# **S700**

Digitaler Servoverstärker S748x2...S772x2 (STO zweikanalig) **Betriebsanleitung**

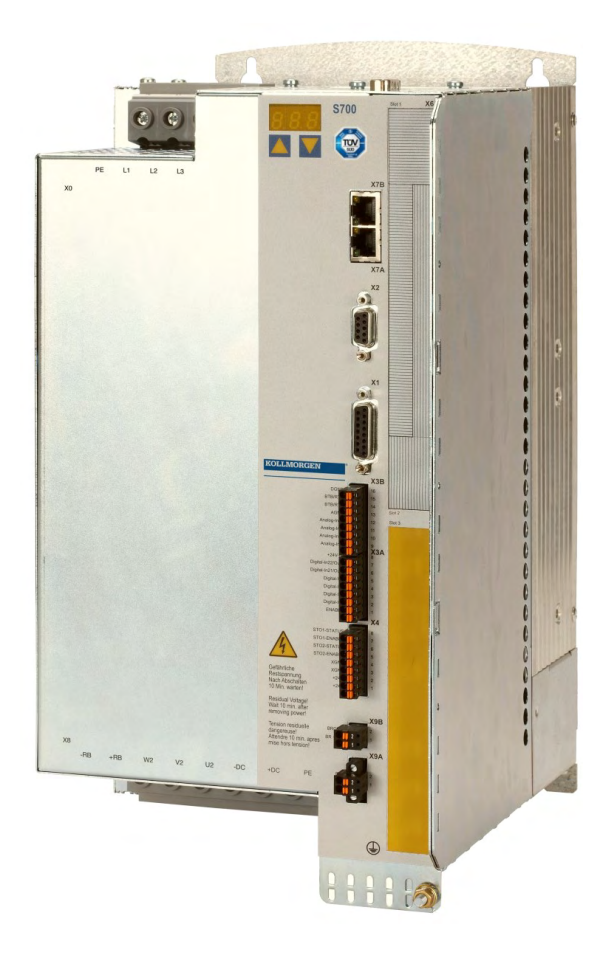

Ausgabe: September 2022 Originalbetriebsanleitung Gültig für Hardware Revision 02.30

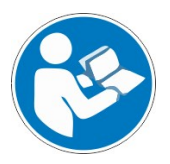

Für einen ordnungsgemäßen und sicheren Gebrauch diesen Anleitungen folgen. Für künftige Verwendung aufbewahren.

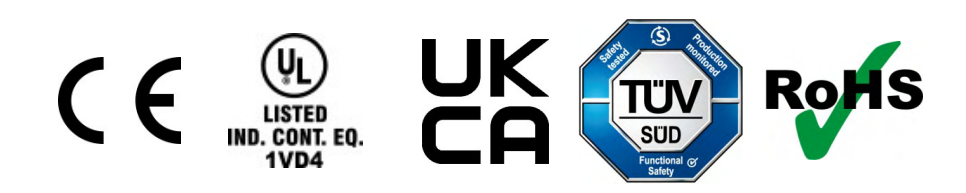

#### **Bisher erschienene Ausgaben**

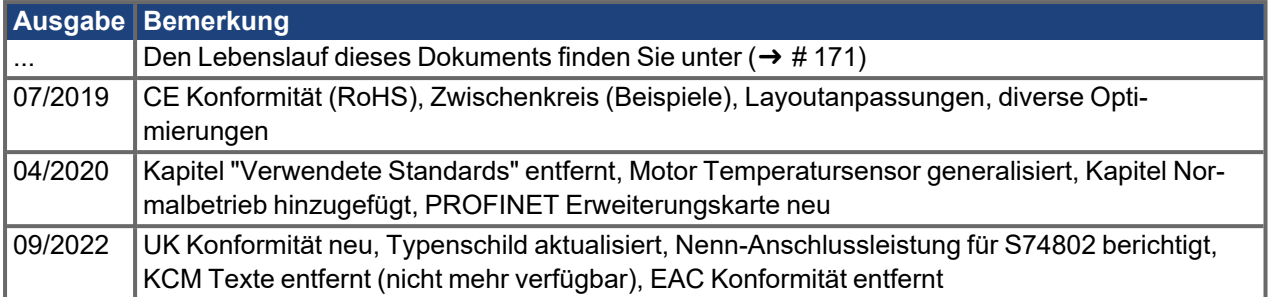

#### **Hardware Revision (HR)**

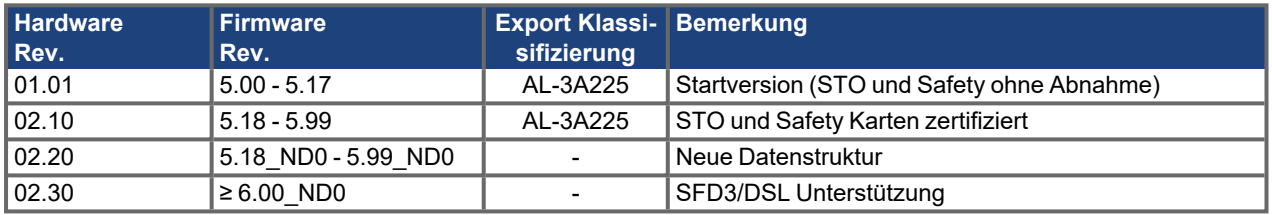

#### **Warenzeichen**

- WINDOWS ist ein eingetragenes Warenzeichen der Microsoft Corporation
- HIPERFACE ist ein eingetragenes Warenzeichen der Max Stegmann GmbH
- $\bullet$ SERCOS ist ein eingetragenes Warenzeichen des sercos® international e.V
- EnDat ist ein eingetragenes Warenzeichen der Dr. Johannes Heidenhain GmbH
- PROFIBUS und PROFINET sind eingetragene Warenzeichen der PROFIBUS und PROFINET International (PI).
- $\bullet$ EtherCAT ist ein geschütztes Warenzeichen und patentierte Technologie, lizensiert von Beckhoff Automation GmbH

#### **Technische Änderungen zur Verbesserung der Leistung der Geräte ohne vorherige Ankündigung vorbehalten.**

Dieses Dokument ist geistiges Eigentum von Kollmorgen. Alle Rechte vorbehalten. Kein Teil dieses Werkes darf in irgendeiner Form (Fotokopie, Mikrofilm oder in einem anderen Verfahren) ohne schriftliche Genehmigung von Kollmorgen reproduziert oder elektronisch verarbeitet, vervielfältigt oder verbreitet werden.

## <span id="page-2-0"></span>**1 Inhaltsverzeichnis**

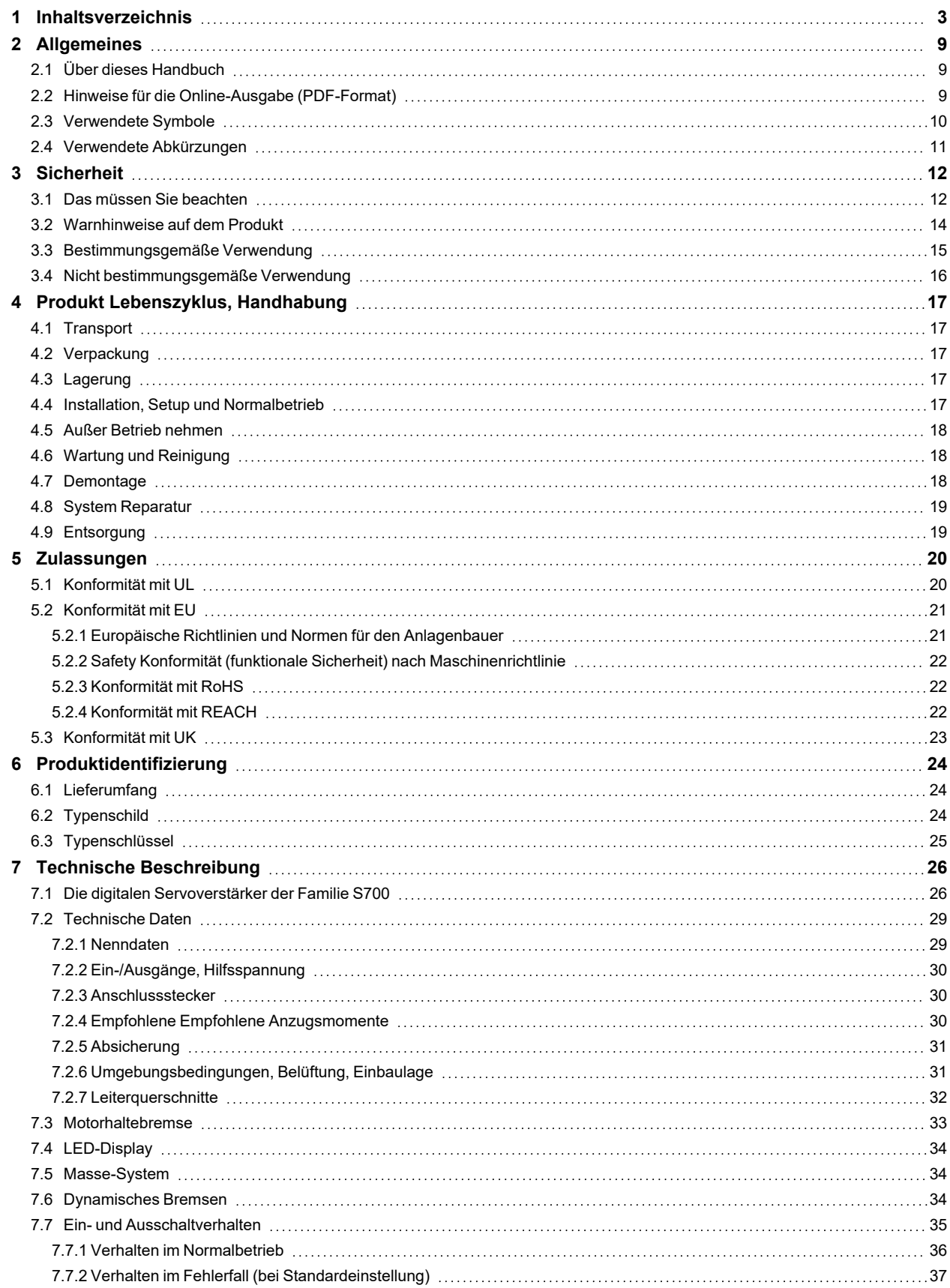

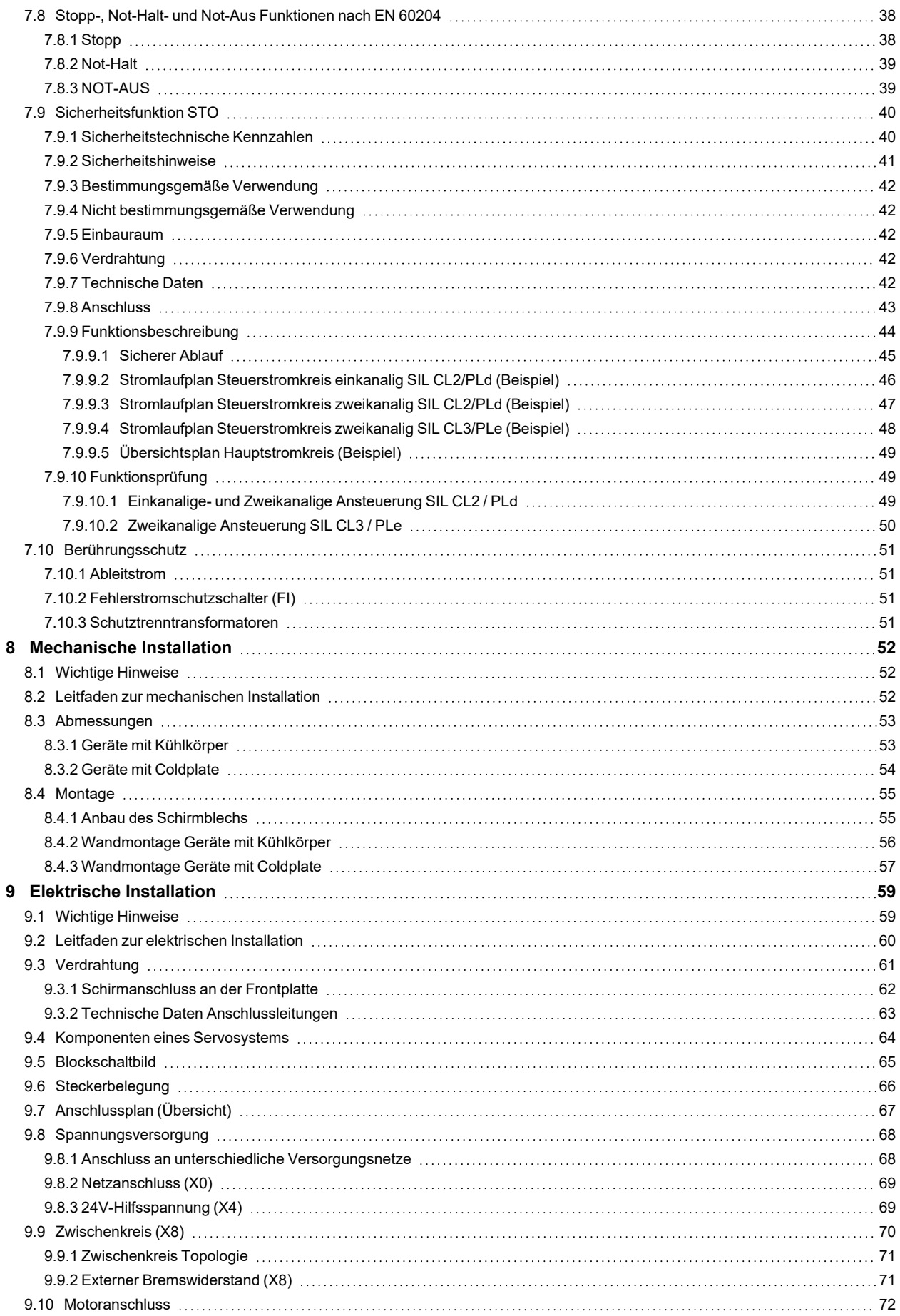

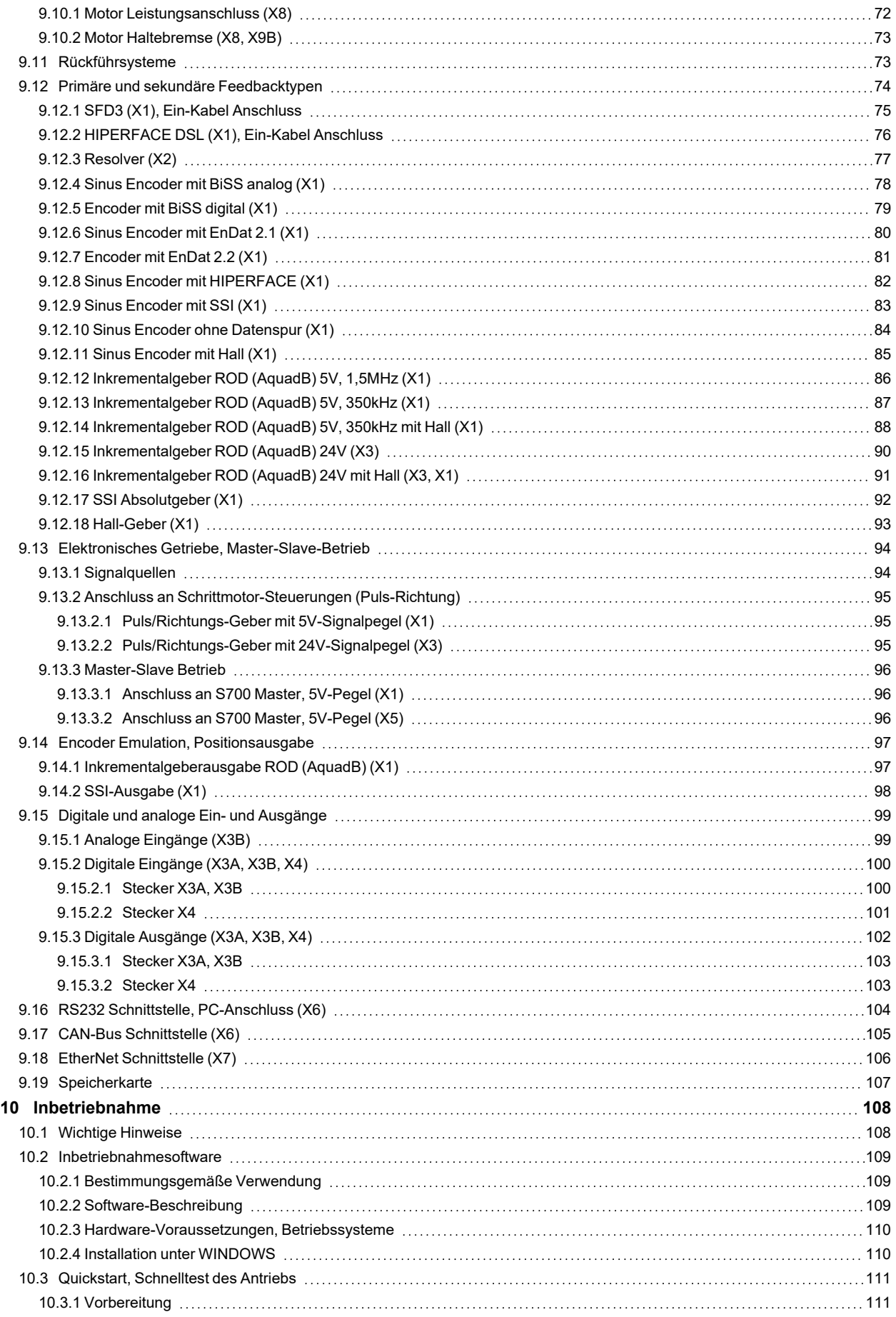

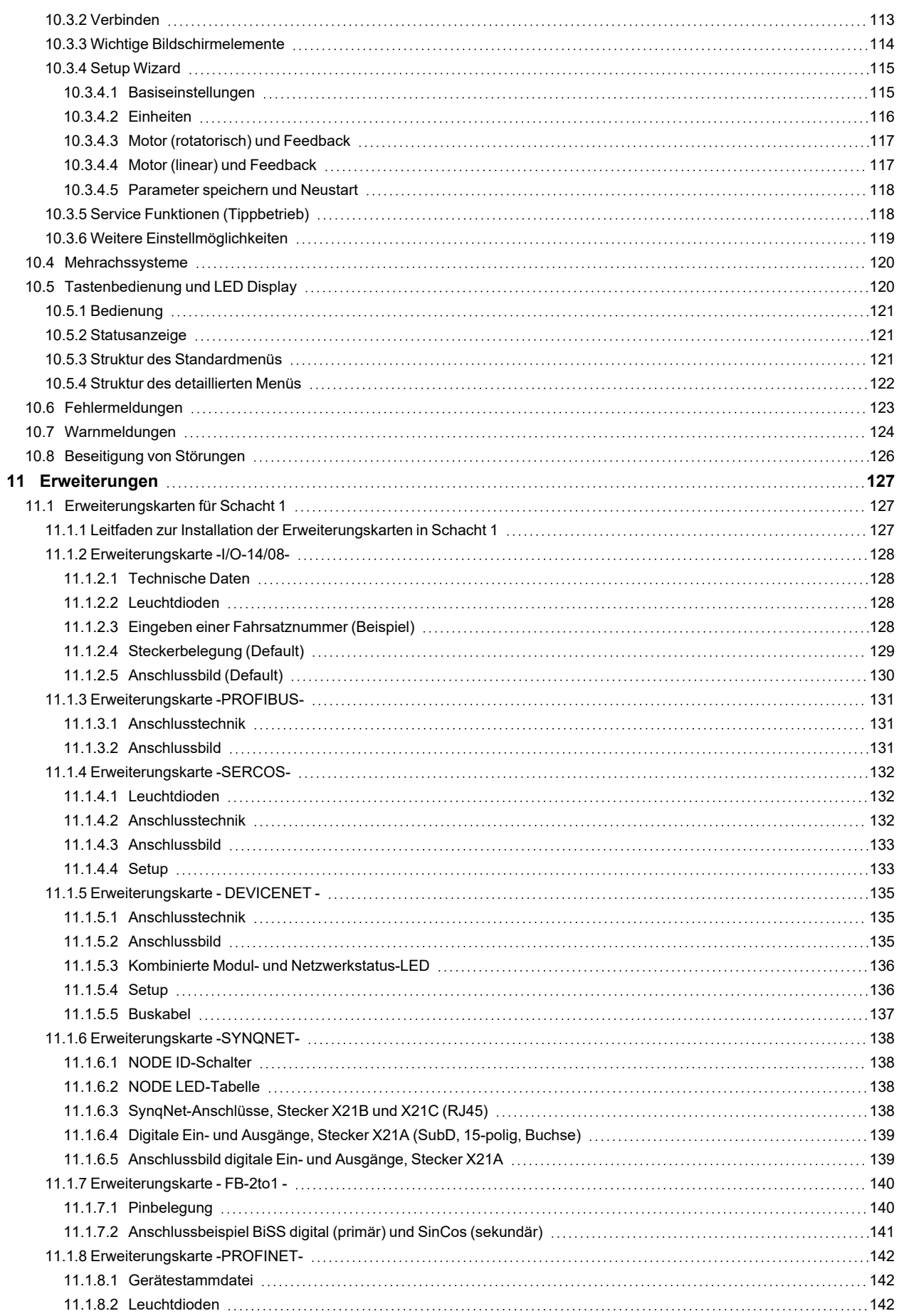

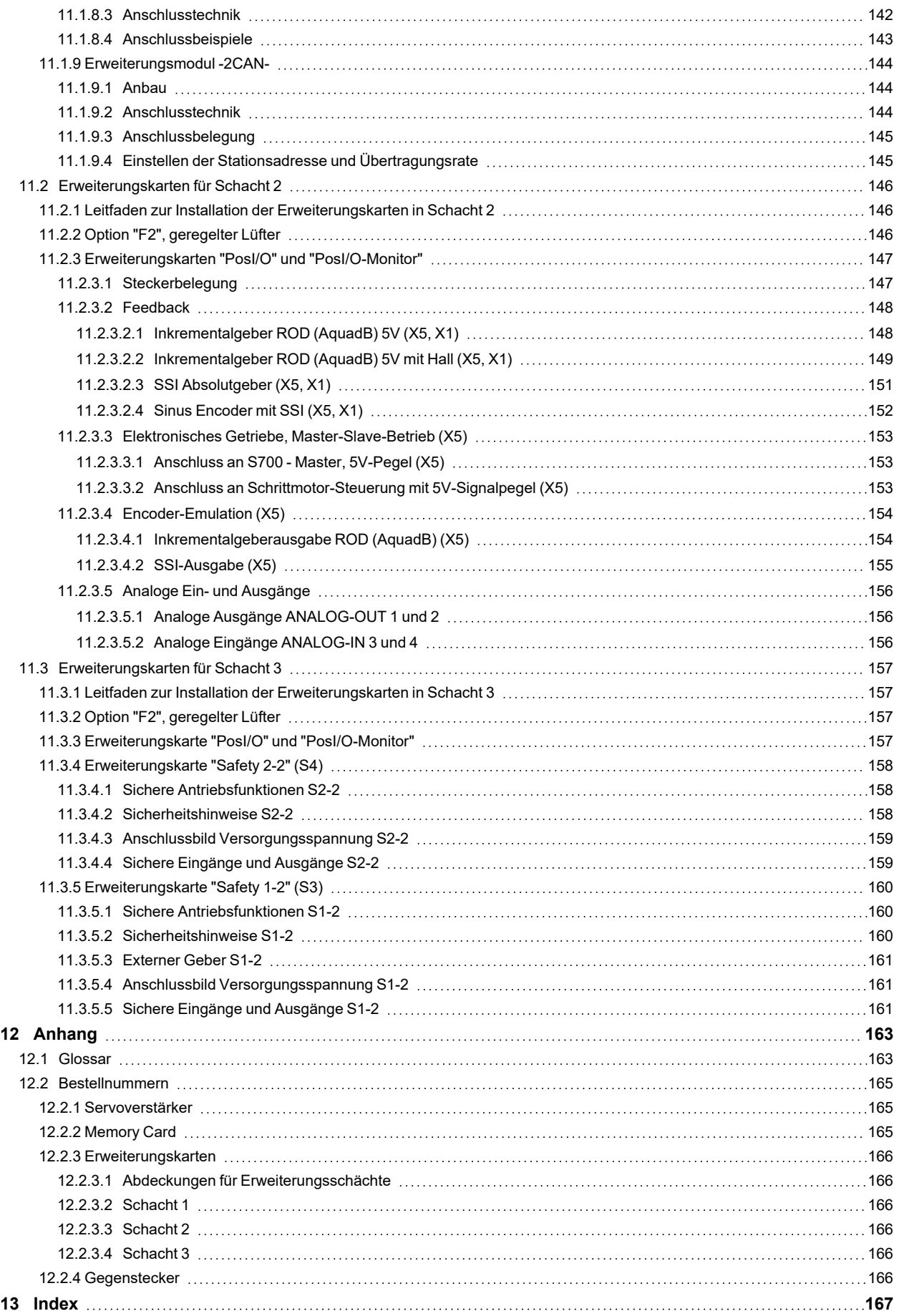

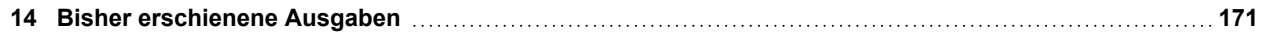

### <span id="page-8-0"></span>**2 Allgemeines**

#### <span id="page-8-1"></span>**2.1 Über dieses Handbuch**

Dieses Handbuch beschreibt die digitalen Servoverstärker der Serie S748-S772 (Standardausführung, 48....72 A Nennstrom). Die Typen S701 bis S724 werden in gesonderten Handbüchern beschrieben.

Weitergehende Beschreibung der Funktionalität und der digitalen Anbindung an Automatisierungssysteme und unsere Applikationsschriften finden Sie auf der beiliegenden

CD-ROM im Acrobat Reader-Format (Systemvoraussetzung: WINDOWS, Internet Browser, Acrobat Reader) in mehreren Sprachversionen.

Technische Daten und Maßzeichnungen von Zubehör wie Kabel, Bremswiderstände, Netzteile usw. finden Sie im Zubehörhandbuch.

Sie können die Dokumentationen (PDF) auf jedem handelsüblichen Drucker ausdrucken.

Technische Hintergundinformationen finden Sie im "Kollmorgen Developer Network", erreichbar unter [kdn.kollmorgen.com](https://kdn.kollmorgen.com/).

#### <span id="page-8-2"></span>**2.2 Hinweise für die Online-Ausgabe (PDF-Format)**

Das Dokument bietet verschiedene Funktionen, um die Navigation zu vereinfachen.

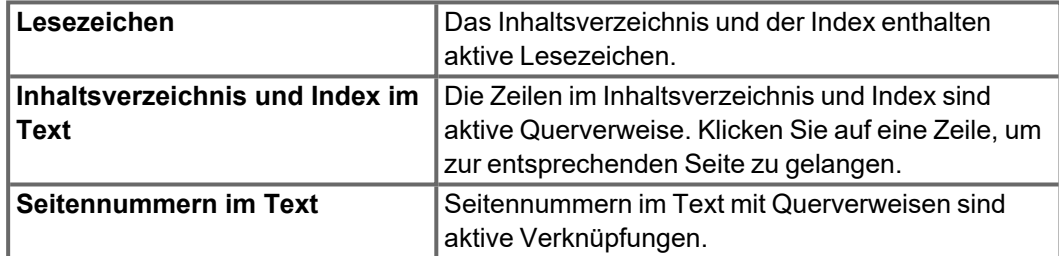

### <span id="page-9-0"></span>**2.3 Verwendete Symbole**

#### **Warnsymbole**

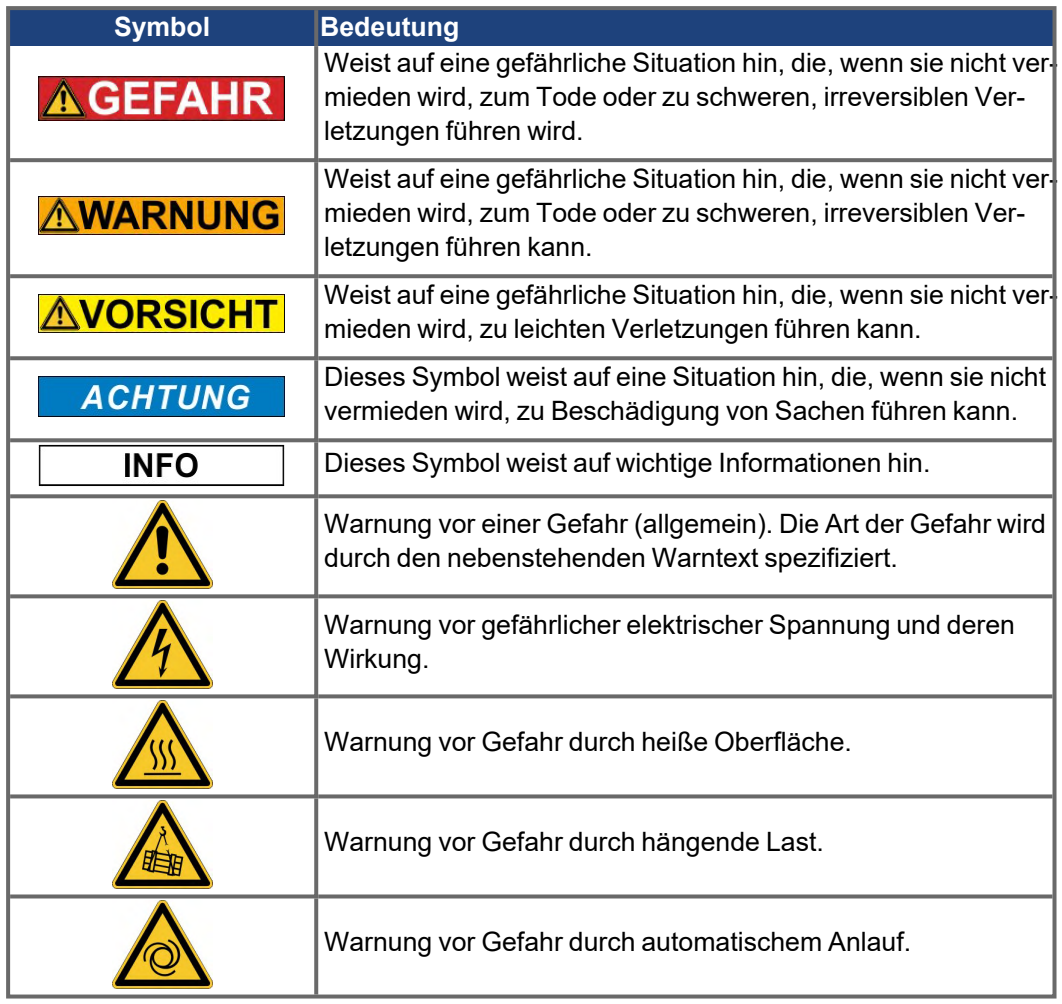

#### **Zeichnungssymbole**

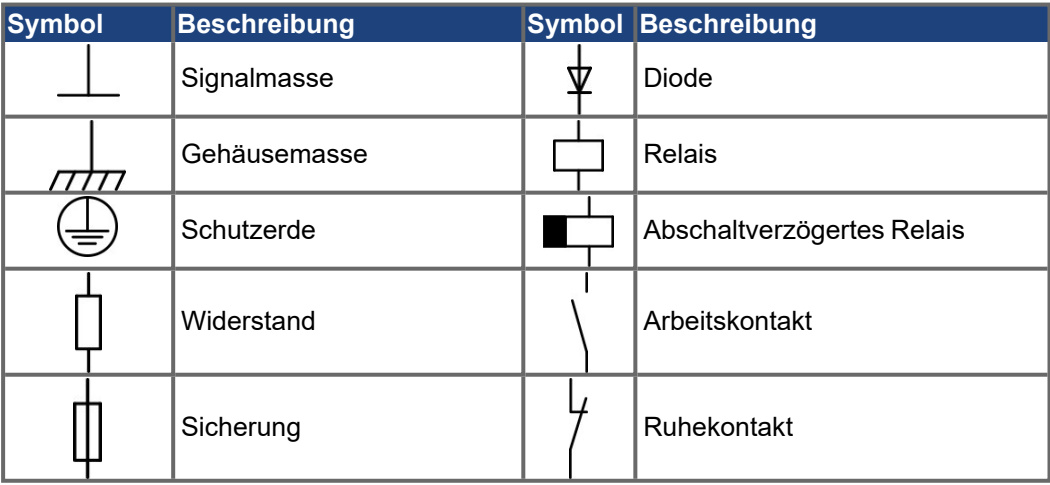

### <span id="page-10-0"></span>**2.4 Verwendete Abkürzungen**

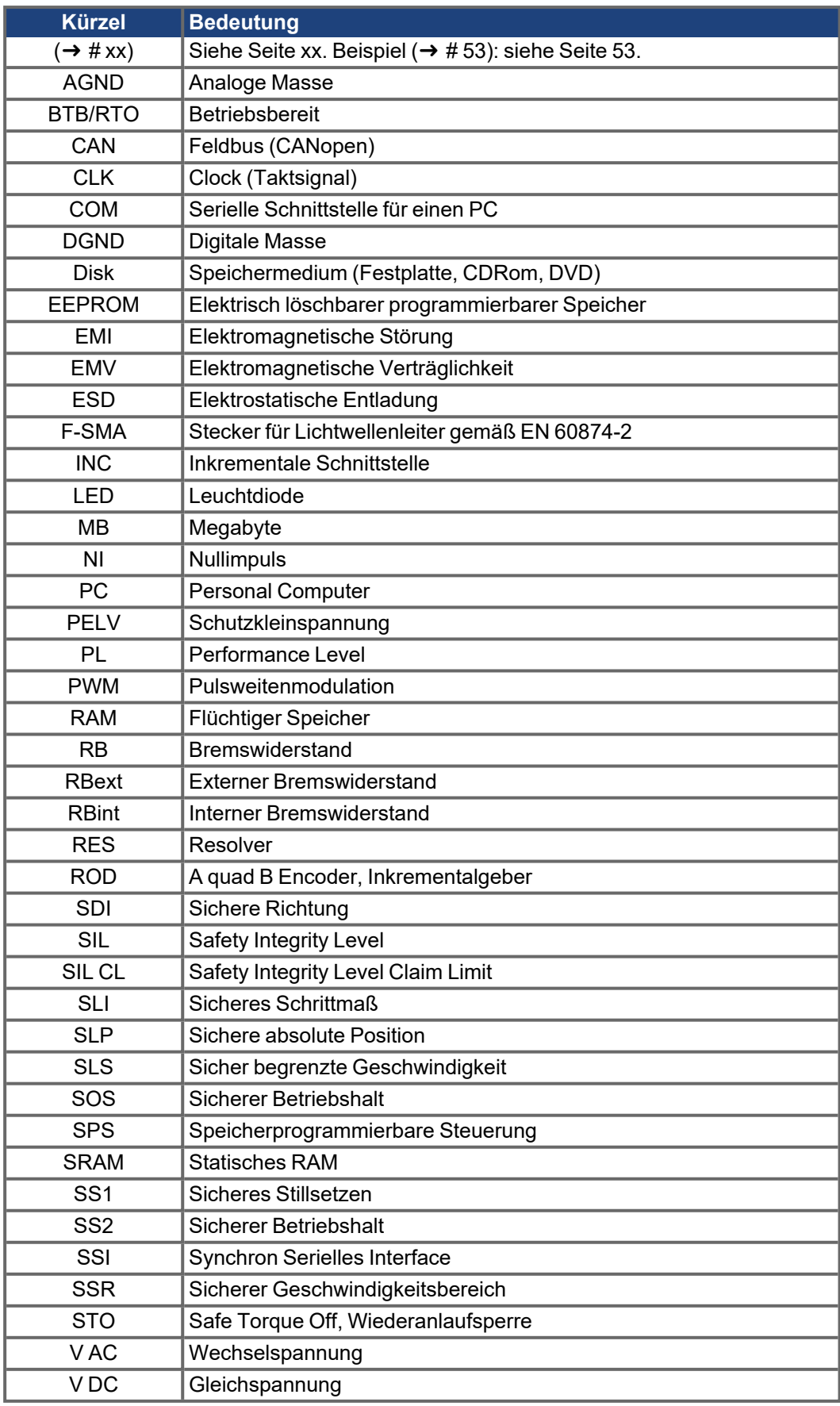

### <span id="page-11-0"></span>**3 Sicherheit**

Dieses Kapitel hilft Ihnen, Gefährdungen für Personen und Sachen zu erkennen und zu vermeiden.

#### <span id="page-11-1"></span>**3.1 Das müssen Sie beachten**

#### **Fachpersonal erforderlich**

Für Arbeiten wie Transport, Installation, Inbetriebnahme und Instandhaltung darf nur qualifiziertes Personal eingesetzt werden. Qualifiziertes Personal sind Personen, die mit Transport, Installation, Inbetriebnahme und Betrieb von elektrischen Antrieben vertraut sind.

- Transport, Lagerung, Auspacken: nur durch Personal mit Kenntnissen in der Behandlung elektrostatisch gefährdeter Bauelemente.
- Mechanische Installation: nur durch Personal mit Kenntnissen in mechanischen Arbeiten.
- Elektrische Installation: nur durch Personal mit Kenntnissen in elektrotechnischen Arbeiten.
- Inbetriebnahme: nur durch Fachleute mit weitreichenden Kenntnissen in den Bereichen Elektrotechnik und Antriebstechnik.

Das Fachpersonal muss ebenfalls ISO 12100 / IEC 60364 / IEC 60664 und nationale Unfallverhütungsvorschriften kennen und beachten.

#### **Dokumentation lesen**

Lesen Sie vor der Montage und Inbetriebnahme die vorliegende Dokumentation. Falsches Handhaben der Geräte kann zu Personen- oder Sachschäden führen. Der Betreiber muss daher sicherstellen, dass alle mit Arbeiten am Antriebssystem betrauten Personen das Handbuch gelesen und verstanden haben und dass die Sicherheitshinweise in diesem Handbuch beachtet werden.

#### **Hardware Revision prüfen**

Prüfen Sie die Hardware-Revisionsnummer des Produkts (siehe Typenschild). Die Nummer ist die Verknüpfung zwischen dem Produkt und dem Handbuch.

Diese Revisionsnummer muss mit der Hardware-Revisionsnummer auf dem Deckblatt der Betriebsanleitung übereinstimmen.

#### **Technische Daten beachten**

Halten Sie die technischen Daten und die Angaben zu den Anschlussbedingungen ein. Wenn zulässige Spannungswerte oder Stromwerte überschritten werden, können die Geräte geschädigt werden. Ein ungeeigneter Motor oder fehlerhafte Verdrahtung beschädigen die Systemkomponenten. Prüfen Sie die Kombination aus Verstärker und Motor. Gleichen Sie die Nennspannung und den Nennstrom der Komponenten ab.

#### **Risikobeurteilung erstellen**

Der Hersteller der Maschine muss eine Risikobeurteilung für die Maschine erstellen und geeignete Maßnahmen treffen, dass unvorhergesehene Bewegungen nicht zu Verletzungen oder Sachschäden führen können. Aus der Risikobeurteilung leiten sich eventuell auch zusätzliche Anforderungen an das Fachpersonal ab.

#### **Elektrostatisch empfindliche Bauteile**

Die Geräte enthalten elektrostatisch gefährdete Komponenten, die durch unsachgemäßen Gebrauch beschädigt werden können. Entladen Sie Ihren Körper elektrostatisch, bevor Sie das Gerät berühren. Vermeiden Sie es, hoch isolierende Stoffe zu berühren (Kunstfasern, Plastikfolie usw.). Legen Sie das Gerät auf eine leitfähige Oberfläche.

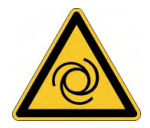

#### **Automatischer Wiederanlauf**

Der Antrieb kann abhängig von der Parametereinstellung nach dem Einschalten der Netzspannung, bei Spannungseinbrüchen oder Unterbrechungen automatisch anlaufen. Es besteht die Gefahr von tödlichen oder schweren Verletzungen für Personen, die in der Maschine arbeiten.

Wenn der Parameter AENA auf 1 gesetzt ist, warnen Sie an der Maschine mit einem Warnschild (Warnung: Automatischer Wiederanlauf nach Einschalten!) und stellen Sie sicher, dass ein Einschalten der Netzspannung nicht möglich ist, während sich Personen im gefährdeten Bereich der Maschine aufhalten. Wenn Sie einen Unterspannungsschutz benutzen, beachten Sie EN 60204-1.

#### **Heiße Oberfläche**

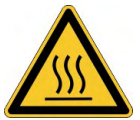

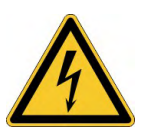

Die Oberflächen von Verstärkern können im Betrieb sehr heiß werden. Das Gehäuse kann Temperaturen über 80 °C erreichen. Gefahr leichter Verbrennungen. Messen Sie die Temperatur. Warten Sie, bis das Gehäuse auf unter 40 °C abgekühlt ist, bevor Sie es berühren.

#### **Erdung**

Stellen Sie die ordnungsgemäße Erdung des Gerätes mit der PE-Schiene im Schaltschrank als Bezugspotential sicher. Gefahr durch elektrischen Schlag. Ohne niederohmige Erdung ist keine personelle Sicherheit gewährleistet

#### **Ableitstrom**

Da der Ableitstrom zu PE mehr als 3,5 mA beträgt, muss in Übereinstimmung mit der Norm EN61800-5-1 der PE-Anschluss entweder doppelt ausgeführt oder ein Anschlusskabel mit einem Querschnitt von >10 mm² verwendet werden. Abweichende Maßnahmen sind in Übereinstimmung mit regionalen Vorschriften möglich.

#### **Hohe Spannungen**

Die Geräte erzeugen hohe elektrische Spannungen bis zu 900 V. Öffnen oder berühren Sie die Geräte während des Betriebs nicht. Halten Sie während des Betriebs alle Abdeckungen und Schaltschranktüren geschlossen.

Während des Betriebes können Servoverstärker ihrer Schutzart entsprechend spannungsführende, blanke Teile besitzen.

An spannungsführenden Teilen besteht unmittelbare Lebensgefahr. Verbaute Schutzmaßnahmen wie Isolationen oder Abschirmungen dürfen nicht entfernt werden. Arbeiten an der elektrischen Anlage sind nur durch geschultes und eingewiesenes Personal, unter Beachtung der Vorschriften für Arbeitssicherheit und nur bei ausgeschalteter und gegen Wiedereinschalten gesicherter elektrischer Versorgung zulässig.

Trennen Sie nie die elektrischen Verbindungen zum Verstärker, während dieser Spannung führt. Es besteht die Gefahr von Lichtbogenbildung mit Verletzungsgefahr (Verbrennung oder Erblindung) und Schäden an Kontakten. Warten Sie nach dem Trennen des Verstärkers von der Versorgungsspannung mindestens 10 Minuten, bevor Sie Geräteteile, die potenziell Spannung führen (z. B. Kontakte), berühren oder Anschlüsse trennen.

Messen Sie stets die Spannung am DC-Bus-Zwischenkreis und warten Sie, bis die Spannung unter 50 V gesunken ist, bevor Sie Komponenten berühren.

#### **Funktionale Sicherheit**

Die Sicherheitsfunktion STO im S700 ist zertifiziert. Die Bewertung der Sicherheitsfunktion nach EN13849 oder EN 62061 ist abschließend durch den Anwender zu erstellen.

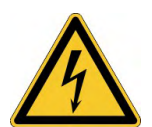

#### **Verstärkte Isolierung**

Im Motor eingebaute Temperaturfühler, Motorhaltebremsen und Rückführsysteme müssen mit einer verstärkten Isolierung (gem. EN 61800-5-1) gegenüber Systemkomponenten mit Leistungsspannung versehen sein, entsprechend der geforderten Prüfspannung der Applikation. Alle Kollmorgen Komponenten entsprechen diesen Anforderungen.

#### **Geräte nicht verändern**

Veränderung an der Servoverstärker Hardware ohne Erlaubnis des Herstellers sind nicht zulässig. Öffnen der Geräte bedeutet Verlust der Gewährleistung.

#### <span id="page-13-0"></span>**3.2 Warnhinweise auf dem Produkt**

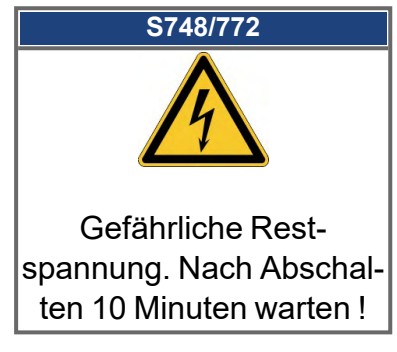

**ACHTUNG** 

Beschädigte Warnsymbole müssen sofort ersetzt werden.

#### <span id="page-14-0"></span>**3.3 Bestimmungsgemäße Verwendung**

Servoverstärker sind Komponenten, die in elektrische Anlagen oder Maschinen eingebaut werden und nur als integrierte Bestandteile dieser Anlagen oder Maschinen betrieben werden können. Bei Einsatz der Servoverstärker im Wohnbereich, in Geschäfts- und Gewerbebereichen sowie Kleinbetrieben müssen zusätzliche Filtermaßnahmen getroffen werden.

#### **Einbau und Verdrahtung**

- Sie dürfen die Servoverstärker **nur im geschlossenen** Schaltschrank unter Berück-sichtigung der definierten Umgebungsbedingungen (→ [# 31\)](#page-30-1) und Einbaumaße [\(](#page-52-0)→ # [53\)](#page-52-0). Um die Schaltschranktemperatur unter 40°C zu halten, können Belüftung oder Kühlung erforderlich sein.
- Verwenden Sie nur Kupferleitungen zur Verdrahtung. Die Leiterquerschnitte ergeben sich aus der Norm EN 60204 (bzw. Tabelle 310-16 der NEC 60°C oder 75°C Spalte für AWG).

#### **Spannungsversorgung**

- Die S700 können von 1 oder 3 phasigen, geerdeten Industrienetzen (TN-Netz, TT-Netz mit geerdetem Sternpunkt, max. 42kA symmetrischer Nennstrom) versorgt werden.
- Bei S7480/S7720 muss bei Netzunsymmetrie >3 % eine Netzdrossel verwendet werden.
- Periodische Überspannungen zwischen Außenleitern (L1, L2, L3) und Gehäuse des Servoverstärkers dürfen 1000 V (Amplitude) nicht überschreiten. Spannungsspitzen (<50μs) zwischen den Außenleitern dürfen 1000 V nicht überschreiten. Spannungsspitzen (<50μs) zwischen Außenleitern und Gehäuse dürfen 2000 V nicht überschreiten.

#### **Mit Gleichstrom versorgte Antriebe in Einzel- und Gruppeninstallationen**

**INFO** 

Der S700 wurde weder von Kollmorgen, UL noch dem TÜV für den Ersatz der AC Netzversorgung durch eine DC Versorgung untersucht - weder für Einzel- noch für Gruppeninstallation.

DC Einspeisungen müssen in Bezug auf verzweigte Stromkreise\*, Drahtquerschnitt, Nennspannung der Leitung, Absicherung, Spannungsfestigkeit des Systems, Überspannung und Eingangsströme\*\* vom Benutzer überprüft und bewertet werden.

Im Falle von DC versorgten Antrieben ist der eingebauten EMV-Filter wirkungslos. Der Benutzer ist dafür verantwortlich, die leitungsgebundenen Emissionen und die Immunität des Antriebs innerhalb der geforderten Grenzwerte zu halten.

\* Besondere Sorgfalt ist notwendig bei verzweigten Stromkreisen mit Antrieben unterschiedlicher Stromstärken, um zu verhindern, dass die kleineren Servoverstärker als "Sicherung" arbeiten und nicht die vorgesehene Stromkreis-Sicherung.

\*\* Die Gleichstromquelle muss den Einschaltstrom während das Hochfahrens begrenzen. Bei der Verdrahtung der Gleichstromquelle muss die Polarität beachtet werden. Falsche Polarität des Gleichstroms beschädigt den Antrieb und führt zum Verlust der Garantie.

#### **Motoren**

Die S700 Servoverstärker sind **ausschließlich** zum Antrieb von geeigneten Synchron-Servomotoren mit geschlossenem Drehmoment-, Drehzahl- und/oder Positionsregelkreis vorgesehen. Die Nennspannung der Motoren muss höher oder mindestens gleich der vom Servoverstärker gelieferten Zwischenkreisspannung sein.

#### **Funktionale Sicherheit**

Bei Verwendung der Sicherheitsfunktion STO beachten Sie die speziellen Vorgaben für die bestimmungsgemäße Verwendung (→ #42).

- SIL3/PLe wird bei zweikanaligem Ansteuern von STO1-ENABLE und STO2-ENABLE nur erreicht, wenn das sichere Schalten der Impulssperre periodisch getestet wird.
- Bei Verwendung der Safety Karte S1-2 (S3) bzw S2-2 (S4) beachten Sie die Bedienungsanleitungen der Sicherheitskarten.

#### <span id="page-15-0"></span>**3.4 Nicht bestimmungsgemäße Verwendung**

Eine andere Verwendung als in Kapitel "Bestimmungsgemäße Verwendung" beschrieben ist nicht bestimmungsgemäß und kann zu Schäden bei Personen, Gerät oder Sachen führen. Die Verwendung des Servoverstärkers in den folgenden Umgebungen ist untersagt:

- explosionsgefährdete Bereiche,
- Umgebungen korrosiven und/oder elektrisch leitenden Säuren, alkalischen Lösungen, Ölen, Dämpfen und Staub,
- $\bullet$  direkt an ungeerdeten oder unsymmetrisch geerdeten Netzen mit U<sub>N</sub> > 240V
- Schiffe oder Offshore-Anwendungen.

Der bestimmungsgemäße Betrieb des Servoverstärkers ist untersagt, wenn die Maschine, in die er eingebaut wurde,

- nicht den Bestimmungen der EG Maschinenrichtlinie entspricht,
- nicht die Bestimmung der EMV-Richtlinie erfüllt,
- nicht die Bestimmung der Niederspannungs-Richtlinie erfüllt.

Die Ansteuerung von Haltebremsen durch den S700 alleine darf nicht in Anwendungen verwendet werden, wo mit der Bremse die funktionale Sicherheit gewährleistet werden soll.

### <span id="page-16-0"></span>**4 Produkt Lebenszyklus, Handhabung**

#### <span id="page-16-1"></span>**4.1 Transport**

- Nur durch qualifiziertes Personal in der Originalverpackung des Herstellers.
- Vermeiden Sie harte Stöße
- Temperatur: –25 bis +70°C, max. 20K/h schwankend, Klasse 2K3 gem. EN61800-2, EN60721-3-1
- Feuchtigkeit: max. 95 % relative Luftfeuchtigkeit, nicht kondensierend, Klasse 2K3 gem. EN61800-2
- Wenn die Verpackung beschädigt ist, prüfen Sie das Gerät auf sichtbare Schäden. Informieren Sie den Transporteur und gegebenenfalls den Hersteller.

#### Die Servoverstärker enthalten elektrostatisch gefährdete Komponenten, die durch unsach-**ACHTUNG** gemäßen Gebrauch beschädigt werden können. Entladen Sie Ihren Körper, bevor Sie den Servoverstärker berühren. Vermeiden Sie es, hoch isolierende Stoffe zu berühren (Kunstfasern, Plastikfolie usw.). Legen Sie den Servoverstärker auf eine leitfähige Oberfläche.

#### <span id="page-16-2"></span>**4.2 Verpackung**

Die S700 Verpackung besteht aus einem recyclebaren Karton mit Einlagen.

- Maße S748/S772: (HxBxT) 390x600x400 mm
- Kennzeichnung: Geräte-Typenschild außen am Karton

#### <span id="page-16-3"></span>**4.3 Lagerung**

- Nur in der wiederverwertbaren Originalverpackung des Herstellers: max. Stapelhöhe S748...S772: 3 Kartons
- Lagertemperatur: -25 bis +55°C, max. Schwankung 20K/h,Klasse 1K4 gem. EN61800- 2, EN60721-3-1
- Lagerfeuchtigkeit: 5 ... 95% relative Luftfeuchtigkeit, nicht kondensierend, Klasse 1K3 gem. EN61800-2, EN60721-3-1
- Lagerdauer: Kürzer als 1 Jahr ohne Beschränkung. Länger als 1 Jahr: Kondensatoren müssen **formiert** werden, bevor der Servoverstärker in Betrieb genommen wird. Um die Kondensatoren zu formieren, trennen Sie alle elektrischen Anschlüsse. Speisen Sie den S700 etwa 30 min lang einphasig mit maximal 240 VAC an die Klemmen L1/L2.

#### <span id="page-16-4"></span>**4.4 Installation, Setup und Normalbetrieb**

Im Normalbetrieb muss die Schranktür geschlossen sein und das Gerät darf nicht berührt werden. Information zu Installation und Setup finden Sie in

- Kapitel Mechanische Installation ( $\rightarrow$  #52)
- $\bullet$  Kapitel Elektrische Installation (→ #59)
- Kapitel Setup ( $→$  [# 108\)](#page-107-0)

Normalbetrieb getestet für Umgebungsklasse 3K3 gemäß EN 61800-2 (→ #31). Der Hersteller der Maschine definiert die erforderlichen Fachkenntnisse des Endnutzers gemäß der Risikobeurteilung für die Maschine und beschreibt abhängig von der Applikation die Erfordernisse für den normalen Betrieb.

#### <span id="page-17-0"></span>**4.5 Außer Betrieb nehmen**

**ACHTUNG** 

Nur Fachpersonal mit Kenntnissen im Bereich der Elektrotechnik darf Systemkomponenten außer Betrieb nehmen.

**GEFAHR**: Tödliche Spannung! Es besteht die Gefahr von schweren oder tödlichen Verletzungen durch elektrischen Schlag oder Lichtbogenbildung.

- Schalten Sie den Hauptschalter des Schaltschranks aus.
- Sichern Sie das System gegen Wiedereinschalten.
- Blockieren Sie den Hauptschalter .
- Warten Sie mindestens 10 Minuten nach Abschalten der Spannung.

#### <span id="page-17-1"></span>**4.6 Wartung und Reinigung**

Das Gerät ist wartungsfrei. Wenn das Gerät geöffnet wird, erlischt die Garantie. Das Innere des Geräts kann nur vom Hersteller gereinigt werden.

**ACHTUNG** Das Gerät nicht in Flüssigkeiten tauchen oder besprühen. Vermeiden Sie, dass Flüssigkeit in das Gerät eindringt

So reinigen Sie das Gerät von außen:

- 1. Nehmen Sie das Gerät außer Betrieb (siehe Kapitel [4.5 "Außer Betrieb nehmen"\)](#page-17-0).
- 2. Gehäuse: Mit Isopropanol oder einer ähnlichen Reinigungslösung reinigen.

**VORSICHT** : Leicht Entflammbar! Gefahr von Verletzung durch Verpuffung und Feuer.

- Beachten Sie die Sicherheitshinweise auf der Verpackung des Reinigungsmittels.
- Warten Sie nach der Reinigung mindestens 30 Minuten, bevor Sie das Gerät wieder in Betrieb nehmen.
- 3. Schutzgitter am Lüfter: Mit einer trockenen Bürste reinigen.

#### <span id="page-17-2"></span>**4.7 Demontage**

**ACHTUNG** 

Nur Fachpersonal mit Kenntnissen im Bereich der Elektrotechnik darf Systemkomponenten demontieren.

- 1. Nehmen Sie das Gerät außer Betrieb (siehe Kapitel [4.5 "Außer Betrieb nehmen"\)](#page-17-0).
- 2. Prüfen Sie die Temperatur.
	- **VORSICHT**: Hohe Temperatur! Gefahr leichter Verbrennungen. Im Betrieb kann der Kühlkörper Temperaturen über 80 °C erreichen. Bevor Sie das Gerät berühren, messen Sie die Temperatur und warten Sie, bis der Verstärker auf unter 40 °C abgekühlt ist.
- 3. Entfernen Sie die Stecker. Trennen Sie den PE Anschluss zuletzt.
- 4. Ausbauen: Lösen Sie die Befestigungsschrauben und entfernen Sie das Gerät.

#### <span id="page-18-0"></span>**4.8 System Reparatur**

#### **ACHTUNG**

Nur Fachpersonal mit Kenntnissen im Bereich der Elektrotechnik darf Systemkomponenten austauschen.

**VORSICHT**: Unerwarteter Anlauf! Bei der Durchführung von Austauscharbeiten kann es zur Kombination von Gefährdungen und multiplen Folgen kommen.

Arbeiten sind nur unter Beachtung der Vorschriften für Arbeitssicherheit, durch geschultes Personal und mit Benutzung der jeweils vorgeschriebenen persönlichen Schutzausrüstung zulässig.

#### **Austausch des Gerätes**

Nur der Hersteller kann das Gerät reparieren. Öffnen des Gerätes bedeutet Verlust der Gewährleistung.

- 1. Nehmen Sie das Gerät außer Betrieb (siehe Kapitel [4.5 "Außer Betrieb nehmen"\)](#page-17-0).
- 2. Demontieren Sie das Gerät (siehe Kapitel [4.7 "Demontage"](#page-17-2)).
- 3. Senden Sie das Gerät an den Hersteller.
- 4. Installieren Sie ein neues Gerät wie in diesem Handbuch beschrieben.
- 5. Nehmen Sie das System in Betrieb, wie in diesem Handbuch beschrieben.

#### **Austausch sonstiger Teile des Antriebssystems**

Wenn Teile des Antriebssystems ausgetauscht werden müssen (zum Beispiel Kabel), gehen Sie wie folgt vor:

- 1. Nehmen Sie das Gerät außer Betrieb (siehe Kapitel [4.5 "Außer Betrieb nehmen"\)](#page-17-0).
- 2. Tauschen Sie die Teile aus.
- 3. Prüfen Sie alle Steckverbindungen auf korrekten Sitz.
- 4. Nehmen Sie das System in Betrieb, wie in diesem Handbuch beschrieben.

#### <span id="page-18-1"></span>**4.9 Entsorgung**

**ACHTUNG** 

Für die fachgerechte Entsorgung des Gerätes wenden Sie sich an einen zertifizierten Elektronikschrottverwerter.

Gemäß der Richtlinie WEEE-2012/19/EG u.ä. nimmt der Hersteller Altgeräte und Zubehör zur fachgerechten Entsorgung zurück. Die Transportkosten muss der Versender tragen.

Setzen Sie sich mit Kollmorgen in Verbindung und klären Sie die logistische Abwicklung.

Senden Sie die Geräte in der Originalverpackung an die in der folgenden Tabelle aufgeführten Herstelleradressen.

### <span id="page-19-0"></span>**5 Zulassungen**

Zertifikate (CE, funktionale Sicherheit) finden Sie auf der [Kollmorgen](http://www.kollmorgen.com/) Website.

#### <span id="page-19-1"></span>**5.1 Konformität mit UL**

Die Servoverstärker sind unter der UL Dateinummer **E217428** gelistet.

UL-zertifizierte Servoverstärker (Underwriters Laboratories Inc.) stimmen mit den entsprechenden amerikanischen Brandvorschriften (UL 840 und UL 508C) überein. Die UL-Zertifizierung bezieht sich allein auf die konstruktive mechanische und elektrische Baucharakteristik des Gerätes. Die UL-Vorschriften legen u.a. die technischen Mindestanforderungen an elektrische Geräte fest, um gegen mögliche Brandgefahren vorzubeugen, die von elektrisch betriebenen Geräten ausgehen können.

Die technische Übereinstimmung mit den amerikanischen Brandvorschriften wird von einem unabhängigen UL-Inspektor durch die Typenprüfung und regelmäßigen Kontrollprüfungen auf Konformität überprüft. Der Kunde hat bis auf die in der Dokumentation zu beachtenden Installations- und Sicherheitshinweise keinerlei andere Punkte zu beachten, die im direktem Zusammenhang mit der UL-Gerätezertifizierung stehen.

**UL 508C**: Die UL 508C beschreibt die konstruktive Einhaltung von Mindestanforderungen an elektrisch betriebene Leistungswandler wie Frequenzumrichter und Servoverstärker, die das Risiko einer Brandentwicklung durch diese Geräte verhindern sollen.

**UL 840:** Die UL 840 beschreibt die konstruktive Einhaltung der Luft- und Kriechstrecken von elektrischen Geräten und Leiterplatinen.

#### **UL Markings**

- Use 60°C or 75°C copper wire only.
- Tightening torque for field wiring terminals: X0 8-2 AWG, TQ Lb In. 40. X8 8-2 AWG, TQ Lb In. 40.
- Use in a pollution degree 2 environment.
- These devices provide solid state motor overload protection at 130% of full load current.
- Integral solid state short circuit protection does not provide branch circuit protection. Branch circuit protection must be provided in accordance with the National Electrical Code and any additional local codes.
- These devices are not provided with motor over-temperature sensing.
- Suitable for use on a circuit capable of delivering not more than 42kA rms symmetrical amperes for a max. voltage of 480 Vac.
- Supply circuit protection:

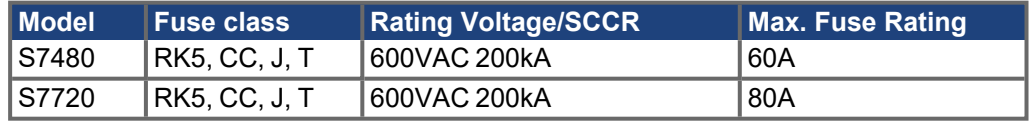

For use on a solidly grounded wye source only.

#### <span id="page-20-0"></span>**5.2 Konformität mit EU**

Die Servoverstärker wurden in einem definierten Aufbau mit den in dieser Dokumentation beschriebenen Systemkomponenten in einem autorisierten Prüflabor geprüft. Abweichungen von in der Dokumentation beschriebenen Aufbau und Installation bedeuten, dass Sie selbst neue Messungen veranlassen müssen, um der Gesetzeslage zu entsprechen. Kollmorgen erklärt die Konformität der Produkte S748 und S772 mit folgenden einschlägigen Bestimmungen:

- EG-Richtlinie 2006/42/EG, Richtlinie für Maschinen
- EG-Richtlinie 2014/30/EG, Elektromagnetische Verträglichkeit
- EG-Richtlinie 2014/35/EG, Niederspannungsrichtlinie

In Bezug auf die Störfestigkeit erfüllt der Servoverstärker die Anforderung an die Kategorie "zweite Umgebung" (Industrieumgebung).

Für den Bereich der Störaussendung erfüllt der Servoverstärker die Anforderung an ein Produkt der Kategorie C2 (Länge Motorleitung ≤ 10 m). Ab einer Motorleitungslänge von 10 m erfüllt der Servoverstärker die Anforderung an die Kategorie C3.

In einer Wohnumgebung kann dieses Produkt hochfrequente Störungen verursachen, die **ACHTUNG** Entstörmaßnahmen wie externe EMV-Filter erforderlich machen können.

#### <span id="page-20-1"></span>**5.2.1 Europäische Richtlinien und Normen für den Anlagenbauer**

Servoverstärker sind Sicherheitsbauteile, die zum Einbau in elektrische Anlagen oder Maschinen im Industriebereich bestimmt sind. Bei Einbau in Maschinen oder Anlagen ist die Aufnahme des bestimmungsgemäßen Betriebes des Servoverstärkers solange untersagt, bis festgestellt wurde, dass die Maschine oder Anlage den Bestimmungen der

- EG-Maschinenrichtlinie (2006/42/EG) und
- EG-EMV-Richtlinie (2014/30/EG) und
- EG-Niederspannungsrichtlinie (2014/35/EG) entspricht.

#### **Normen zur Einhaltung der EG-Maschinenrichtlinie (2006/42/EG)**

- EN 60204-1 (Sicherheit und elektrische Ausrüstung von Maschinen)
- EN 12100 (Sicherheit von Maschinen)

#### **ACHTUNG**

Der Maschinenhersteller muss eine Risikobeurteilung für die Maschine erstellen und geeignete Maßnahmen treffen, dass unvorhergesehene Bewegungen nicht zu Schäden an Personen oder Sachen führen können.

Der Maschinen- / Anlagenhersteller muss prüfen, ob bei seiner Maschine/ Anlage noch weitere als die hier genannten Normen oder Richtlinien anzuwenden sind.

#### **Normen zur Einhaltung der EG-Niederspannungsrichtlinie (2014/35/EG)**

- EN 60204-1 (Sicherheit und elektrische Ausrüstung von Maschinen)
- EN 60439-1 (Niederspannungs-Schaltgerätekombinationen)

#### **Normen zur Einhaltung der EG-EMV-Richtlinie (2014/30/EG)**

- EN 61000-6-1 / 2 (Störfestigkeit im Wohn- oder Industriebereich)
- EN 61000-6-3 / 4 (Störaussendung im Wohn- oder Industriebereich)

Die Einhaltung der durch die EMV-Gesetzgebung geforderten Grenzwerte der Anlage oder Maschine liegt in der Verantwortung des Herstellers der Anlage oder Maschine. Hinweise für die EMV-gerechte Installation (wie Schirmung, Erdung, Handhabung von Steckern und Verlegung der Leitungen) finden Sie in dieser Dokumentation.

Die Konformität des Servosystems zu den hier genannten Normen können wir nur garantieren, wenn von uns gelieferte Komponenten (Motor, Leitungen, Drosseln usw.) verwendet werden.

#### <span id="page-21-0"></span>**5.2.2 Safety Konformität (funktionale Sicherheit) nach Maschinenrichtlinie**

#### **Safe Torque Off**

Der Servoverstärker S700 bietet eine zweikanalige, funktional sichere STO Funktion (Safe Torque Off). Die Funktion sperrt die Zündimpulse der Endstufentransistoren (Impulssperre).

Das Schaltungskonzept wurde vom TÜV geprüft und abschließend beurteilt.

Das Schaltungskonzept zur Realisierung der Sicherheitsfunktion "Safe Torque OFF" in den Servoverstärkern der Baureihe S700 ist demnach geeignet, die Anforderungen an SIL CL 3 gemäß EN 62061 und PLe gem. EN 13849-1 zu erfüllen. Die Servoverstärker sind durch die Kenngrössen SIL CL, PFHD und TM sicherheitstechnisch vollständig beschrieben.

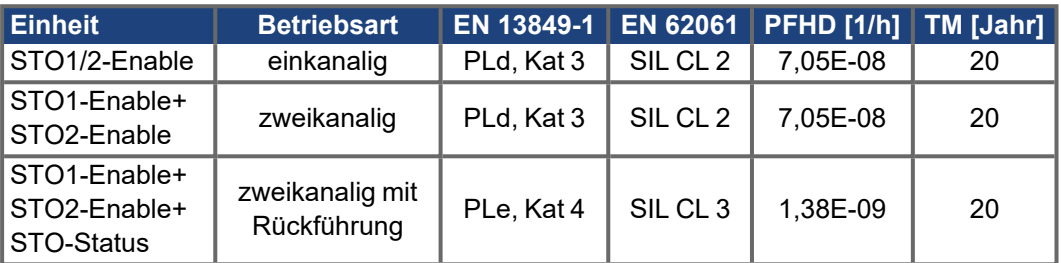

SIL2 / PLd Lösungen sind mit einkanaliger oder zweikanaliger Ansteuerung mit einfachen Sicherheitsschaltgeräten möglich.

Für eine SIL3 / PLe Lösung wird eine Sicherheitssteuerung benötigt, die das sichere Schalten der Impulssperre periodisch durch Auswerten des Rückführsignals testet.

#### **Erweiterungskarte "Safety 2-2" (S4)**

Diese Erweiterungskarte (Basisversion) beinhaltet verschiedene Sicherheitsfunktionen für einen sicheren Betrieb von Antriebsachsen. Alle Funktionen erfüllen die Sicherheitsanforderungen **SILCL2** gemäß EN 62061 bzw. Performance Level **PLd** gemäß EN 13849-1.

Die funktionale Sicherheit ist TÜV geprüft und zertifiziert. Die Sicherheitskennzahlen finden Sie in der Betriebsanleitung der Erweiterungskarte.

#### **Erweiterungskarte "Safety 1-2" (S3)**

Diese Erweiterungskarte (Vollversion) beinhaltet verschiedene Sicherheitsfunktionen für einen sicheren Betrieb von Antriebsachsen. Alle Funktionen erfüllen die Sicherheitsanforderungen **SILCL3** gemäß EN 62061 bzw. Performance Level **PLe** gemäß EN 13849-1.

Die funktionale Sicherheit ist TÜV geprüft und zertifiziert. Die Sicherheitskennzahlen finden Sie in der Betriebsanleitung der Erweiterungskarte.

#### <span id="page-21-1"></span>**5.2.3 Konformität mit RoHS**

Das Gerät wurde in Übereinstimmung mit RoHS Richtlinie 2011/65/EG mit deligierter Richtlinie 2015/863/EU zum Einbau in eine Maschine gefertigt.

#### <span id="page-21-2"></span>**5.2.4 Konformität mit REACH**

Die Verordnung (EG) Nr. 1907/2006 regelt die Registrierung, Bewertung, Zulassung und Beschränkung chemischer Stoffe 1 (kurz: "REACH").

Die Geräte enthalten keine Stoffe (CMR Stoffe, PBT-Stoffe, vPvB-Stoffe sowie ähnlich gefährliche Stoffe, die im Einzelfall aufgrund wissenschaftlicher Kriterien festgelegt werden) oberhalb 0,1 Masse-%, die in der "Kandidatenliste" aufgeführt sind.

#### <span id="page-22-0"></span>**5.3 Konformität mit UK**

**INFO** 

UK Konformitätserklärungen finden Sie auf der Kollmorgen Website.

Kollmorgen erklärt die Konformität der Produktreihe S700 mit den folgenden Richtlinien:

- S.I. 2008/1597, Supply of Machinery (Safety) Regulations 2008 Verwendete designierte Norm EN 61800-5-2
- S.I. 2016/1101, Electrical Equipment (Safety) Regulations 2016 Verwendete designierte Norm EN 61800-5-1
- S.I. 2016/1091, Electromagnetic Compatibility Regulations 2016 Verwendete designierte Norm EN IEC 61800-3

Die Geräte stimmen überein mit **The Restriction of the Use of Certain Hazardous Substances in Electrical and Electronic Equipment Regulations 2012** zum Einbau in eine Maschine.

### <span id="page-23-0"></span>**6 Produktidentifizierung**

#### <span id="page-23-1"></span>**6.1 Lieferumfang**

Wenn Sie Verstärker aus der Serie S700 bei uns bestellen (Bestellnummern ( $\rightarrow$  #165)), erhalten Sie:

- Servoverstärker S700 mit Schirmblech und Schirmklemmen
- Safety Notes S700 (gedruckt)
- Online-Dokumentation und Inbetriebnahmesoftware auf CD-ROM
- Gegenstecker X3A, X3B, X4, X9A, X9B

#### **INFO**

Die SubD-Gegenstecker gehören nicht zum Lieferumfang!

**Zubehör :** (muss zusätzlich bestellt werden, wenn benötigt; Beschreibung siehe Zubehörhandbuch)

- Hybrid Motorleitung (konfektioniert) für Ein-Kabel Anschluss
- Motorleitung als Meterware
- Rückführleitung (konfektioniert) oder Rückführstecker einzeln (Motor- & Verstärkerseite) mit Rückführleitung als Meterware
- externer Bremswiderstand BAS(U)
- Kommunikationsleitung zum PC ( $\rightarrow$  #104) für das Parametrieren am PC
- Netzleitung, Steuerleitungen, Feldbusleitungen (jeweils Meterware)
- Netzdrossel bei Netzunsymmetrien größer 3%

#### <span id="page-23-2"></span>**6.2 Typenschild**

Das Typenschild ist seitlich auf dem Servoverstärker angebracht. In die einzelnen Felder sind die unten beschriebenen Informationen eingedruckt.

#### Abbildung ähnlich.

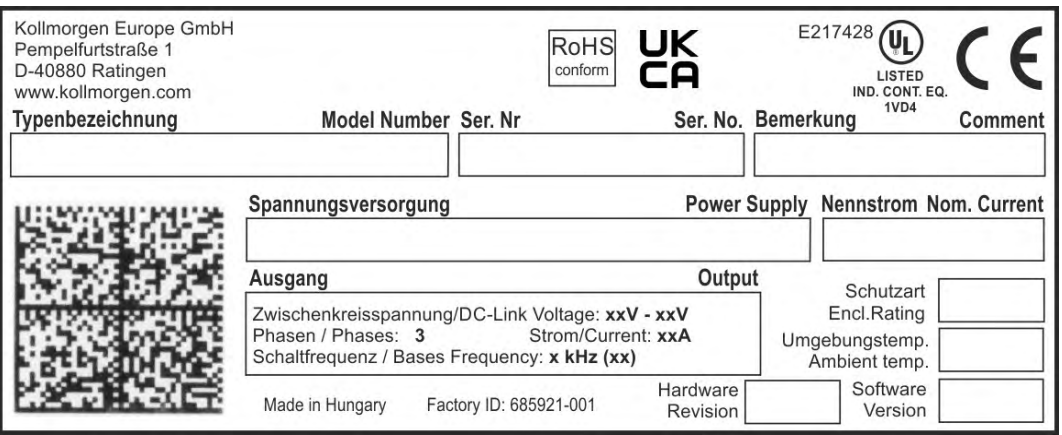

#### <span id="page-24-0"></span>**6.3 Typenschlüssel**

Benutzen Sie den Typenschlüssel zur Produktidentifizierung, jedoch nicht für den Bestellprozess, da nicht immer alle Merkmal-Kombinationen technisch möglich sind.

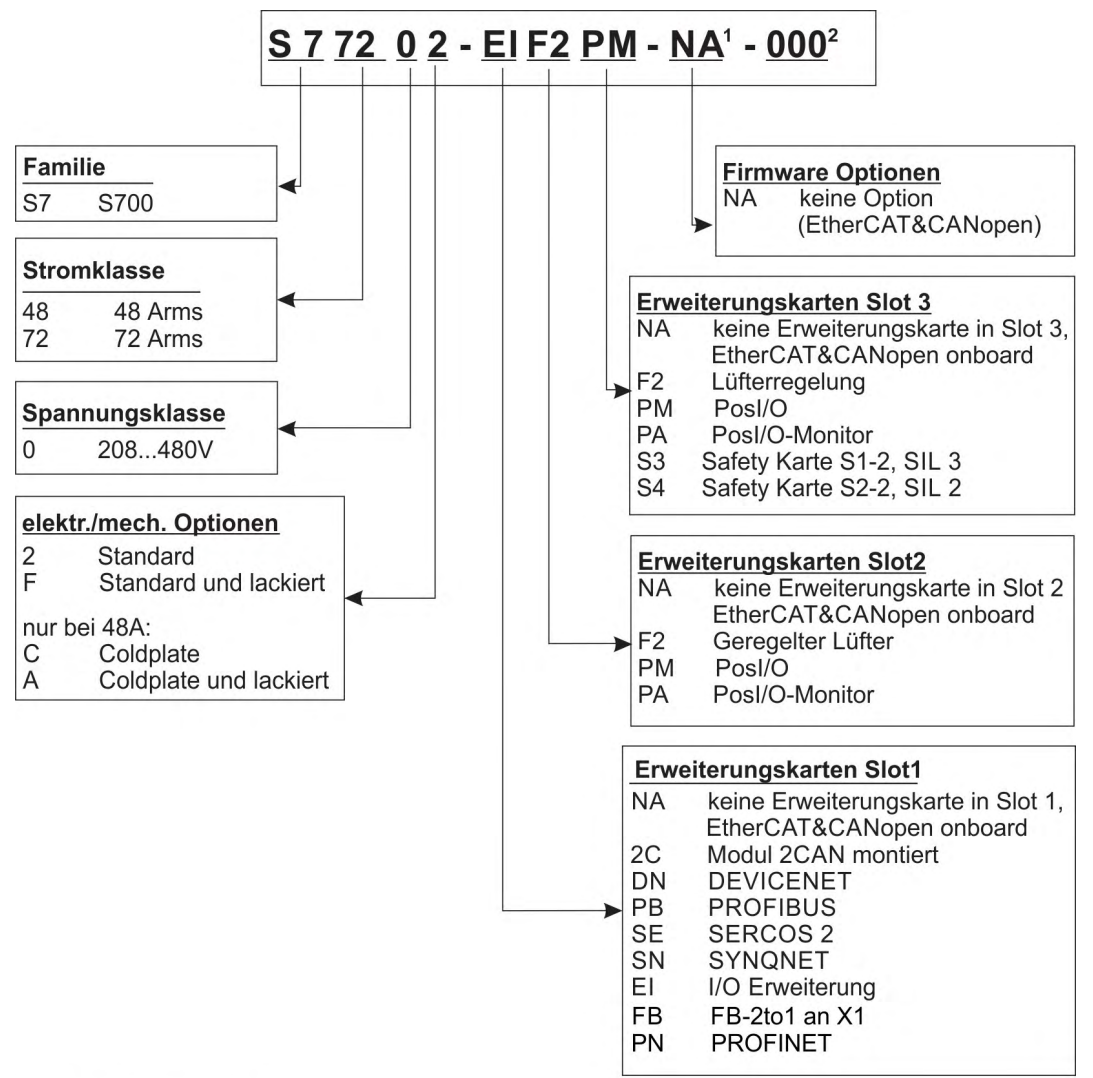

entfällt bei Standard

 $\overline{2}$ entfällt bei Standard, zusätzliche Kodierung definiert kundenspezifische Besonderheiten.

#### **S7** S700

- **72** 72A Nennstrom
- **0** Versorgungsspannung 208...480V
- **2** keine elektr. oder mech. Option
- **EI** I/O Erweiterungskarte in Slot 1
- **F2** Erweiterungskarte Geregelter Lüfter Slot 2
- **PM** PosI/O-Karte in Slot 3
- **NA** Standard (EtherCAT&CANopen onboard)
- **000** keine kundespezifische Besonderheit

**Beispiel 1: S77202-EIF2PM-NA-000 Beispiel 2: S7480C-EIF2S4-NA-000**

#### **S7** S700

- **48** 48A Nennstrom
- **0** Versorgungsspannung 208...480V
- **C** Coldplate
- **EI** I/O Erweiterungskarte in Slot 1
- **F2** Erweiterungskarte Geregelter Lüfter Slot 2
- **S4** Safety Karte S2-2 in Slot 3
- **NA** Standard (EtherCAT&CANopen onboard)
- **000** keine kundespezifische Besonderheit

### <span id="page-25-0"></span>**7 Technische Beschreibung**

#### <span id="page-25-1"></span>**7.1 Die digitalen Servoverstärker der Familie S700**

#### **Standardausführung**

- Großer Nennspannungsbereich: 3 x 208V<sub>-10%</sub> ... 480V<sup>+10%</sup> (Bei Nennspannungsbereich unter 300V die Parameter NONBTB=3 und VBUSBAL=1 einstellen)
- Überspannungskategorie III gem. EN 61800-5-1
- CANopen integriert
- EtherCAT integriert
- RS232 integriert, 24V Puls-Richtungs-Schnittstelle integriert
- Resolver-, Encoder-, Inkrementalgeber-, ComCoder-Auswertung integriert
- Lageregelung integriert
- Sicherer Halt STO eingebaut (bis zu SIL CL3 , PLe)
- 3 Schächte für Erweiterungskarten an der Frontseite
- Schreib-/Lesegerät für Speicherkarte integriert
- Anschluss von Synchron-Servomotoren, Linearmotoren, Asynchronmotoren, Gleichstrommotoren

#### **Leistungsversorgung**

- Direkt am geerdeten Netz, 3 x 208V-10% … 3 x 480V+10%, 50/60 Hz (Bei Nennspannungsbereich unter 300V die Parameter NONBTB=3 und VBUSBAL=1 einstellen)
- TN-Netz und TT-Netz mit geerdetem Sternpunkt, max. 42kA symmetrischer Nennstrom. Anschluss an andere Netze nur mit Trenntransformator ( $\rightarrow$  #68)
- B6-Gleichrichterbrücke direkt am geerdeten Netz, Netzfilter und Anlaufschaltung integriert
- Einphasige Einspeisung (z.B. für Inbetriebnahme oder Einrichtbetrieb) möglich
- Absicherung: (z.B. Schmelzsicherung) durch den Anwender
- Schirmung: alle Schirmanschlüsse direkt am Verstärker
- Endstufe: IGBT-Modul mit potentialfreier Strommessung
- Bremsschaltung: mit Verteilung der Bremsleistung auf mehrere Verstärker am gleichen Zwischenkreis, externer Bremswiderstand bei Bedarf
- Zwischenkreisspannung 260...900 V DC, parallelschaltfähig
- Entstörfilter für die Netzeinspeisung und für die 24V-Hilfsspannungsversorgung integriert (bei Motorleitung ≤ 10 m für C2 nach EN 61800-3, bei Motorleitung > 10 m Grenzwerte für C3 nach EN 61800-3)

#### **Integrierte Sicherheit**

- Elektrisch sichere Trennung nach EN 61800-5-1 zwischen Netz- bzw. Motoranschluss und der Signalelektronik durch entsprechende Kriechwege und Potentialtrennung
- Sanfteinschaltung, Überspannungs-Erkennung, Kurzschlussschutz, Phasenausfallüber-wachung
- Temperaturüberwachung von Servoverstärker und Motor (bei Verwendung unserer Motoren mit unseren fertig konfektionierten Kabeln)
- Sicherer Halt STO (bis SIL CL3 gem. EN62061, PLe gem. EN13849-1),  $(\rightarrow \#40)$
- Steckplatz für Sicherheitskarte mit weiteren Funktionen für einen sicheren Betrieb von Antriebsachsen (optional),  $(\rightarrow \# 158)$  $(\rightarrow \# 158)$

#### **Hilfsspannungsversorgung 24V DC**

- Potentialgetrennt, intern abgesichert, aus einem externen 24V DC-Netzteil
- Separater Eingang für Versorgung der Elektronik
- Separater Eingang für Versorgung der Motorhaltebremse
- Separater Eingang für Versorgung der digitalen Ausgänge

#### **Bedienung und Parametrierung**

- Mit unserer komfortablen Inbetriebnahmesoftware DRIVEGUI.EXE über die serielle Schnittstelle eines Personal Computers (PC)
- Notbedienung über zwei Tasten direkt am Servoverstärker und dreistellige LED-Anzeige zur Statusanzeige, falls kein PC zur Verfügung steht
- Voll programmierbar über RS232-Schnittstelle
- Parametersatz und Firmware schreib-/lesbar über MMC Smartcard

#### **Vollständig digitale Regelung**

- digitaler Stromregler (Raumzeiger Pulsweitenmodulation, 62,5 µs)
- $\bullet$  einstellbarer digitaler Drehzahlregler (62,5  $\mu$ s)
- integrierter Lageregler mit Anpassungsmöglichkeiten an jede Aufgabe (250 µs optional umschaltbar auf 125 µs)
- 24V Puls-Richtungs-Schnittstelle integriert zum Anschluss eines Servomotors an eine Schrittmotorsteuerung

#### **Ein- und Ausgänge**

- $^{\bullet}$  2 programmierbare analoge Eingänge (→ #99)
- $\bullet$  4 programmierbare digitale Eingänge (→ [# 100\)](#page-99-0)
- $^{\bullet}$  2 programmierbare digitale Ein- / Ausgänge (Signalrichtung umschaltbar) (→ [# 100\)](#page-99-1)
- Frei programmierbare Verknüpfungen aller digitalen Meldungen
- $\bullet$  1 Enable Eingang (→ #100)
- 2 STO-Enable Eingänge ( $\rightarrow$  #101)
- $^{\bullet}$  2 STO-Status Ausgänge (→ #103)

#### **Erweiterungen**

#### Schacht 1

Erweiterungskarten in Schacht 1 können gemeinsam mit der F2 Option in Schacht 2 eingesetzt werden. Weitere Kombinationen von Schacht 1 und Schacht 2 Karten sind nicht möglich.

- $\bullet$  I/O-14/08 Erweiterungskarte, (→ [# 128\)](#page-127-0)
- **PROFIBUS Erweiterungskarte,**  $(\rightarrow \# 131)$  $(\rightarrow \# 131)$
- $\bullet$  sercos® II Erweiterungskarte, (→ [# 132\)](#page-131-0)
- $\bullet$  DeviceNet Erweiterungskarte, (→ [# 135\)](#page-134-0)
- SynqNet Erweiterungskarte,  $(\rightarrow \# 138)$  $(\rightarrow \# 138)$
- FB-2to1 Erweiterungskarte,  $(→ #140)$
- **PROFINET Erweiterungskarte,**  $(\rightarrow \# 142)$  $(\rightarrow \# 142)$
- $\bullet$  -2CAN- Erweiterungsmodul, getrennte Stecker für CAN Bus und RS232, (→ [# 144\)](#page-143-0)

#### Schacht 2

- Posl/O Erweiterungskarte,  $(\rightarrow \# 147)$  $(\rightarrow \# 147)$
- PosI/O-Monitor Erweiterungskarte,  $(\rightarrow \# 147)$  $(\rightarrow \# 147)$
- $\bullet$  F2 Option, geregelter Lüfter, nicht nachrüstbar,  $\leftrightarrow$  #157), kann gemeinsam mit Schacht 1 Erweiterungskarten eingesetzt werden.

#### Schacht 3

- $\bullet$  Posl/O Erweiterungskarte, ( $\rightarrow$  #157)
- PosI/O-Monitor Erweiterungskarte,  $(\rightarrow \# 157)$  $(\rightarrow \# 157)$
- $\bullet$  F2 Option, geregelter Lüfter, nicht nachrüstbar, (→ [# 157\)](#page-156-2)
- Safety Erweiterung (S3) S1-2 (SIL CL3),  $(\rightarrow \text{\#} 160)$
- Safety Erweiterung (S4) S2-2 (SIL CL2),  $(\rightarrow \# 158)$  $(\rightarrow \# 158)$

Erweiterungskarten von Drittanbietern (ModBus, LightBus, FIP-IO etc. - bitte wenden Sie sich für weitere Informationen an die Hersteller).

#### **Makro Programmierung**

Weitere Informationen im KDN auf Seite [Makro-Programmierung.](https://www.kollmorgen.com/en-us/developer-network/makro-programmierung/)

- 62,5 µs / 250 µs / 1 ms / 4 ms / 16 ms / IDLE / IRQ
- 128 kByte Programmspeicher
- EN 61131 strukturierter Text
- 400 einfache Befehle alle 62,5 µs
- CAN Objekte zur Multi-Achsen Regelung

#### <span id="page-28-0"></span>**7.2 Technische Daten**

#### <span id="page-28-1"></span>**7.2.1 Nenndaten**

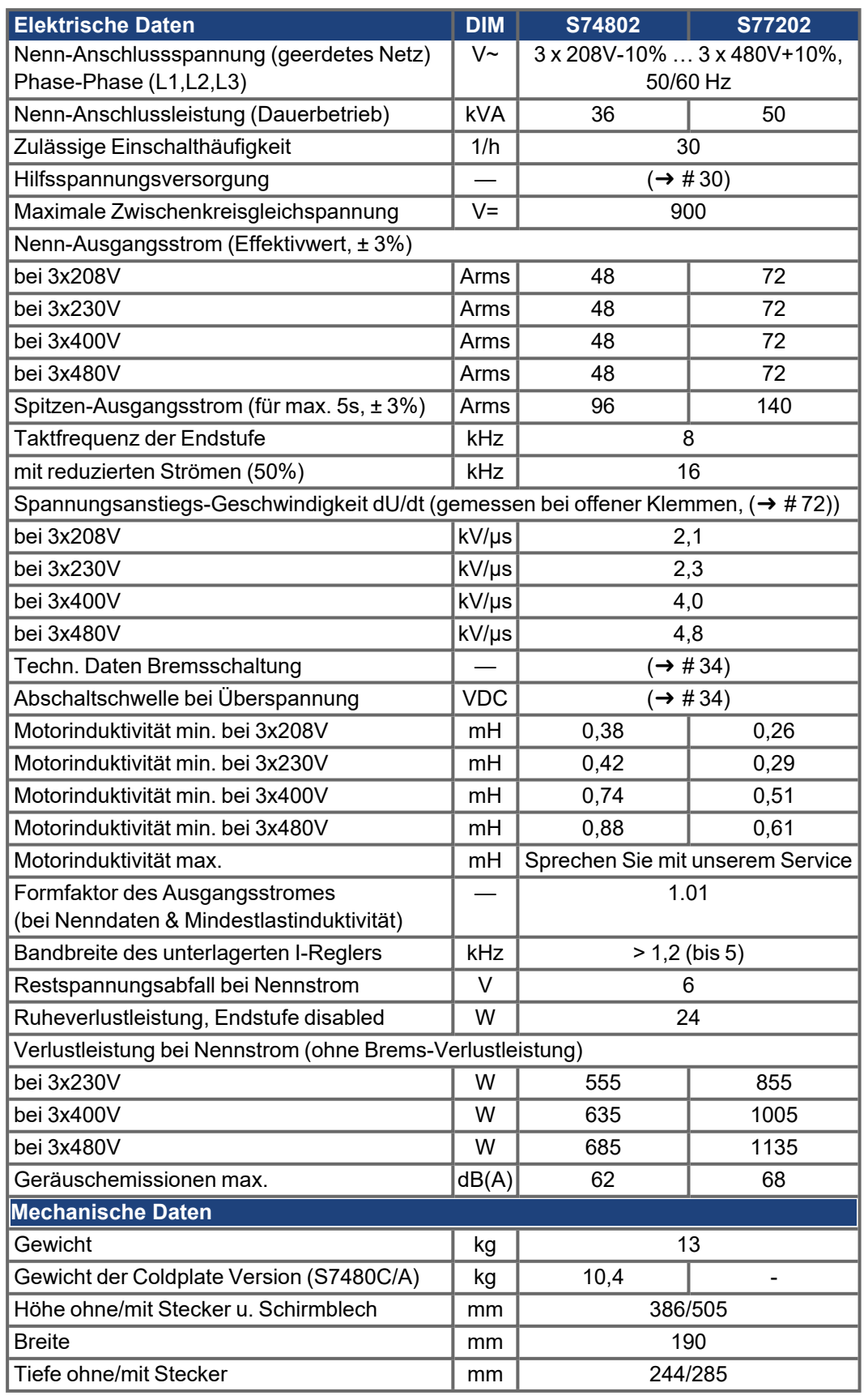

\* Bei Netzspannung unter 300V Parameter NONBTB=3 und VBUSBAL=1 einstellen.

#### <span id="page-29-0"></span>**7.2.2 Ein-/Ausgänge, Hilfsspannung**

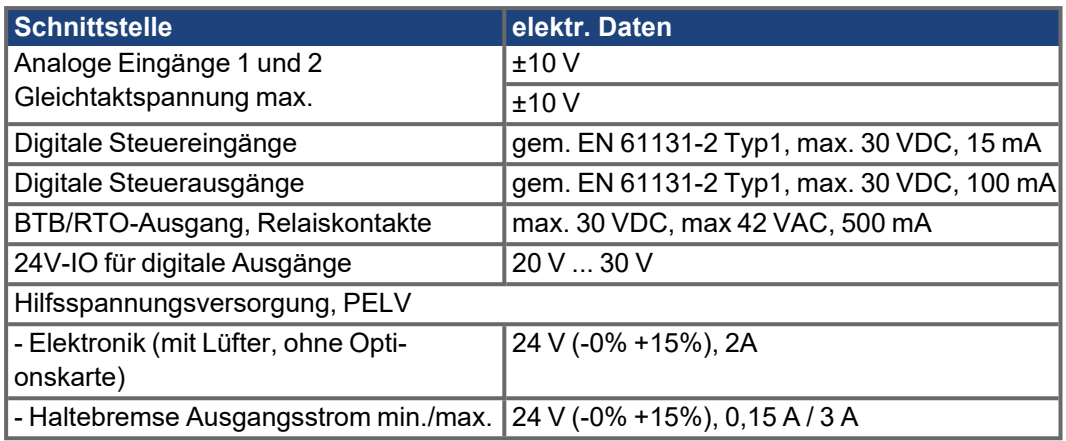

#### <span id="page-29-1"></span>**7.2.3 Anschlussstecker**

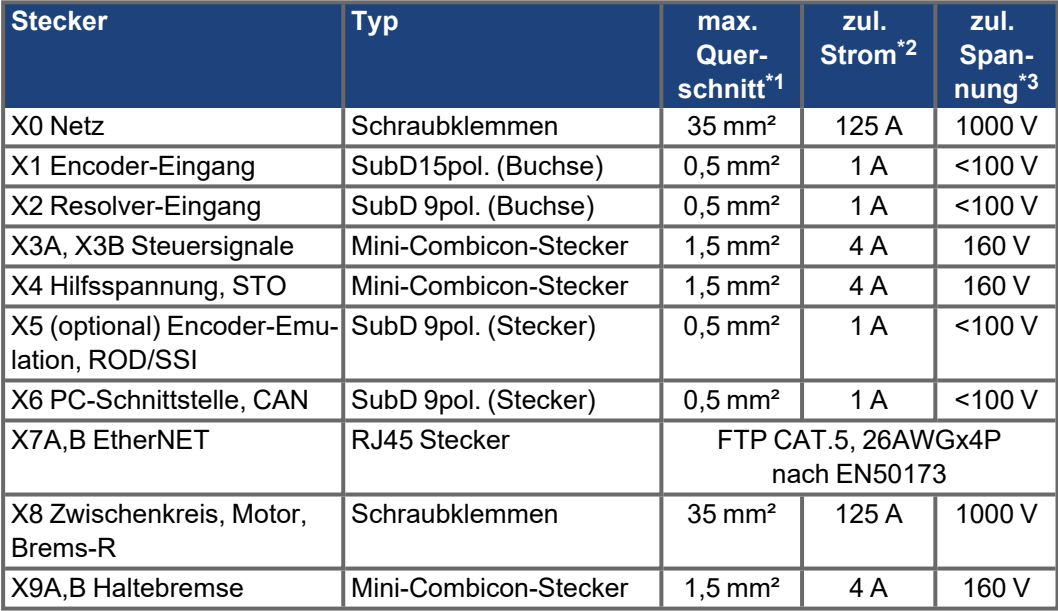

\*1 Bei Einleiteranschluss

\*2 Bei Einleiteranschluss mit dem empfohlenem Leiterquerschnitt (➜ [# 32\)](#page-31-0)

\*3 Bemessungsspannung bei Verschmutzungsgrad 2

#### <span id="page-29-2"></span>**7.2.4 Empfohlene Empfohlene Anzugsmomente**

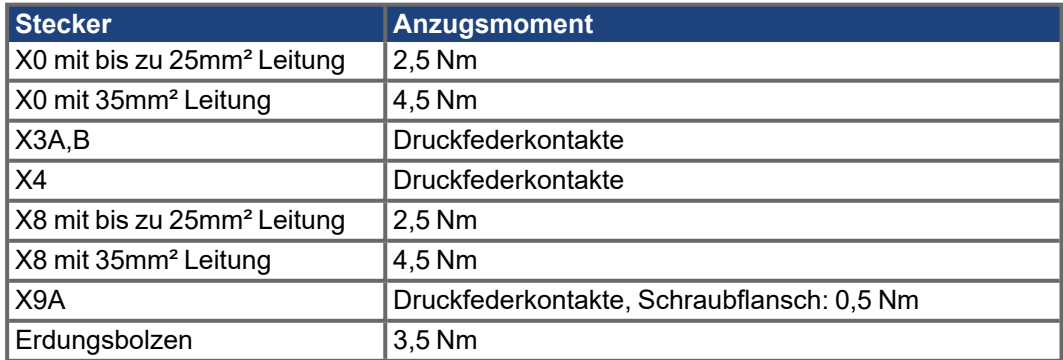

#### <span id="page-30-0"></span>**7.2.5 Absicherung**

#### **Interne Absicherung, Feinsicherungen bzw. elektronisch**

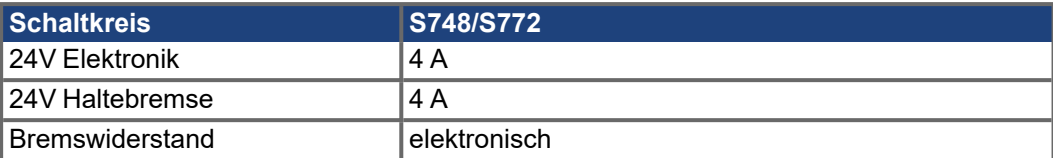

#### **Externe Absicherung, durch den Anwendern**

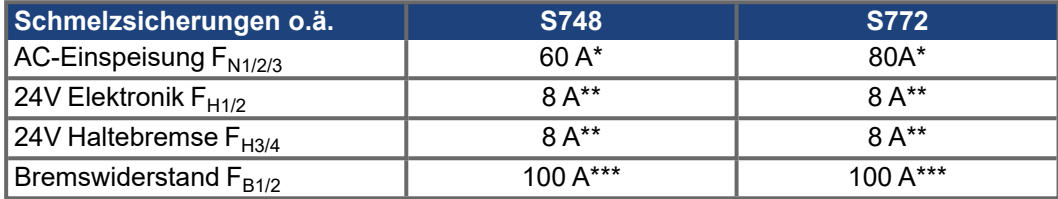

\* Europäische Typen: gRL oder gL 400V/500V

US Typen: Sicherungsklassen RK5/CC/J/T, 600VAC 200kA, time-delay

\*\* z.B Feinsicherung oder Sicherungsautomaten

\*\*\* Europäische Typen: Bussmann HLS, 690V/100A

US Typen: Bussmann FWP-xxA22F, Size 22x58mm mit 500Vdc UL-Zulassung

Weitere Hinweise finden Sie im"[KDN"](https://kdn.kollmorgen.com/content/sicherungen).

#### <span id="page-30-1"></span>**7.2.6 Umgebungsbedingungen, Belüftung, Einbaulage**

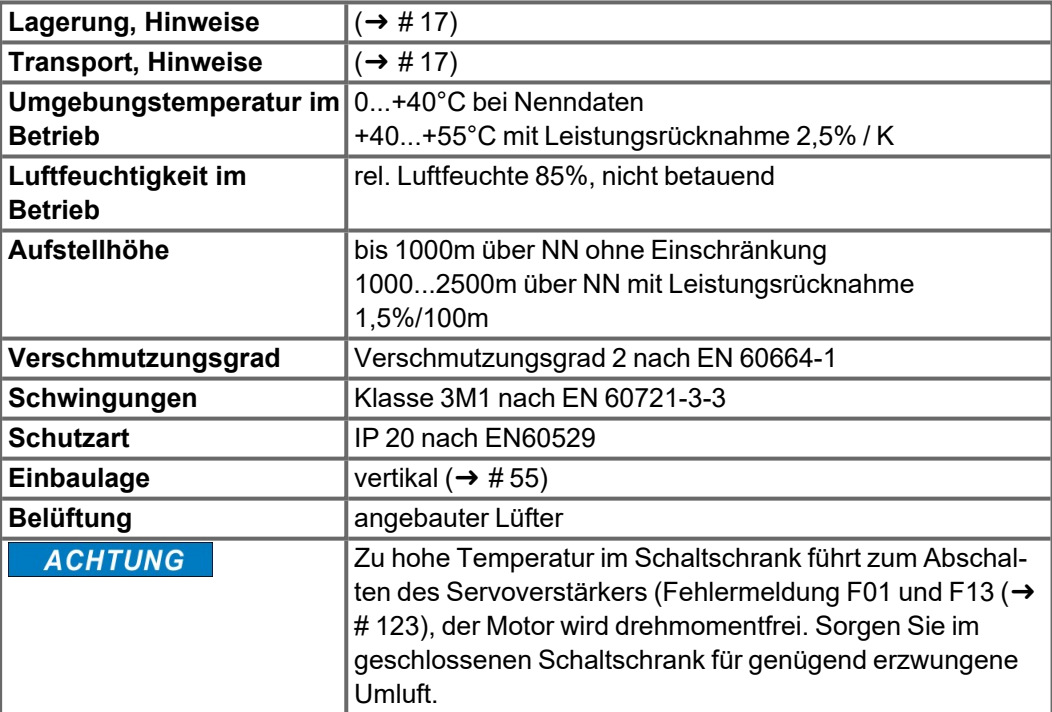

#### **Für Geräte mit Coldplate stellt Kollmorgen folgende Anforderungen an den externen Kühlkörper / Montageplatte:**

Ebenheit der Montagefläche: ≤ 25 μm auf 100 mm Länge

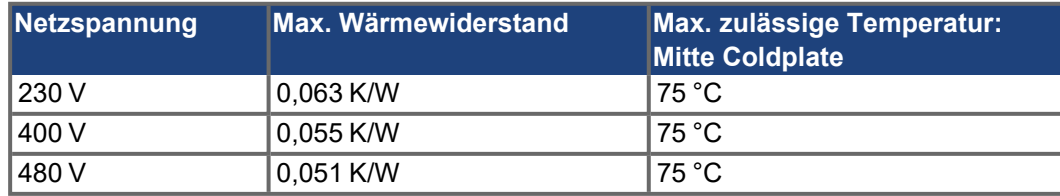

#### **ACHTUNG**

Die Temperatur der Kühlplatte darf nicht mehr als 10 K unterhalb der Umgebungstemperatur liegen, da sonst die Gefahr einer Betauung besteht. Betauung kann zur Zerstörung des Gerätes führen.

#### <span id="page-31-0"></span>**7.2.7 Leiterquerschnitte**

Empfehlungen für Anschlussleitungen (Material und Aufbau (➜ [# 63\)](#page-62-0). Wir empfehlen im Rahmen der EN 60204 (B2) für Einachssysteme:

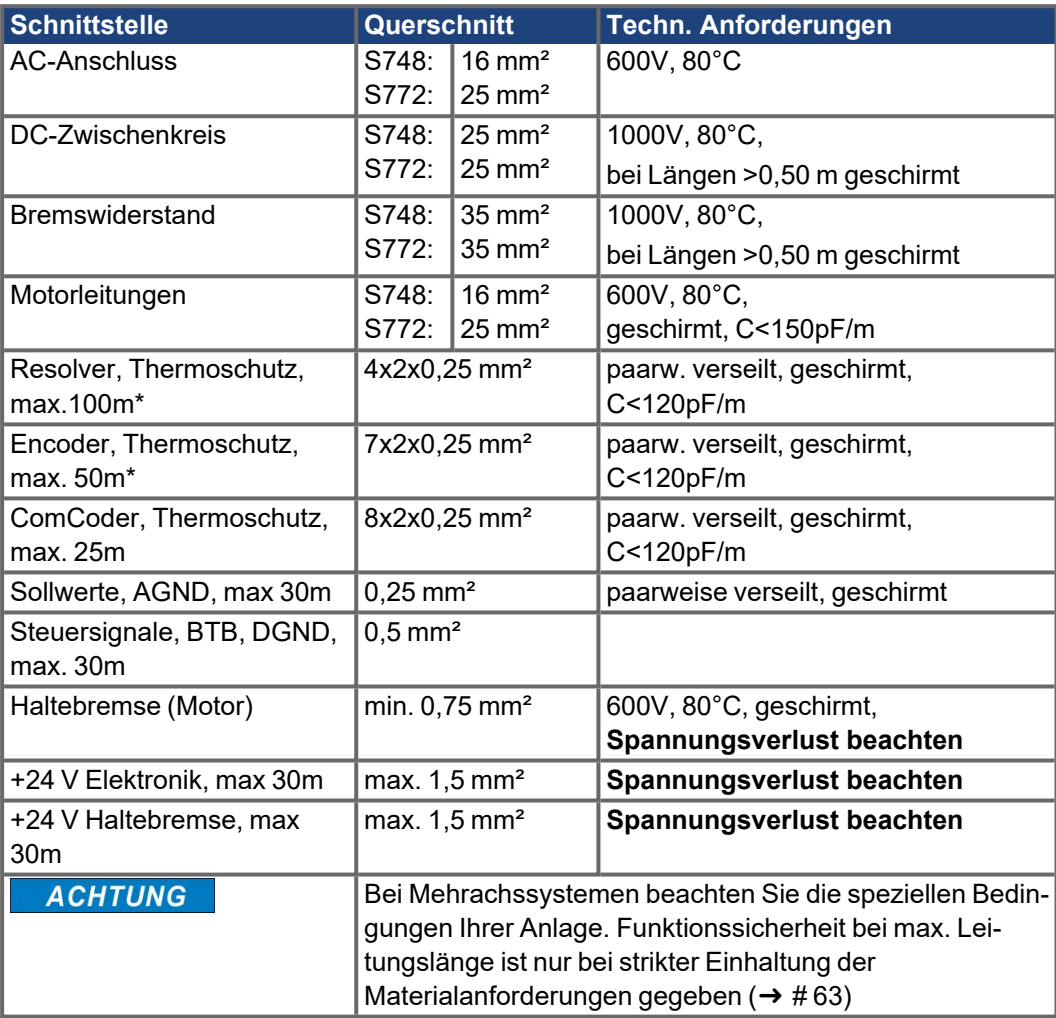

\* Kollmorgen Nord Amerika: Kabel bis zu 39m Länge, Europa: bis zur max. Länge

#### <span id="page-32-0"></span>**7.3 Motorhaltebremse**

Eine 24 V Haltebremse im Motor kann direkt angesteuert werden. Es wird eine gesonderte 24 V Einspeisung (X9B) verwendet. Es können Bremsen bis max. 3 A direkt angesteuert werden.

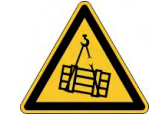

#### **AVORSICHT** Keine funktionale Sicherheit!

Gefahr durch herabfallende Lasten bei hängenden Lasten (Vertikalachsen). Für funktionale Sicherheit muss eine zusätzliche mechanische Bremse verwendet werden, die sicher angesteuert wird, z.B. über eine Safety Karte S1-2 ( $\rightarrow$  #160).

**ACHTUNG** 

Die Bremse arbeitet nur bei ausreichender Spannungsversorgung (→ #30). Beachten Sie den Spannungsverlust, messen Sie die Spannung am Bremseneingang und prüfen Sie die Bremsenfunktion (Lösen und Bremsen).

Die Bremsfunktion müssen Sie über den Parameter BREMSE (Bildschirmseite Motor) freigeben. Im unten dargestellten Diagramm sehen Sie den zeitlichen und funktionellen Zusammenhang zwischen ENABLE-Signal, Drehzahlsollwert, Drehzahl und Bremskraft. Alle Zeiten können über Parameter eingestellt werden, Zahlenwerte sind Defaultwerte.

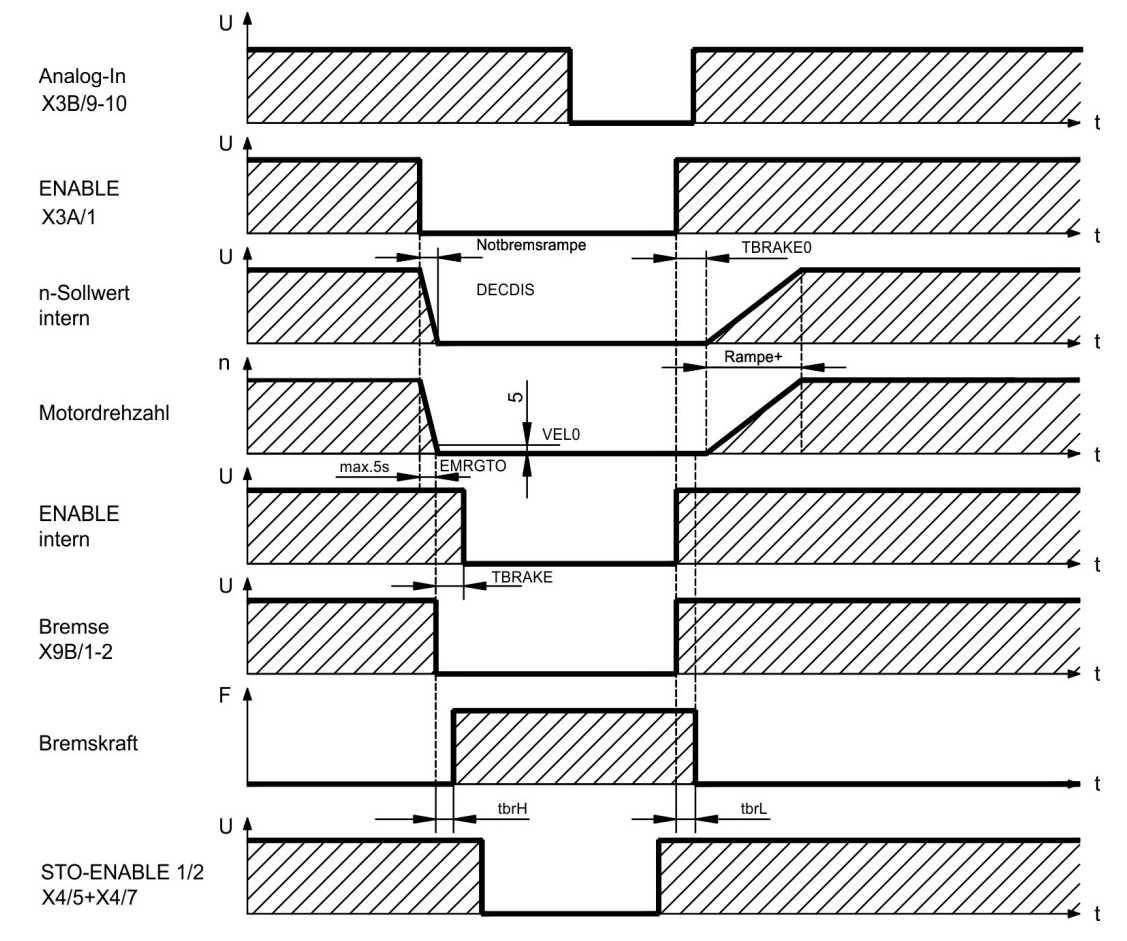

Während der internen ENABLE-Verzögerungszeit von 100 ms (DECDIS) wird der Drehzahlsollwert des Servoverstärkers intern mit einer einstellbaren Rampe gegen 0 gefahren. Bei Erreichen von 5 U/min (VEL0) Drehzahl oder spätestens nach 5 s (EMRGTO) schaltet der Bremsenausgang. Die Anstiegszeiten (fbrH) und Abfallzeiten (fbrL) der im Motor eingebauten Haltebremse sind für die einzelnen Motortypen unterschiedlich (siehe Motorhandbuch), die passenden Daten werden bei der Motorauswahl aus der Motordatenbank geladen. Eine Beschreibung der Schnittstelle finden Sie auf Seite (→ #72).

#### <span id="page-33-0"></span>**7.4 LED-Display**

Ein dreistelliges [LED-Display](https://kdn.kollmorgen.com/content/led-anzeige-fur-s700-s300-s600-s400) meldet nach dem Einschalten der 24V-Versorgung den Verstärkerstatus ( $\rightarrow$  [# 121\).](#page-120-1) Bei Bedienung des Verstärkers über die Frontplatten-Tastatur werden die Parameternummern sowie Kennnummern auftretender Fehler- und Warnmeldungen angezeigt  $(\rightarrow \# 123)$  $(\rightarrow \# 123)$ .

#### <span id="page-33-1"></span>**7.5 Masse-System**

- AGND analoge Eingänge, interne Analog-Masse
- DGND 24V-IO, digitale Ein- und Ausgänge, optisch entkoppelt
- GND interne Digital-Masse, Encoder-Emulation, RS232, CAN
- XGND 24V-Versorgung, STO-Enable, Lüfter
- BRGND 24V-Versorgung der Motorhaltebremse

#### <span id="page-33-2"></span>**7.6 Dynamisches Bremsen**

Beim Bremsen mit Hilfe des Motors wird Energie zum Servoverstärker zurückgespeist. Diese Energie wird im Bremswiderstand in Wärme umgewandelt. Der Bremswiderstand wird von der Bremsschaltung zugeschaltet. Mit Hilfe der Inbetriebnahmesoftware wird die Bremsschaltung (Schaltschwellen) an die Netzspannung angepasst. Bei der Berechnung der erforderlichen Bremsleistung für Ihre Anlage hilft Ihnen unsere Applikationsabteilung. Eine [Näherungsmethode](https://kdn.kollmorgen.com/content/berechnung-der-bremsleistung-0) finden Sie im "KDN". Eine Beschreibung der Schnittstelle finden Sie auf  $(\rightarrow \# 71)$  $(\rightarrow \# 71)$ .

#### **Funktionsbeschreibung:**

1. Einzelverstärker, nicht gekoppelt über den Zwischenkreis (DC+, DC-)

Ist die vom Motor rückgespeiste Leistung im zeitlichen Mittel oder als Spitzenwert höher als die eingestellte Bremsleistung, meldet der Servoverstärker die Warnung "n02 Bremsleistung überschritten", die Bremsschaltung schaltet sich ab. Bei der nächsten internen Prüfung der Zwischenkreisspannung (nach wenigen ms) wird eine Überspannung erkannt und die Endstufe wird mit der Fehlermeldung "Überspannung F02" abgeschaltet (→ [# 123\).](#page-122-0) Der BTB-Kontakt (Klemmen X3B/14,15) wird gleichzeitig geöffnet (→ [# 102\)](#page-101-0).

2. Mehrere Servoverstärker gekoppelt über den Zwischenkreis (DC+, DC-)

Durch die eingebaute Bremsschaltung können ohne Zusatzmaßnahmen mehrere Verstärker gleicher Baureihe mit Spannungsversorgung aus dem gleichen Netz an einem gemeinsamen Zwischenkreis betrieben werden (beachten Sie ( $\rightarrow$  #70)). Sowohl für die Spitzen- als auch für die Dauerleistung steht stets 90% der Summenleistung aller Verstärker zur Verfügung. Die Abschaltung bei Überspannung erfolgt wie unter 1. beschrieben beim Verstärker mit der toleranzbedingt niedrigsten Abschaltschwelle. Die technischen Daten der Bremsschaltung hängen vom verwendeten Servoverstärker-Typ und der Netzspannung [\(VBUSBAL](http://www.wiki-kollmorgen.eu/wiki/DanMoBilder/file/s300700hilfe/vbusbal.html)) ab.

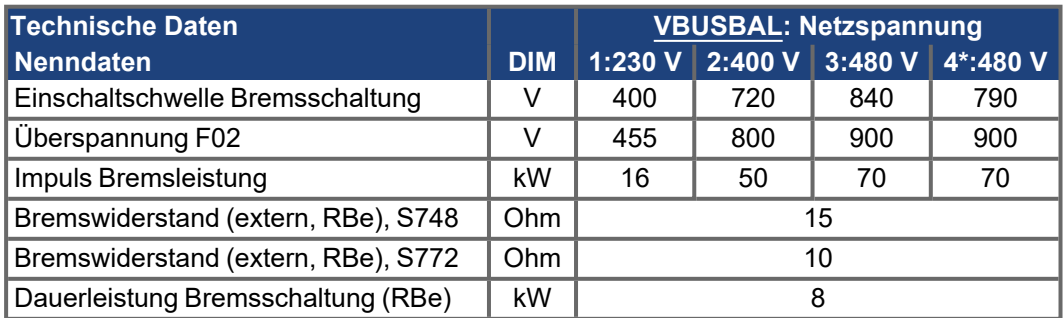

\* Kollmorgen empfiehlt bei 480 V Netzspannung die Einstellung VBUSBAL=4, bei dieser Einstellung wird eine optimierte Berechnungsvariante eingesetzt.

```
INFO
```
Passende externe Bremswiderstände finden Sie in unserem Zubehörhandbuch.

#### <span id="page-34-0"></span>**7.7 Ein- und Ausschaltverhalten**

Dieses Kapitel beschreibt das Verhalten des S700 beim Ein- und Ausschalten und die erforderlichen Maßnahmen zum Erreichen normgemäßen Verhaltens beim betriebsmäßigen Stopp oder bei Not-Halt.

**INFO** 

Die 24V-Versorgung des Servoverstärkers muss erhalten bleiben.

Mit den ASCII Befehlen [ACTFAULT](http://www.wiki-kollmorgen.eu/wiki/DanMoBilder/file/s300700hilfe/actfault.htm) (Reaktion auf Fehler, hängt auch ab vom jeweiligen Fehler, siehe auch [ERRCODE](http://www.wiki-kollmorgen.eu/wiki/DanMoBilder/file/s300700hilfe/errcodes.htm)) und [STOPMODE](http://www.wiki-kollmorgen.eu/wiki/DanMoBilder/file/s300700hilfe/stopmode.htm) (Reaktion auf Enable-Signal) wird festgelegt, wie der Antrieb sich verhält.

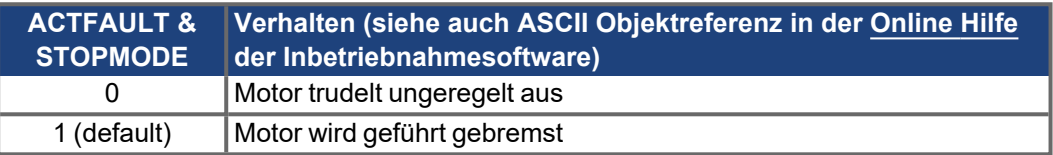

#### **Verhalten bei Netzausfall**

Die Servoverstärker erkennen den Ausfall von einer oder mehreren Netzphasen (Leistungseinspeisung) über eine integrierte Schaltung.

Das Verhalten des Servoverstärkers wird mit Hilfe der Inbetriebnahmesoftware eingestellt: auf der Bildschirmseite **Basiseinstellungen** wählen Sie unter "**Aktionen bei Verlust einer Netzphase"** ([PMODE](http://www.wiki-kollmorgen.eu/wiki/DanMoBilder/file/s300700hilfe/pmode.htm)):

- **Warnung**, wenn die übergeordnete Steuerung den Antrieb stillsetzen soll: Das Fehlen einer Netzphase wird als Warnung gemeldet (n05) und der Motorstrom wird begrenzt. Der Servoverstärker wird nicht disabled. Die übergeordnete Steuerung kann nun den aktuellen Zyklus gezielt beenden oder die Stillsetzung des Antriebs einleiten. Dazu wird z.B. die Fehlermeldung "NETZ-BTB, F16" auf einen digitalen Ausgang des Servoverstärkers gelegt und von der Steuerung ausgewertet.
- **Fehlermeldung**, wenn der Servoverstärker den Antrieb stillsetzen soll: Das Fehlen einer Netzphase wird als Fehler gemeldet (F19). Der Servoverstärker wird disabled, der BTB-Kontakt öffnet. Der Motor wird bei unveränderter werksseitiger Einstellung [\(ACTFAULT=](http://www.wiki-kollmorgen.eu/wiki/DanMoBilder/file/s300700hilfe/actfault.htm)1) mit der eingestellten "NOTRAMPE" abgebremst.

#### **Verhalten bei Erreichen der Unterspannungsschwelle**

Bei Unterschreitung der Unterspannungsschwelle (Wert ist abhängig vom Typ des Servoverstärkers) im Zwischenkreis wird der Fehler "UNTERSPANNUNG, F05" angezeigt. Die Reaktion des Antriebs hängt von der Einstellung [ACTFAULT](http://www.wiki-kollmorgen.eu/wiki/DanMoBilder/file/s300700hilfe/actfault.htm) und [STOPMODE](http://www.wiki-kollmorgen.eu/wiki/DanMoBilder/file/s300700hilfe/stopmode.htm) ab.

#### **Verhalten mit freigegebener Funktion "Haltebremse"**

Servoverstärker mit freigegebener Haltebremsfunktion verfügen über einen gesonderten Ablauf zum Abschalten der Endstufe (→ [# 33\)](#page-32-0). Die Wegnahme des Enable Signals löst eine elektrische Bremsung aus.

Generell gilt für die interne Baugruppe "Haltebremse", wie für alle elektronischen Schaltungen, dass die Möglichkeit der Fehlfunktion berücksichtigt werden muss. Für funktionale Sicherheit muss, insbesondere bei hängenden Lasten (Vertikalachsen) eine zusätzliche mechanische Bremse verwendet werden, die sicher angesteuert wird, z.B. über die Safety Karte S1-2.

#### **Verhalten der Sicherheitsfunktion STO**

Mit der funktional sicheren Funktion STO kann nach dem Stillsetzen des Antriebs über eine interne Elektronik der Antrieb bei angelegter Leistungsversorgung so abgeschaltet werden, dass die Antriebswelle funktional sicher gegen ungewollten Anlauf geschützt ist. Die Verwendung der Funktion STO ist im Kapitel "Sicherheitsfunktion STO" ( $\rightarrow$  #40) beschrieben.

#### <span id="page-35-0"></span>**7.7.1 Verhalten im Normalbetrieb**

Das Verhalten der Servoverstärker hängt immer ab von der aktuellen Einstellung diverser Parameter (z.B. ACTFAULT, VBUSMIN, VELO, STOPMODE usw., siehe [Online](http://www.wiki-kollmorgen.eu/wiki/DanMoBilder/file/s300700hilfe/default.htm) Hilfe). Im unten dargestellten Diagramm ist die funktional richtige Reihenfolge beim Einschalten und Ausschalten des Servoverstärkers dargestellt.

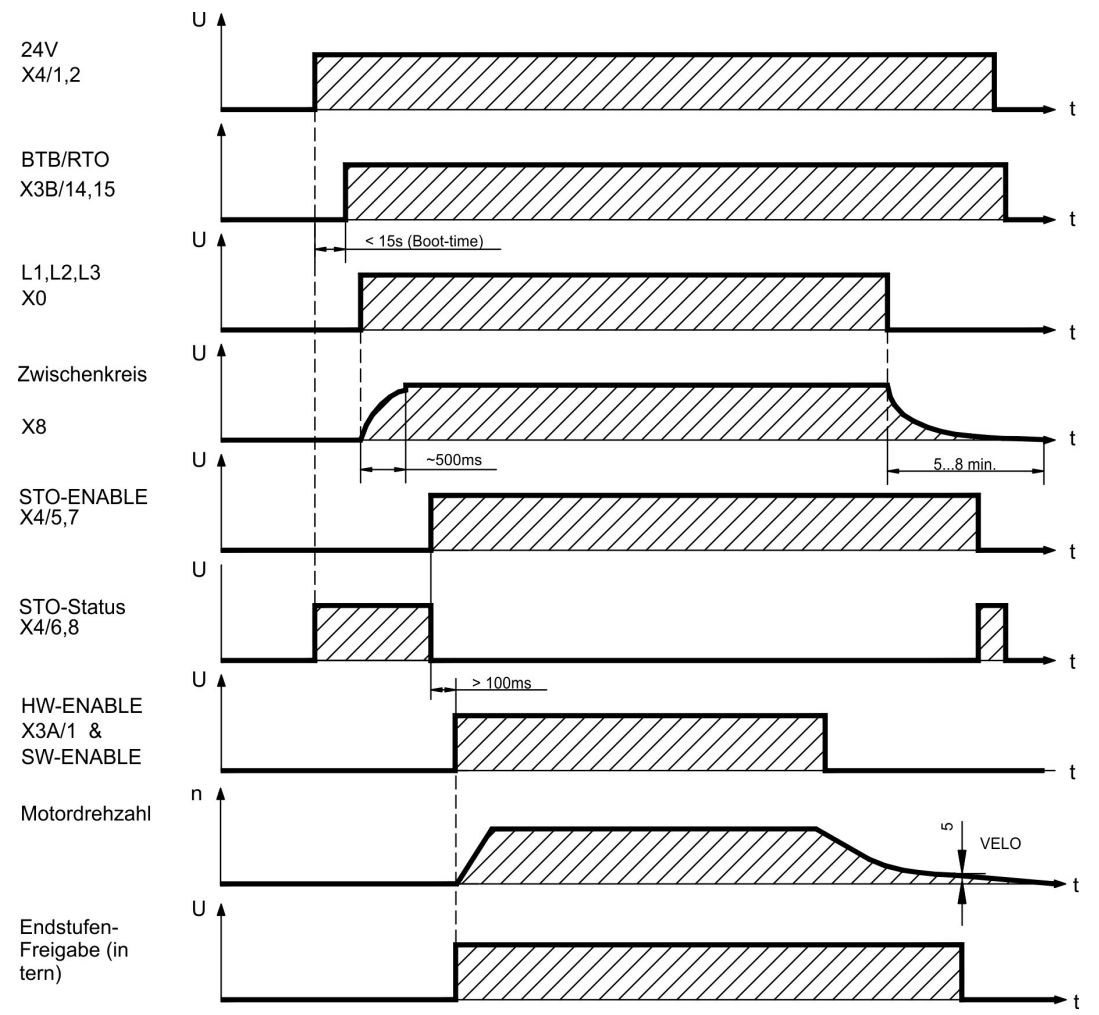

Geräte mit angewählter Funktion (Halte-)"Bremse" verfügen über einen gesonderten Ablauf zum Abschalten der Endstufe  $(\rightarrow \# 33)$ .

Mit der Sicherheitsfunktion STO (Wiederanlaufsperre) kann der Antrieb so abgeschaltet werden, dass an der Antriebswelle funktionale Sicherheit vorliegt  $(\rightarrow \#40)$ .

Warten Sie bei eingebauter Safety Karte die Betriebsbereit-Meldung (Ready Acknowledge, X30 Pin 16) der Safety Karte ab, bevor sie den Verstärker freigeben.
## **7.7.2 Verhalten im Fehlerfall (bei Standardeinstellung)**

Das Verhalten der Servoverstärker hängt immer ab von der aktuellen Einstellung diverser Parameter (z.B. ACTFAULT, VBUSMIN, VELO, STOPMODE usw., siehe [OnlineHilfe](http://www.wiki-kollmorgen.eu/wiki/DanMoBilder/file/s300700hilfe/default.htm)).

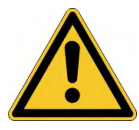

# **AVORSICHT** Antrieb trudelt aus!

Einige Fehler (siehe [ERRCODE](http://www.wiki-kollmorgen.eu/wiki/DanMoBilder/file/s300700hilfe/errcodes.htm) ) erzwingen die sofortige Deaktivierung der Endstufe, unabhängig von der [ACTFAULT](http://www.wiki-kollmorgen.eu/wiki/DanMoBilder/file/s300700hilfe/actfault.htm) Einstellung.

Verletzungsgefahr durch ungesteuertes Austrudeln des Antriebs. Für funktionale Sicherheit muss eine zusätzliche, sicher angesteuerte mechanische Bremse verwendet werden.

Das Diagramm zeigt den Startablauf und den Ablauf der internen Steuerung des Servoverstärkers bei Überschreiten der Motortemperatur mit Standardeinstellungen der Parameter. Fehler F06 führt nicht zum sofortigen Abschalten der Endstufe, bei ACTFAULT=1 wird also eine gesteuerte Notbremsung eingeleitet.

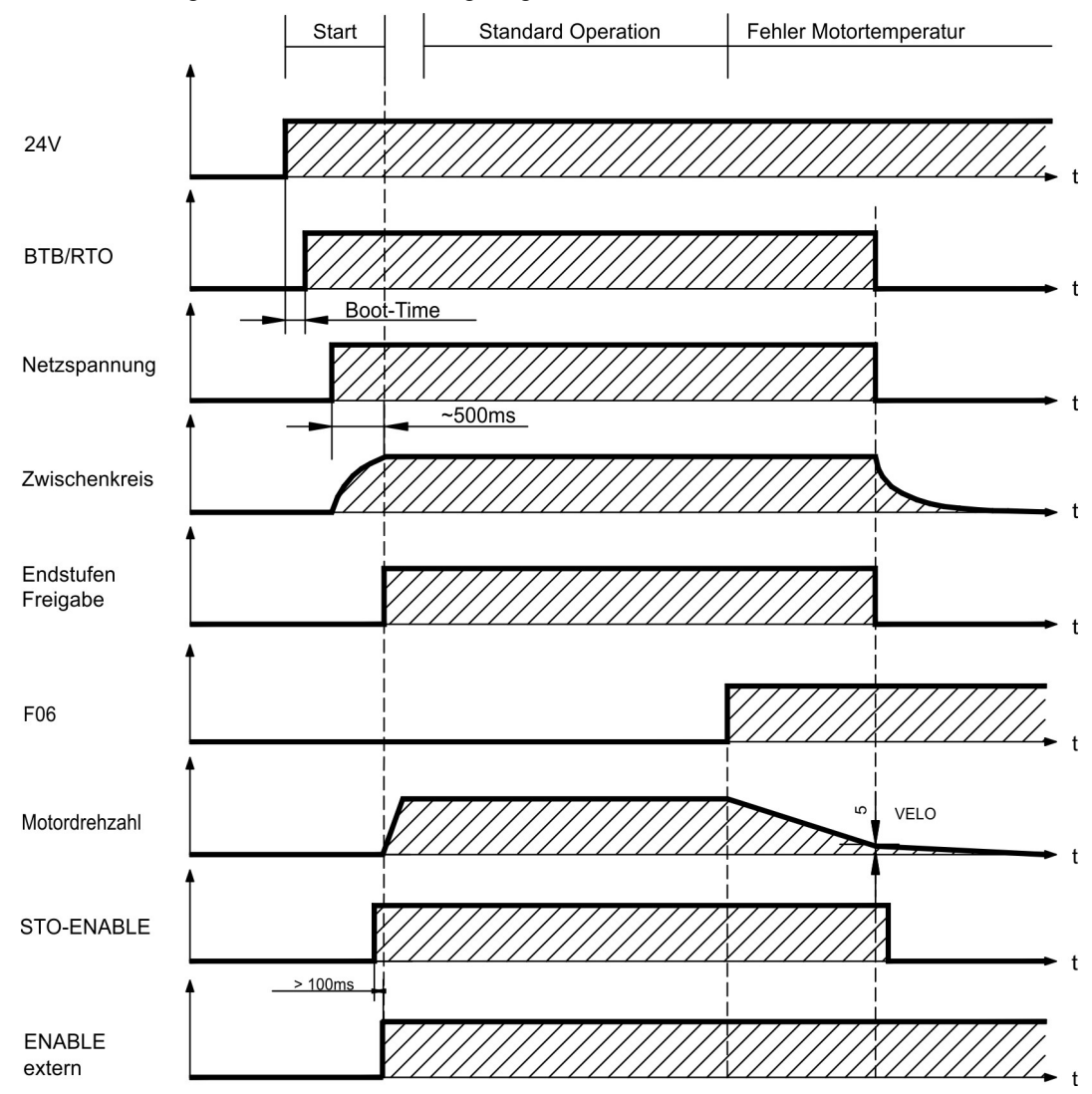

(F06 = Fehlermeldungen Motortemperatur)

Auch wenn eine externe Steuerung nicht eingreift (Enable Signal bleibt im Beispiel aktiv), wird der Motor bei Erkennung des Fehlers und unveränderter werksseitiger Einstellung (ACTFAULT=1) sofort mit der Notbremsrampe abgebremst.

**INFO** 

Warten Sie bei eingebauter Safety Karte die Betriebsbereit-Meldung (Ready Acknowledge, X30 Pin 16) der Safety Karte ab, bevor sie den Verstärker freigeben.

## **7.8 Stopp-, Not-Halt- und Not-Aus Funktionen nach EN 60204**

Mit der funktional sicheren Funktion STO ( $\rightarrow$  #40) kann nach dem Stillsetzen des Antriebs über eine interne Elektronik der Antrieb bei angelegter Leistungsversorgung so geschaltet werden (drehmomentfrei), dass die Antriebswelle funktional sicher gegen ungewollten Anlauf geschützt ist (bis zu SIL CL3 gemäß EN 62061, PLe gemäß EN 13849-1).

Mit eingebauter Erweiterungskarte "Safety" werden weitere sichere Antriebsfunktionen gemäß EN 61508 zur Verfügung gestellt (→ [# 158\).](#page-157-0)

Zur Verwirklichung der Stopp- und Nothalt-Kategorien müssen die Parameter "STOP-MODE" und "ACTFAULT" auf 1 eingestellt sein. Ändern Sie die Parameter gegebenenfalls über das Terminalfenster der Inbetriebnahmesoftware und speichern Sie die Daten im EEPROM.

Beispiele zur Realisierung finden Sie im KDN auf der Seite ["Stopp](https://kdn.kollmorgen.com/content/stopp-und-not-halt-funktion) und Not Halt Funktion".

#### **7.8.1 Stopp**

Die Stopp-Funktion dient dem Stillsetzen der Maschine im Normalbetrieb. Die Stopp-Funktionen werden durch die EN 60204 definiert.

#### **Kategorie 0:**

Stillsetzen durch sofortiges Ausschalten der Energiezufuhr zu den Maschinenantrieben (d.h. ein ungesteuertes Stillsetzen). Für diesen Zweck kann die STO Funktion verwendet werden  $(\rightarrow \#40)$ .

## **Kategorie 1:**

Ein gesteuertes Stillsetzen, wobei die Energiezufuhr zu den Maschinenantrieben beibehalten wird, um das Stillsetzen zu erzielen und die Energiezufuhr erst dann unterbrochen wird, wenn der Stillstand erreicht ist.

#### **Kategorie 2:**

Ein gesteuertes Stillsetzen, bei dem die Energiezufuhr zu den Maschinenantrieben erhalten bleibt.

Die Stopp-Kategorie muss anhand der Risikobewertung der Maschine festgelegt werden. Zusätzlich sind geeignete Maßnahmen vorzusehen, um ein zuverlässiges Stillsetzen sicherzustellen.

Kategorie-0- und Kategorie-1-Stopps müssen unabhängig von der Betriebsart funktionsfähig sein und ein Kategorie-0-Stopp muss Vorrang haben. Stopp-Funktionen müssen durch Trennen des entsprechenden Kreises realisiert werden und haben Vorrang vor zugeordneten Start-Funktionen.

Falls erforderlich, müssen Möglichkeiten vorgesehen werden, um Schutzeinrichtungen und Verriegelungen anzuschließen. Bei Bedarf muss die Stopp-Funktion der Steuerungslogik ihren Zustand anzeigen. Das Rücksetzen der Stopp-Funktion darf keinen gefährlichen Zustand auslösen.

Beispiele zur Realisierung finden Sie im KDN auf der Seite ["Stopp](https://kdn.kollmorgen.com/content/stopp-und-not-halt-funktion) und Not Halt Funktion".

## **7.8.2 Not-Halt**

Die Not-Halt-Funktion wird zum schnellstmöglichen Anhalten der Maschine in einer Gefahrensituation verwendet. Die Not-Halt-Funktion ist durch die Norm EN 60204 definiert. Prinzipien der Not-Halt Ausrüstung und funktionale Gesichtspunkte sind in ISO 13850 festgelegt.

Der Steuerbefehl für den Not-Halt wird durch eine einzelne menschliche Handlung manuell ausgelöst, z.B. über einen zwangsöffnenden Druckschalter (roter Taster auf gelbem Hintergrund).

Die Not-Halt-Funktion muss stets voll funktionsfähig und verfügbar sein. Der Bediener muss sofort verstehen, wie dieser Mechanismus bedient wird (ohne eine Anleitung zu konsultieren).

**INFO** 

Die Stopp-Kategorie für den Not-Halt muss durch eine Risikobewertung der Maschine bestimmt werden.

**Zusätzlich** zu den Anforderungen für Stopp gelten für Not-Halt folgende Anforderungen:

- Der Not-Halt muss Priorität gegenüber allen anderen Funktionen und Betätigungen in allen Betriebsarten besitzen.
- Die Energiezufuhr zu jeglichen Antriebselementen, die zu Gefahrensituationen führen könnten, muss entweder so schnell wie möglich unterbrochen werden, ohne dass es zu anderen Gefahren kommt (Stopp Kategorie 0, z.B. mit STO) oder so gesteuert werden, dass die gefahrbringende Bewegung so schnell wie möglich angehalten wird (Stopp-Kategorie 1).
- Das Zurücksetzen darf kein Wiederanlaufen bewirken.

Beispiele zur Realisierung finden Sie im KDN auf der Seite ["Stopp](https://kdn.kollmorgen.com/content/stopp-und-not-halt-funktion) und Not Halt Funktion".

#### **7.8.3 NOT-AUS**

Die Not-Aus Funktion wird zum Abschalten der elektrischen Energieversorgung der Maschine verwendet, um Gefährdungen durch elektrische Energie (z.B. eines elektrischen Schlages) auszuschließen. Funktionale Gesichtspunkte für Not-Aus sind in IEC 60364-5- 53 festgelegt.

Der Not-Aus wird durch eine einzelne menschliche Handlung manuell ausgelöst, z.B. über einen zwangsöffnenden Druckschalter (roter Taster auf gelbem Hintergrund).

**INFO** 

Die Ergebnisse einer Risikobewertung der Maschine bestimmen, ob ein Not-Aus erforderlich ist.

Not-Aus wird erreicht durch Abschalten der Energieeinspeisung mit elektromechanischen Schaltgeräten. Das führt zu einem Stopp der Kategorie 0. Wenn diese Stopp Kategorie für die Maschine nicht zulässig ist, muss der Not-Aus durch andere Maßnahmen (z.B. Schutz gegen direktes Berühren) ersetzt werden.

## <span id="page-39-0"></span>**7.9 Sicherheitsfunktion STO**

Eine wichtige Aufgabe ist die sichere Drehmomentabschaltung und der sichere Schutz von Antrieben gegen Wiederanlauf. Der Servoverstärker S700 bietet bereits in der Grundversion eine zweikanalige STO Funktion (Safe Torque Off). Die Funktion sperrt die Zündimpulse der Endstufentransistoren (Impulssperre).

#### **Vorteile der Funktion STO :**

- Zwischenkreis bleibt aufgeladen, da der Hauptstromkreis aktiv bleibt
- Kein Kontaktverschleiß, da nur Kleinspannung geschaltet wird
- Der Verdrahtungsaufwand ist sehr gering
- Einkanalige oder zweikanalige Ansteuerung möglich
- SIL2 oder SIL3 Lösungen sind möglich

Die Sicherheitsfunktion STO entspricht der Stopp-Kategorie 0 (ungesteuertes Stillsetzen) nach EN 60204-1. Die Sicherheitsfunktion STO des Servoverstärkers kann durch externe Sicherheitsschaltgeräte (Relais), durch eine externe Sicherheitssteuerung oder durch eine eingebaute Sicherheitskarte S1-2 (→ [# 160\)](#page-159-0) bzw. S2-2 (→ [# 158\)](#page-157-0) ausgelöst werden.

Das S700 Schaltungskonzept wurde geprüft und abschließend beurteilt. Das Schaltungskonzept zur Realisierung der Sicherheitsfunktion "Safe Torque OFF" in den Servoverstärkern ist demnach geeignet, die Anforderungen an SIL CL3 gem. EN 62061 und des PLe gem. EN 13849-1 zu erfüllen.

SIL2 / PLd Lösungen sind mit einkanaliger oder zweikanaliger Ansteuerung mit einfachen Sicherheitsschaltgeräten möglich.

Für eine SIL3 / PLe Lösung wird eine Sicherheitssteuerung benötigt, die das sichere Schalten der Impulssperre periodisch durch Auswerten des Rückführsignals testet.

## **7.9.1 Sicherheitstechnische Kennzahlen**

**INFO** 

Die Teilsysteme (Servoverstärker) sind durch die Kenngrößen SIL CL, PFHD und TM sicherheitstechnisch vollständig beschrieben.

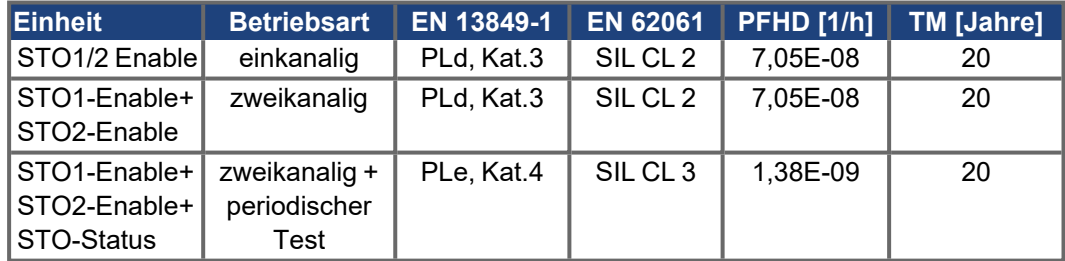

## **7.9.2 Sicherheitshinweise**

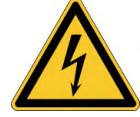

# **AWARNUNG** Hohe elektrische Spannung!

Es besteht Stromschlag- und Verletzungsgefahr. Die Funktion STO gewährleistet keine elektrische Trennung am Leistungsausgang. Wenn ein Zugang zu den Motoranschlüssen erforderlich ist,

- trennen Sie den Servoverstärker von der Netzspannung,
- beachten Sie die Entladezeit des Zwischenkreises.

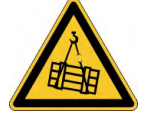

# **KWARNUNG** Keine Bremsleistung!

Schwere Verletzungen können die Folge sein, wenn eine hängende Last nicht sicher blockiert wird. Der Verstärker kann eine hängende Last nicht halten, wenn die STO-Funktion aktiviert ist.

Benutzen Sie eine zusätzliche sichere mechanische Sperre (zum Beispiel durch eine Motor-Haltebremse).

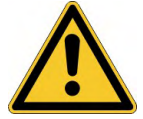

# **AVORSICHT** Unkontrollierte Bewegung!

Verletzungsgefahr. Wird im Betrieb die Funktion STO betätigt, also die Eingänge STO1-Enable und STO2-Enable von +24VDC getrennt, so trudelt der Antrieb aus und der Servoverstärker meldet den Fehler F27. Der Antrieb kann dann nicht mehr kontrolliert gebremst werden.

Antrieb geregelt abbremsen und die STO Eingänge zeitverzögert von +24VDC trennen.

#### **ACHTUNG**

#### Einkanalige Ansteuerung:

Wenn die Funktion STO von einer Steuerung automatisch einkanalig angesteuert wird, muss der Ausgang der Steuerung gegen Fehlfunktion überwacht werden. Damit kann verhindert werden, dass durch einen fehlerhaften Ausgang der Steuerung die Funktion STO ungewollt angesteuert wird. Ein irrtümliches Einschalten wird bei einkanaliger Ansteuerung nicht erkannt.

## **ACHTUNG**

# Kontrolliertes Bremsen:

Die folgende Funktionsreihenfolge muss unbedingt eingehalten werden, wenn der Antrieb kontrolliert gebremst werden soll:

- 1. Antrieb geregelt abbremsen (Drehzahl Sollwert = 0V)
- 2. Bei Drehzahl = 0 min-1 Servoverstärker sperren (Enable = 0V)
- 3. Bei hängender Last den Antrieb zusätzlich mechanisch blockieren
- 4. STO ansteuern (STO1-Enable und STO2-Enable = 0V)

## **7.9.3 Bestimmungsgemäße Verwendung**

Die Funktion STO ist ausschließlich dazu bestimmt, einen Antrieb funktional sicher anzuhalten und gegen Wiederanlauf zu sichern.

- Um die funktionale Sicherheit zu erreichen, muss die Schaltung des Sicherheitskreises die Anforderungen der EN 60204, EN 12100, EN 62061 und EN 13849-1 erfüllen.
- Wenn STO von einer Steuerung automatisch angesteuert wird, muss sichergestellt sein, dass der Ausgang der Steuerung gegen Fehlfunktion überwacht wird.
- SIL3/PLe wird bei zweikanaligem Ansteuern der Eingänge STO1-ENABLE und STO2- ENABLE nur erreicht, wenn das sichere Schalten der Impulssperre periodisch getestet wird. Siehe hierzu ( $\rightarrow$  #50).

## **7.9.4 Nicht bestimmungsgemäße Verwendung**

Die STO Funktion darf nicht verwendet werden, wenn der Verstärker aus den folgenden Gründen stillgesetzt werden muss:

- Bei Reinigungs-, Wartungs- und Reparaturarbeiten und längerer Außerbetriebnahme muss die gesamte Anlage freigeschaltet und gesichert werden (Hauptschalter).
- Bei Not-Aus-Situationen muss das Netzschütz abgeschaltet werden (Not-Aus Taster).

## <span id="page-41-0"></span>**7.9.5 Einbauraum**

Da der Servoverstärker der Schutzart IP20 entspricht, müssen Sie den Einbauraum so wählen, dass der Umgebung entsprechend ein sicherer Betrieb des Servoverstärkers gewährleistet ist. Der Einbauraum muss mindestens der Schutzart IP54 entsprechen.

## <span id="page-41-1"></span>**7.9.6 Verdrahtung**

Erfolgt die Verdrahtung der STO1-Enable und STO2-Enable Signale außerhalb eines Schaltschrankes, so ist diese dauerhaft (fest) verlegt auszuführen und gegen äußere Beschädigung ( z.B. durch Kabelkanal, Panzerrohr) zu schützen. Weitere Hinweise zur Verdrahtung finden sich in der Norm DIN EN 60204-1.

## **7.9.7 Technische Daten**

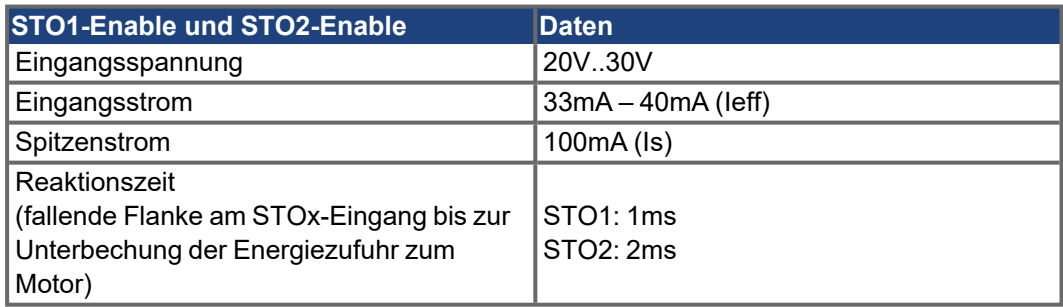

## <span id="page-42-0"></span>**7.9.8 Anschluss**

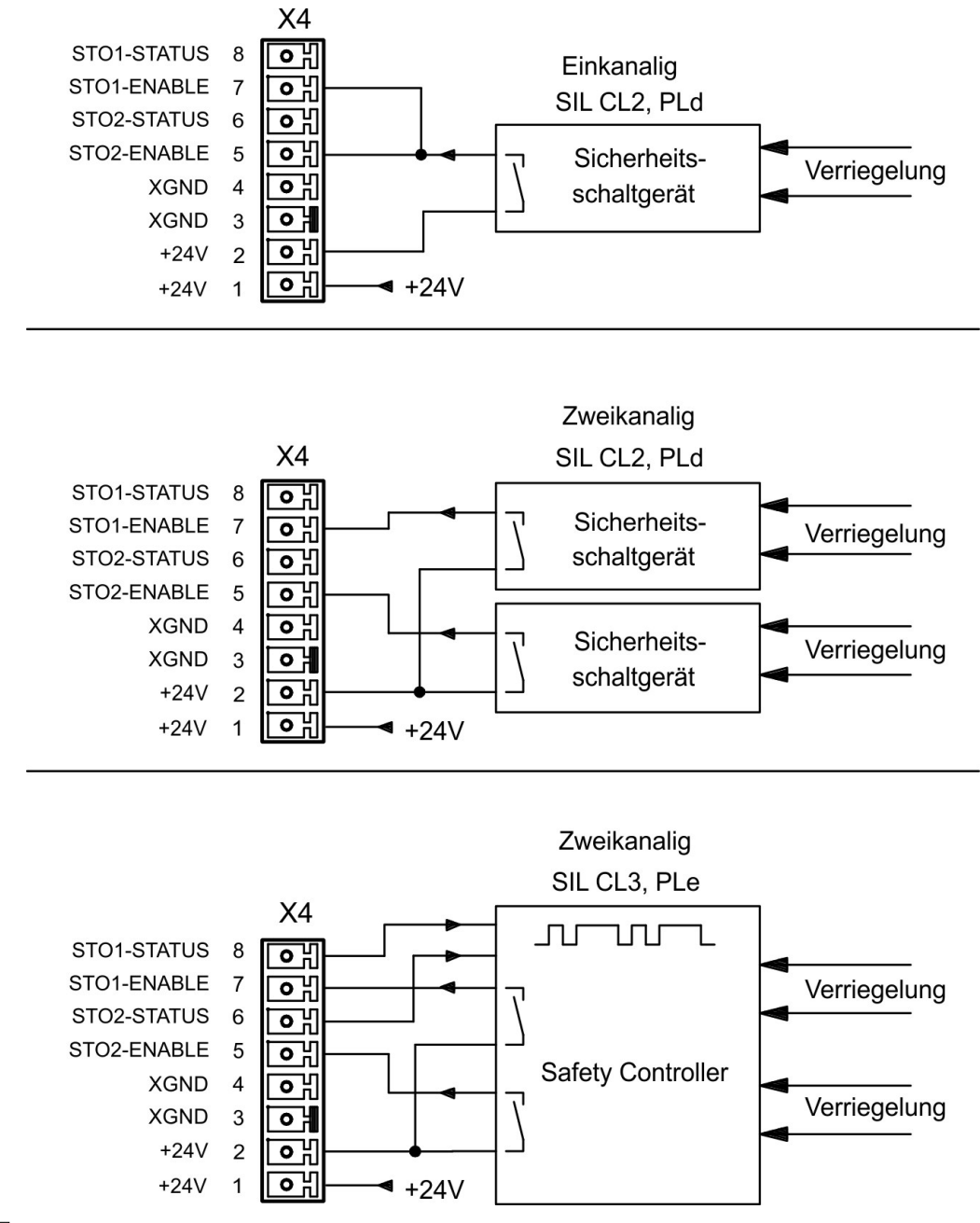

**INFO** 

Zum Erreichen von SIL CL3 / PLe wird der Schaltzustand der Impulssperre (Status) periodisch von einer Sicherheitssteuerung getestet.

## **7.9.9 Funktionsbeschreibung**

Bei Nutzung der Funktion STO müssen die Eingänge STO1-Enable und STO2-Enable mit den Ausgängen einer Sicherheitssteuerung oder eines Sicherheitsrelais verbunden werden, die mindestens den Anforderungen des PLd nach EN 13849-1 bzw. SIL CL2 nach EN 62061 entsprechen (beachten Sie die Anschlusspläne ab (→ #46).

Folgende Zustände des Servoverstärkers sind in Verbindung mit der Funktion STO möglich:

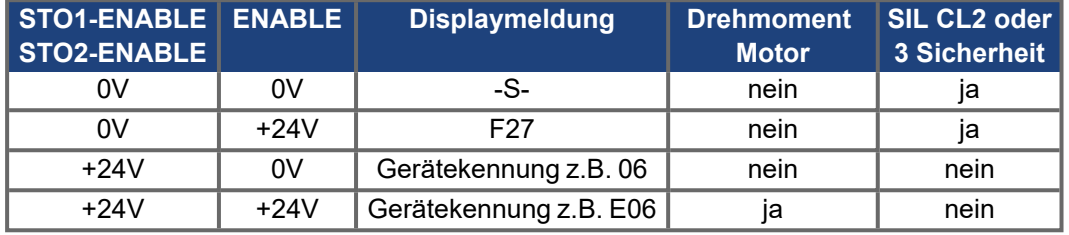

#### **Einkanalige Ansteuerung SIL CL2/PLd**

Bei der einkanaligen Ansteuerung der Sicherheitsfunktion STO werden beide Abschaltwege STO1-Enable und STO2-Enable von einem Ausgang eines Sicherheitsschaltgeräts (z.B. Sicherheitsrelais) geschaltet, Beispiel ( $\rightarrow$  #46).

Bei einkanaliger Verwendung der Funktion STO wird ein irrtümliches Einschalten nicht erkannt. Daher muss sichergestellt sein, dass der Ausgang der Steuerung gegen Fehlfunktion überwacht wird.

#### **Zweikanalige Ansteuerung SIL CL2/PLd**

Bei der zweikanaligen Ansteuerung der Sicherheitsfunktion STO werden die Abschaltwege STO1-Enable und STO2-Enable getrennt von zwei Ausgängen eines Sicherheitsschaltgeräts (z.B. Sicherheitsrelais) geschaltet, Beispiel (→ #47).

#### **Zweikanalige Ansteuerung SIL CL3/PLe**

Bei der zweikanaligen Ansteuerung der Sicherheitsfunktion STO werden die Abschaltwege STO1-Enable und STO2-Enable getrennt von zwei Ausgängen einer Sicherheitssteuerung geschaltet, Beispiel ( $\rightarrow$  #48).

Zum Erreichen von PLe oder SIL3 muss das sichere Schalten der Impulssperre durch Aus-werten des Rückführsignals von der Sicherheitssteuerung periodisch getestet werden [\(](#page-49-0)→ [# 50\).](#page-49-0)

#### **ACHTUNG**

Bei der Verdrahtung der STO Eingänge innerhalb eines Einbauraumes muss darauf geachtet werden, dass sowohl die verwendeten Leitungen als auch der Einbauraum selbst den Anforderungen der EN 60204-1 entsprechen.

Erfolgt die Verdrahtung außerhalb eines Einbauraums, so muss diese dauerhaft verlegt und gegen äußere Beschädigung geschützt werden (→ #42).

Wird die Funktion STO in einer Anwendung nicht benötigt, so müssen die Eingänge STO1-ENABLE und STO2-ENABLE direkt mit +24VDC verbunden werden. Die Funktion STO ist hiermit überbrückt und kann nicht genutzt werden. Der Servoverstärker ist nun nicht mehr als Sicherheitsbauteil im Sinne der Maschinenrichtlinie zu betrachten.

**INFO** 

#### **7.9.9.1 Sicherer Ablauf**

Ist in einer Anwendung eine kontrollierte Bremsung vor der Benutzung der Funktion STO erforderlich, so muss der Antrieb zunächst gebremst und die STO Eingänge zeitverzögert von +24VDC getrennt werden:

- 1. Antrieb geregelt abbremsen (Drehzahl Sollwert = 0V)
- 2. Bei Drehzahl = 0 min-1 Servoverstärker sperren (Enable = 0V)
- 3. Bei hängender Last den Antrieb zusätzlich mechanisch blockieren
- 4. STO ansteuern (STO1-Enable und STO2-Enable = 0V)

Das Diagramm zeigt, wie die Funktion STO genutzt werden sollte, damit ein sicherer Halt des Antriebs und fehlerfreier Betrieb des Servoverstärkers gewährleistet ist.

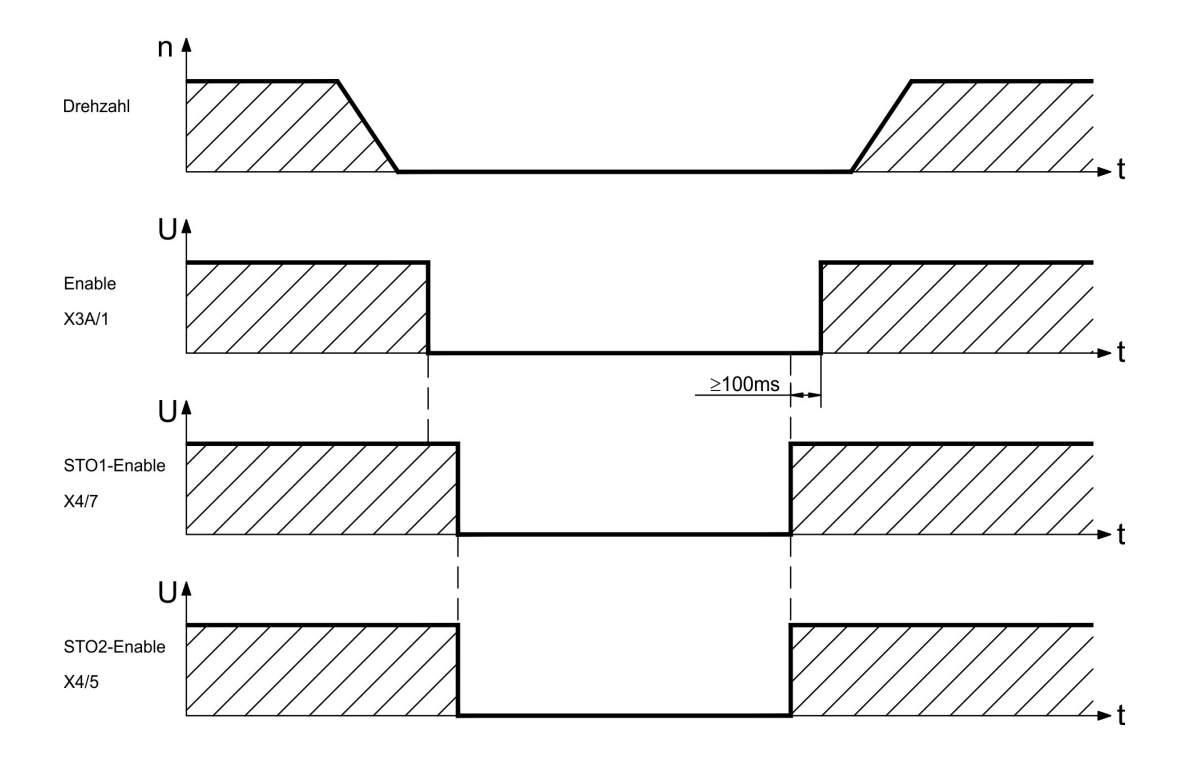

#### <span id="page-45-0"></span>**7.9.9.2 Stromlaufplan Steuerstromkreis einkanalig SIL CL2/PLd (Beispiel)**

Das Beispiel zeigt einen Stromlaufplan für eine Achse mit einem Not-Halt Kreis. Der STO des Antriebs wird über eine Schutztür geschaltet. Die Abschaltung erfolgt einkanalig.

Die in der Beispielapplikation verwendeten Sicherheitsschaltgeräte sind von der Fa. Pilz und erfüllen mindestens PLd nach EN 13849-1. Weitere Informationen zu den Sicherheitsschalt-

geräten sind bei Fa. Pilz erhältlich. Der Einsatz von Sicherheitsschaltgeräten anderer Hersteller ist möglich, wenn diese ebenfalls PLd nach EN 13849-1 bzw. SIL CL2 EN 62061 entsprechen.

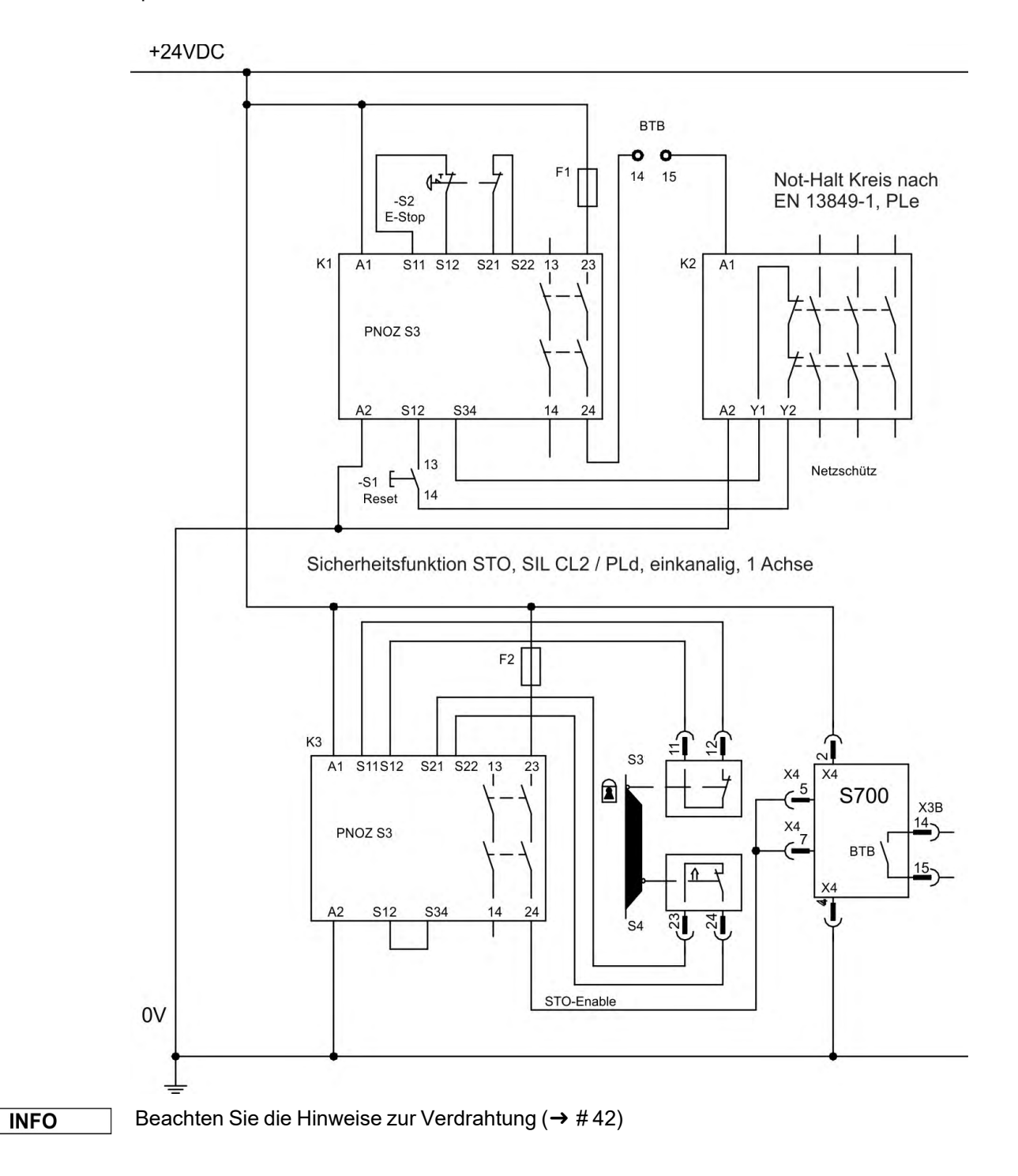

#### <span id="page-46-0"></span>**7.9.9.3 Stromlaufplan Steuerstromkreis zweikanalig SIL CL2/PLd (Beispiel)**

Das Beispiel zeigt einen Stromlaufplan für eine Achse mit einem Not-Halt Kreis. Der STO des Antriebs wird über eine Schutztür geschaltet. Die Abschaltung erfolgt zweikanalig.

Die in der Beispielapplikation verwendeten Sicherheitsschaltgeräte sind von der Fa. Pilz und erfüllen mindestens PLd nach EN 13849-1. Weitere Informationen zu den Sicherheitsschalt-

geräten sind bei Fa. Pilz erhältlich. Der Einsatz von Sicherheitsschaltgeräten anderer Hersteller ist möglich, wenn diese ebenfalls PLd nach EN 13849-1 bzw. SIL CL2 EN 62061 entsprechen.

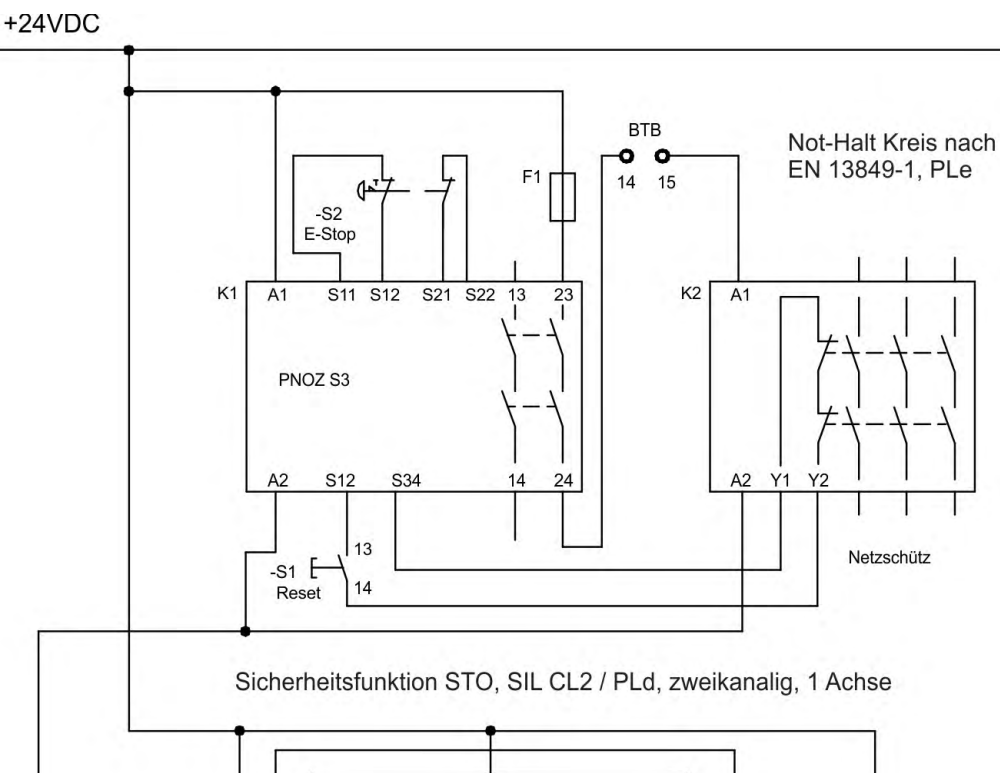

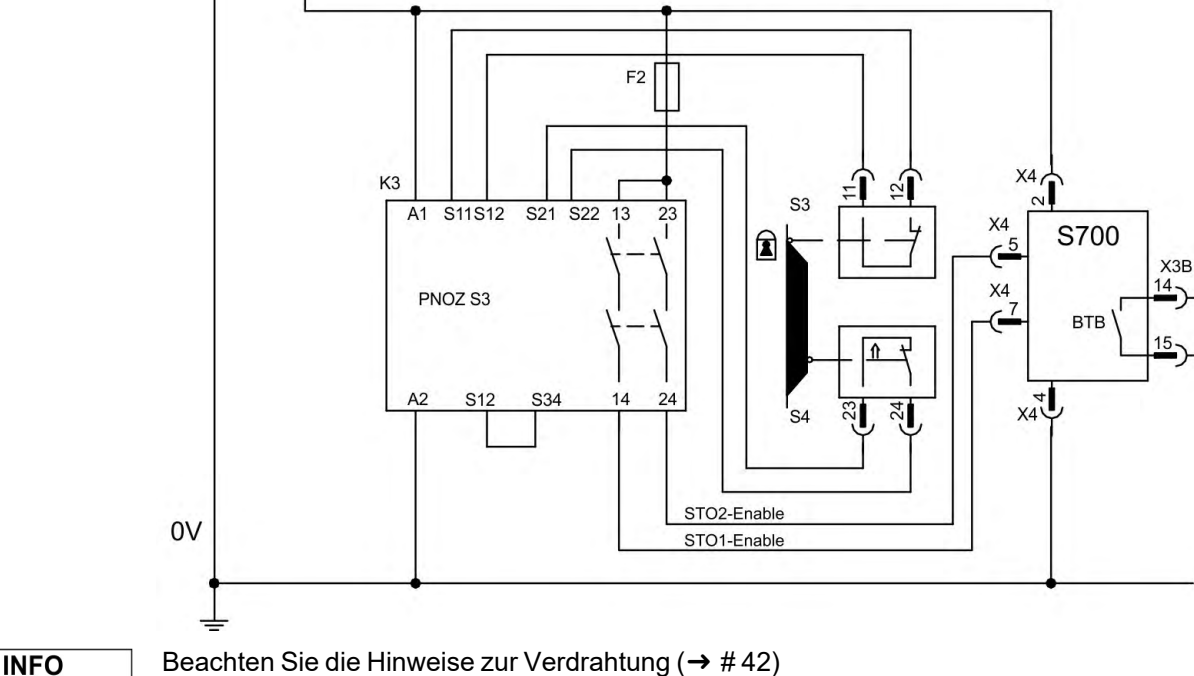

Kollmorgen | kdn.kollmorgen.com | September 2022 47

#### <span id="page-47-0"></span>**7.9.9.4 Stromlaufplan Steuerstromkreis zweikanalig SIL CL3/PLe (Beispiel)**

Das Beispiel zeigt einen Stromlaufplan für eine Achse mit einem Not-Halt Kreis. Der STO des Antriebs wird über eine Schutztür geschaltet. Die Abschaltung erfolgt zweikanalig. Das sichere Schalten der Impulssperre muss periodisch durch Auswerten der Rückführung in der Sicherheitssteuerung (Status) getestet.

Die in der Beispielapplikation verwendete Sicherheitssteuerung ist von der Fa. Pilz und erfüllen mindestens PLe nach EN 13849-1. Weitere Informationen zu den Sicherheitssteue-

rungen sind bei Fa. Pilz erhältlich. Der Einsatz von Sicherheitssteuerungen anderer Hersteller ist möglich, wenn diese ebenfalls PLe bzw. SIL CL3 entsprechen.

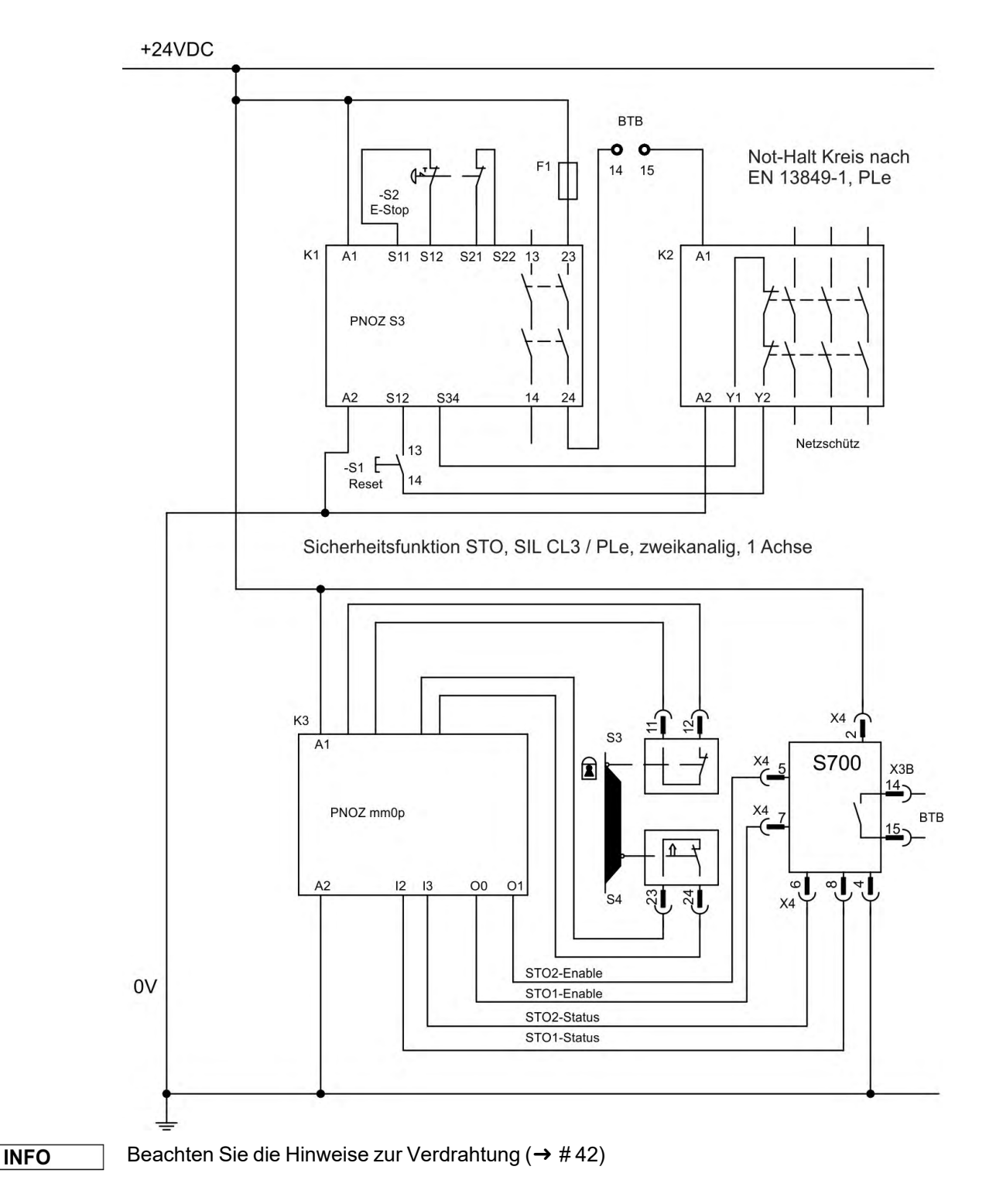

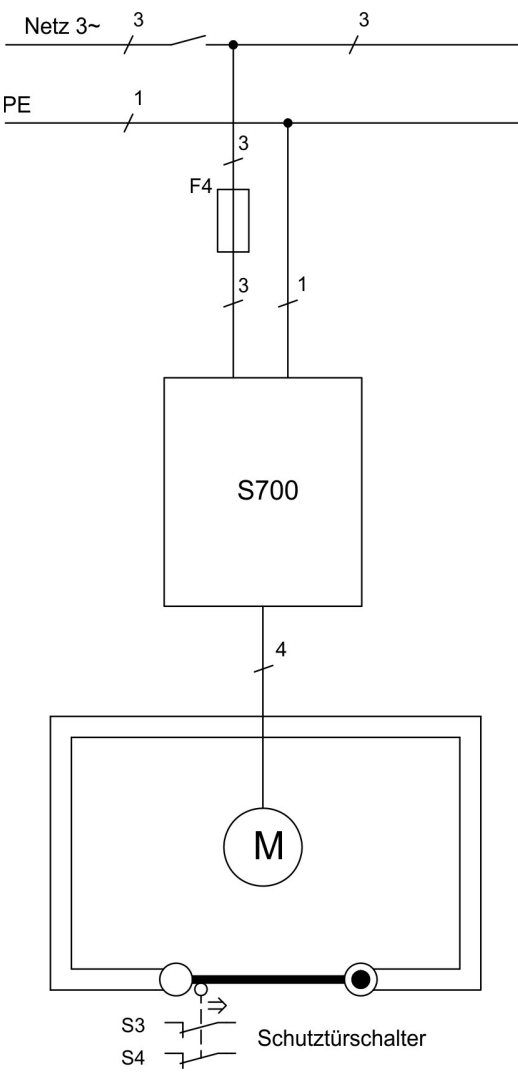

#### **7.9.9.5 Übersichtsplan Hauptstromkreis (Beispiel)**

## **7.9.10 Funktionsprüfung**

#### **7.9.10.1 Einkanalige- und Zweikanalige Ansteuerung SIL CL2 / PLd**

Bei Erstinbetriebnahme und nach jedem Eingriff in die Verdrahtung der Anlage oder nach **ACHTUNG** Austausch einer oder mehrerer Komponenten der Anlage muss die STO Funktion überprüft werden.

#### **1. Methode:**

- 1. Den Antrieb mit Sollwert 0 stillsetzen, der Servoverstärker bleibt freigeben (Enable=24V). **GEFAHR: Schutzbereich nicht betreten!**
- 2. Die Eingänge STO1-Enable und STO2-Enable ansteuern, z.B. durch Öffnen der Schutztür (Spannung an X4/7=0V und X4/5=0V).

Korrektes Verhalten: der BTB Kontakt öffnet, das Netzschütz fällt ab, der Fehler F27 wird ausgegeben.

## **2. Methode:**

- 1. Den Antrieb mit Sollwert 0 stillsetzen, den Servoverstärker sperren (Enable=0V).
- 2. Eingänge STO1-Enable und STO2-Enable ansteuern, z.B. durch Öffnen der Schutztür (Spannung an X4/7=0V und X4/5=0V).

Korrektes Verhalten: im Display **-S-** wird angezeigt.

#### <span id="page-49-0"></span>**7.9.10.2 Zweikanalige Ansteuerung SIL CL3 / PLe**

**ACHTUNG** 

Zum Erreichen von PL e / SIL CL3 muss das sichere Schalten der Impulssperre durch Auswerten des Rückführsignals von einer Sicherheitssteuerung periodisch getestet werden:

- $\bullet$ Beim Anlauf einer Anlage.
- $\bullet$ Beim Wiederanlauf nach Auslösen einer Schutzeinrichtung.
- Mindestens alle 8 Stunden durch den Bediener.

Die Eingänge STO1-ENABLE und STO2-ENABLE werden nach einer definiertenTestsequenz abwechselnd geschaltet. Die Schaltzustände jedes Abschaltweges der Impulssperre stehen an den Status Ausgängen des S748/772 zur Verfügung und werden von einer Sicherheitssteuerung ausgewertet.

Die Testsequenz für die Funktionsprüfung der sicheren Impulssperre muss wie im folgenden Zeitdiagramm dargestellt durchgeführt werden. Voraussetzungen für den Start der Testsequenz:

- Betriebsbereitschaft BTB/RTO = "1"
- Freigabesignal ENABLE = "0"
- STO1-ENABLE und STO2-ENABLE = "0"

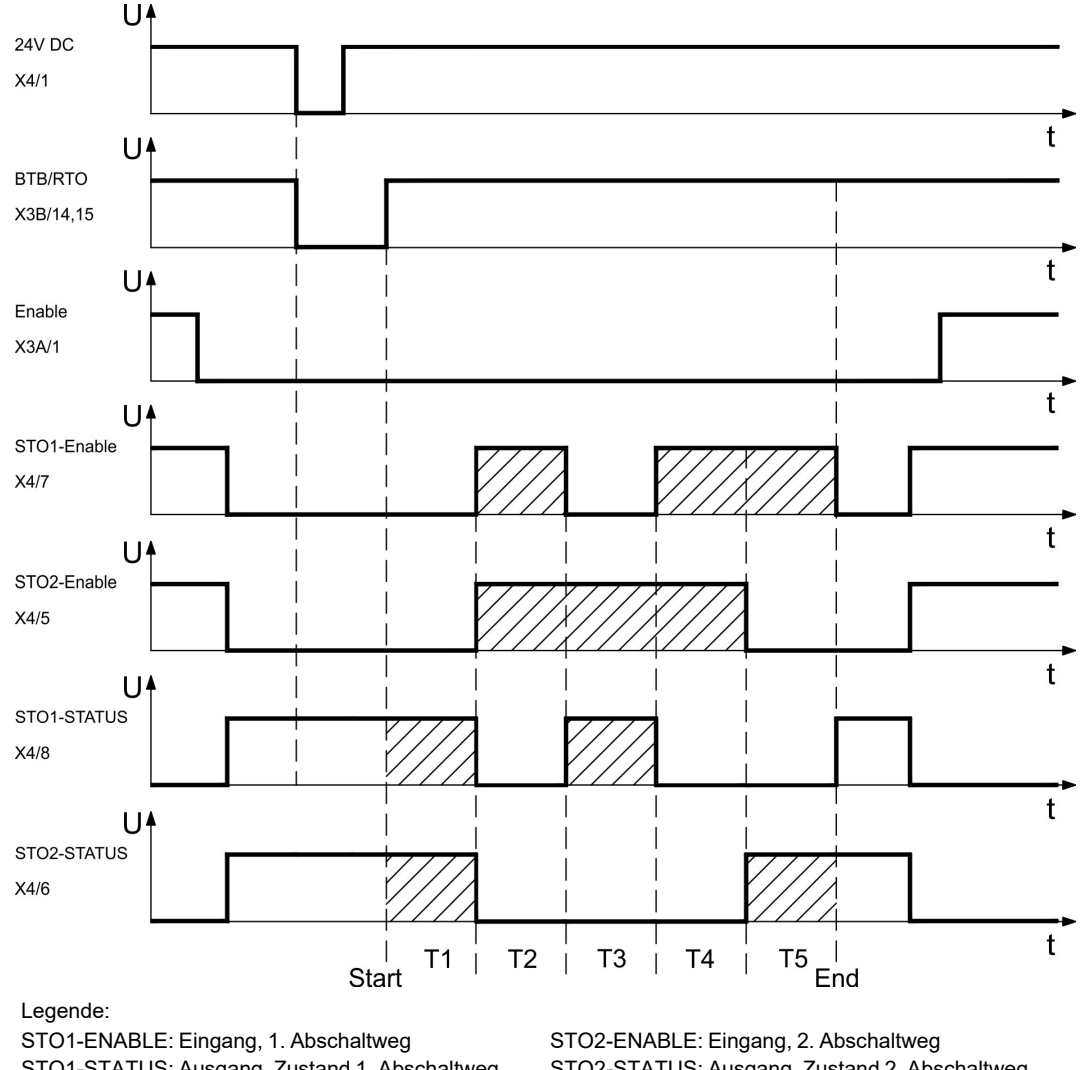

STO1-STATUS: Ausgang, Zustand 1. Abschaltweg, Start: Start der Testsequenz

STO2-STATUS: Ausgang, Zustand 2. Abschaltweg, T1 bis T5: Testsequenz End: Ende der Testsequenz

## <span id="page-50-0"></span>**7.10 Berührungsschutz**

## **7.10.1 Ableitstrom**

Der Ableitstrom über den Schutzleiter PE entsteht aus der Summe der Geräte- und Kabelableitströme. Der Frequenzverlauf des Ableitstromes setzt sich aus einer Vielzahl von Frequenzen zusammen, wobei die Fehlerstromschutzschalter maßgeblich den 50Hz Strom bewerten. Mit kapazitätsarmen Leitungen kann als Faustformel bei 400V Netzspannung abhängig von der Taktfrequenz der Endstufe der Ableitstrom angenommen werden zu:

#### **Iabl = n x 20mA + L x 1mA/m bei 8kHz Taktfrequenz der Endstufe Iabl = n x 20mA + L x 2mA/m bei 16kHz Taktfrequenz der Endstufe**

(mit Iabl=Ableitstrom, n=Anzahl der Verstärker, L=Länge der Motorleitung)

Bei anderen Netzspannungen verändert sich der Ableitstrom proportional zur Spannung.

Beispiel: 2 x Servoverstärker + 25m Motorleitung bei 8kHz Taktfrequenz: 2 x 20mA + 25m x 1mA/m = 65mA Ableitstrom.

**INFO** 

Da der Ableitstrom gegen PE mehr als 3,5 mA beträgt, muss gemäß EN 61800-5-1 der PE-Anschluss entweder doppelt ausgeführt werden oder eine Anschlussleitung mit >10mm² Querschnitt verwendet werden. Benutzen Sie die PE Klemme und den PE Bolzen, um diese Forderung zu erfüllen.

Durch folgende Maßnahmen können Ableitströme minimiert werden.

- Verringerung der Motorleitungslänge
- Leitungen mit niedriger Kapazität verwenden ( $\rightarrow \text{\#}63$ )
- Externe EMV Filter entfernen (Funkentstörmaßnahmen sind integriert)

## **7.10.2 Fehlerstromschutzschalter (FI)**

Nach EN 60364-4-41 - Errichtungsbestimmung und EN 60204 - Elektrische Ausrüstung von Maschinen ist der Einsatz von Fehlerstromschutzschaltern (im folgenden als FI bezeichnet) möglich, wenn die notwendigen Bestimmungen eingehalten werden.

Beim S700 handelt es sich um ein 3 Phasen System mit B6 Brücke. Daher müssen allstromsensitive FI verwendet werden, um einen möglichen Gleichfehlerstrom ebenfalls erkennen zu können.

#### **Bemessungsfehlerströme beim FI**

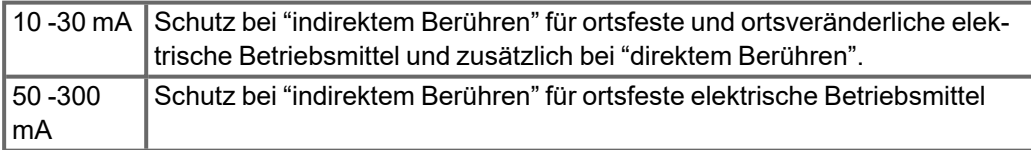

**INFO** 

Empfehlung: Für einen Schutz vor direkter Berührung empfehlen wir (Motorleitungslänge unter 5 m) , jeden Servoverstärker einzeln durch einen allstromsensitiven 30 mA Fehlerstromschutzschalter abzusichern.

Die Verwendung eines selektiven FI -Schutzschalters verhindert durch die intelligentere Auswertung Fehlauslöser der Schutzeinrichtung.

#### **7.10.3 Schutztrenntransformatoren**

Wenn ein Schutz gegen indirektes Berühren trotz höherem Ableitstrom zwingend erforderlich ist oder ein alternativer Berührungsschutz gesucht wird, kann der S700 auch über einen Schutztrenntransformator betrieben werden (Anschlussschema ( $\rightarrow \#68$ )). Zur Kurzschlussüberwachung kann ein Isolationswächter eingesetzt werden.

**INFO** 

Wir empfehlen eine möglichst kurze Verdrahtung zwischen Transformator und S700.

# **8 Mechanische Installation**

## **8.1 Wichtige Hinweise**

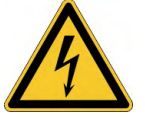

**ACHTUNG** 

## **AVORSICHT** Hoher Ableitstrom!

Gefahr durch elektrischen Schlag, wenn der Verstärker (oder der Motor) nicht EMVgerecht geerdet ist.

- Verwenden Sie elektrisch leitende Montageplatten, z. B. aus Aluminium oder galvanisiertem Stahl.
- Verwenden Sie in ungünstigen Fällen ein Kupfergewebeband zwischen Erdungsbolzen und Erdpotential zum Ableiten der Ströme.

Schützen Sie das Gerät vor unzulässigen Belastungen. Achten Sie insbesondere darauf, **ACHTUNG** dass durch den Transport oder die Handhabung keine Komponenten verbogen oder Isolationsabstände verändert werden. Berühren Sie keine elektronischen Komponenten und Kontakte.

Der Servoverstärker schaltet sich bei Überhitzung selbsttätig aus. Sorgen Sie für aus-**ACHTUNG** reichende, gefilterte Kaltluftzufuhr von unten im Schaltschrank oder verwenden Sie einen Wärmetauscher. Beachten Sie hierzu ( $\rightarrow$  #31).

> Montieren Sie keine Geräte, die Magnetfelder erzeugen, direkt neben den Servoverstärker. Starke Magnetfelder können interne Bauteile direkt beeinflussen. Montieren Sie Geräte, die Magnetfelder erzeugen, in großem Abstand zu den Servoverstärkern und/oder schirmen Sie die Magnetfelder ab.

## **8.2 Leitfaden zur mechanischen Installation**

Die folgenden Hinweise sollen Ihnen helfen, bei der mechanischen Installation in einer sinnvollen Reihenfolge vorzugehen ohne etwas Wichtiges zu vergessen.

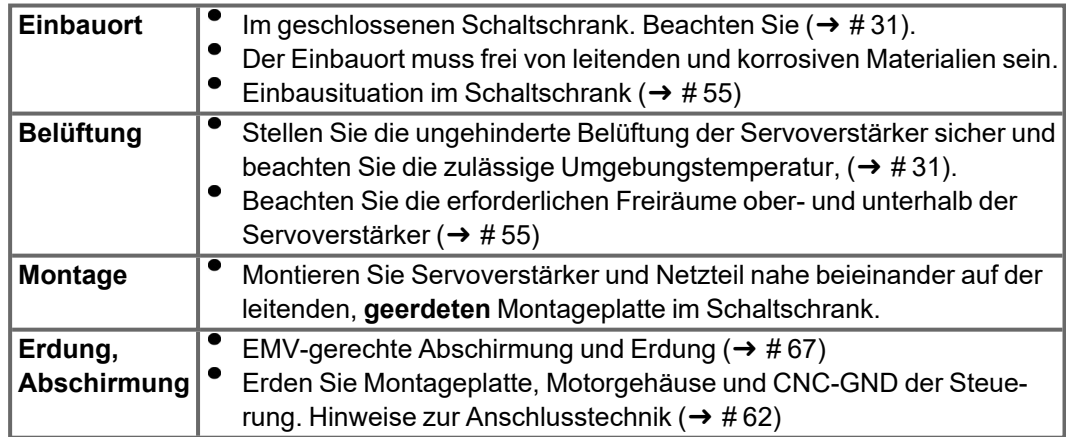

# **8.3 Abmessungen**

## **8.3.1 Geräte mit Kühlkörper**

Montagematerial: 4 Zylinderschrauben mit Innensechskant EN 4762, M5

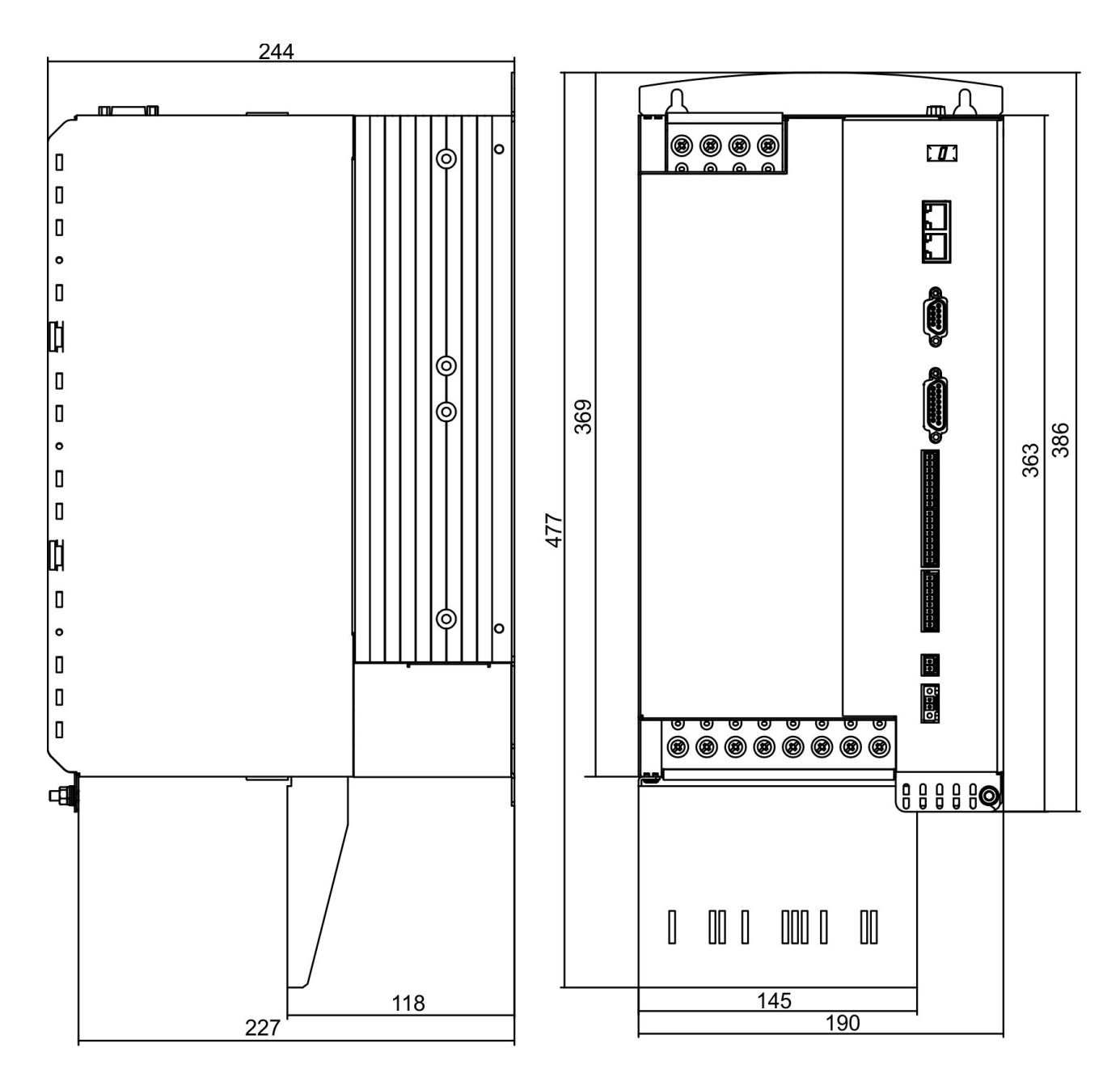

# **8.3.2 Geräte mit Coldplate**

## **ACHTUNG**

Die Geräte sind nicht UL gelistet und besitzen keine EAC und Safety Zertifizierungen. Montagematerial: 6 Zylinderschrauben mit Innensechskant EN 4762, M5

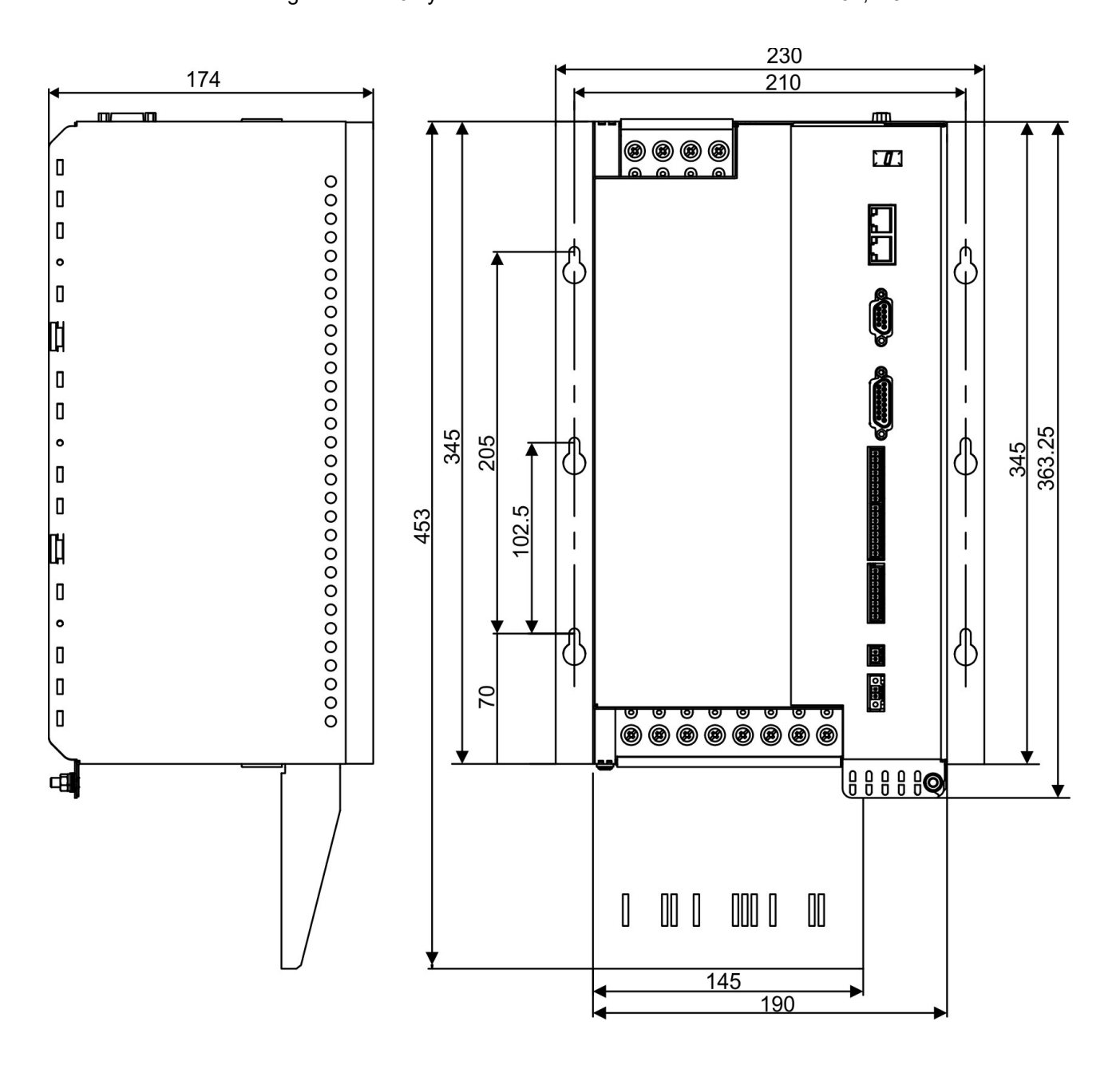

# <span id="page-54-0"></span>**8.4 Montage**

## **8.4.1 Anbau des Schirmblechs**

Montagematerial: vorhandene Schrauben herausdrehen und wiederverwenden . Erforderliches Werkzeug : Kreuzschlitz-Schraubendreher

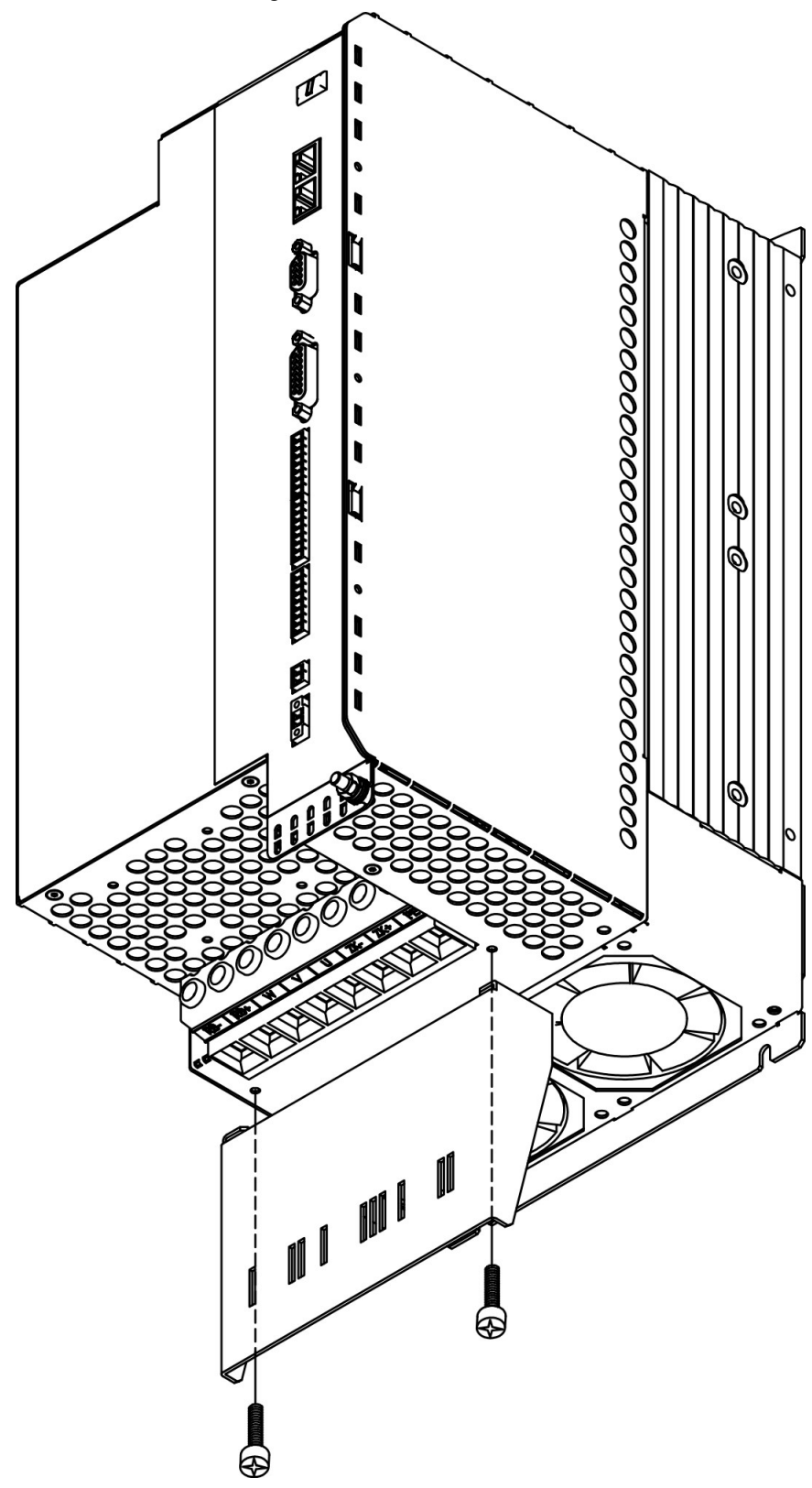

## **8.4.2 Wandmontage Geräte mit Kühlkörper**

Montagematerial: 4 Zylinderschrauben mit Innensechskant EN 4762, M5 Erforderliches Werkzeug : Sechskantschlüssel 4 mm

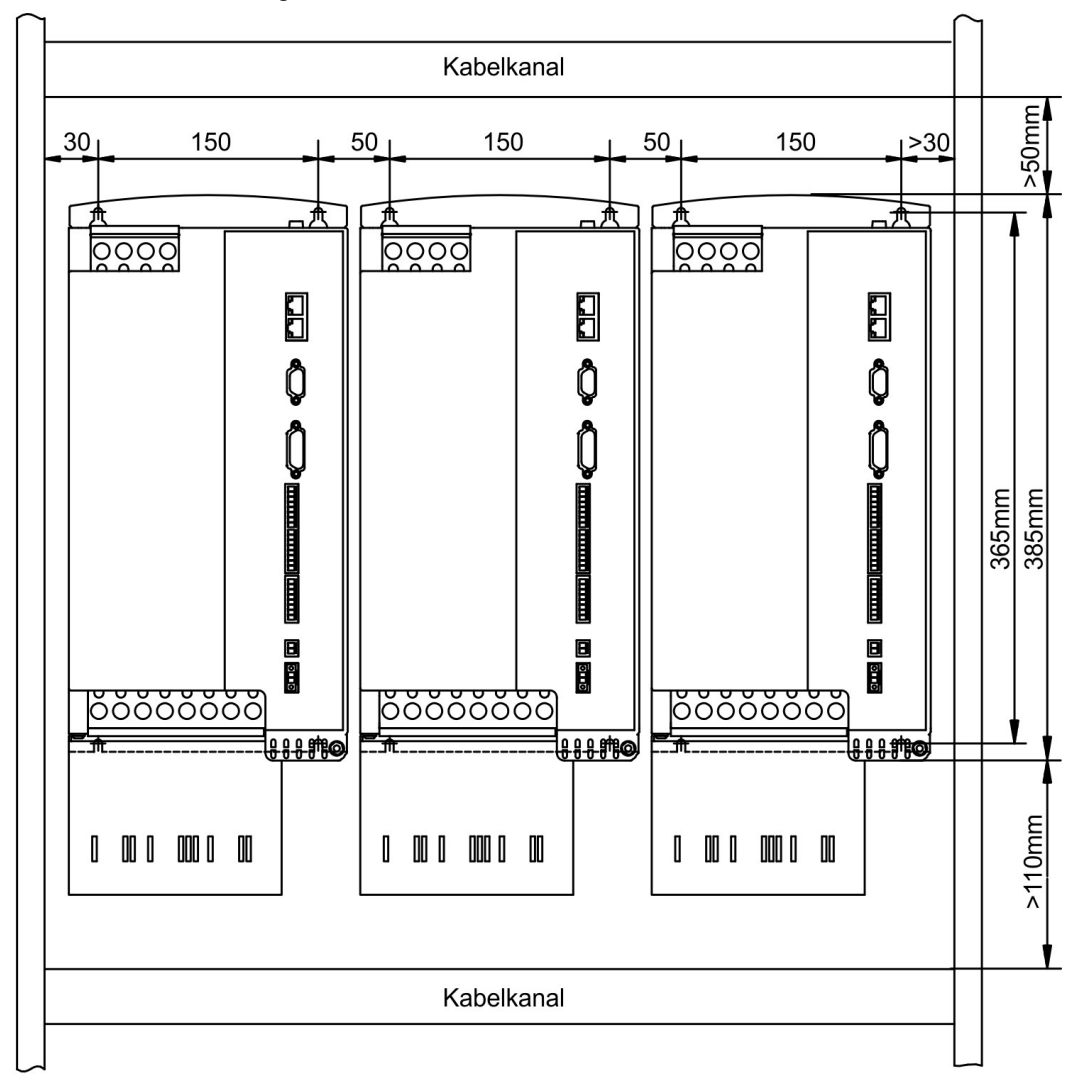

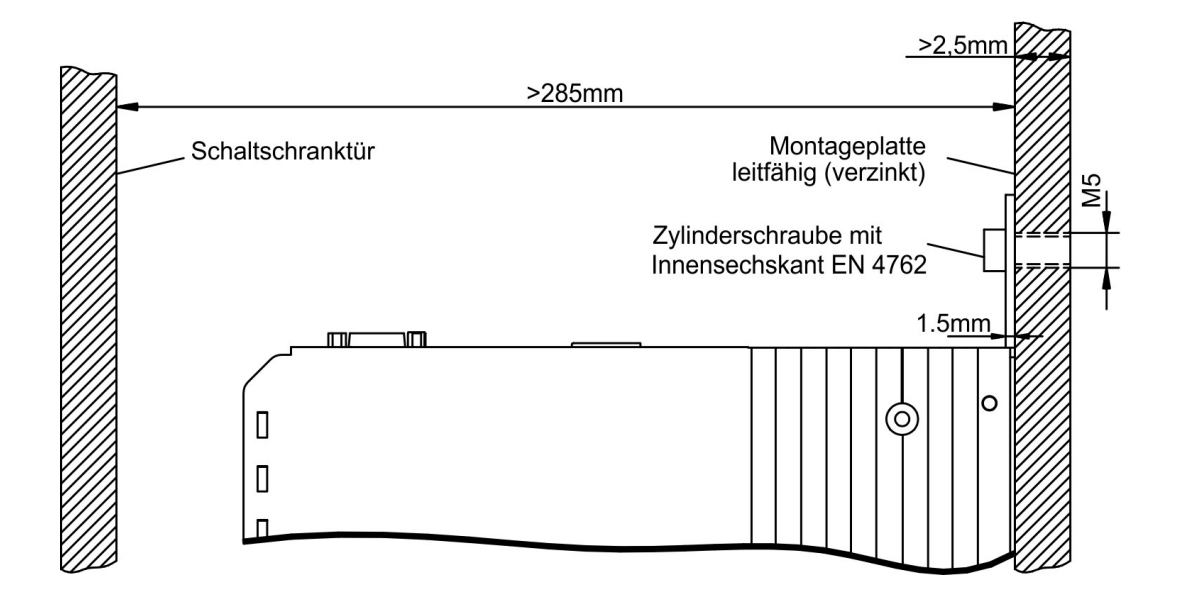

## **8.4.3 Wandmontage Geräte mit Coldplate**

**ACHTUNG** Die Geräte sind nicht UL gelistet und besitzen keine EAC und Safety Zertifizierungen.

Montagematerial: 6 Zylinderschrauben mit Innensechskant EN 4762, M5

Anforderungen an Umgebung siehe (→ #31), Ebenheit der Montagefläche: ≤ 25μm/100mm

Wärmeleitfolie zur besseren Wärmeleitung, z.B. Kunze KU-CG20. Erforderliches Werkzeug : Sechskantschlüssel 4 mm

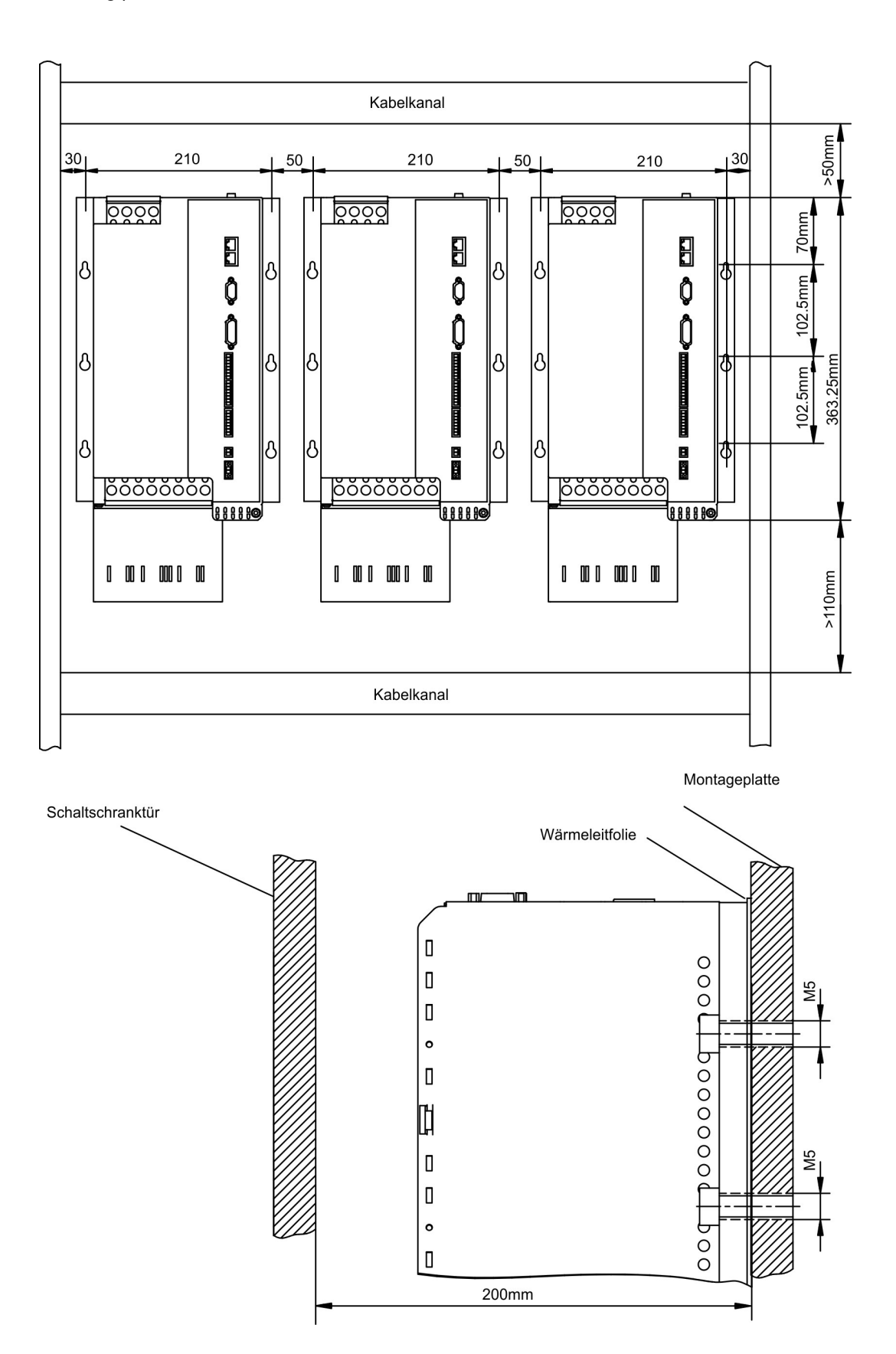

# **9 Elektrische Installation**

# **9.1 Wichtige Hinweise**

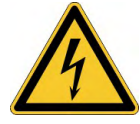

# **A GEFAHR** Hohe Spannung bis 900 V!

Es besteht die Gefahr von schweren oder tödlichen Verletzungen durch elektrischen Schlag oder Lichtbogenbildung. Kondensatoren können bis zu 10 Minuten nach Abschalten der Stromversorgung gefährliche Spannung führen. Steuer- und Leistungsanschlüsse können auch bei nicht aktivem Motor unter Spannung stehen.

- Installieren und verdrahten Sie nur abgeschaltete Geräte.
- Achten Sie darauf, dass die Anlage sicher freigeschaltet ist (Absperrung, Warnzeichen usw.).
- Trennen Sie nie die elektrischen Verbindungen zum Servoverstärker, während dieser Spannung führt.
- Warten Sie nach dem Freischalten des Servoverstärkers mindestens 10 Minuten, bevor Sie Geräteteile berühren oder Anschlüsse trennen.
- Messen Sie zur Sicherheit die Spannung am DC-Bus-Zwischenkreis, und warten Sie, bis die Spannung unter 50 V gesunken ist.

#### **ACHTUNG**

Falsche Netzspannung, ein ungeeigneter Motor oder fehlerhafte Verdrahtung beschädigen den Servoverstärker. Prüfen Sie die Zuordnung von Servoverstärker und Motor. Vergleichen Sie Nennspannung und Nennstrom der Geräte. Führen Sie die Verdrahtung nach dem Anschlussbild (→ [# 61\)](#page-60-0) aus. Stellen Sie sicher, dass die maximal zulässige Nennspannung an den Klemmen L1, L2, L3 oder +DC, –DC auch unter den ungünstigsten Umständen um nicht mehr als 10 % überschritten wird (siehe EN 60204-1).

#### **ACHTUNG**

Überdimensionierte externe Sicherungen gefährden Kabel und Geräte. Die Sicherungen der Spannungsversorgung sind vom Nutzer zu installieren, empfohlene Werte ( $\rightarrow \text{\#}31$ ). Hinweise zu Fehlerstromschutzschaltern (RCD) siehe ( $\rightarrow$  #51).

## **ACHTUNG**

Der Status des Verstärkers muss durch die Steuerung überwacht werden, um kritische Situationen zu erkennen. Verdrahten Sie den BTB/RTO-Kontakt in Reihe zur Not-Aus-Schaltung der Anlage. Die Not-Aus Schaltung muss das Netzschütz betätigen.

# **9.2 Leitfaden zur elektrischen Installation**

# **ACHTUNG**

Korrekte Verdrahtung ist die Basis für die zuverlässige Funktion des Servosystems. Verlegen Sie Leistungs- und Steuerkabel getrennt. Wir empfehlen einen Abstand größer als 20 cm (verbessert die Störfestigkeit). Bei Verwendung eines Motorleistungskabels mit integrierten Bremssteueradern müssen die Bremssteueradern separat abgeschirmt sein. Legen Sie den Schirm beidseitig und großflächig (niederohmig) auf, möglichst über metal-lisierte Steckergehäuse oder Schirmklemmen. Hinweise zur Anschlusstechnik siehe [\(](#page-61-0) $\rightarrow$  # [62\)](#page-61-0).

## **ACHTUNG**

Rückführleitungen dürfen nicht verlängert werden, da dadurch die Abschirmung unterbrochen und die Signalauswertung gestört würde. Leitungen zwischen Verstärker und externem Bremswiderstand müssen abgeschirmt sein. Verlegen Sie sämtliche Kabel in ausreichendem Querschnitt nach EN 60204 und verwenden Sie Kabelmaterial mit der auf Seite (→ #63) geforderten Qualität, um die max. Kabellänge zu erreichen.

Die folgenden Hinweise sollen Ihnen helfen, bei der elektrischen Installation in einer sinnvollen Reihenfolge vorzugehen ohne etwas Wichtiges zu vergessen.

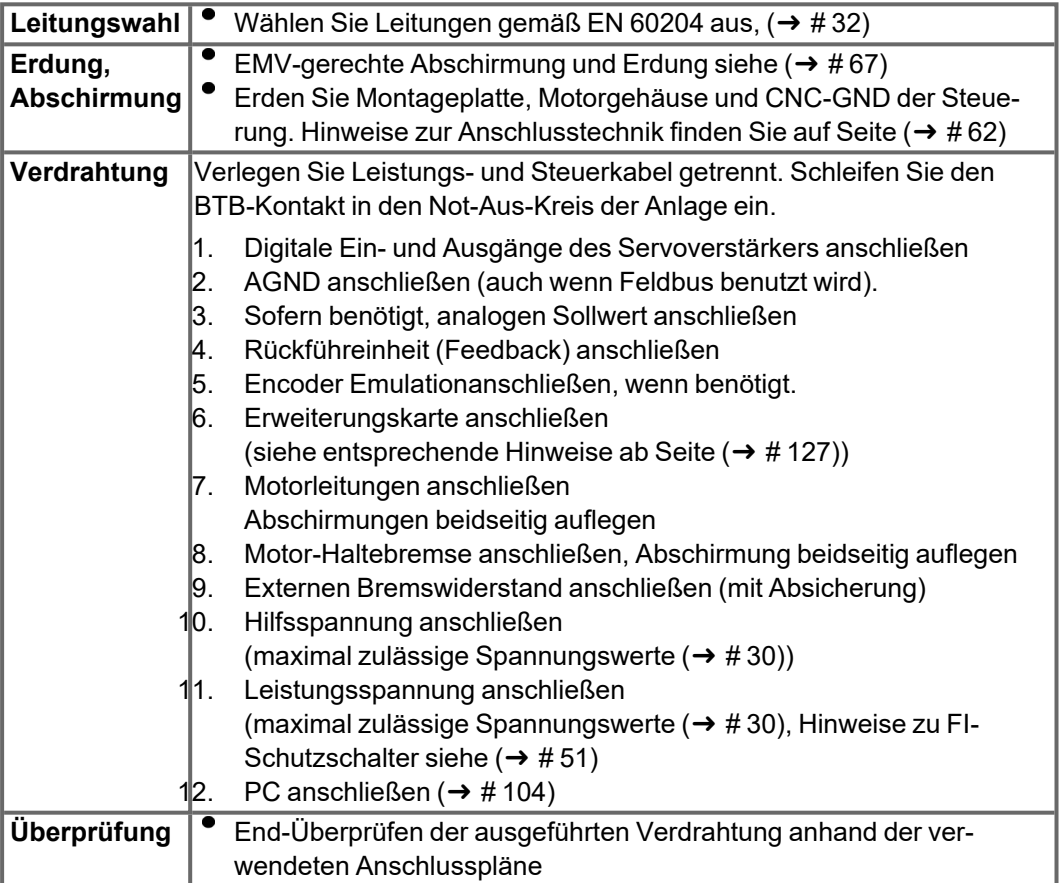

## <span id="page-60-0"></span>**9.3 Verdrahtung**

Das Vorgehen bei einer Installation wird exemplarisch beschrieben. Je nach Einsatz der Geräte kann ein anderes Vorgehen sinnvoll oder erforderlich sein. Weiterführendes Wissen vermitteln wir Ihnen in Schulungskursen (auf Anfrage).

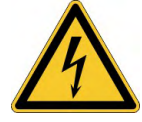

## **GEFAHR** Hohe Spannung bis 900 V!

Es besteht die Gefahr von schweren oder tödlichen Verletzungen durch elektrischen Schlag oder Lichtbogenbildung.

- Installieren und verdrahten Sie die Geräte nur im abgeschalteten Zustand, d. h. es darf weder die Netzspannung noch die 24 V Hilfsspannung oder die Netzspannung anderer angeschlossener Geräte eingeschaltet sein.
- Achten Sie darauf, dass die Anlage sicher freigeschaltet ist (Absperrung, Warnzeichen usw.).

#### **INFO**

Das Masse-Zeichen , das Sie in allen Anschlussplänen finden, deutet an, dass Sie für eine möglichst großflächige, elektrisch leitende Verbindung zwischen dem gekennzeichneten Gerät und der Montageplatte in Ihrem Schaltschrank sorgen müssen. Diese Verbindung soll die Ableitung von HF-Störungen ermöglichen und ist nicht zu verwechseln mit dem PE-Zeichen $(\underline{\underline{\bot}})$  (Schutzmaßnahme nach EN 60204).

Verwenden Sie folgende Anschlusspläne :

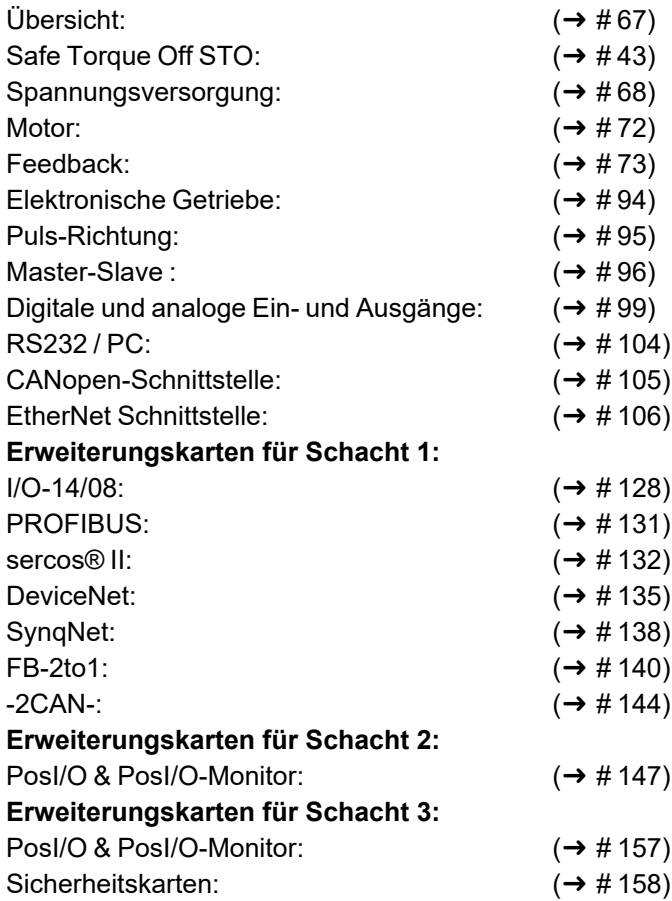

## <span id="page-61-0"></span>**9.3.1 Schirmanschluss an der Frontplatte**

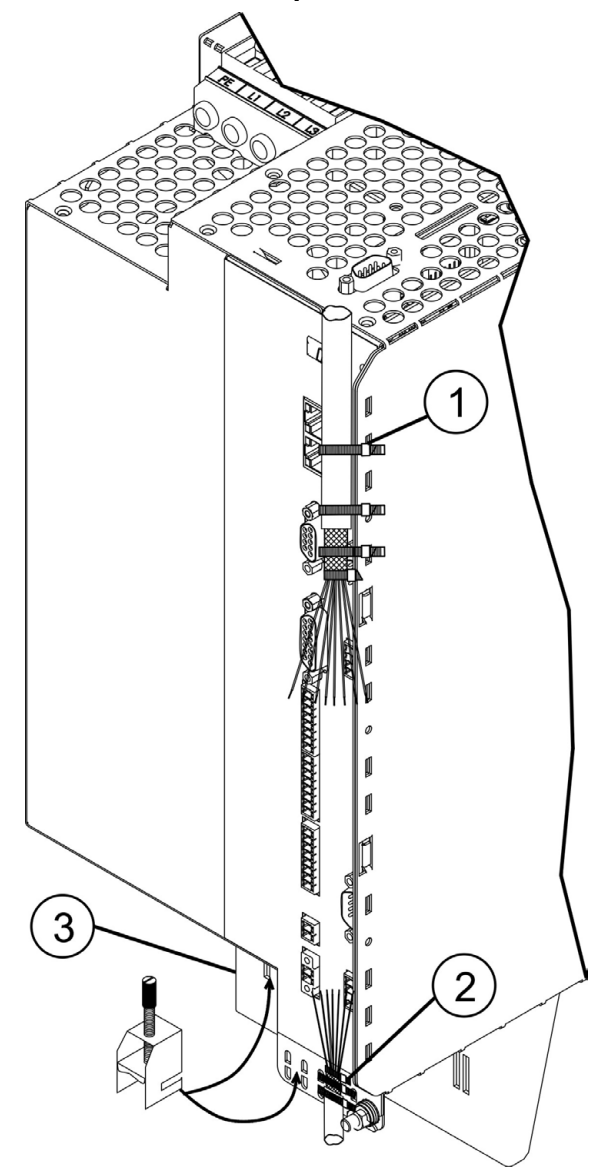

Entfernen Sie die äußere Ummantelung des Kabels und das Schirmgeflecht auf die gewünschte Aderlänge. Sichern Sie die Adern mit einem Kabelbinder.

Entfernen Sie die äußere Ummantelung der Leitung auf einer Länge von etwa 30mm ohne das Schirmgeflecht zu beschädigen.

Isolieren Sie alle Adern ab und versehen Sie sie mit Aderendhülsen.

Fixieren Sie das Kabel mit Kabelbindern am seitlichen (1) oder am unteren (2) Schirmblech des Servoverstärkers. Pressen Sie dabei das Schirmgeflecht des Kabels mit einem Kabelbinder fest gegen das Schirmblech des Servoverstärkers.

Alternativ können Sie Schirmanschlussklemmen verwenden (siehe Zubehörhandbuch). Diese werden im unteren Schirmblech eingehakt und garantiert optimalen Kontakt zwischen Schirm und Schirmblech.

Verdrahten Sie die Steckklemmen gem. Anschlussplan.

Der Schirm der Motorleitung wird mit einer Schirmanschlussklemme am unteren Schirmblech angeschlossen (3). Klemme und Blech sind Bestandteil der Lieferung.

## <span id="page-62-0"></span>**9.3.2 Technische Daten Anschlussleitungen**

Weitere Informationen über chemische, mechanische und elektrische Eigenschaften der Leitungen finden Sie im Zubehörhandbuch und erhalten Sie von unserer Applikationsabteilung.

Beachten Sie die Vorschriften im Kapitel "Leiterquerschnitte" (→ [# 32\)](#page-31-0). Um den Verstärker mit der max. erlaubten Kabellänge sicher zu betreiben, müssen Sie Kabelmaterial verwenden, das den u.a. Anforderungen an die Kapazität genügt.

#### **Kapazität (Phase gegen Schirm)**

Motorleitung: kleiner als 150 pF/m RES- und Encoder-Leitung: kleiner als 120 pF/m

Beispiel Motorkabel:

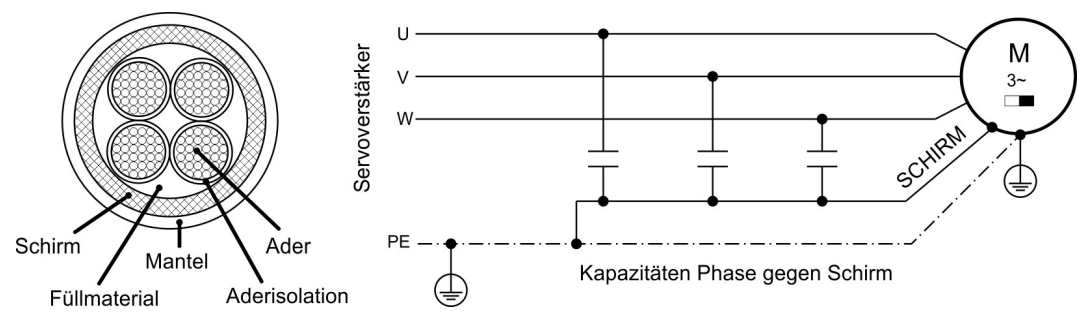

## **Techn. Daten**

Detaillierte Beschreibung der Kabeltypen und Konfektionierung finden Sie im Zubehörhand-

buch.

## **Drosseln**

**INFO** 

**INFO** 

Bei Motorleitungen länger als 25m kann es bei einigen Applikationen erforderlich sein, eine Motordrossel 3YLN zu verwenden. Sprechen Sie mit unserem Kundendienst.

Bei einer Unsymmetrie der Netzspannung > 3% muss eine Netzdrossel 3L mit 2% uk verwendet werden. Siehe Zubehörhandbuch.

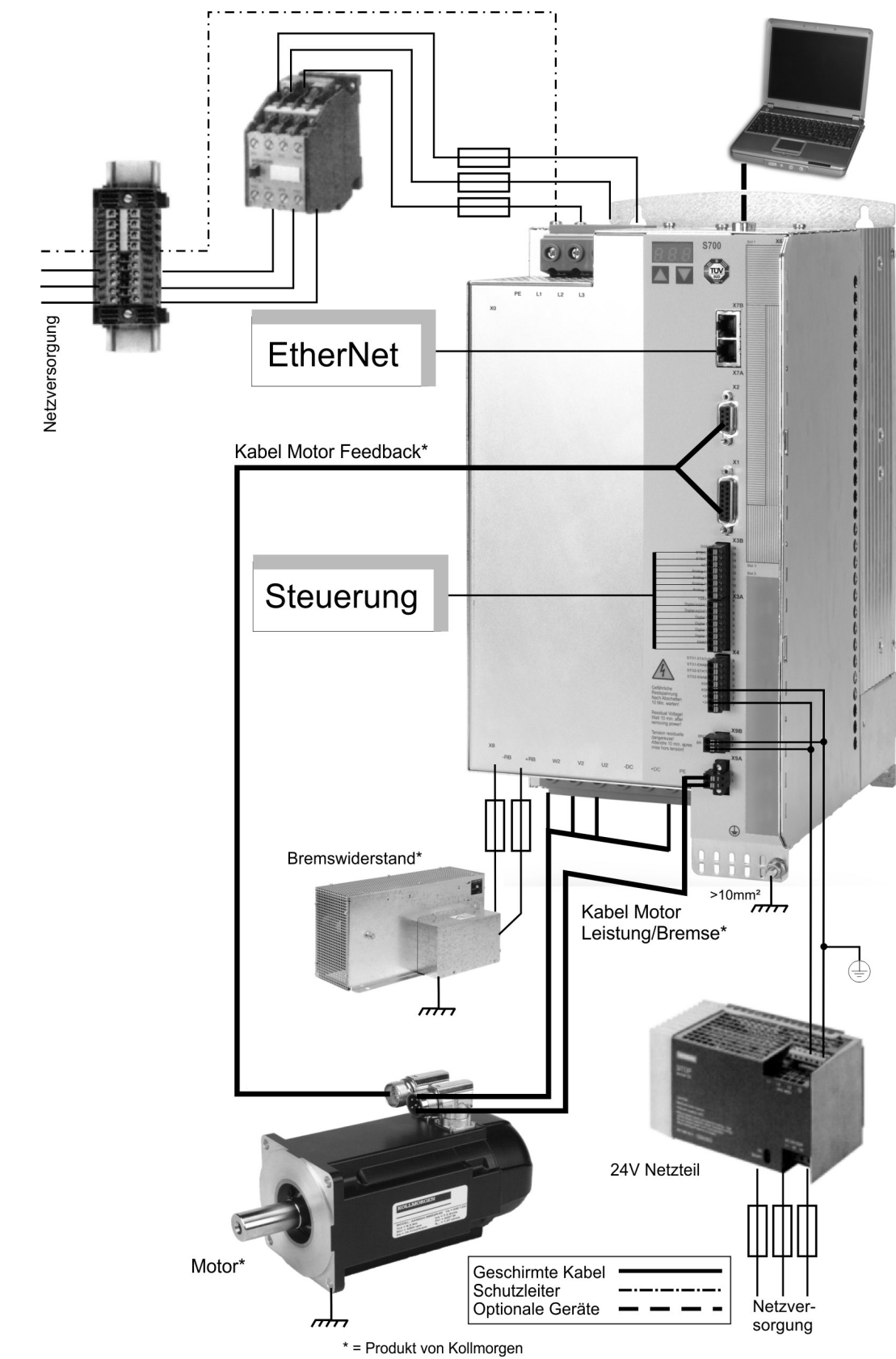

# **9.4 Komponenten eines Servosystems**

**INFO** 

Fett gedruckte Verbindungen müssen abgeschirmt verlegt werden. Schutzleiter sind strichpunktiert dargestellt. Optionale Geräte sind gestrichelt mit dem Servoverstärker verbunden. Das erforderliche Zubehör ist in unserem Zubehörhandbuch beschrieben. Die STO Funktion ist im Beispiel stillgelegt.

# **9.5 Blockschaltbild**

Das unten dargestellte Blockdiagramm dient nur zur Übersicht.

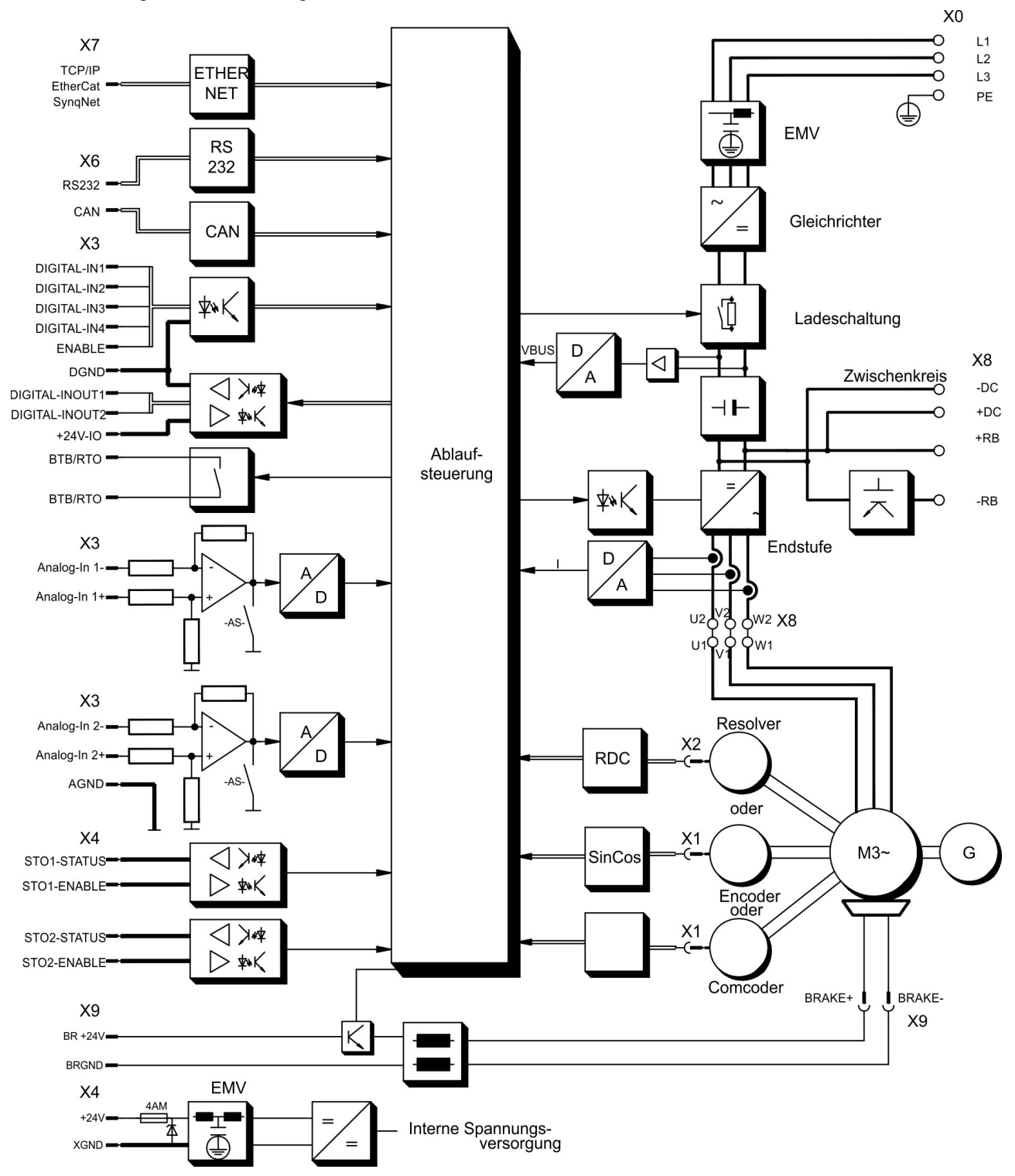

## **9.6 Steckerbelegung**

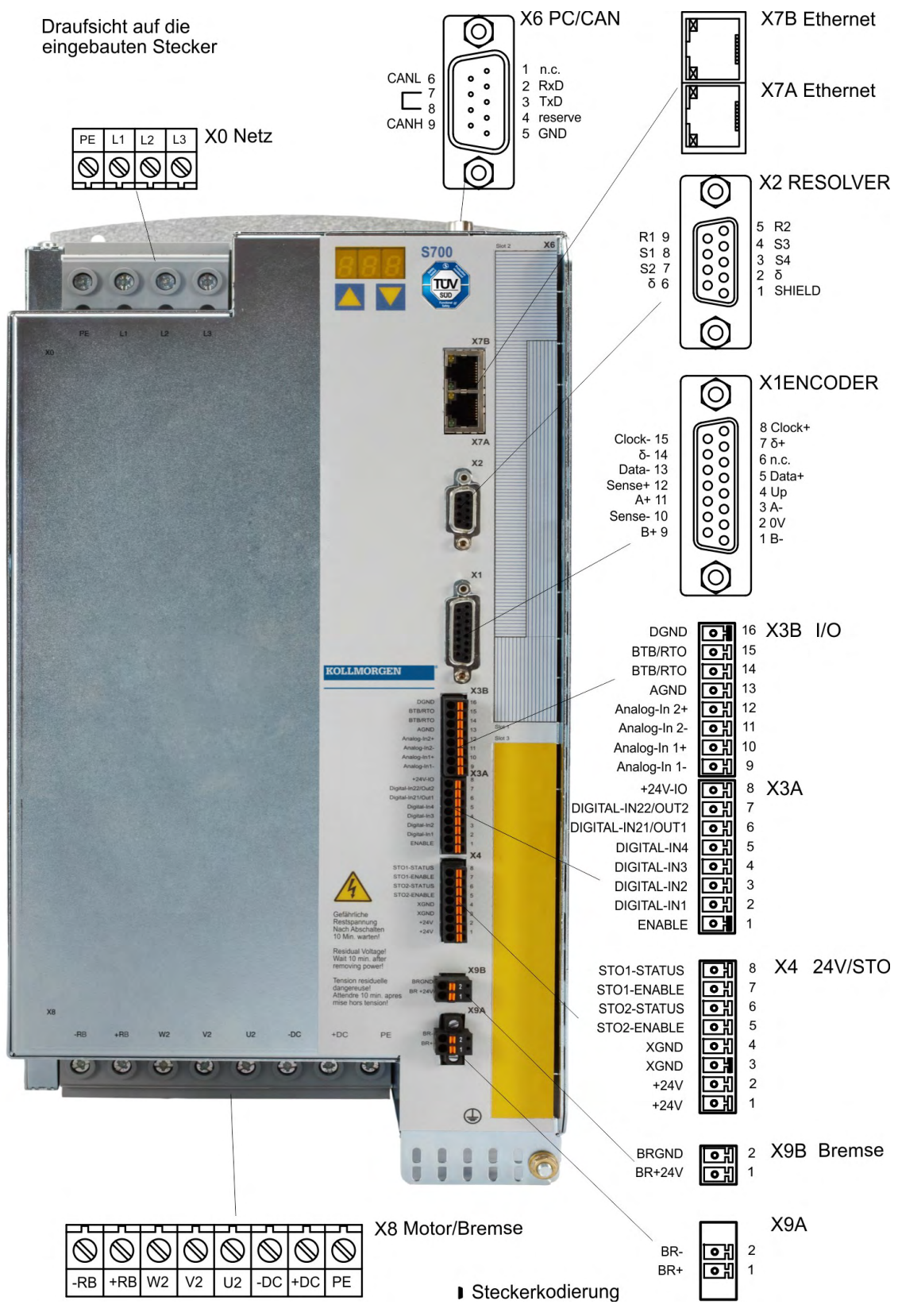

# <span id="page-66-0"></span>**9.7 Anschlussplan (Übersicht)**

Beachten Sie Sicherheitshinweise ( $\rightarrow$  #12) und bestimmungsgemäße Verwendung ( $\rightarrow$  #15) !

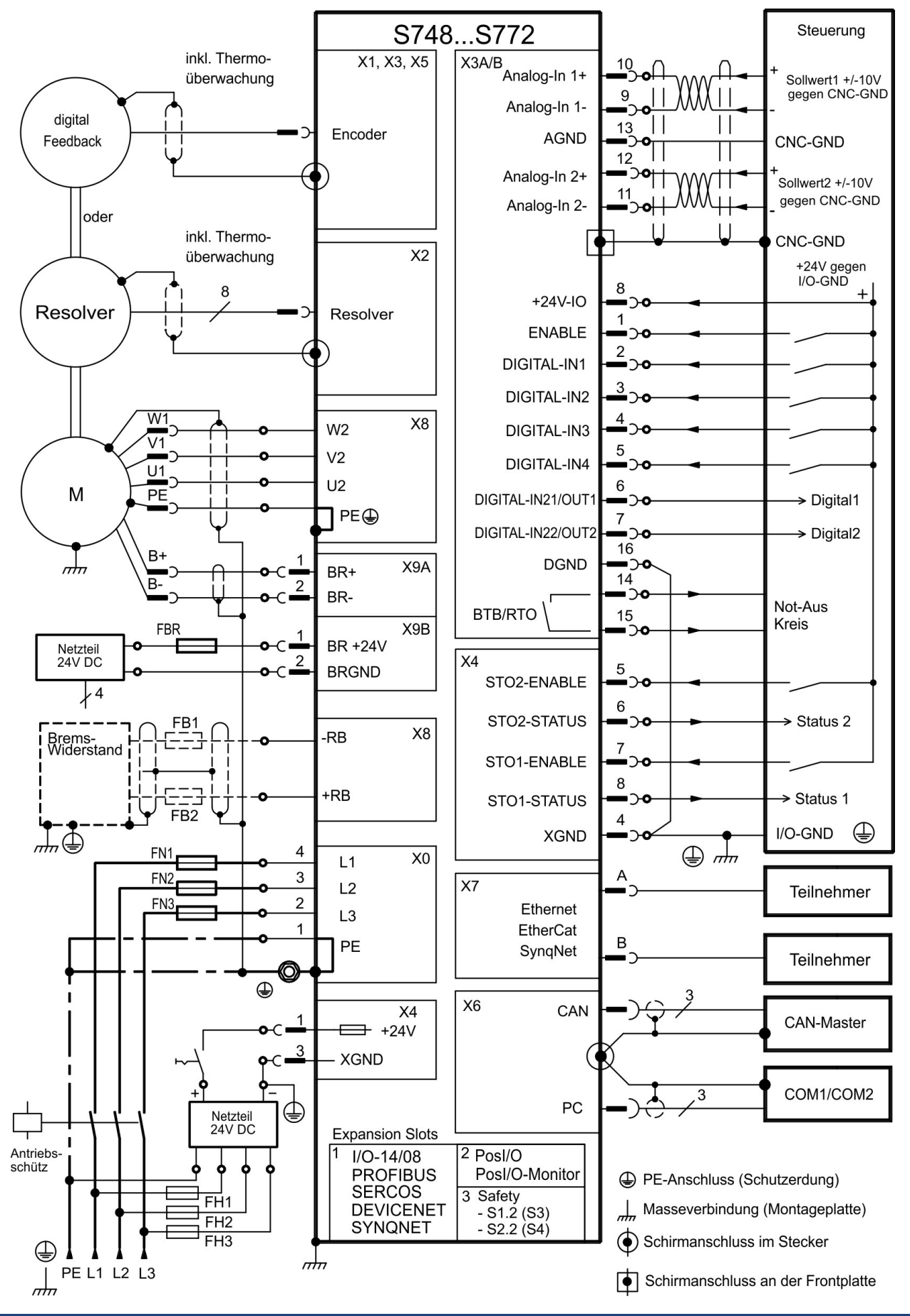

# <span id="page-67-1"></span>**9.8 Spannungsversorgung**

## <span id="page-67-0"></span>**9.8.1 Anschluss an unterschiedliche Versorgungsnetze**

Für asymmetrisch geerdete oder ungeerdete 400V ... 480V Netze ist der Einsatz eines **ACHTUNG** Trenntransformators, wie unten gezeigt, erforderlich.

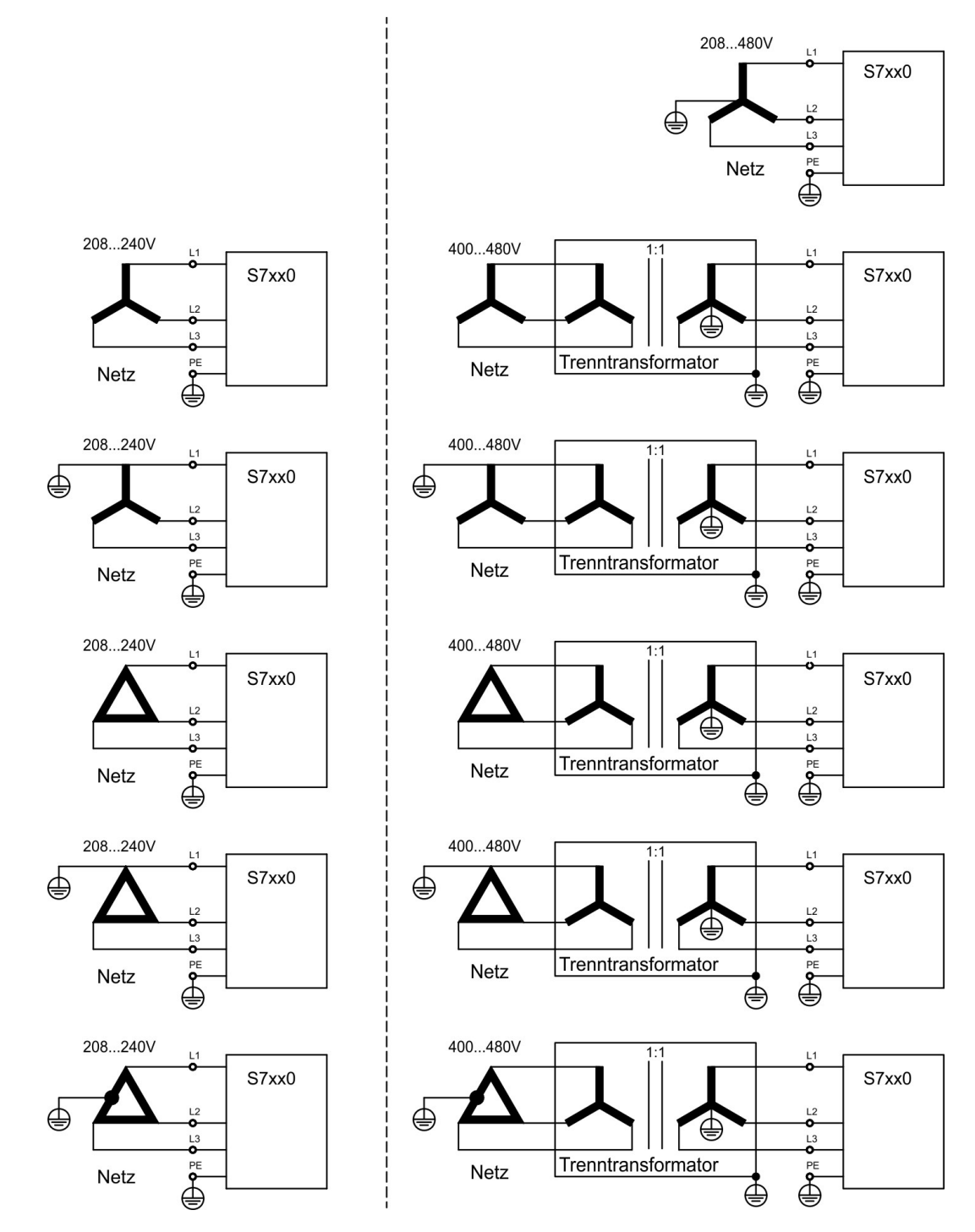

## **9.8.2 Netzanschluss (X0)**

- $\bullet$ Direkt am 3~ Netz, Filter integriert, Netztypen ( $\rightarrow$  #68)
- Bei Netzspannung unter 300V NONBTB=3 und VBUSBAL=1 einstellen.
- Absicherung (z.B. Schmelzsicherung) durch den Anwender ( $\rightarrow$  #31)
- Schraubendreher für Plus-Minus-Schrauben (Kombiprofil Schlitz/Pozidriv) Größe 2

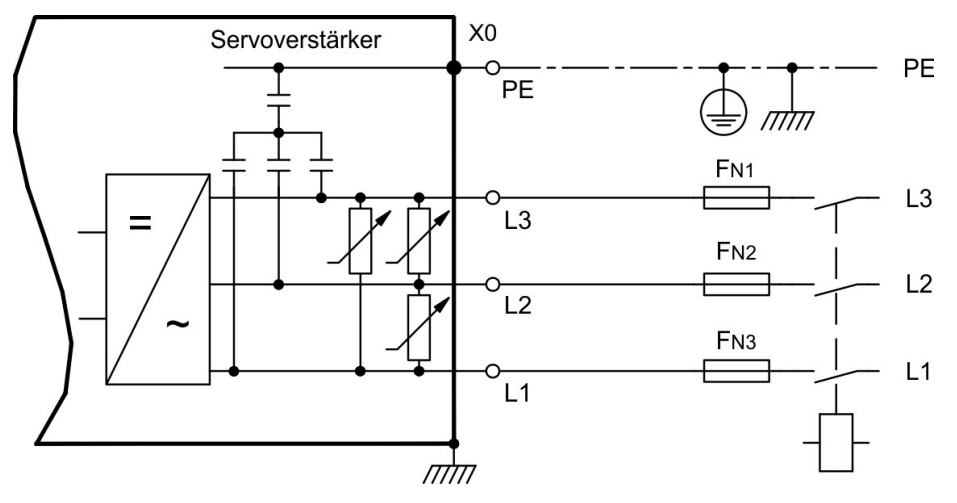

#### **ACHTUNG**

Bei einer Unsymmetrie der Netzspannung > 3% muss eine Netzdrossel 3L mit 2% uk verwendet werden. Siehe Zubehörhandbuch. Aus EMV Gründen sollte die Drossel möglichst isoliert auf dem Montageblech montiert werden.

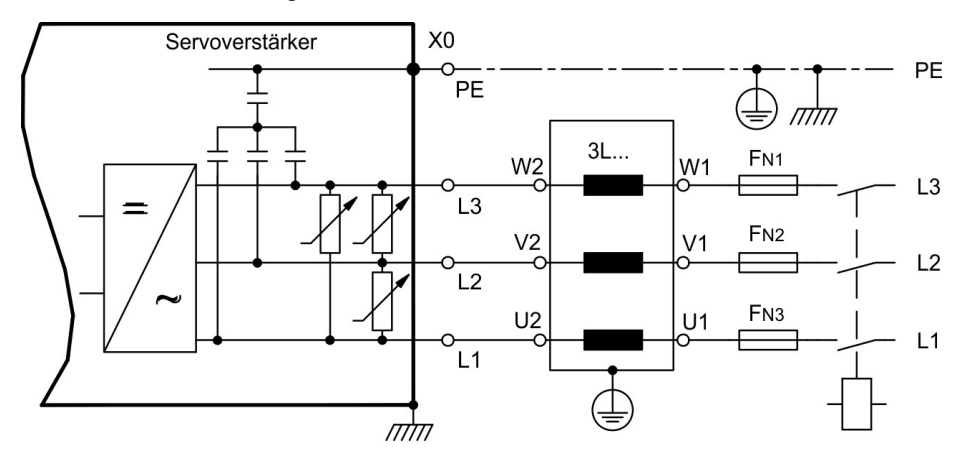

## **9.8.3 24V-Hilfsspannung (X4)**

- Potentialgetrennt aus einem externen 24V DC-Netzteil, z.B. mit Trenntransformator
- Erforderliche Stromstärke (➜ [# 30\)](#page-29-0)
	- Entstörfilter für die 24V-Hilfsspannungsversorgung integriert

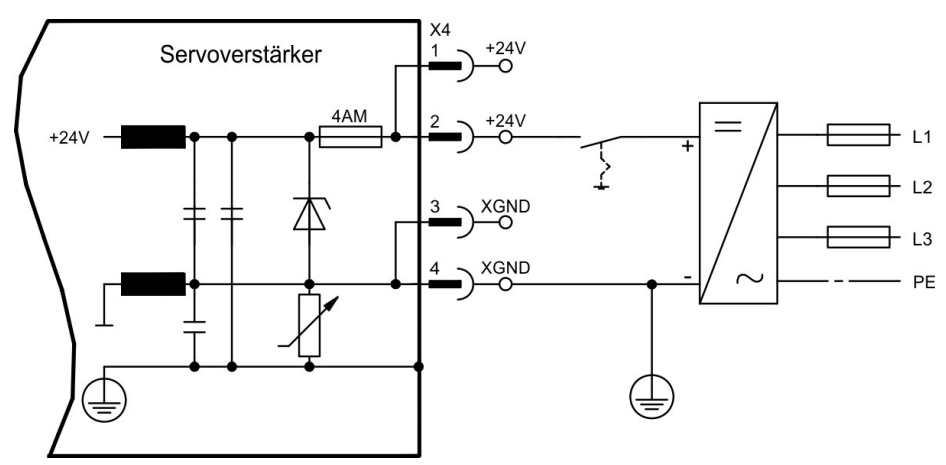

## **9.9 Zwischenkreis (X8)**

Klemmen X8/-DC und X8/+DC. Aufteilung der Bremsleistung durch Parallelschalten aller am gleichen DC-Bus (Zwischenkreis) angeschlossenen Verstärker.

Schraubendreher für Plus-Minus-Schrauben (Kombiprofil Schlitz/Pozidriv) Größe 2

Bei Leistungsversorgung aus demselben Netz können Sie maximal 3 Geräte S748/S772 am Zwischenkreis verbinden:

#### **ACHTUNG**

- Hohe Spannungsdifferenzen an verbundenen Zwischenkreisen können die Servoverstärker zerstören. Daher dürfen nur Geräte mit Leistungs-Spannungsversorgung aus demselben Netz am Zwischenkreis verbunden werden.
- Die Einstellung VBUSBAL muss bei allen beteiligten Geräte identisch sein
- $\bullet$ Die Summe der Nennströme aller zu einem S748/S772 parallelgeschalteten Servoverstärker darf 96 Arms (140 Apeak) nicht überschreiten. Beispiele: S748-S748-S748 oder S772-S748 oder S772-S772
- Verwenden Sie ungeschirmte Einzeladern bis max. 500 mm Länge (Querschnitt siehe (→ #32)). Bei größeren Längen abgeschirmte Leitungen verwenden.
- Verstärker, die in der Applikation häufig generatorisch arbeiten, sollten neben Geräte platziert werden, die häufig Energie aufnehmen. Dies verringert den Stromfluss über größere Entfernungen.

Ausführliche Informationen zur Absicherung im KDN"[Parallelschaltung](https://www.kollmorgen.com/developer-network/parallelschaltung-zwischenkreis/) Zwischenkreis".

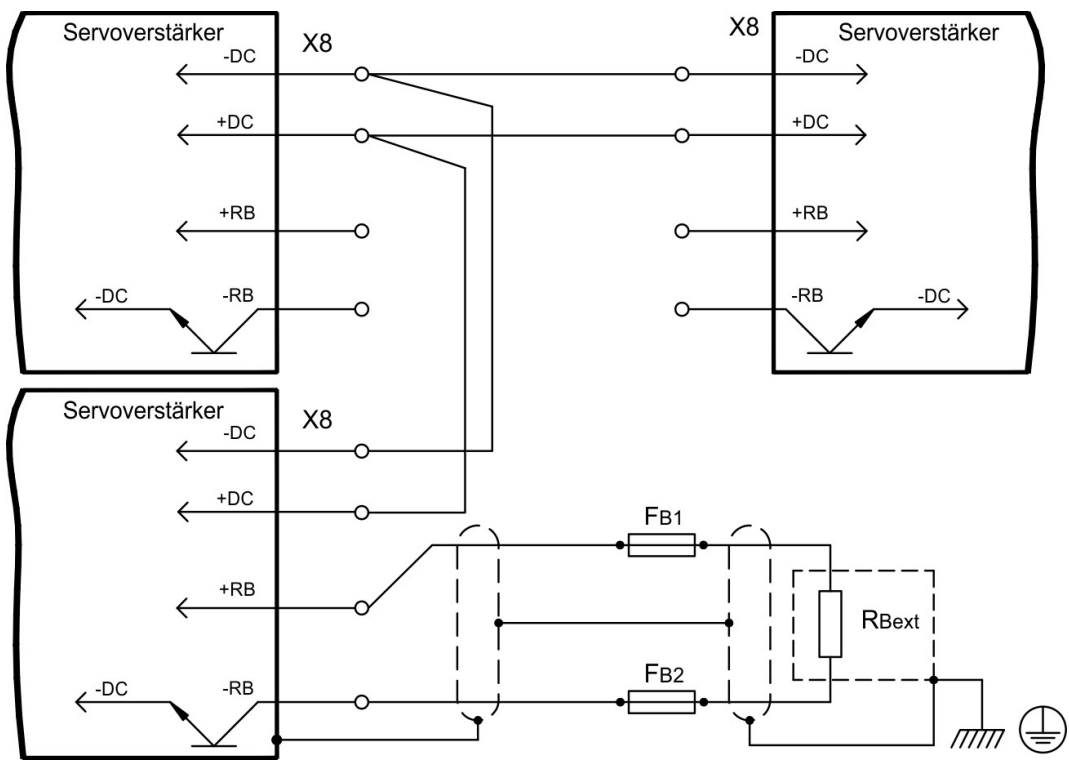

#### **Anschlussbeispiel mit externem Bremswiderstand**

## **9.9.1 Zwischenkreis Topologie**

Ohne Zwischenkreisabsicherungen können weitere Geräte beschädigt oder zerstört werden können, wenn ein Gerät durch z.B. einen internen Kurzschluss ausfällt. Falls ein Gerät durch Kurzschluss ausfällt, lösen nur dessen Zwischenkreissicherungen aus, und der weitere Verbund läuft ungestört weiter. Vollständig verhindern kann die Sicherung einen Folgeschaden durch Schaltspitzen nicht. Die massive Stromschiene kann einen hohen Strom führen.

Sicherungstypen( $\rightarrow$  #31). Weitere Information finden Sie im "[KDN"](https://kdn.kollmorgen.com/content/sicherungen).

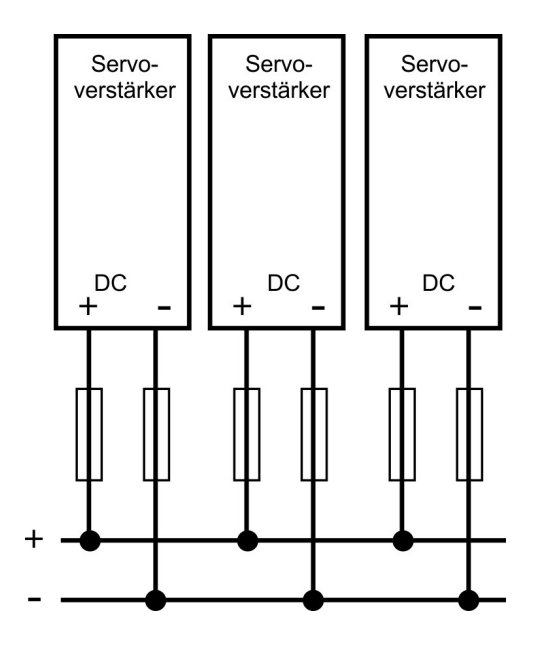

#### **9.9.2 Externer Bremswiderstand (X8)**

Ein externer Bremswiderstand wird an Klemmleiste X8 (-RB, +RB) angeschlossen.

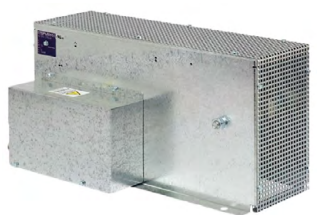

Sicherungstypen ( $\rightarrow$  #31). Bremsschaltung und technische Daten:  $(\rightarrow \text{\#} 33)$ . Wenn Sie zusätzlich die Zwischenkreise benachbarter S748/772 Servoverstärker verbinden wollen, siehe

Anschlussbeispiel in Kapitel Zwischenkreis.

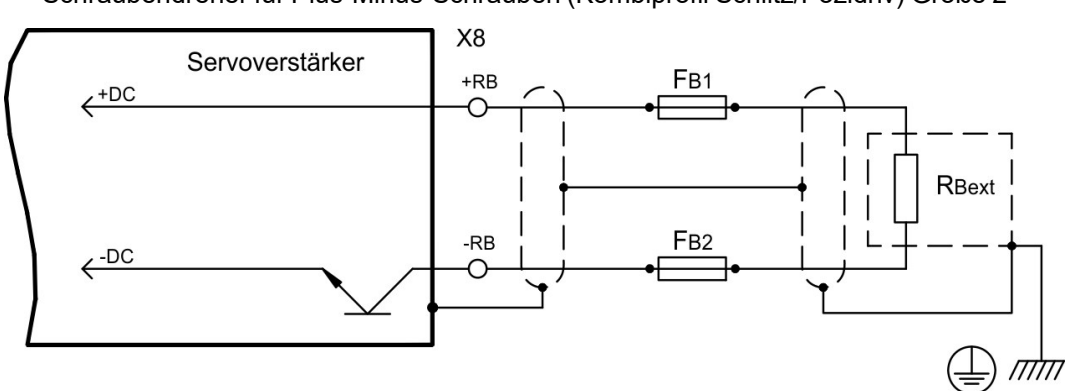

Schraubendreher für Plus-Minus-Schrauben (Kombiprofil Schlitz/Pozidriv) Größe 2

## <span id="page-71-0"></span>**9.10 Motoranschluss**

#### **9.10.1 Motor Leistungsanschluss (X8)**

Der S748/772 kann bei korrekter Parametrierung und Verwendung des Thermofühlers den Motor vor Überlastung schützen. Bei Verwendung von Kollmorgen Motoren werden die korrekten Daten aus der Motordatenbank automatisch übernommen. Bei Motoren anderer Hersteller müssen die Daten des Leistungstypenschilds in der entsprechenden Seite der Inbetriebnahmesoftware DriveGUI eingetragen werden.

Die Leistungsendstufe des Servoverstärkers bildet mit Motorleitung und Motorwicklung einen Schwingkreis. Kenngrößen wie Leitungskapazität, Leitungslänge, Motorinduktivität, Frequenz und Spannungsanstiegs-Geschwindigkeit (siehe Technische Daten (→ #29)) bestimmen die im System entstehende maximale Spannung.

#### **ACHTUNG**

Die dynamische Spannungsüberhöhung kann zur Verringerung der Motorlebensdauer und bei ungeeigneten Motoren zu Spannungsüberschlägen in der Motorwicklung führen.

- Setzen Sie nur Motoren mit Isolierstoffklasse F (gem. EN 60085) oder höher ein
- $\bullet$ Setzen Sie nur Leitungen ein, die die Anforderungen auf (→ #32) und (→ #63) erfüllen.

Sie benötigen Schraubendreher für Plus-Minus-Schrauben (Kombiprofil Schlitz/Pozidriv) Größe 2.

#### **Standardanwendungen bis 25m Leitungslänge**

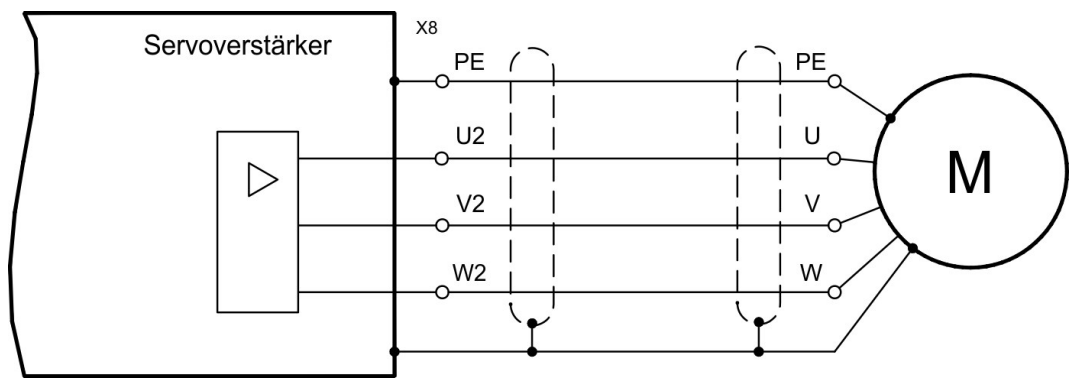

#### **Anwendungen mit Leitungslänge >25m und besonderen Bedingungen**

**ACHTUNG** 

Überspannungen bei langen Leitungen können eventuell die Motorwicklungen gefährden. Bei Leitungslängen über 25 m kann daher eine Motordrossel in der Nähe des Verstärkers in die Motorleitung geschaltet werden. Sprechen Sie mit unserem Kundendienst.

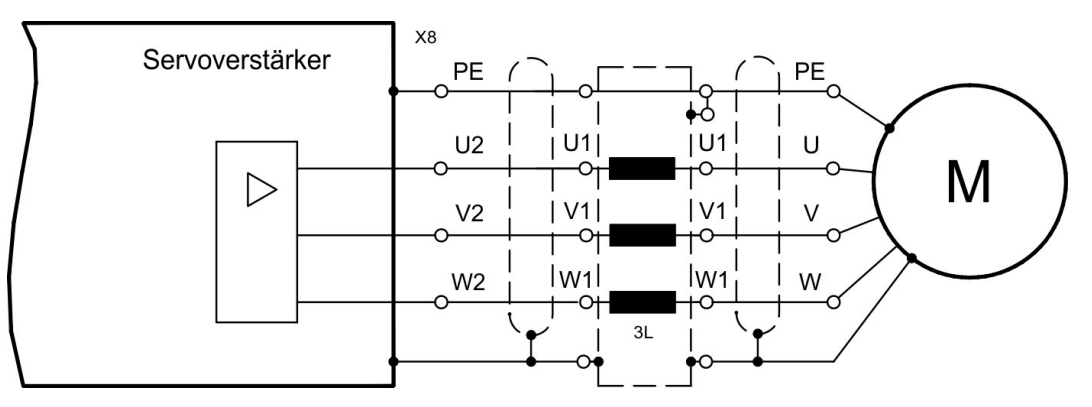
### **9.10.2 Motor Haltebremse (X8, X9B)**

Die Motorhaltebremse kann direkt vom Servoverstärker angesteuert werden. Eine externe 24V Spannungsversorgung liefert dabei die erforderliche elektrische Leistung für die angeschlossene Bremse.

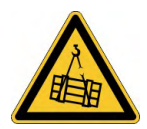

# **AVORSICHT** Keine funktionale Sicherheit!

Wenn die Last nicht sicher blockiert ist, kann dies zu schweren Verletzungen führen.

Die funktionale Sicherheit, z.B. bei hängenden Lasten (vertikale Lasten), erfordert eine zusätzliche mechanische Bremse, die sicher betätigt werden muss, z. B. über die Safety Card S1-2 ( $\rightarrow$  #160).

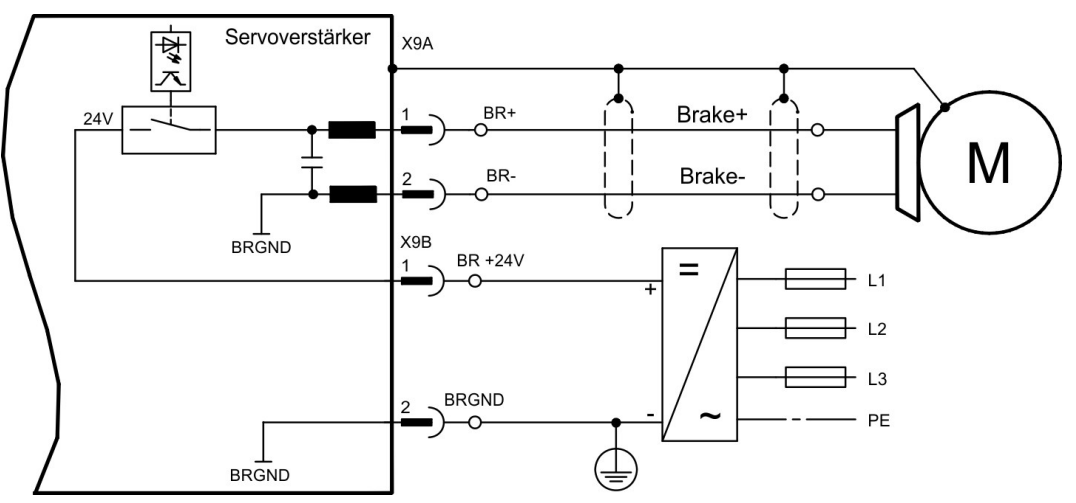

Beachten Sie die Anforderungen an die Hilfsspannung (→ #30).

### <span id="page-72-0"></span>**9.11 Rückführsysteme**

In jedem geschlossenen Servosystem ist im Normalfall mindestens ein Feedback erforderlich, das Istwerte vom Motor an den Servoantrieb sendet. Abhängig vom Typ des Feedback wird die Rückmeldung zum Servoverstärker digital oder analog übertragen.

Sie können bis zu drei Feedbacks parallel verwenden. S700 unterstützt alle gängigen Feedback-Geräte, deren Funktionen mit den Parametern

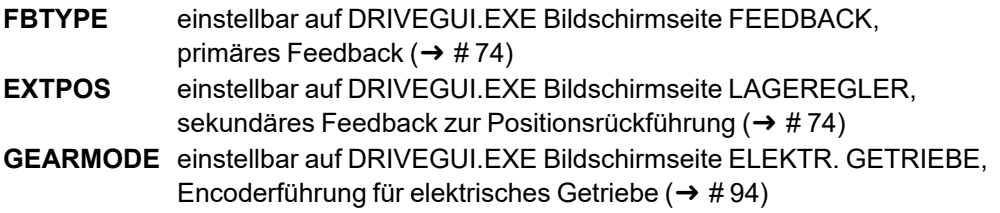

in der Inbetriebnahme-Software zugewiesen werden müssen. Skalierung und weitere Einstellungen müssen ebenfalls dort vorgenommen werden.

Eine detaillierte Parameterbeschreibung finden Sie in der DRIVEGUI.EXE [Online-Hilfe](http://www.wiki-kollmorgen.eu/wiki/DanMoBilder/file/s300700hilfe/default.htm).

### <span id="page-73-0"></span>**9.12 Primäre und sekundäre Feedbacktypen**

Dieses Kapitel zeigt eine Übersicht der unterstützten Feedback-Typen, zugehörige Parameter und einen Verweis auf den jeweiligen Anschlussplan.

#### **Ein-Kabel Verbindung (Leistung und Feedback in einem Kabel)**

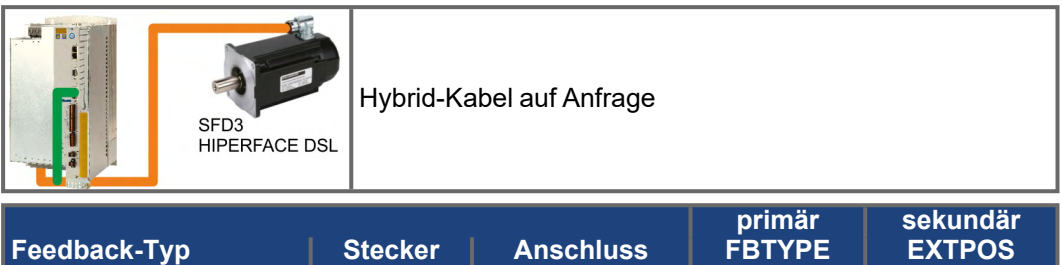

 $SFD3$   $X1$   $(→$   $#75)$   $36$   $-$ HIPERFACE DSL X1 (→ #76) 35 -

### **Zwei-Kabel Verbindung (Leistung und Feedback getrennt)**

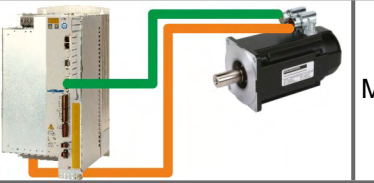

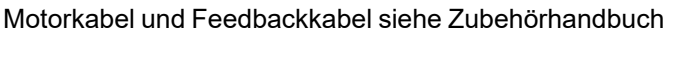

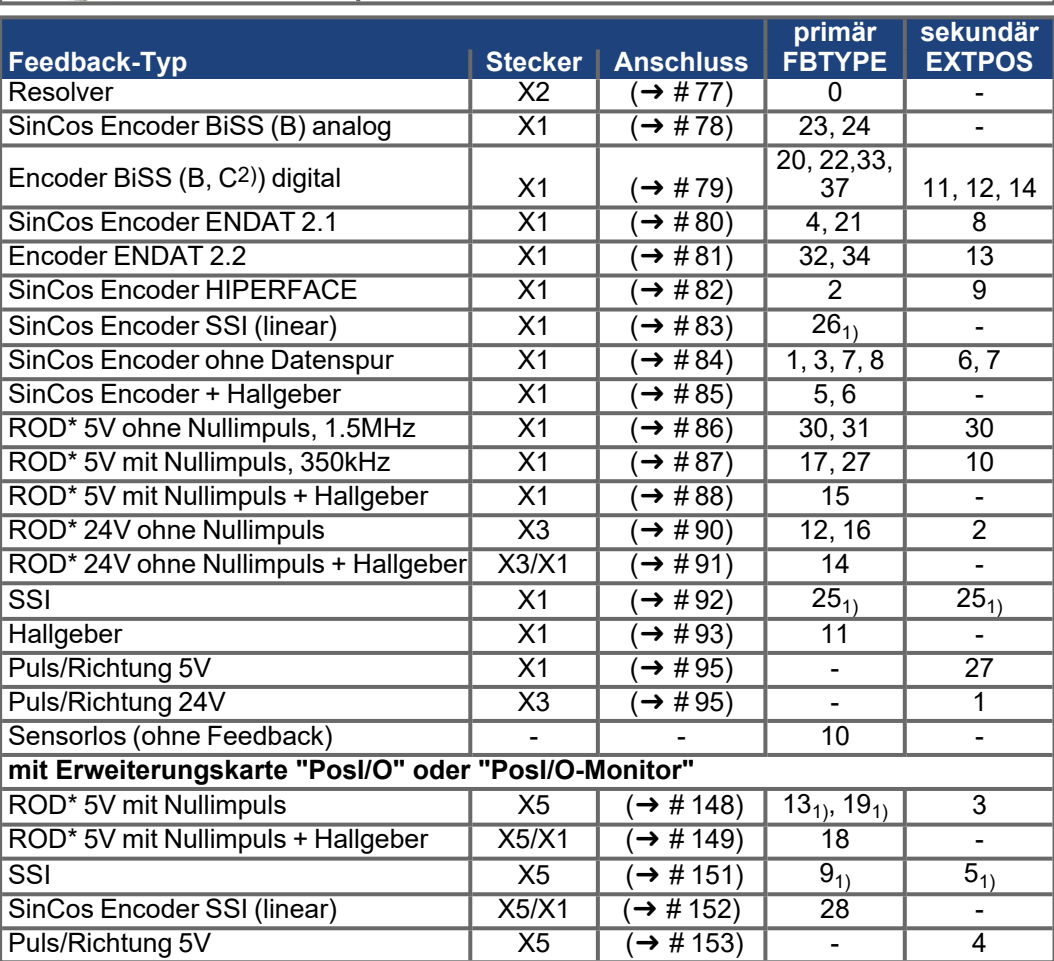

\* ROD ist ein Kürzel für Inkrementalgeber

1) Versorgungsspannung des Gebers auf X1 einschalten: ENCVON auf 1 setzen

2) BiSS C unterstützt Renishaw Encoder, Hengstler Encoder werden nicht unterstützt.

### **INFO**

Die Erweiterungskarte FB2to1 (→ [# 140\)](#page-139-0) für Slot 1 ermöglicht den gleichzeitigen Anschluss eines digitalen primären und eines analogen sekundären Feedbacks an den Stecker X1.

## <span id="page-74-0"></span>**9.12.1 SFD3 (X1), Ein-Kabel Anschluss**

Anschluss des Kollmorgen Rückführsystems SFD3 (primär, (➜ [# 73\)\)](#page-72-0). SFD3 kann mit einem speziellen Kollmorgen Hybrid-Anschlusskabel benutzt werden ) (auf Anfrage). Maximale Kabellänge 25 m.

FBTYPE: 36

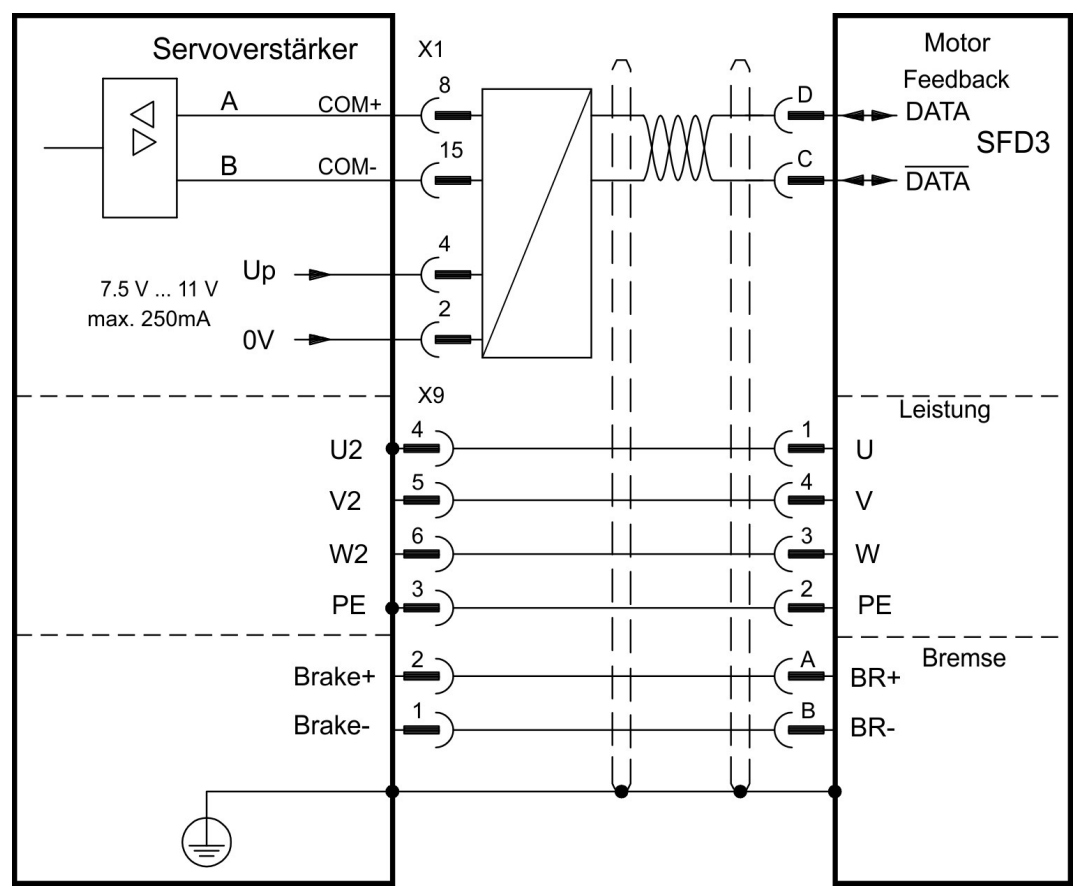

Die Pinbelegung auf der Geberseite bezieht sich auf AKM Motoren (Steckercode D).

## <span id="page-75-0"></span>**9.12.2 HIPERFACE DSL (X1), Ein-Kabel Anschluss**

Anschluss des HIPERFACE DSL Rückführsystems (primär, (➜ [# 73\)](#page-72-0)). HIPERFACE DSL kann mit einem speziellen Kollmorgen Hybrid-Anschlusskabel benutzt werden ) (auf Anfrage).

Maximale Kabellänge 25 m. FBTYPE: 35

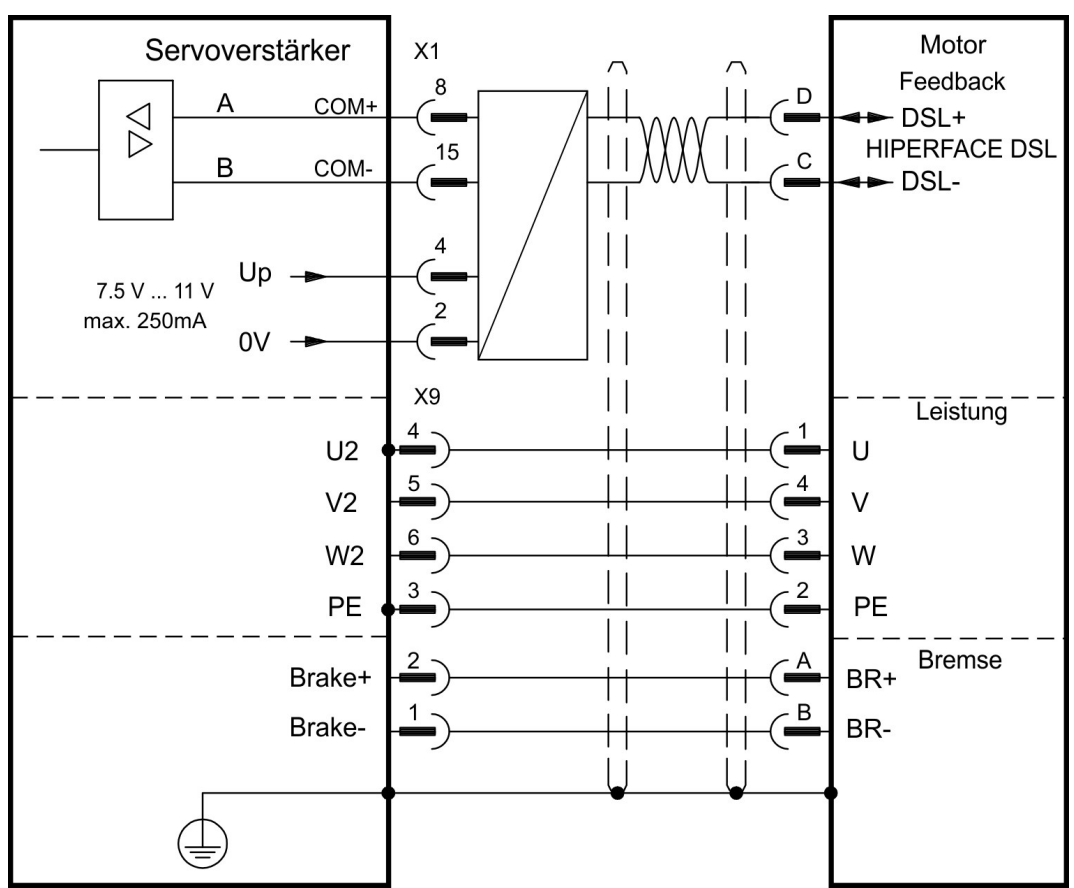

Die Pinbelegung auf der Geberseite bezieht sich auf AKM Motoren (Steckercode D).

### <span id="page-76-0"></span>**9.12.3 Resolver (X2)**

Anschluss eines Resolvers (2 bis 36-polig) als Rückführsystem (primär, (➜ [# 73\)\)](#page-72-0). Die Temperaturüberwachung im Motor wird über die Resolverleitung an X2 angeschlossen und dort ausgewertet.

Bei geplanter Leitungslänge über 100 m sprechen Sie mit unserer Applikationsabteilung. FBTYPE: 0

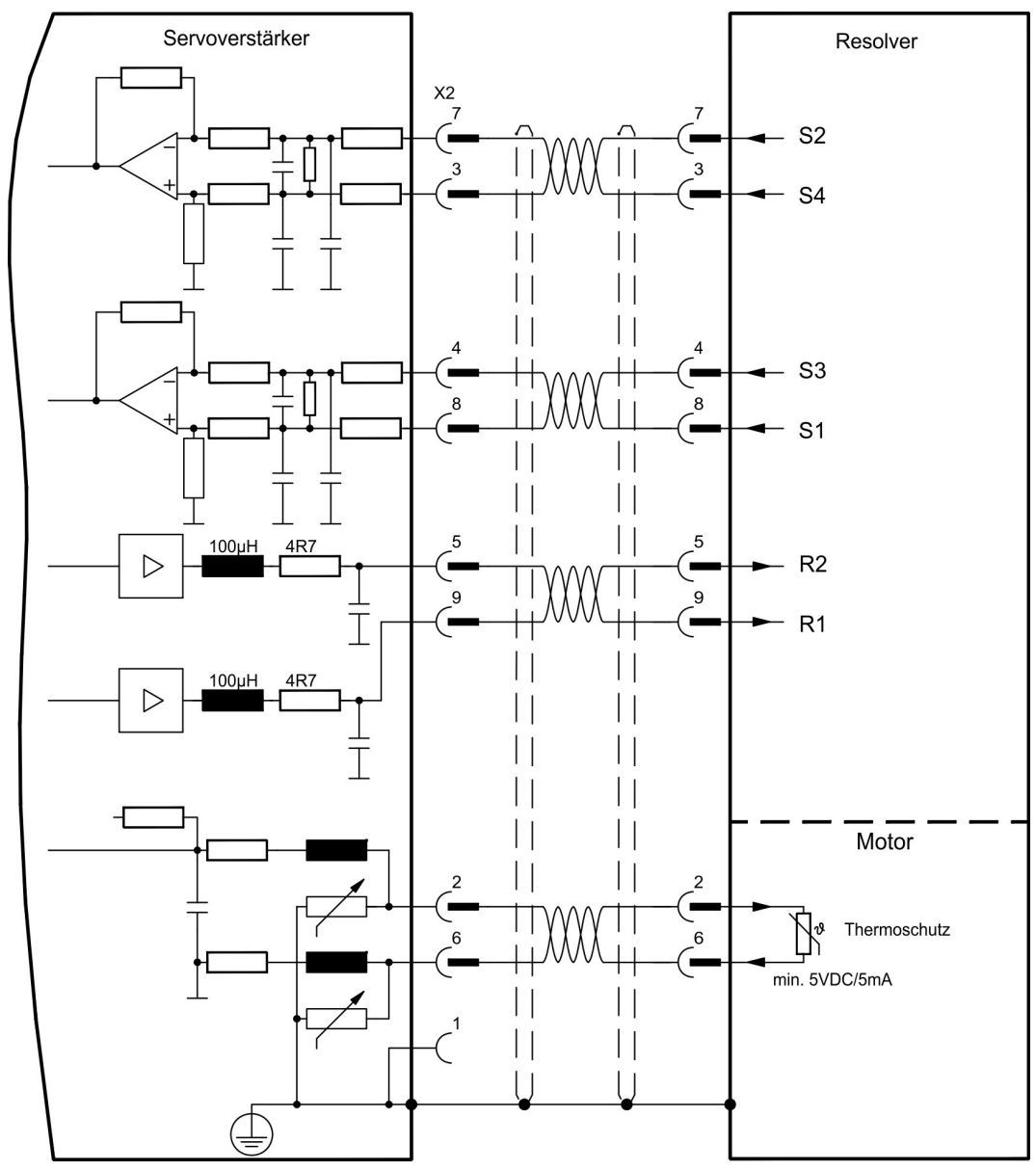

Die Pinbelegung auf der Geberseite bezieht sich auf AKM Motoren.

### <span id="page-77-0"></span>**9.12.4 Sinus Encoder mit BiSS analog (X1)**

Anschluss von single- oder multiturn sinus-cosinus Encodern mit BiSS Interface als Rückführsystem (primär oder sekundär,  $(\rightarrow \# 73)$ ).

Die Temperaturüberwachung im Motor wird an X1 angeschlossen und dort ausgewertet. Mit unserem konfektionierten Encoder-Anschlusskabel sind alle Signale verbunden. Bei geplanter Leitungslänge über 50 m sprechen Sie mit unserer Applikationsabteilung.

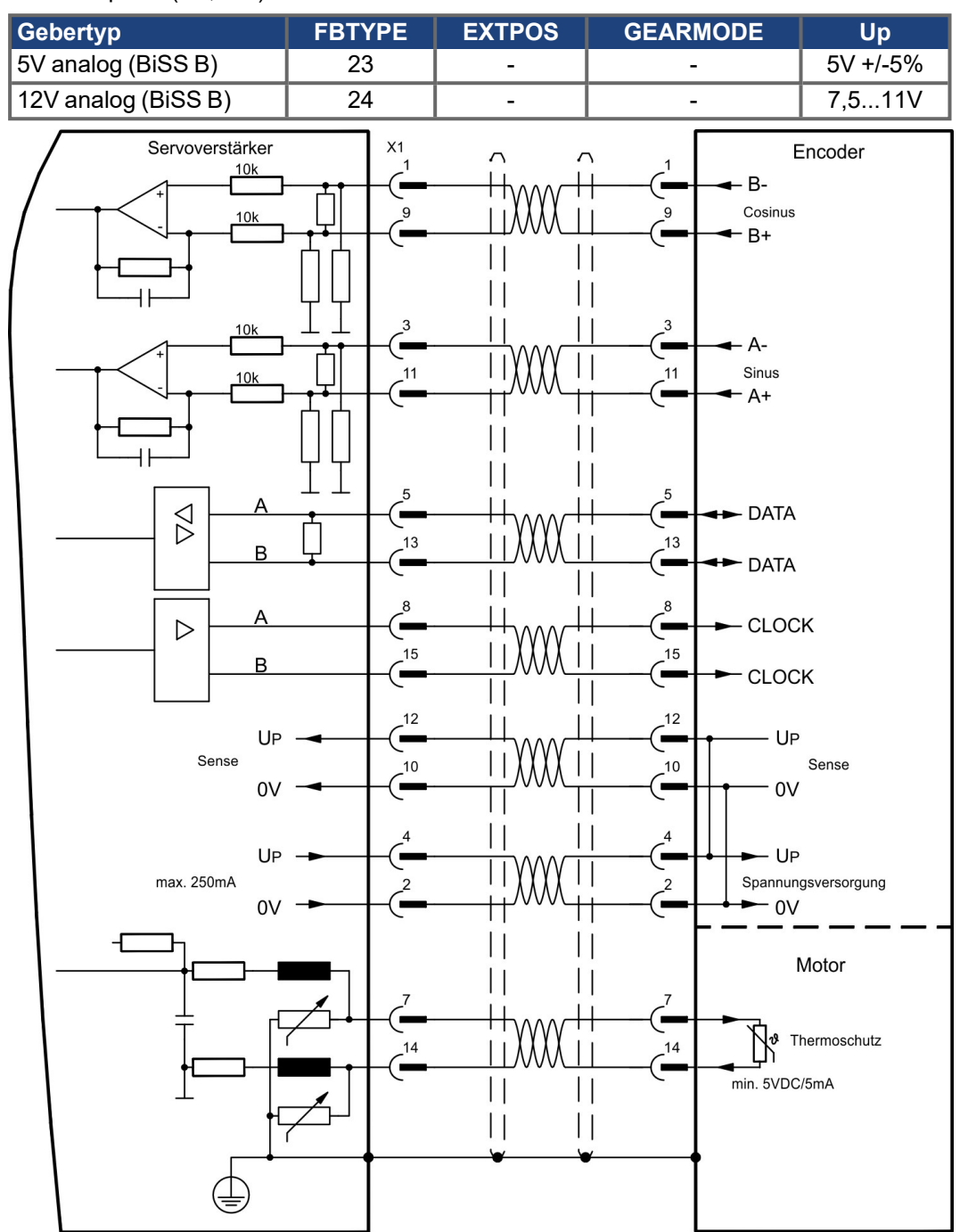

Grenzfrequenz (sin, cos): 350 kHz

Die Pinbelegung auf der Geberseite bezieht sich auf AKM Motoren.

### <span id="page-78-0"></span>**9.12.5 Encoder mit BiSS digital (X1)**

Anschluss von single- oder multiturn digitalen Encodern mit BiSS Interface als Rückführsystem (primär oder sekundär,  $(\rightarrow \# 73)$ ).

Die Temperaturüberwachung im Motor wird an X1 angeschlossen und dort ausgewertet. Mit unserem konfektionierten Encoder-Anschlusskabel sind alle Signale verbunden. Bei geplanter Leitungslänge über 50 m sprechen Sie mit unserer Applikationsabteilung. Grenzfrequenz: 1,5 MHz

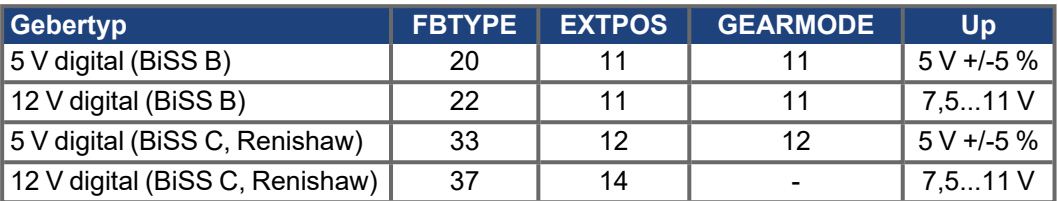

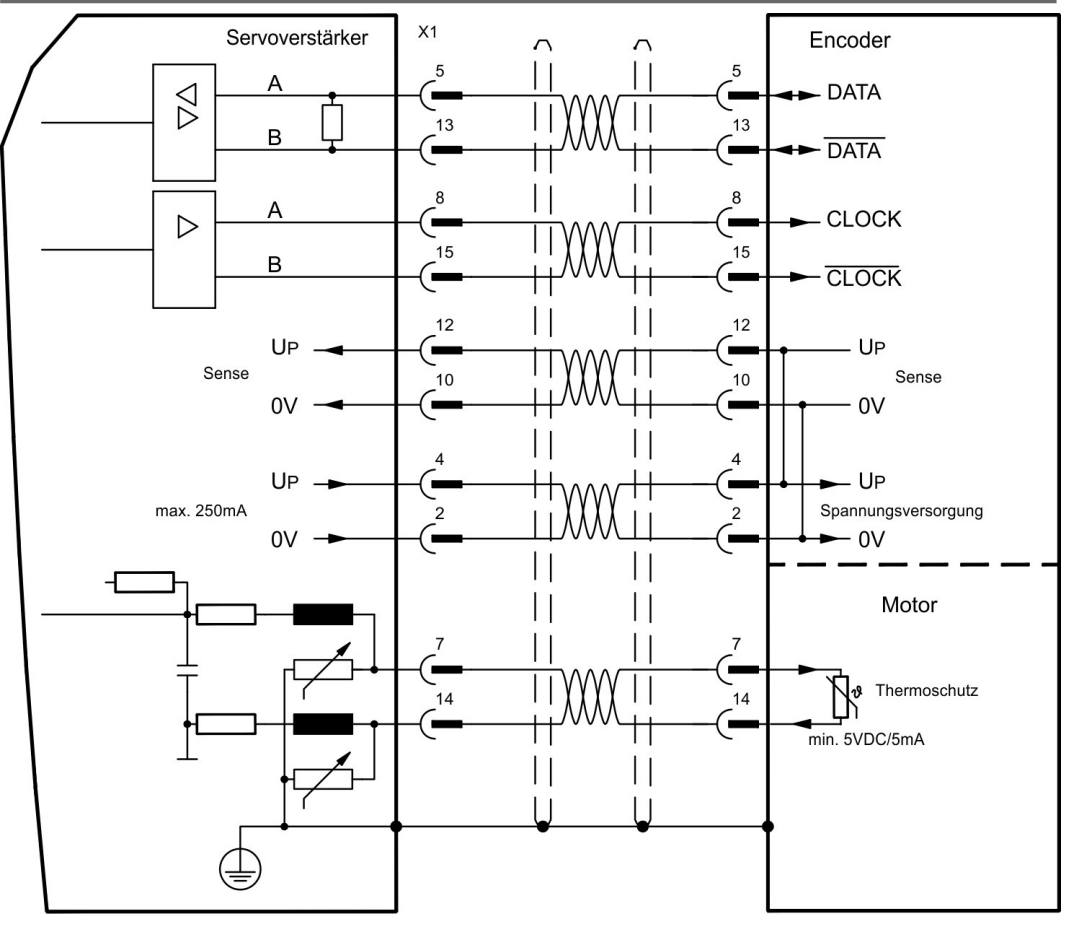

Die Pinbelegung auf der Geberseite bezieht sich auf AKM Motoren.

### <span id="page-79-0"></span>**9.12.6 Sinus Encoder mit EnDat 2.1 (X1)**

Anschluss von single- oder multiturn sinus-cosinus-Encodern mit EnDat 2.1 Protokoll als Rückführsystem (primär oder sekundär, (→ #73)). Vorzugstypen sind die optischen Geber ECN1313 oder EQN1325 und die induktiven Geber ECI 1118/1319 oder EQI 1130/1331. Die Temperaturüberwachung im Motor wird an X1 angeschlossen und dort ausgewertet. Mit unserem konfektionierten Encoder-Anschlusskabel sind alle Signale verbunden. Bei geplanter Leitungslänge über 50 m sprechen Sie mit unserer Applikationsabteilung.

Grenzfrequenz (sin, cos): 350 kHz

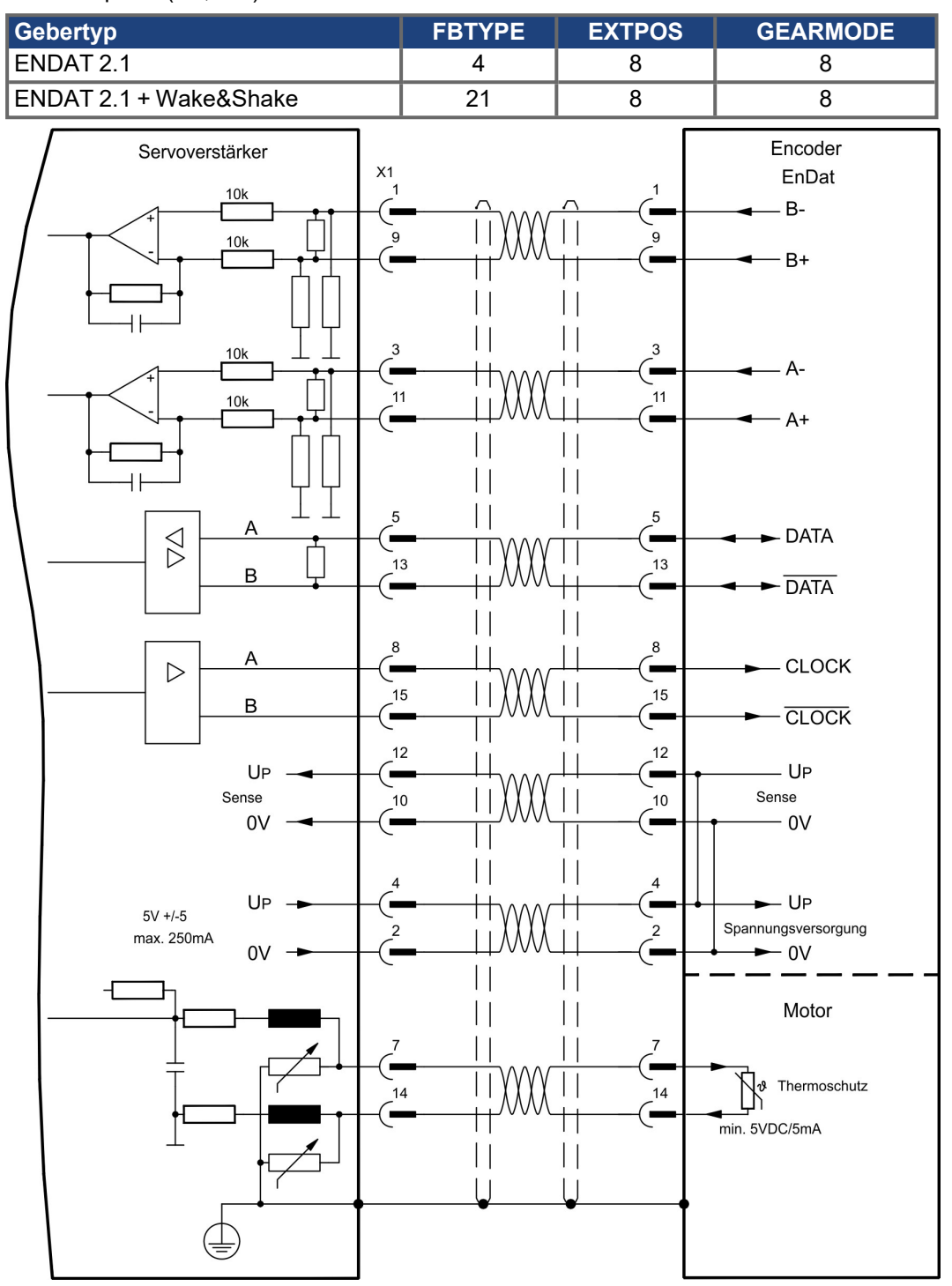

Die Pinbelegung auf der Geberseite bezieht sich auf AKM Motoren.

### <span id="page-80-0"></span>**9.12.7 Encoder mit EnDat 2.2 (X1)**

Anschluss von single- oder multiturn Encodern mit EnDat 2.2 Protokoll als Rückführsystem (primär, (➜ [# 73\)](#page-72-0)).Die Temperaturüberwachung im Motor wird an X1 angeschlossen und dort ausgewertet. Mit unserem konfektionierten Encoder-Anschlusskabel sind alle Signale verbunden.

Bei geplanter Leitungslänge über 50 m sprechen Sie mit unserer Applikationsabteilung. Grenzfrequenz: 1,5MHz

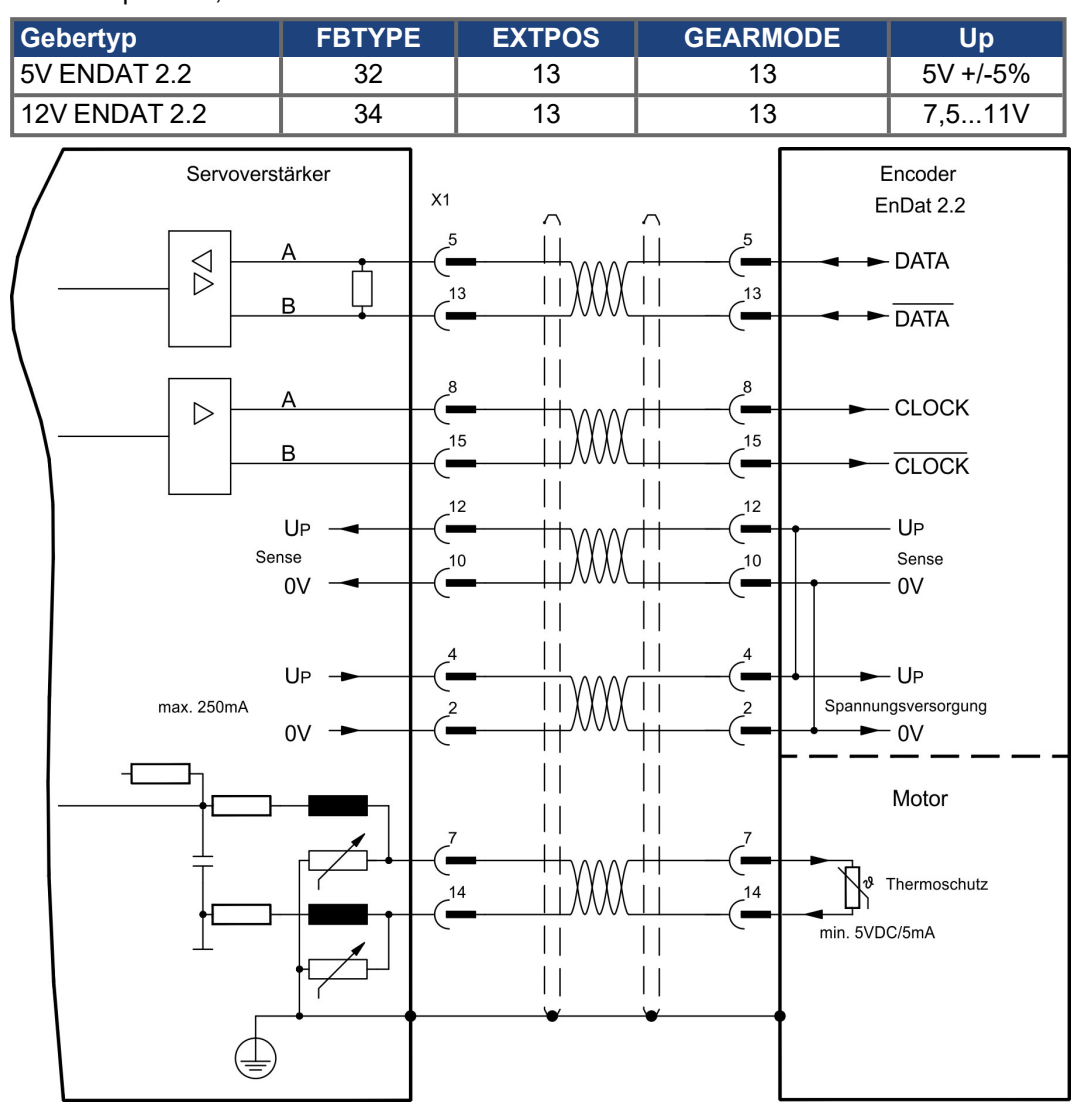

Die Pinbelegung auf der Geberseite bezieht sich auf AKM Motoren.

### <span id="page-81-0"></span>**9.12.8 Sinus Encoder mit HIPERFACE (X1)**

Anschluss von single- oder multiturn sinus-cosinus-Encodern mit HIPERFACE Protokoll als Rückführsystem (primär oder sekundär,  $(\rightarrow \# 73)$ ).

Die Temperaturüberwachung im Motor wird an X1 angeschlossen und dort ausgewertet. Mit unserem konfektionierten Encoder-Anschlusskabel sind alle Signale verbunden.

Bei geplanter Leitungslänge über 50 m sprechen Sie mit unserer Applikationsabteilung. Grenzfrequenz (sin, cos): 350 kHz

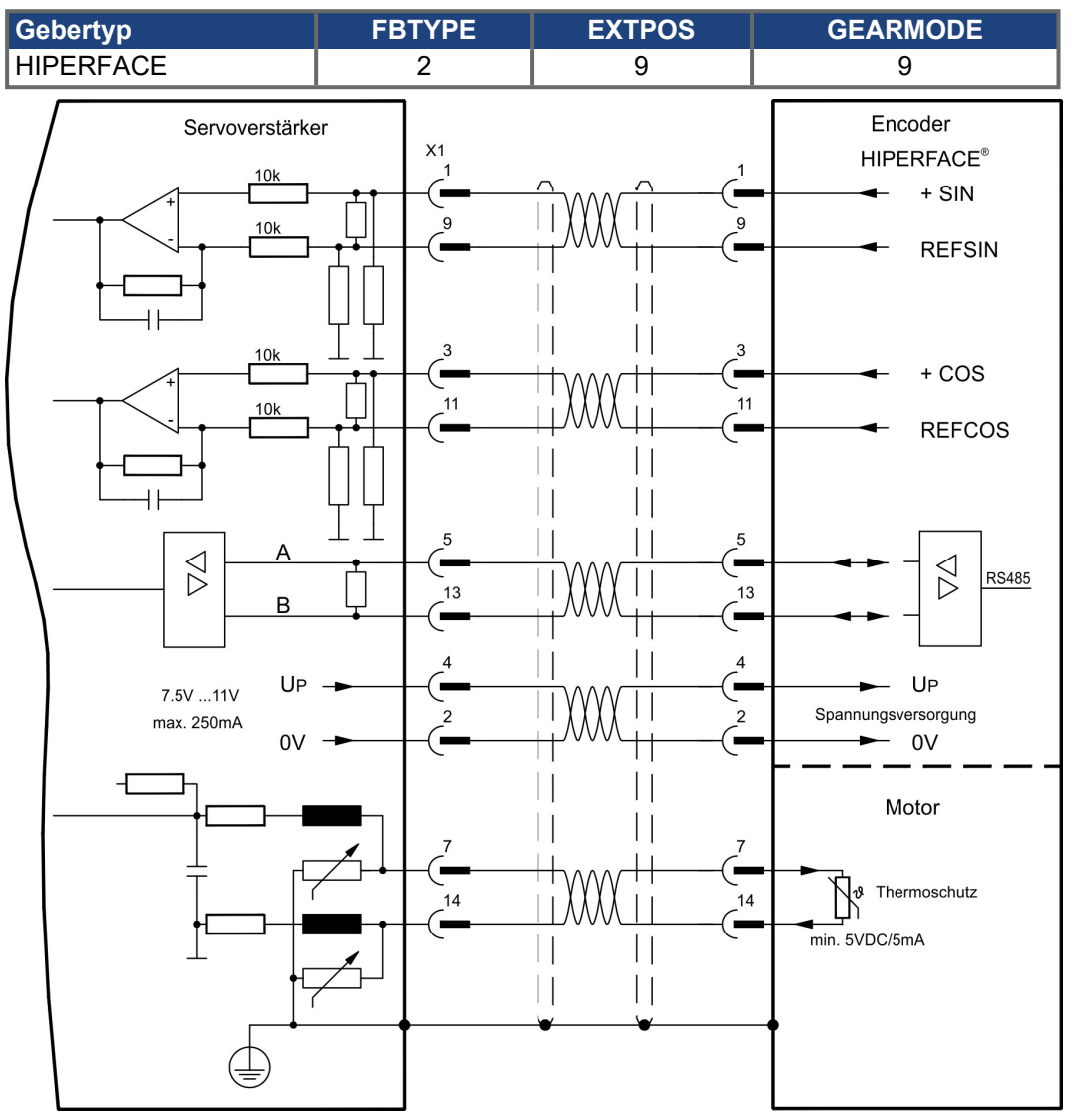

Die Pinbelegung auf der Geberseite bezieht sich auf AKM Motoren.

### <span id="page-82-0"></span>**9.12.9 Sinus Encoder mit SSI (X1)**

Anschluss von sinus-cosinus Encodern mit SSI Interface als lineares Rückführsystem (primär,  $(→ #73)$ ).

Die Temperaturüberwachung im Motor wird an X1 angeschlossen und dort ausgewertet. Mit unserem konfektionierten Encoder-Anschlusskabel sind alle Signale verbunden. Bei geplanter Leitungslänge über 50 m sprechen Sie mit unserer Applikationsabteilung.

Grenzfrequenz (sin, cos): 350 kHz

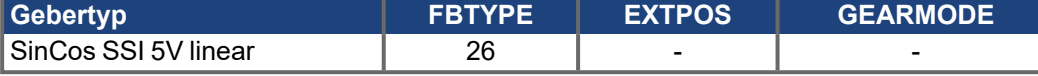

Versorgungsspannung des Gebers auf X1 einschalten: ENCVON auf 1 setzen.

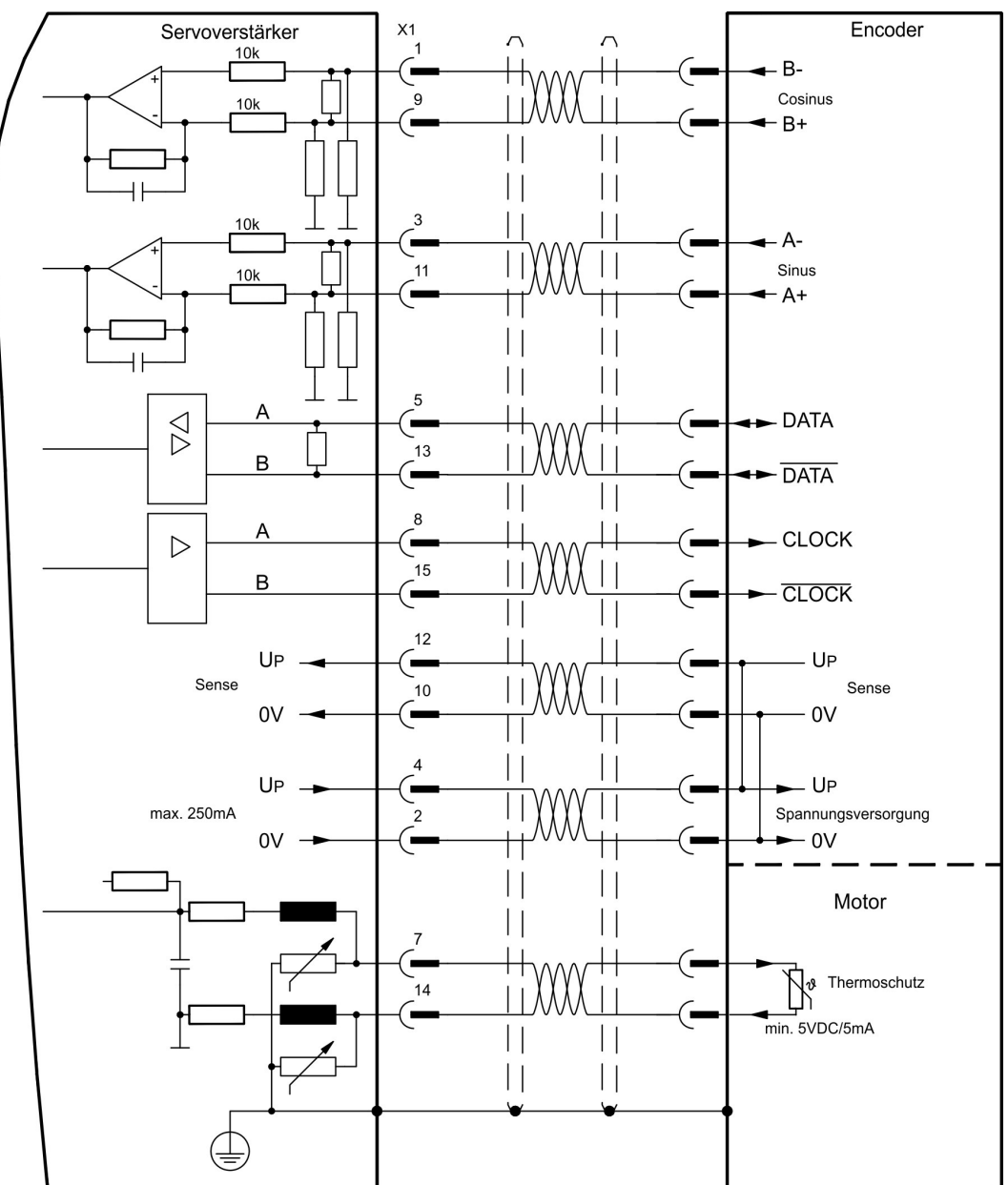

### <span id="page-83-0"></span>**9.12.10 Sinus Encoder ohne Datenspur (X1)**

Anschluss eines Sinus-Cosinus Encoders ohne Datenspur als Rückführsystem (primär oder sekundär, (➜ [# 73\)\)](#page-72-0).Der Verstärker benötigt bei jedem Einschalten der 24V-Versorgung die Startinformationen für den Lageregler (Parameterwert MPHASE). Je nach Einstellung von FBTYPE wird ein Wake&Shake durchgeführt oder der Wert für MPHASE wird aus dem EEPROM des Servoverstärkers entnommen.

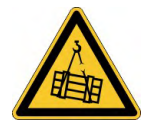

### **AWARNUNG** Vertikale Last kann fallen!

Bei vertikalen Achsen kann die Last ungebremst herunterfallen, da beim Wake&Shake die Bremse gelöst wird und kein ausreichendes Drehmoment zum Halten der Last erzeugt werden kann.

Verwenden Sie Wake & Shake nicht bei vertikalen, hängenden Lasten.

Die Temperaturüberwachung im Motor wird über die Encoderleitung an X1 angeschlossen. Bei geplanter Leitungslänge über 50 m sprechen Sie mit unserer Applikationsabteilung. Grenzfrequenz (sin, cos): 350 kHz

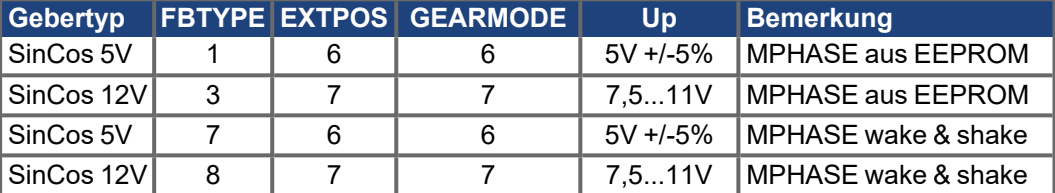

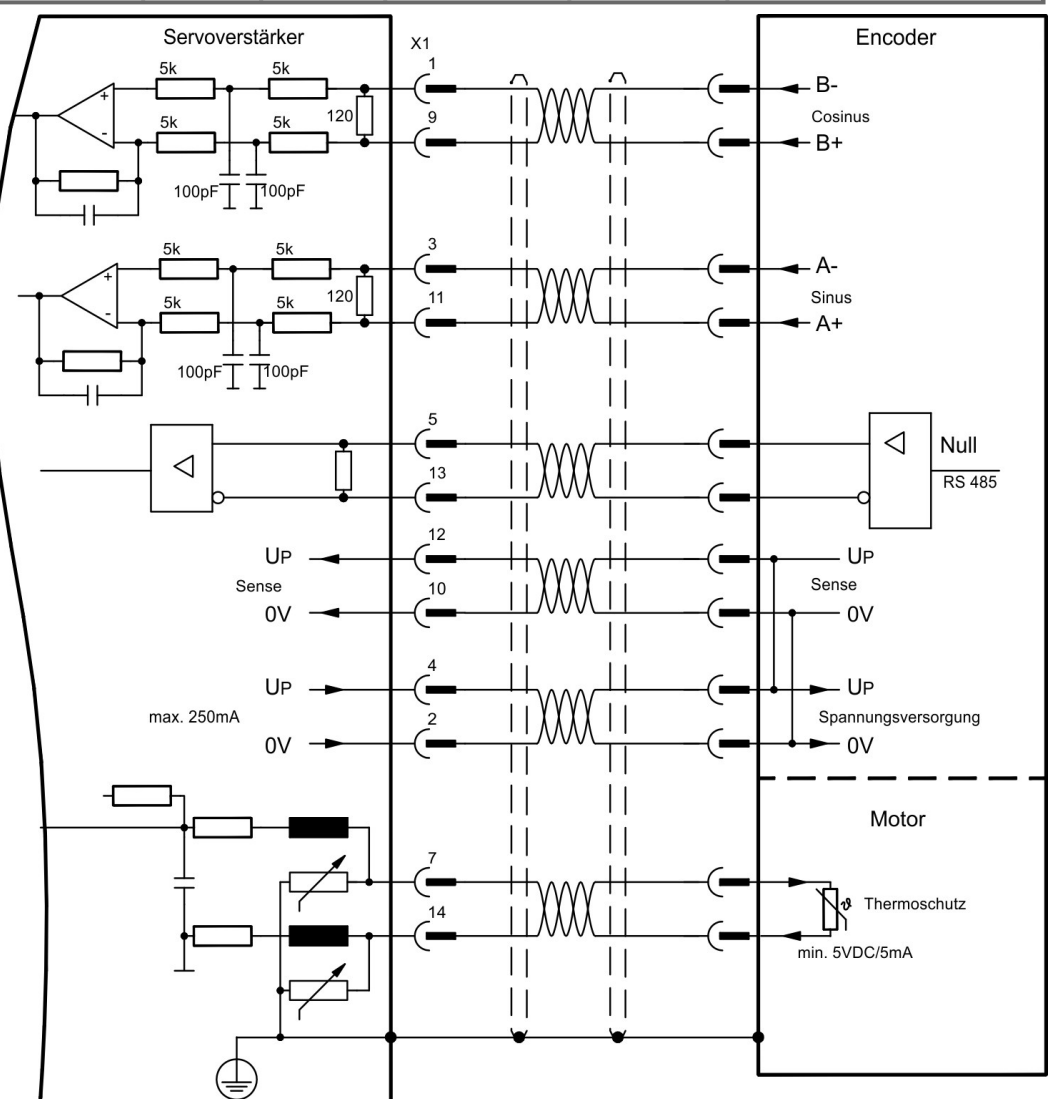

### <span id="page-84-0"></span>**9.12.11 Sinus Encoder mit Hall (X1)**

Sinus-Encoder, die keine absolute Information zur Kommutierung bereitstellen, können mit einem zusätzlichen Hall-Geber als vollständiges Rückführungssystem (primär,  $(\rightarrow \# 73)$  $(\rightarrow \# 73)$ ) ausgewertet werden.

Alle Signale werden an X1 angeschlossen und dort ausgewertet. Bei geplanter Leitungslänge über 25 m sprechen Sie mit unserer Applikationsabteilung.

Grenzfrequenz (sin, cos): 350 kHz

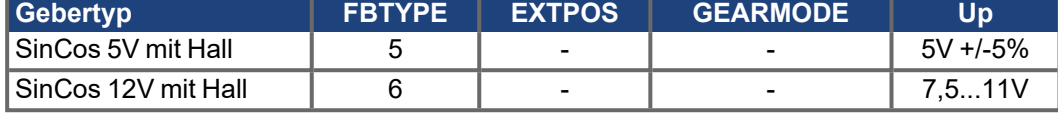

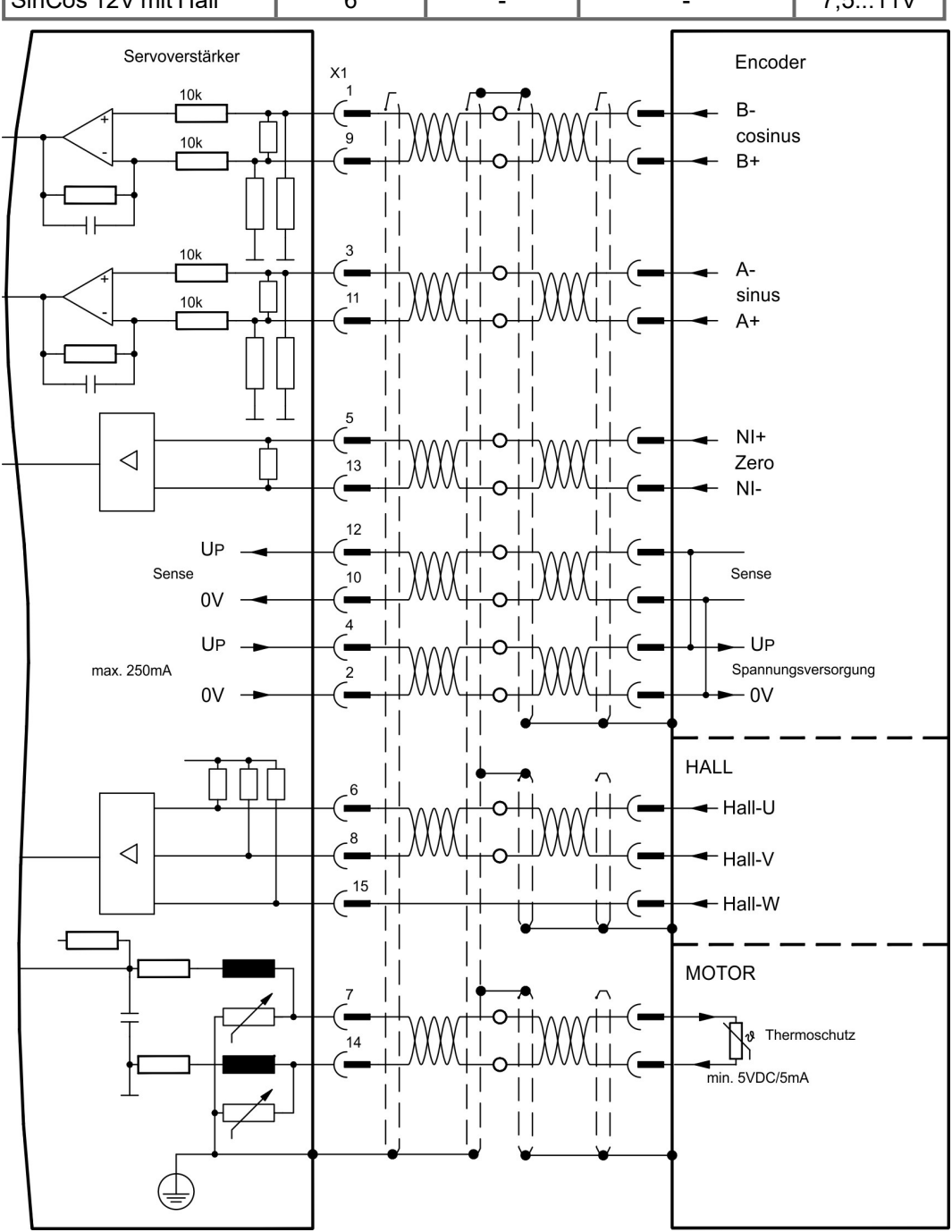

# <span id="page-85-0"></span>**9.12.12 Inkrementalgeber ROD (AquadB) 5V, 1,5MHz (X1)**

Anschluss von Inkrementalgeber als Rückführsystem (primär oder sekundär,  $(\rightarrow \# 73)$ ). Der Verstärker benötigt bei jedem Einschalten der 24V-Versorgung die Startinformationen für den Lageregler (Parameterwert MPHASE). Je nach Einstellung von FBTYPE wird ein Wake&Shake durchgeführt oder der Wert für MPHASE wird aus dem EEPROM des Servoverstärkers entnommen.

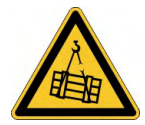

# **AWARNUNG** Vertikale Last kann fallen!

Bei vertikalen Achsen kann die Last ungebremst herunterfallen, da beim Wake&Shake die Bremse gelöst wird und kein ausreichendes Drehmoment zum Halten der Last erzeugt werden kann.

Verwenden Sie Wake & Shake nicht bei vertikalen, hängenden Lasten.

Die Temperaturüberwachung im Motor wird an X1 angeschlossen und dort ausgewertet. Mit unserem konfektionierten Encoder-Anschlusskabel sind alle Signale verbunden.

Bei geplanter Leitungslänge über 50 m sprechen Sie mit unserer Applikationsabteilung. Grenzfrequenz (A, B): 1,5MHz

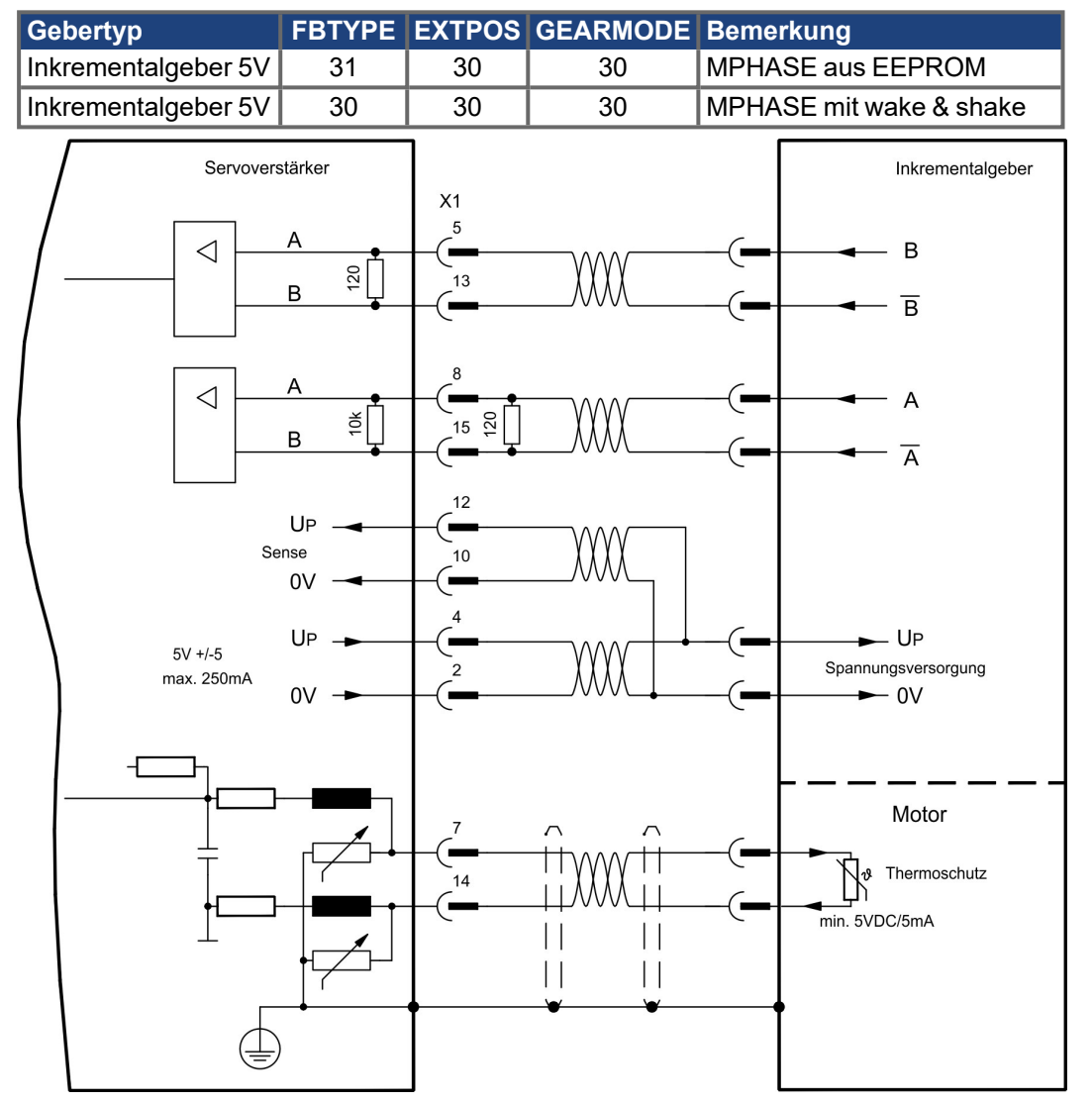

# <span id="page-86-0"></span>**9.12.13 Inkrementalgeber ROD (AquadB) 5V, 350kHz (X1)**

5V-Inkrementalgeber (ROD, AquadB) als Rückführsystem (primär / sekundär, (➜ [# 73\)\)](#page-72-0). Der Servoverstärkers benötigt bei jedem Einschalten der 24V-Versorgung die Startinformationen für den Lageregler (MPHASE). Je nach FBTYPE-Einstellung wird ein Wake&Shake durchgeführt oder MPHASE wird aus dem EEPROM des Servoverstärkers entnommen.

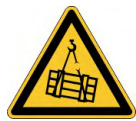

# **AWARNUNG** Vertikale Last kann fallen!

Bei vertikalen Achsen kann die Last ungebremst herunterfallen, da beim Wake&Shake die Bremse gelöst wird und kein ausreichendes Drehmoment zum Halten der Last erzeugt werden kann.

Verwenden Sie Wake & Shake nicht bei vertikalen, hängenden Lasten.

Die Temperaturüberwachung des Motors wird über X1 am Verstärker angeschlossen. Bei geplanter Leitungslänge über 50 m sprechen Sie mit unserer Applikationsabteilung. Grenzfrequenz (A, B): 350 kHz

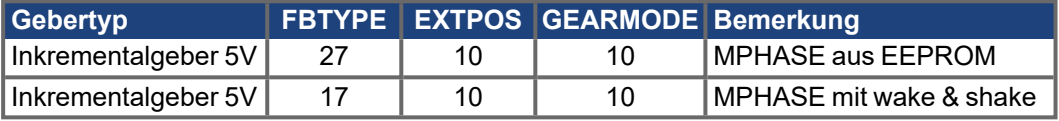

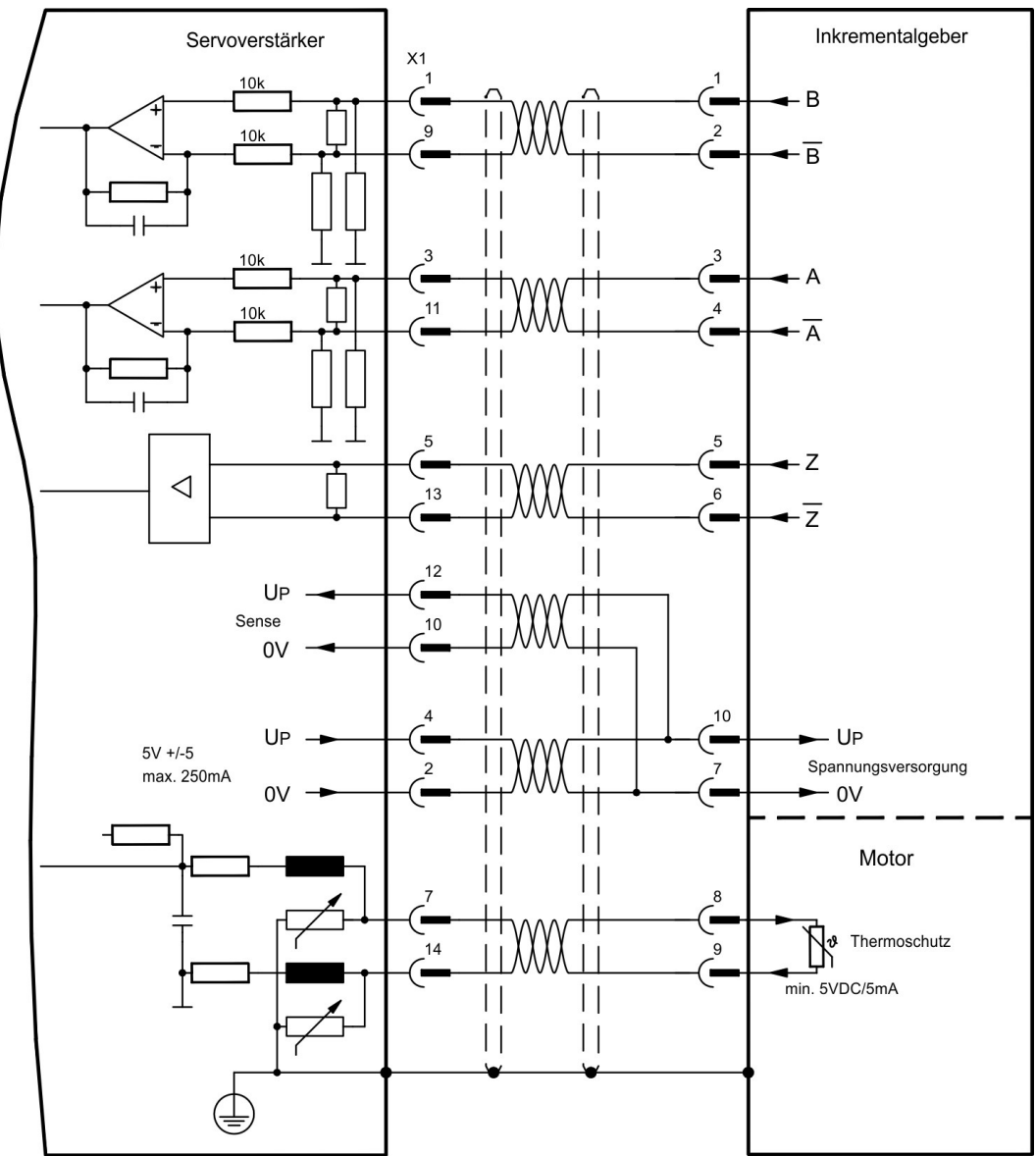

Die Pinbelegung auf der Geberseite bezieht sich auf AKM Motoren.

### <span id="page-87-0"></span>**9.12.14 Inkrementalgeber ROD (AquadB) 5V, 350kHz mit Hall (X1)**

Anschluss eines ComCoders als Rückführeinheit (primär, (➜ [# 73\)](#page-72-0)). Für die Kommutierung werden Hallsensoren und für die Auflösung ein eingebauter Inkrementalgeber (AquadB) verwendet. Die Temperaturüberwachung im Motor wird an X1 angeschlossen und dort ausgewertet. Mit unserem konfektionierten ComCoder-Anschlusskabel sind alle Signale verbunden. Bei geplanter Leitungslänge über 25 m sprechen Sie mit unserer Applikationsabteilung. Bei getrennten Gebersystemen (Inkrementalgeber und Hall-Geber getrennt) muss die Verdrahtung ähnlich wie auf (→ #85) ausgeführt werden. Die Anschlussbelegung am Verstärker entspricht jedoch dem u.a. Anschlussplan.

Grenzfrequenz (A,B): 350 kHz

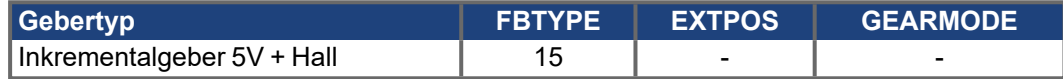

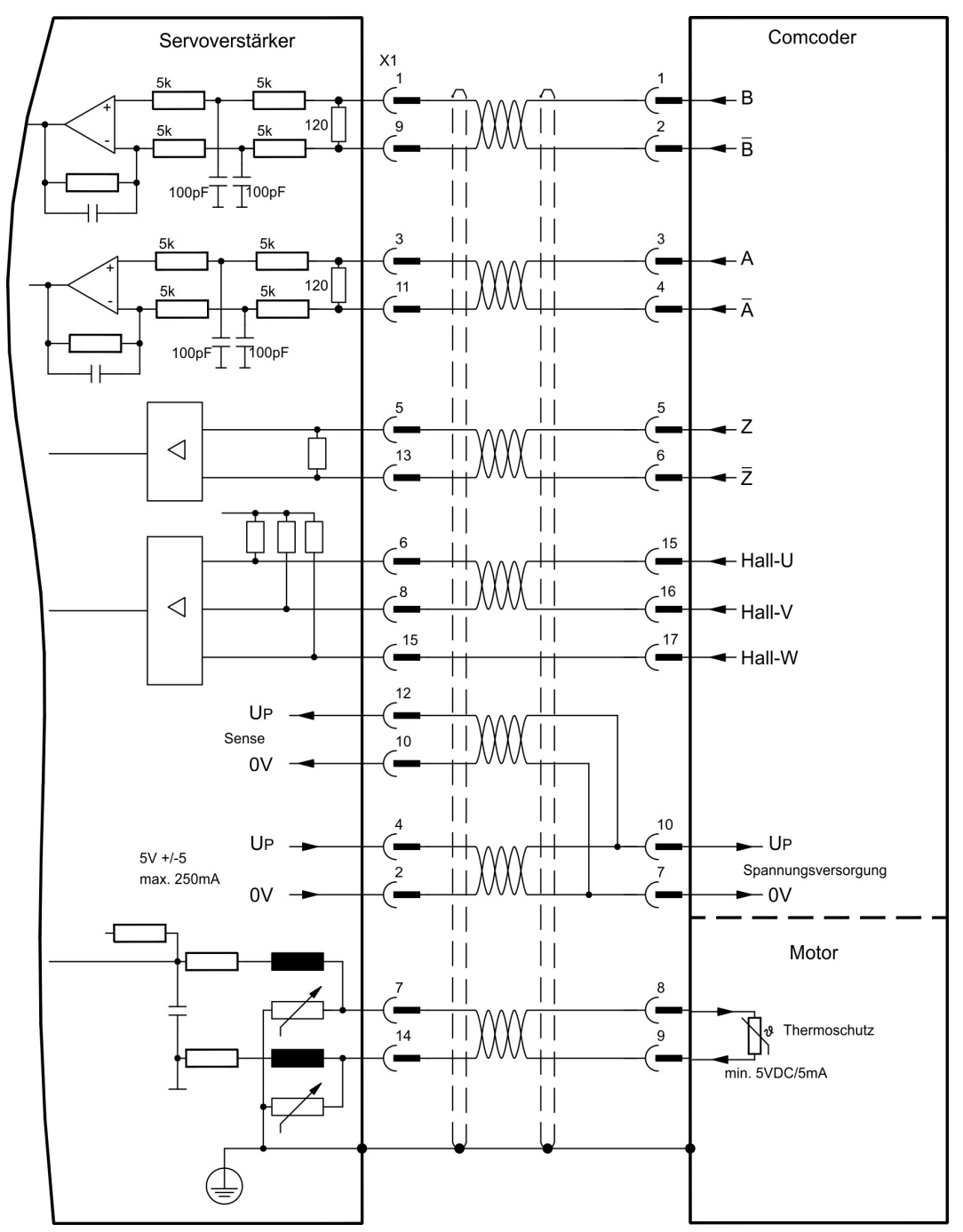

Die Pinbelegung auf der Geberseite bezieht sich auf AKM Motoren.

## <span id="page-89-0"></span>**9.12.15 Inkrementalgeber ROD (AquadB) 24V (X3)**

Anschluss eines 24V-Inkrementalgebers (ROD AquadB) als Rückführeinheit (primär oder sekundär, (→ #73)). Verwendet werden die digitalen Eingänge DIGITAL-IN 1 und 2 an Stecker X3. Der Verstärker benötigt bei jedem Einschalten der 24V-Versorgung die Startinformationen für den Lageregler (Parameterwert MPHASE).Je nach Einstellung von FBTYPE wird ein Wake&Shake durchgeführt oder der Wert für MPHASE wird aus dem EEPROM des Servoverstärkers entnommen.

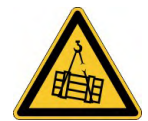

# **AWARNUNG** Vertikale Last kann fallen!

Bei vertikalen Achsen kann die Last ungebremst herunterfallen, da beim Wake&Shake die Bremse gelöst wird und kein ausreichendes Drehmoment zum Halten der Last erzeugt werden kann.

Verwenden Sie Wake & Shake nicht bei vertikalen, hängenden Lasten.

Die Temperaturüberwachung des Motors wird über X1 oder X2 am Verstärker angeschlossen. Bei geplanter Leitungslänge über 25 m sprechen Sie mit unserer Applikationsabteilung.

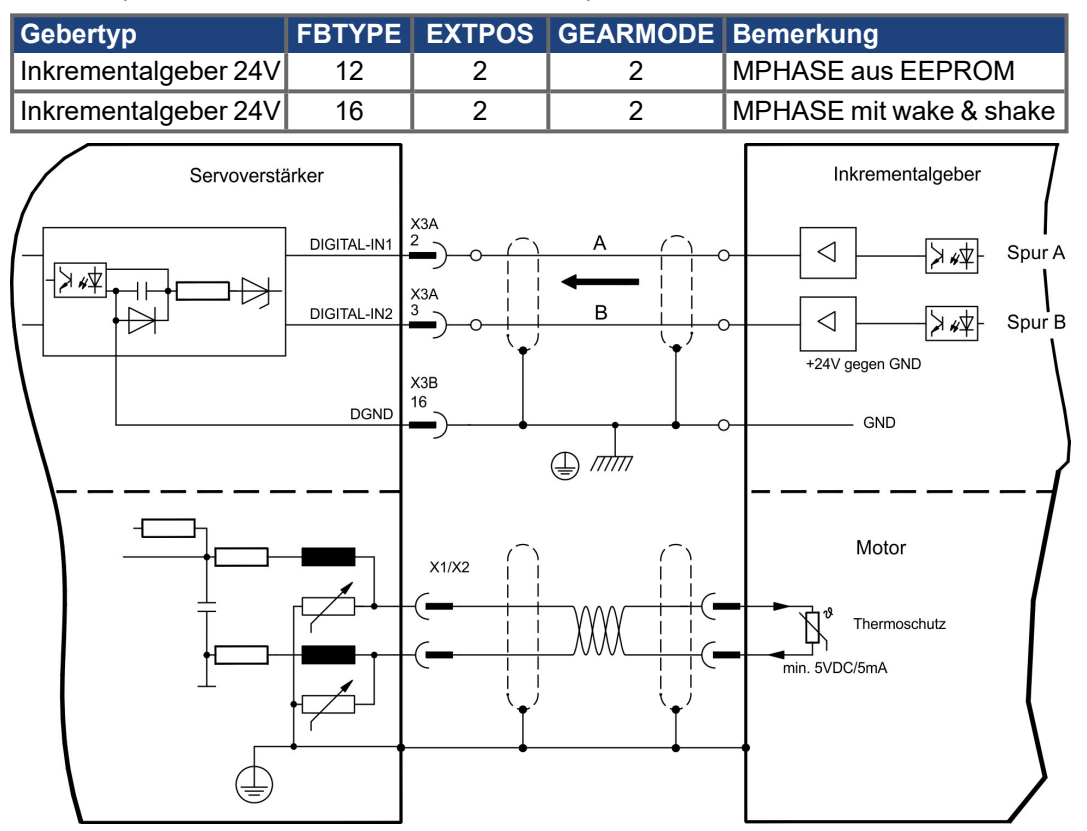

Grenzfrequenz: 100 kHz, Flankensteilheit tv ≤ 0,1µs

### <span id="page-90-0"></span>**9.12.16 Inkrementalgeber ROD (AquadB) 24V mit Hall (X3, X1)**

Anschluss eines 24V-Inkrementalgebers (ROD, AquadB) und eines Hall-Gebers als Rückführeinheit (primär,  $(\rightarrow \# 73)$  $(\rightarrow \# 73)$ ). Für die Kommutierung wird der Hall-Geber und für die Auflösung der Inkrementalgeber verwendet.

Die Temperaturüberwachung im Motor wird an X1 angeschlossen und dort ausgewertet. Bei geplanter Leitungslänge über 25 m sprechen Sie mit unserer Applikationsabteilung. Grenzfrequenz an X3: 100 kHz, an X1: 350 kHz

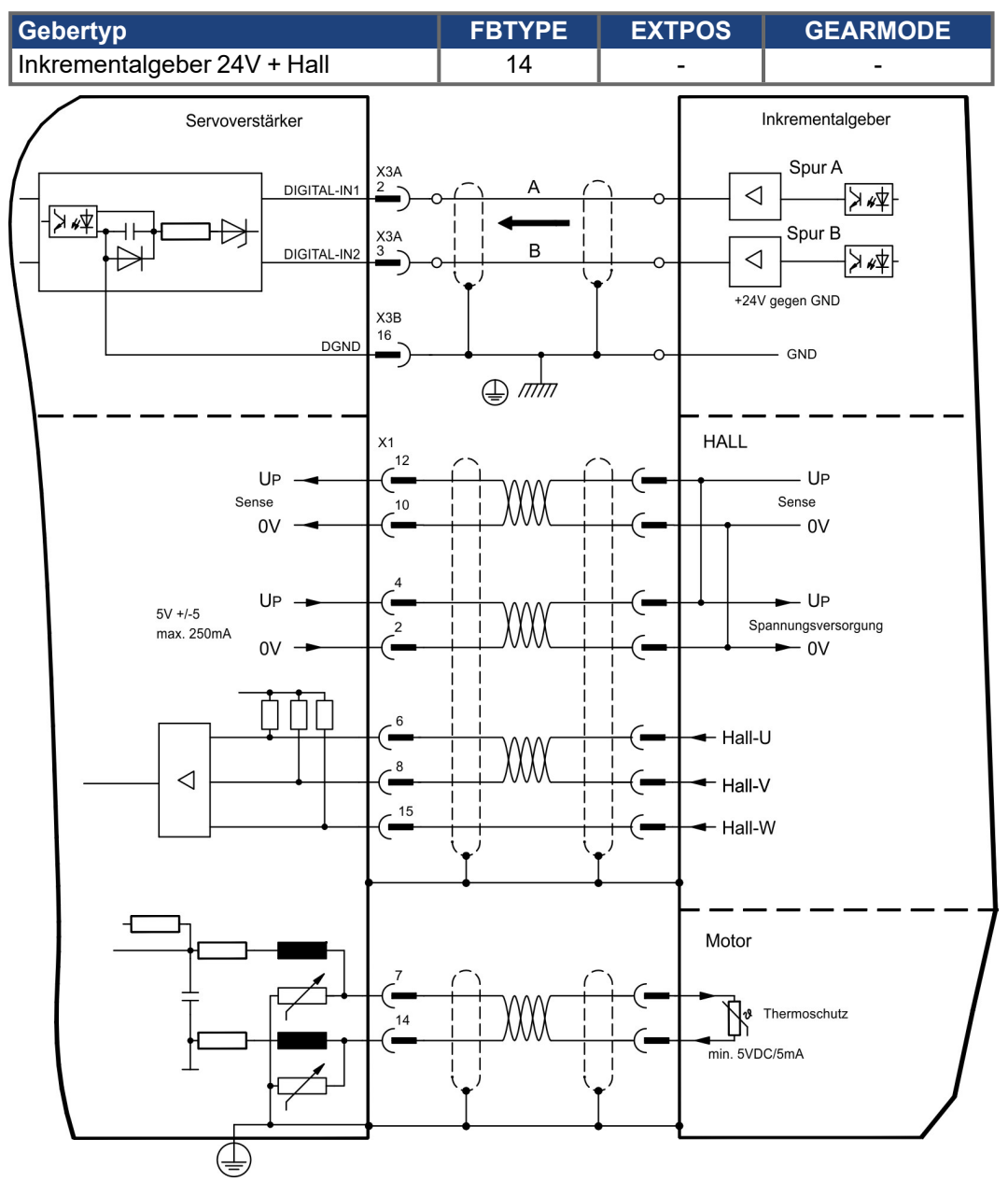

### <span id="page-91-0"></span>**9.12.17 SSI Absolutgeber (X1)**

Anschluss eines synchron seriellen Multiturn-Absolutgebers als Rückführeinheit (primär oder sekundär, (→ #73)). Binär- und Gray-Datenformate können gelesen werden. Die Temperaturüberwachung im Motor wird an X1 angeschlossen und dort ausgewertet. Bei geplanter Leitungslänge über 50 m sprechen Sie mit unserer Applikationsabteilung. Grenzfrequenz: 1,5MHz Auflösung/Umdrehung: max. 16 Bit Umdrehungen: max. 16 Bit

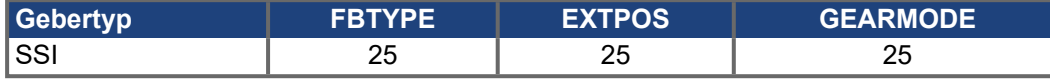

Versorgungsspannung des Gebers auf X1 einschalten: ENCVON auf 1 setzen.

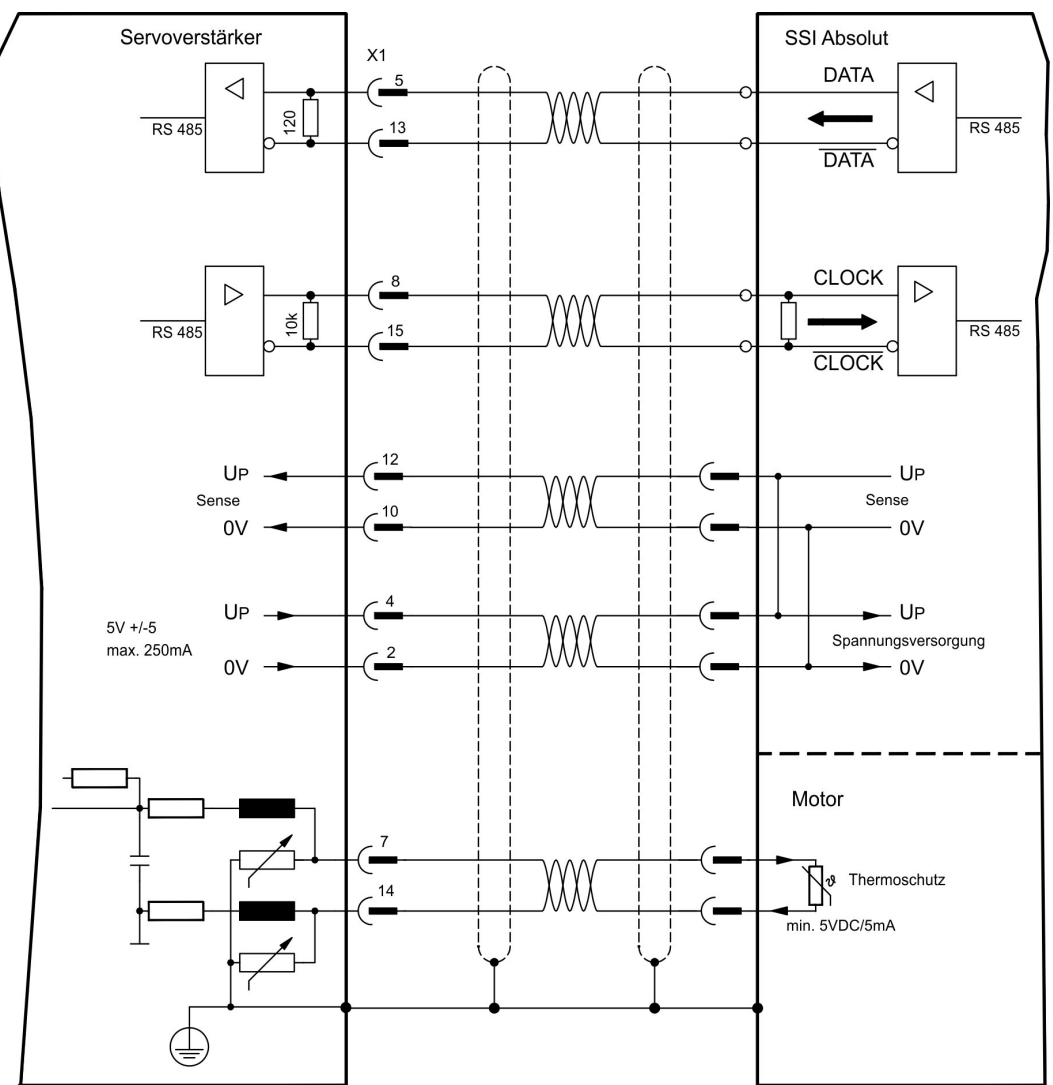

### <span id="page-92-0"></span>**9.12.18 Hall-Geber (X1)**

Anschluss eines HALL Gebers als Rückführeinheit (primär, (➜ [# 73\)](#page-72-0)).

Die Temperaturüberwachung im Motor wird an X1 angeschlossen und dort ausgewertet. Bei geplanter Leitungslänge über 25 m sprechen Sie mit unserer Applikationsabteilung. Grenzfrequenz: 350 kHz

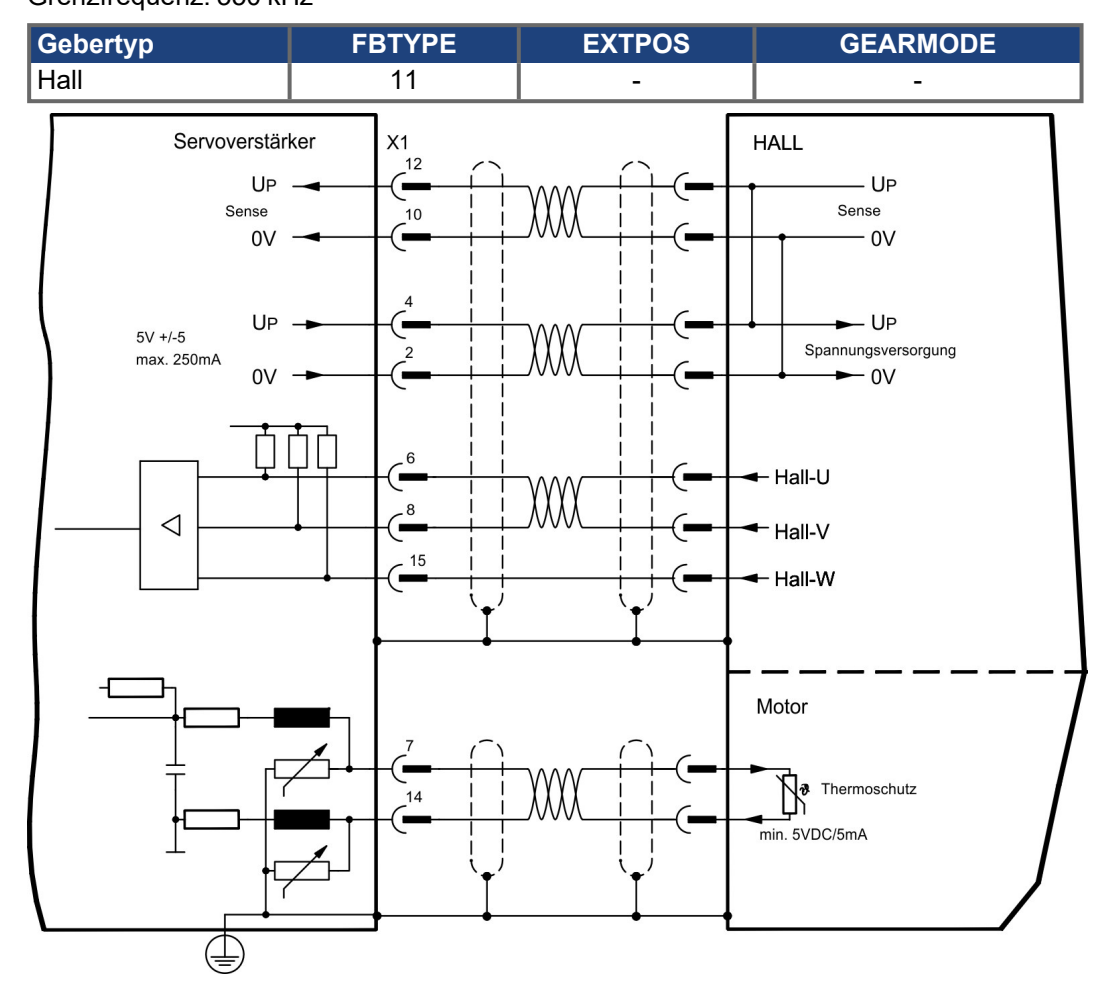

### <span id="page-93-0"></span>**9.13 Elektronisches Getriebe, Master-Slave-Betrieb**

Mit der Funktionalität "Elektronisches Getriebe" (siehe Inbetriebnahme-Software und Parameterbeschreibung GEARMODE) wird der Servoverstärker von einem sekundären Feedback als "Folger" gesteuert.

Sie können Master-Slave Systeme aufbauen, einen externen Encoder als Sollwertgeber benutzen oder den Verstärker an eine Schrittmotor-Steuerung anschließen.

Der Verstärker wird mit Hilfe der Inbetriebnahmesoftware parametriert (elektronisches Getriebe, Parameter GEARMODE).

Die Auflösung (Impulszahlen/Umdrehung) ist einstellbar.

Wird der Eingang X1 verwendet, ohne die X1-Spannungsversorgung (Pins 2, 4, 10, 12) zu nutzen (z.B. Master-Slave-Betrieb mit anderen Servoverstärkern), muss zur Vermeidung der Fehlermeldung F04 die Überwachung dieser Spannungsversorgung abgeschaltet werden. Dafür müssen Sie Bit 20 des Parameters DRVCNFG2 ändern (siehe ASCII Objekt Referenz in der Online-Hilfe).

### **9.13.1 Signalquellen**

**INFO** 

Als Führungssignal für das elektronische Getriebe können Sie folgende Typen verwenden:

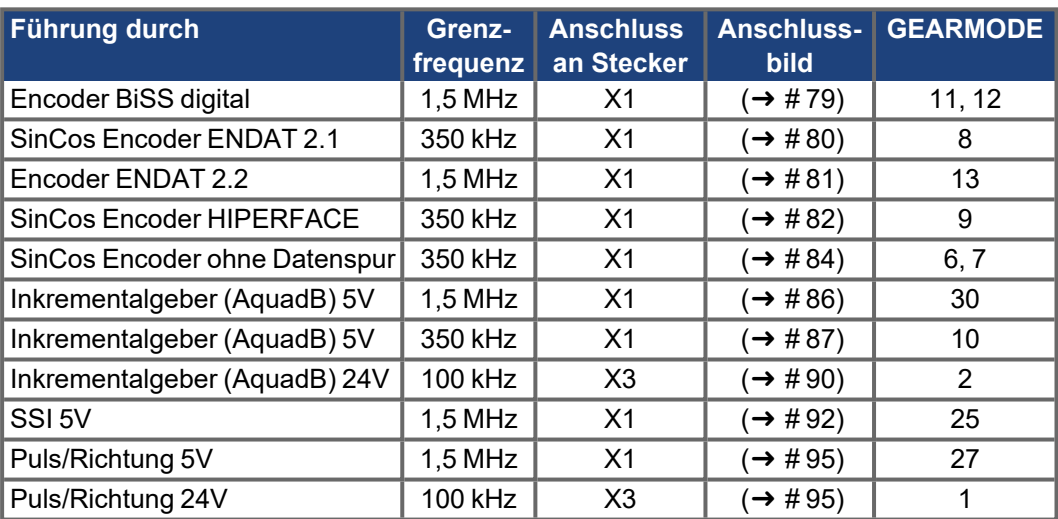

Mit der in Schacht 2 oder 3 gesteckten Erweiterungskarte "PosI/O" oder "PosI/O-Monitor" (siehe (→ [# 147\)](#page-146-0) ff) können Sie zusätzlich folgende Signaltypen verwenden:

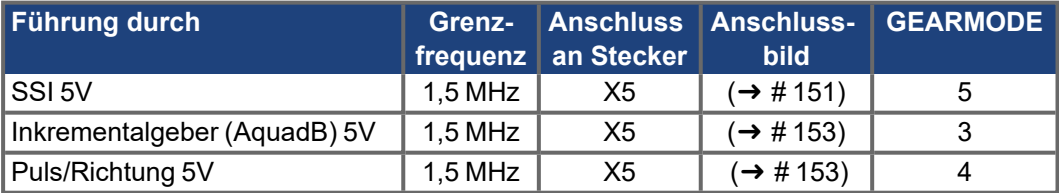

### <span id="page-94-1"></span>**9.13.2 Anschluss an Schrittmotor-Steuerungen (Puls-Richtung)**

Sie können den Servoverstärker an eine herstellerneutrale Schrittmotorsteuerung anschließen. Der Servoverstärker wird mit Hilfe der Inbetriebnahmesoftware parametriert (elektronisches Getriebe). Die Schrittzahl ist einstellbar, damit kann der Servoverstärker an die Puls-Richtungs-Signale jeder Schrittmotorsteuerung angepasst werden. Diverse Meldungen können ausgegeben werden.

Der Anschluss an einen Inkrementalgeber bietet eine höhere EMV-Störfestigkeit. **INFO** 

#### **9.13.2.1 Puls/Richtungs-Geber mit 5V-Signalpegel (X1)**

Anschluss des Servoverstärkers an eine Schrittmotorsteuerung mit 5V Signalpegel. Verwendet wird hierfür der SubD-Stecker X1. Grenzfrequenz: 1,5 MHz

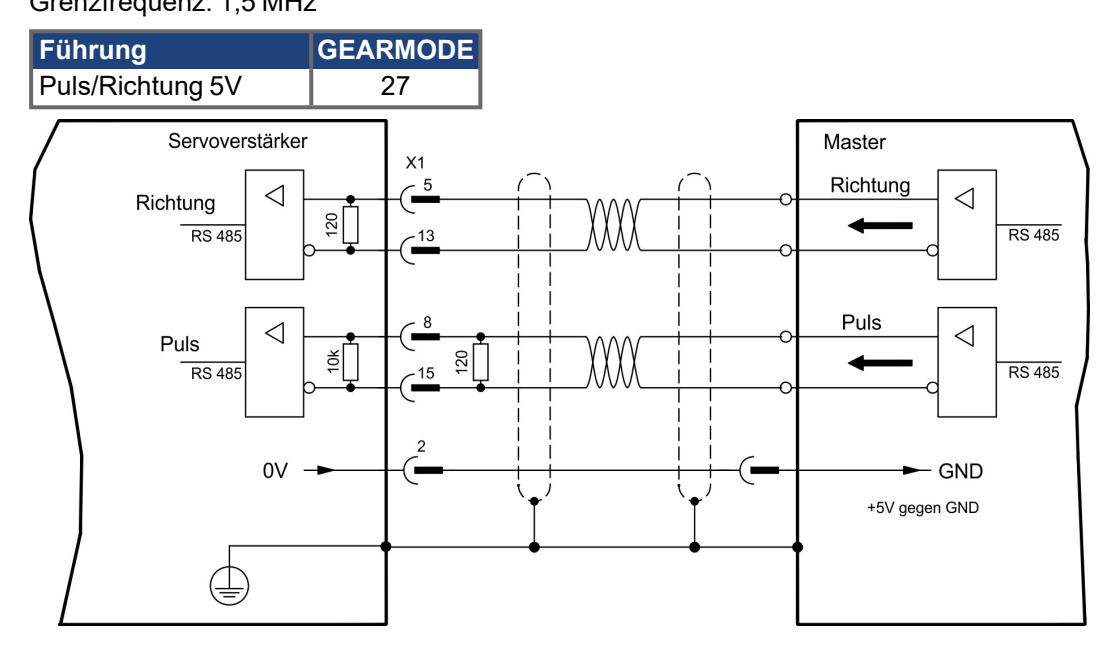

#### <span id="page-94-0"></span>**9.13.2.2 Puls/Richtungs-Geber mit 24V-Signalpegel (X3)**

Anschluss des Servoverstärkers an eine Schrittmotorsteuerung mit 24V Signalpegel. Verwendet werden hierfür die digitalen Eingänge DIGITAL-IN 1 und 2 an Stecker X3. Grenzfrequenz: 100 kHz

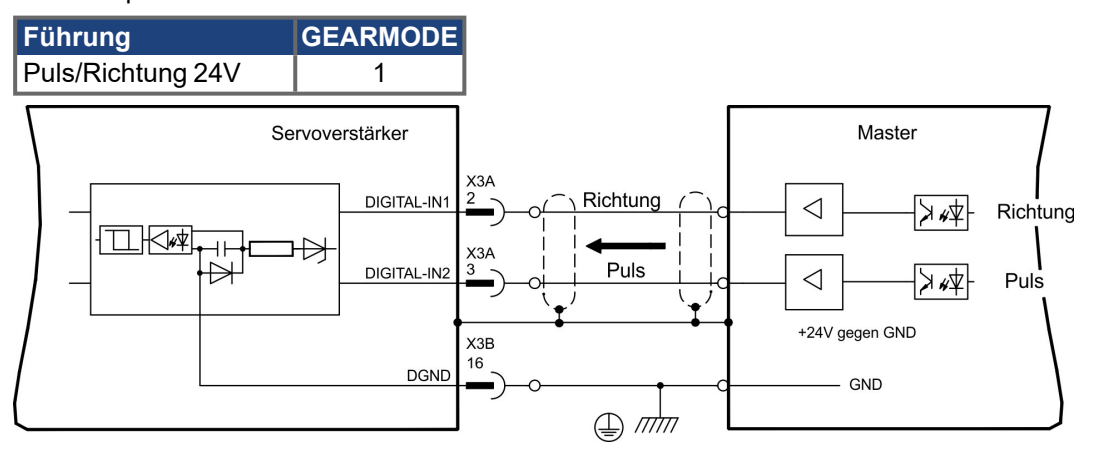

### **9.13.3 Master-Slave Betrieb**

#### **9.13.3.1 Anschluss an S700 Master, 5V-Pegel (X1)**

Sie können zwei S700 Verstärker zusammenschalten, dabei wird der Slave vom Master über den Encoder-Ausgang X1 ( $\rightarrow$  #97) angesteuert.

Master: Positionsausgabe an X1 (Bildschirmseite "Encoder Emulation") Slave: Bildschirmseite "Elektrisches Getriebe" (GEARMODE)

Grenzfrequenz X1: 1,5 MHz

Beispiel für Master-Slave Systeme mit zwei S700 Verstärkern. Als Emulation wird ROD benutzt:

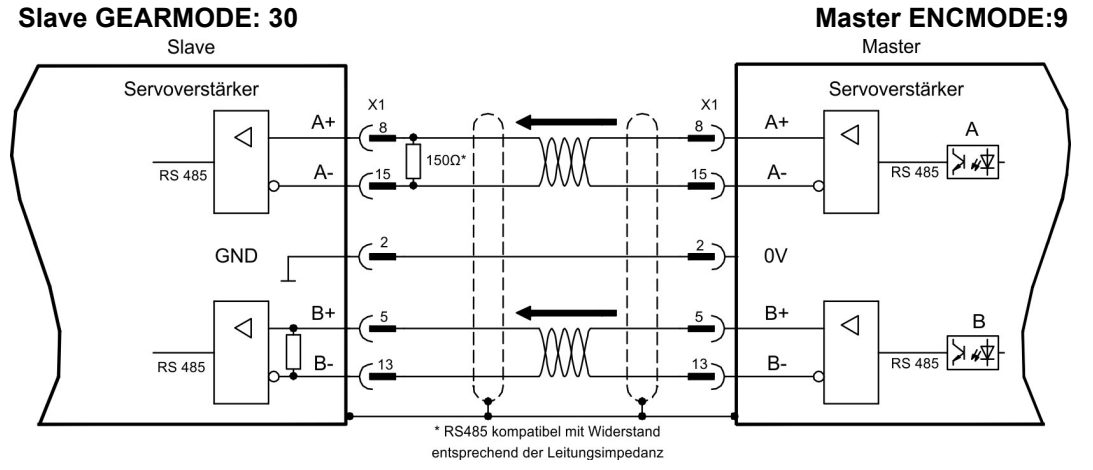

Wenn als Emulation SSI verwendet würde, müsste beim Master ENCMODE 10 und beim Slave GEARMODE 25 eingestellt werden.

#### **9.13.3.2 Anschluss an S700 Master, 5V-Pegel (X5)**

Bei Verwendung der Erweiterungskarte PosI/O oder PosI/O-Monitor (siehe (→ [# 147\)](#page-146-0) ff) kann auch der Stecker X5 benutzt werden. Da an X5 keine internen Abschlusswiderstände im Eingang vorhanden sind, können **bis zu 16 Slaves** an einen Master angeschlossen werden. Anschlussvorschlag siehe ( $\rightarrow$  #153).

# <span id="page-96-0"></span>**9.14 Encoder Emulation, Positionsausgabe**

### **9.14.1 Inkrementalgeberausgabe ROD (AquadB) (X1)**

Schnelle Inkrementalgeber-Schnittstelle. Wählen Sie die Encoder-Funktion ROD (AQuadB) Encoder (Bildschirmseite "Encoder Emulation"). Aus den zyklisch-absoluten Signalen des Resolvers bzw. Encoders wird im Servoverstärker die Position der Motorwelle berechnet. Aus dieser Information werden Inkrementalgeber-kompatible Impulse erzeugt, d.h. am SubD-Stecker X1 werden Impulse in zwei um 90° elektrisch versetzten Signalen A und B und ein Nullimpuls ausgegeben.

Die Auflösung (vor Vervielfachung) ist einstellbar:

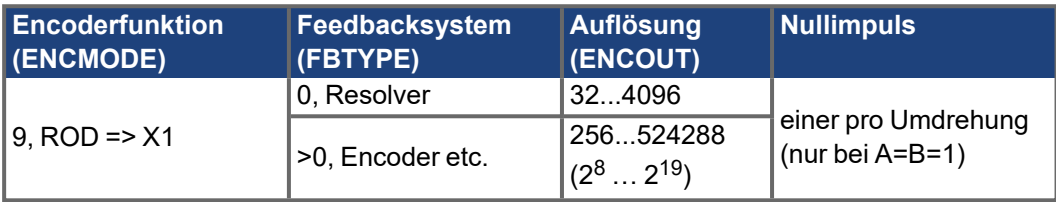

#### **INFO**

Mit eingebauter Safety Karte können nur binäre Auflösungen bis 2<sup>12</sup> verwendet werden.

Sie können die Lage des Nullimpulses innerhalb einer mechanischen Umdrehung einstellen und speichern (Parameter ENCZERO). Die Versorgung der Treiber erfolgt durch eine interne Spannung.

**INFO** 

Die maximal zulässige Leitungslänge beträgt 100 m.

#### **Anschluss- und Signalbeschreibung Inkrementalgeber-Schnittstelle :**

Default Zählrichtung: aufwärtszählend mit Blick auf die Motorachse bei Rechtsdrehung

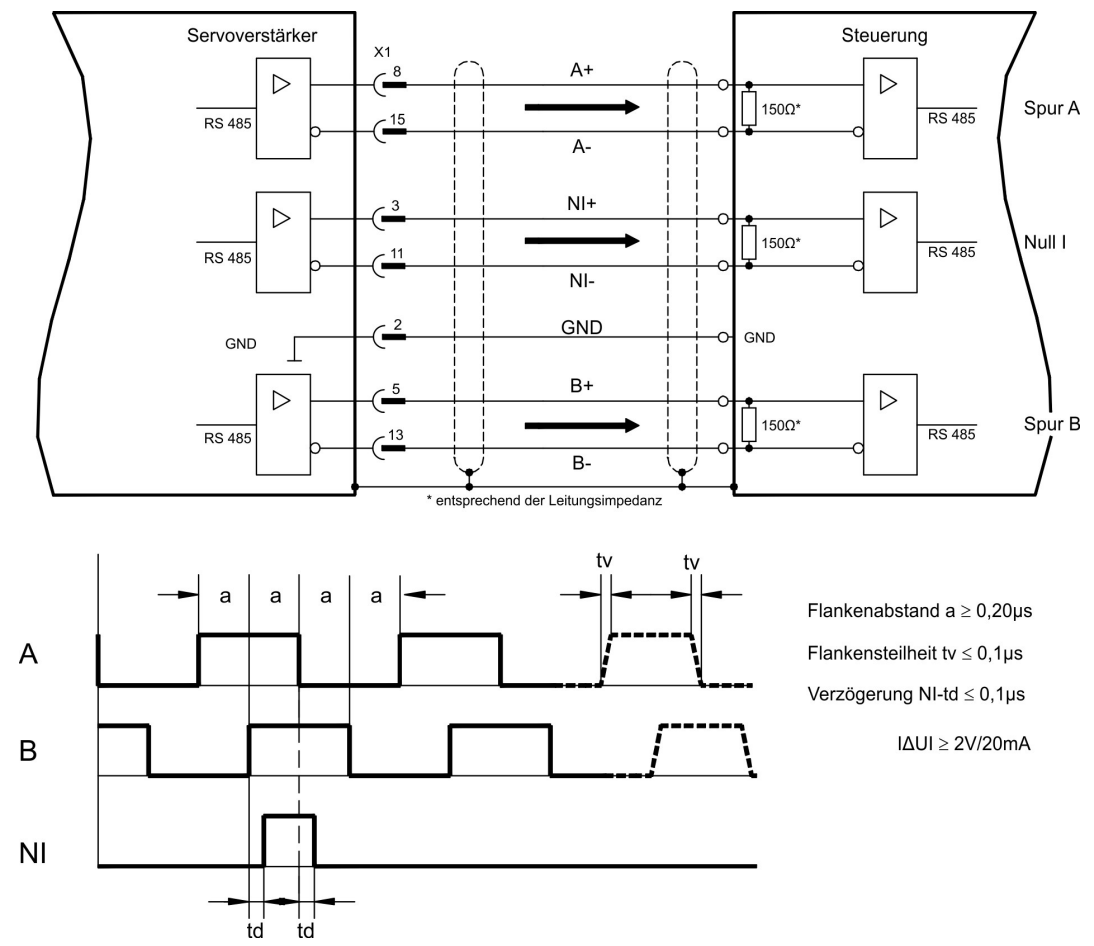

### **9.14.2 SSI-Ausgabe (X1)**

SSI-Schnittstelle (synchron serielle Absolutgeberemulation). Wählen Sie die Encoder-Funktion SSI (Bildschirmseite "Encoder Emulation", ENCMODE 10). Aus den zyklischabsoluten Signalen des Resolvers bzw. Encoders wird im Servoverstärker die Position der Motorwelle berechnet. Aus dieser Information wird ein SSI-Datum (nach Stegmann Patentschrift

DE 3445617C2) erstellt. Maximal 32 Bit werden übertragen.

Die führenden Datenbit bilden die Anzahl der Umdrehungen ab und sind wählbar von 12 bis 16 Bit. Die darauf folgenden max. 16 Bit bilden die Auflösung ab und sind nicht veränderbar.

Die folgende Tabelle zeigt die Aufteilung des SSI-Datums je nach gewählter Anzahl Umdrehungen:

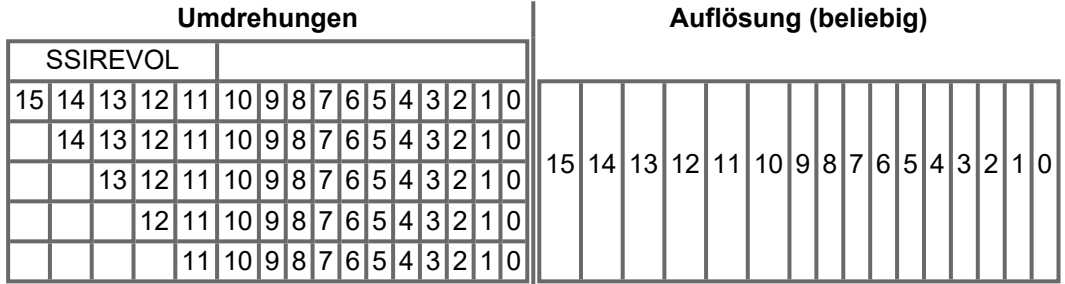

Die Signalfolge kann im **Binär**format (Standard) oder im **Gray**format ausgegeben werden. Sie können den Servoverstärker an die Taktfrequenz Ihrer SSI-Auswertung mit der Setup-Software anpassen.

Die Versorgung der Treiber erfolgt durch eine interne Spannung.

#### **Anschluss- und Signalbeschreibung SSI-Schnittstelle :**

Default Zählrichtung: aufwärtszählend mit Blick auf die Motorachse bei Rechtsdrehung.

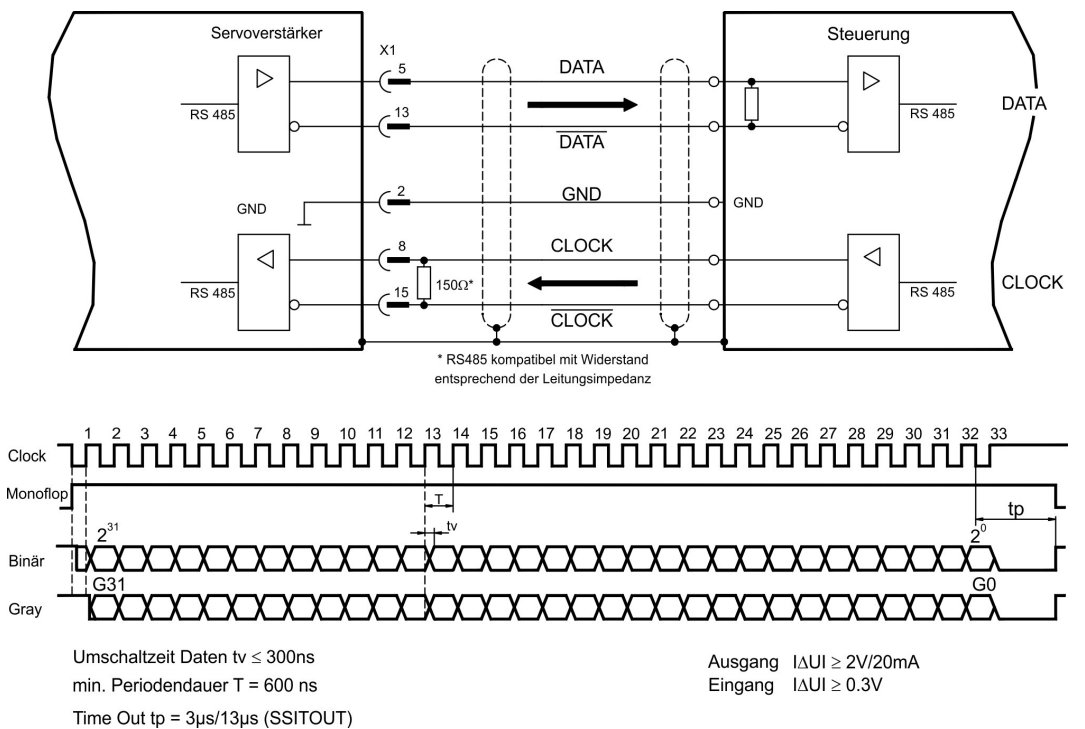

## **9.15 Digitale und analoge Ein- und Ausgänge**

### **9.15.1 Analoge Eingänge (X3B)**

Der Servoverstärker besitzt zwei programmierbare Differenzeingänge für analoge Sollwerte. Als Potentialbezug muss AGND (X3B/13) immer mit CNC-GND der Steuerung verbunden werden.

#### **Technische Eigenschaften**

- Differenz-Eingangsspannung max. ± 10 V
- Bezugsmasse : AGND, Klemme X3B/13
- Differenzeingangswiderstand 150 kΩ
- Gleichtaktspannungsbereich für beide Eingänge zusätzlich ± 10 V
- Abtastrate: 62,5 µs

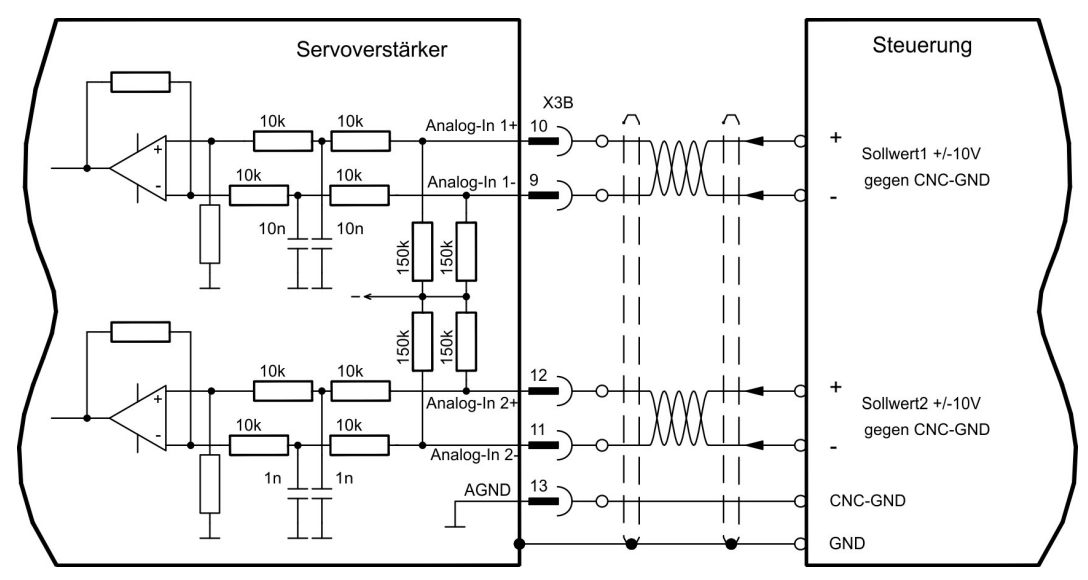

#### **Eingang Analog-In1 (Klemmen X3B/10 und X3B/9)**

Differenz-Eingangsspannungen von max. ± 10 V, Auflösung 16 Bit (Genauigkeit 13 Bit), skalierbar. Standardeinstellung : Drehzahlsollwert

#### **Eingang Analog-In 2 (Klemmen X3B/12 und X3B/11)**

Differenz-Eingangsspannungen von max. ± 10 V, Auflösung 16 Bit (Genauigkeit 13 Bit), skalierbar. Standardeinstellung : Drehmomentsollwert

Anwendungsbeispiele für Sollwerteingang Analog-In 2:

- einstellbare externe Strombegrenzung
- abgeschwächter Eingang für Einricht- oder Tippbetrieb
- Vorsteuerung, Override

Wenn einem Eingang eine vorprogrammierte Funktion neu zugewiesen wurde, muss der Datensatz im EEPROM des Servoverstärkers gespeichert und ein Reset des Gerätes durchgeführt werden (z.B. mit der Inbetriebnahmesoftware).

#### **Drehrichtungszuordnung**

Standardeinstellung : Rechtsdrehung der Motorwelle (Blick auf die Welle)

- Positive Spannung an Klemme X3B/10 (+ ) gegen Klemme X3B/9 ( ) oder
- Positive Spannung an Klemme X3B/12 (+ ) gegen Klemme X3B/11 ( )

Zur Umkehr des Drehsinns können Sie die Belegung der Klemmen X3B/10-9 bzw. X3B/12- 11 tauschen oder auf der Bildschirmseite "Feedback" den Parameter ZÄHLRICHTUNG ändern.

**9.15.2 Digitale Eingänge (X3A, X3B, X4)**

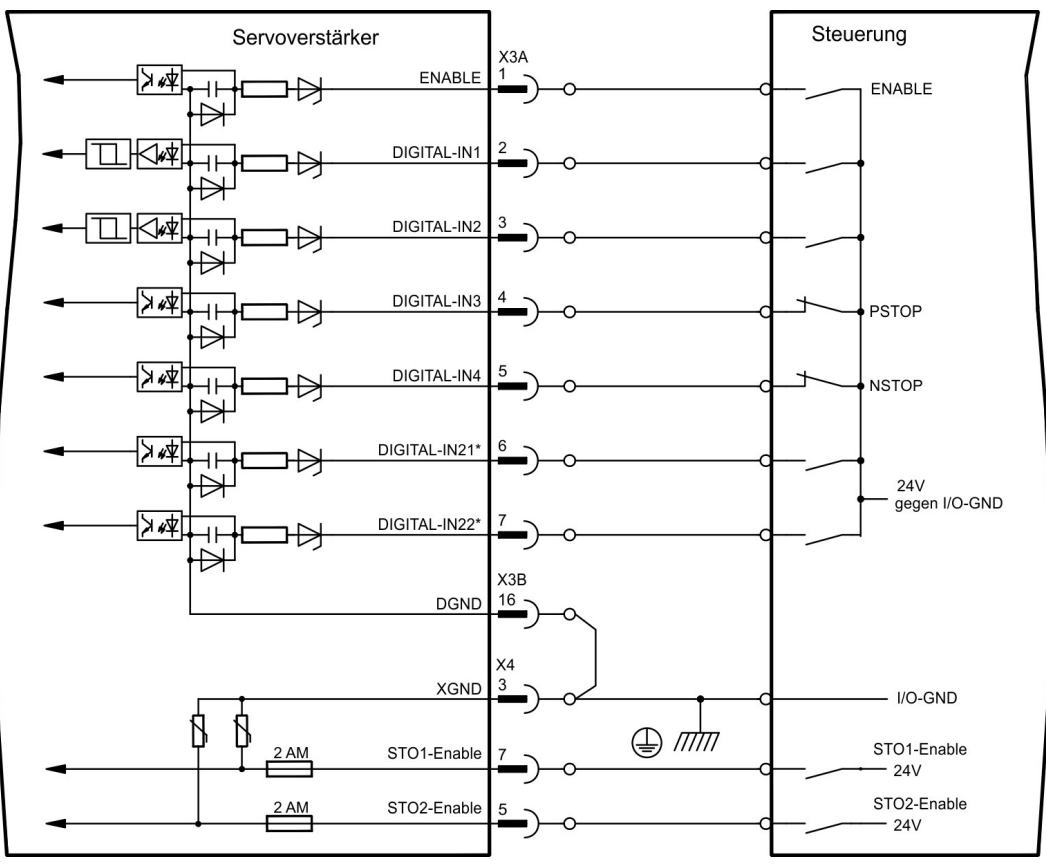

\* DIGITAL-IN21 und 22 müssen mit Hilfe der Inbetriebnahmesoftware als Eingänge definiert werden (Bildschirmseite "I/O digital")

#### **9.15.2.1 Stecker X3A, X3B**

#### **Eingang ENABLE**

- SPS-kompatibel (EN 61131-2 Typ 1), potentialfrei, Bezugsmasse ist DGND
- High: 15...30 V / 2...15 mA , Low: -3...5 V / <1mA
- Abtastrate: Software:250 µs

Gibt die Endstufe des Servoverstärkers Signal frei (Klemme X3A/1, High-aktiv). Freigabe nur möglich, wenn die Eingänge STOx-Enable 24V Signal anliegen haben (siehe  $(\rightarrow \# 40)$  $(\rightarrow \# 40)$ ) ff). Im gesperrten Zustand (Low-Signal) ist der angeschlossene Motor drehmomentfrei. Zusätzlich ist eine Software-Freigabe mit Hilfe der Inbetriebnahmesoftware erforderlich (UND-Verknüpfung), die jedoch auch fest aktiviert werden kann (Bildschirmseite "Basiseinstellungen" der Inbetriebnahmesoftware DRIVEGUI.EXE).

#### **Programmierbare digitale Eingänge an X3:**

Sie können die digitalen Eingänge X3A/2 bis X3A/7 dazu verwenden, im Servoverstärker abgespeicherte, vorprogrammierte Funktionen auszulösen. Eine Liste der vorprogrammierten Funktionen finden Sie auf der Bildschirmseite "I/O digital" unserer Inbetriebnahmesoftware. Wenn einem Eingang eine vorprogrammierte Funktion neu zugewiesen wurde, muss der Datensatz im EEPROM des Servoverstärkers gespeichert und ein Reset des Gerätes durchgeführt werden (z.B. mit der Inbetriebnahmesoftware).

### **Digitale Eingänge DIGITAL-IN 1 und 2 (X3A/2 und X3A/3):**

Diese Eingänge sind besonders schnell und daher z.B. für Latch-Funktionen oder schnelle Feedbacksignale geeignet.

- SPS-kompatibel (EN 61131-2 Typ 1), potentialfrei, Bezugsmasse ist DGND
- High: 15...30 V / 2...15 mA , Low: -3...5 V / <1mA
- Abtastrate: Hardware: 2µs

#### **Digitale Eingänge DIGITAL-IN 3 und 4 (X3A/4 und X3A/5):**

Diese Eingänge können u.a. mit den Endschalter-Auswertungsfunktionen PSTOP und NSTOP belegt werden. In der Inbetriebnahmesoftware wählen Sie die gewünschte Funktion (Bildschirmseite "I/O digital").

- SPS-kompatibel (EN 61131-2 Typ 1), potentialfrei, Bezugsmasse ist DGND
- High: 15...30 V / 2...15 mA, Low: -3...5 V / <1mA
- Abtastrate: Software:250 µs

#### **Digitale Eingänge DIGITAL-IN21 und 22 (X3A/6 und X3A/7):**

Pin 6 und 7 an X3A können wahlweise als Eingang oder Ausgang verwendet werden. In der Inbetriebnahmesoftware wählen Sie die gewünschte Funktion (Bildschirmseite "I/O digital").

- SPS-kompatibel (EN 61131-2 Typ 1), potentialfrei, Bezugsmasse ist DGND
- $\bullet$  High: 15...30 V / 2...15 mA, Low: -3...5 V / <1mA
- Abtastrate: Software:250 µs

**INFO** 

Abhängig von der gewählten Funktion sind die Eingänge High- oder Low-aktiv.

### **9.15.2.2 Stecker X4**

In Verbindung mit einer sicheren externen Verdrahtung erhalten Sie bei Verwendung der Eingänge STO1-Enable und STO2-Enable eine funktional sichere Wiederanlaufsperre.

#### **Eingänge Freigabe STO1-ENABLE (X4/7) und STO2-Enable (X4/5)**

- Potentialfrei, Bezugsmasse ist XGND
- 20V...30V / 33mA...45mA

**INFO** 

Diese Eingänge sind nicht kompatibel zu EN 61131-2.

Diese zusätzlichen digitalen Eingänge geben die Leistungsendstufe des Verstärkers frei. Solange ein 24V-Signal an den Eingängen anliegt, ist die Endstufe betriebsbereit. Bei offenen STO Eingängen wird keine Leistung mehr an den Motor übertragen, **der Antrieb wird drehmomentfrei und trudelt aus.**

Ein ausfallsicheres Bremsen des Antriebs muss, falls erforderlich, über eine zusätzliche **ACHTUNG** mechanische Bremse sichergestellt werden, da eine elektrische Bremsung (geregeltes Abbremsen) durch den Antrieb nach Auslösung der STO Funktion nicht mehr möglich ist.

Weitergehende Informationen und Anschlussbeispiele  $(\rightarrow \#40)$ ff.

### **9.15.3 Digitale Ausgänge (X3A, X3B, X4)**

### **Technische Eigenschaften**

- $\bullet$ Spannungsversorgung an Klemme X3A/8 (24V-IO) und Klemme X3B/16 (DGND)
- Alle digitalen Ausgänge sind potentialfrei
- 24V-IO : 20V DC ... 30V DC DIGITAL-OUT1/2 : SPS-kompatibel (EN 61131-2 Typ 1), max. 100mA STO1/2-Status : SPS-kompatibel (EN 61131-2 Typ 1), max. 100mA BTB/RTO : Relais-Ausgang, max. 30V DC oder 42V AC, 0.5A
- Update rate : 250 µs

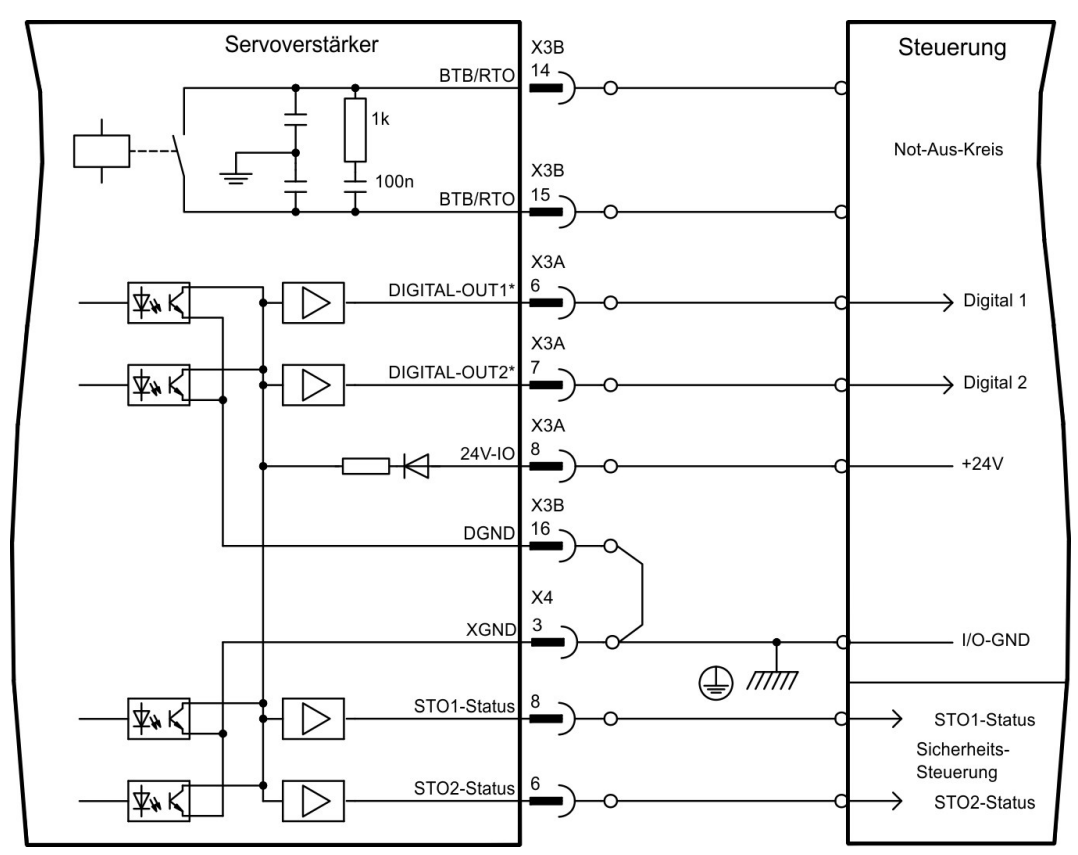

\* DIGITAL-OUT1/2 müssen mit Hilfe der Inbetriebnahmesoftware als Ausgänge definiert werden (Bildschirmseite "I/O digital").

#### **9.15.3.1 Stecker X3A, X3B**

#### **Betriebsbereit-Kontakt BTB/RTO (X3B/14 und X3B/15)**

Betriebsbereitschaft (Klemmen X3B/14 und X3B/15) wird über einen **potentialfreien** Relaiskontakt gemeldet. Der Kontakt ist **geschlossen** bei betriebsbereitem Servoverstärker, die Meldung wird vom Enable-Signal, von der I²t- Begrenzung und von der Bremsschwelle nicht beeinflusst.

Alle Fehler führen zum Abfallen des BTB-Kontaktes und Abschalten der Endstufe (bei offe-**INFO** nem BTB Kontakt ist die Endstufe gesperrt -> keine Leistung). Eine Liste der Fehlermeldungen finden Sie auf Seite ( $\rightarrow$  #123).

#### **Programmierbare digitale Ausgänge DIGITAL-OUT 1 und 2 (X3A/6 und X3A/7):**

Pin 6 und 7 an X3A können wahlweise als Eingang oder Ausgang verwendet werden. In der Inbetriebnahmesoftware wählen Sie die gewünschte Funktion (OxMODE). Die Ausgänge sind potentialfrei, die 24V-Schaltspannung muss von außen zugeführt werden.

Als digitalen Ausgänge programmiert, können Sie hier Meldungen von im Servoverstärker abgespeicherten, vorprogrammierten Funktionen ausgeben (siehe Bildschirmseite "I/O digital" der Inbetriebnahmesoftware DRIVEGUI.EXE).

Wenn einem Ausgang die Meldung einer vorprogrammierten Funktion neu zugewiesen wird, muss der Datensatz im EEprom des Servoverstärkers gespeichert und ein Reset durchgeführt werden (z.B. mit der Inbetriebnahmesoftware).

#### **9.15.3.2 Stecker X4**

#### **Status Meldungen STO1-Status (X4/8) und STO2-Status (X4/6):**

Pin 6 und 8 an X4 melden den Status der STO-Enable Eingänge. Die Ausgänge sind potentialfrei, die 24V-Schaltspannung muss von außen über X3A/8 zugeführt werden.

# **9.16 RS232 Schnittstelle, PC-Anschluss (X6)**

Das Einstellen der Betriebs-, Lageregelungs- und Fahrsatzparameter können Sie mit der Inbetriebnahmesoftware auf einem handelsüblichen Personal Computer ( $\rightarrow$  #110) erledigen.

Verbinden Sie die PC-Schnittstelle (X6) des Servoverstärkers **bei abgeschalteten Versorgungsspannungen** mit einer seriellen Schnittstelle des PC.

**INFO** 

Verwenden Sie keine Nullmodem-PowerLink Leitung!

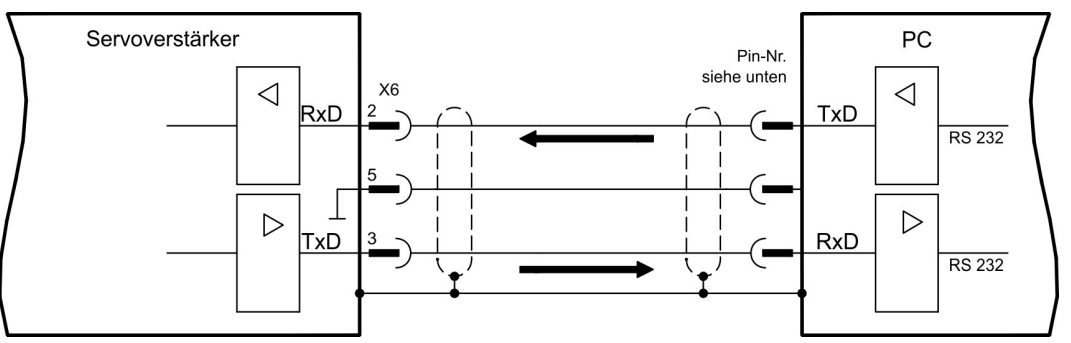

Die Schnittstelle liegt auf dem gleichen Potential wie die CANopen-Schnittstelle.

Die Schnittstelle wird in der Inbetriebnahmesoftware angewählt und eingestellt. Weitere Hinweise finden Sie auf Seite ( $\rightarrow$  #109).

Mit der optionalen Erweiterungskarte -2CAN- werden die beiden Schnittstellen RS232 und CAN, die denselben Stecker X6 belegen, auf zwei Stecker verteilt (→ [# 144\)](#page-143-0).

#### **Übertragungsleitung zwischen PC und Servoverstärker der Serie S700:**

PC<br>RS232 PC<br>RS232  $X6$ X6 Sub-D 9-Pol Sub-D 25-Pol Sub-D 9-Pol Sub-D 9-Pol O C . o o ċ O  $\bullet$  $\bullet$  $\bullet$  $\bullet$  $\bullet$ RxD ó TxD **RxC**  $\bullet$ **RxD** ۰  $\overline{\bullet}$  $\bullet$  $\overline{\bullet}$ I۰ TxD TxD  $\bullet$ TxI  $\bullet$  $\bullet$ **RxD**  $\bullet$  $\bullet$  $\overline{\bullet}$  $\bullet$  $\overline{\bullet}$  $\bullet$  $\bullet$  $\bullet$  $\bullet$  $\frac{1}{2}$  $\bullet$  $\bullet$ GND ¢  $\bullet$ GND o ó **GND**  $\bullet$  $\bullet$  $\bullet$ o GND  $\overline{\bullet}$  $\bullet$  $\bullet$  $\bullet$ **Buchse Buchse Buchse**  $\bullet$ ۰  $\bullet$  $\bullet$  $\bullet$ o  $\bullet$ Buchse

(Ansicht: Lötseite der SubD-Buchsen an der Leitung)

# <span id="page-104-0"></span>**9.17 CAN-Bus Schnittstelle (X6)**

Schnittstelle zum Anschluss an den CAN Bus (default : 500 kBaud). Das integrierte Profil basiert auf dem Kommunikationsprofil CANopen DS301 und dem Antriebsprofil DS402. Im Zusammenhang mit dem Lageregler werden u.a. folgende Funktionen bereitgestellt: Tippen mit variabler Geschwindigkeit, Referenzfahren, Fahrauftrag starten, Direktfahrauftrag starten, digitale Sollwertvorgabe, Datentransferfunktionen und viele andere.

Detaillierte Informationen finden Sie im CANopen-Handbuch. Die Schnittstelle liegt auf dem gleichen Potential wie die RS232-Schnittstelle. Die analogen Sollwerteingänge sind weiterhin nutzbar. Mit der optionalen Erweiterungskarte -2CAN- werden die beiden Schnitt-stellen RS232 und CAN, die denselben Stecker X6 belegen, auf zwei Stecker verteilt [\(](#page-143-0) $\rightarrow \#$ [144\).](#page-143-0)

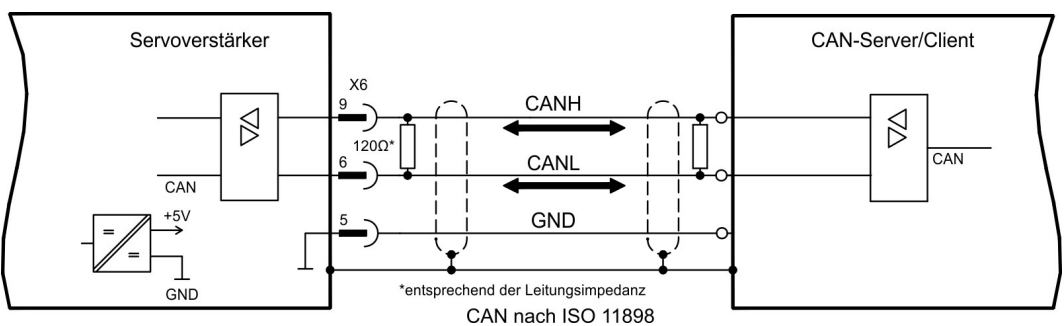

#### **CAN Buskabel**

Nach ISO 11898 sollten Sie eine Busleitung mit einem Wellenwiderstand von 120 Ω verwenden. Die verwendbare Leitungslänge für eine sichere Kommunikation nimmt mit zunehmender Übertragungsrate ab. Als Anhaltspunkte können folgende bei uns gemessenen Werte dienen, sie sind allerdings nicht als Grenzwerte zu verstehen. Leitungsdaten:

- Wellenwiderstand 100-120 Ω
- Betriebskapazität max. 60 nF/km
- Leiterwiderstand (Schleife)159,8 Ω/km

#### **Leitungslängen in Abhängigkeit von der Übertragungsrate (Beispiele)**

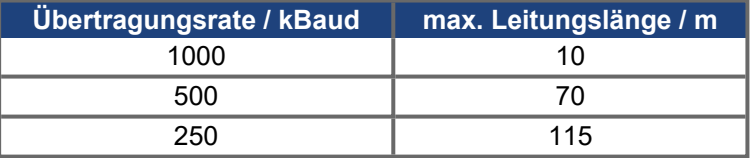

Mit geringerer Betriebskapazität (max. 30 nF/km) und geringerem Leiterwiderstand (Schleife, 115 Ω/km) können größere Übertragungsweiten erreicht werden. (Wellenwiderstand  $150 \pm 5\Omega$  => Abschlusswiderstand  $150 \pm 5\Omega$ ).

An das SubD-Steckergehäuse stellen wir aus EMV-Gründen folgende Anforderung:

- metallisches oder metallisch beschichtetes Gehäuse
- Anschlussmöglichkeit für den Leitungsschirm im Gehäuse, großflächige Verbindung

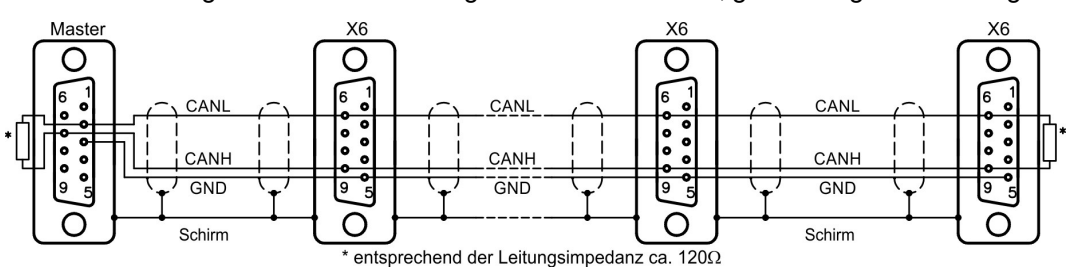

Kollmorgen | kdn.kollmorgen.com | September 2022 105

### **9.18 EtherNet Schnittstelle (X7)**

Diese Schnittstelle stellt über zwei RJ45 Stecker eine TCP/IP kompatible Hardware mit konfigurierbarer Datenübertragung (Protokoll) bereit. Je nach installierter Firmware kann der Servoverstärker mit folgenden Netzwerken kommunizieren:

EtherCAT (Standard, CAN over EtherCAT)

#### **INFO**

Die Schnittstelle wird deaktivert, wenn eine Feldbus-Erweiterungskarte in einen Erweiterungs-

schacht gesteckt ist.

Das mit der Firmware installierte Protokoll muss freigeschaltet werden (ASCII Kommando ETHMODE).

Standardeinstellung: Wenn beim Booten des Servoverstärkers eine EtherCAT Verbindung erkannt wird, wird EtherCAT aktiviert, andernfalls wird CANopen ( $\rightarrow$  #105) aktiviert.

Mit dem Download-Tool (auf der Produkt-CDROM und im Download-Bereich unserer Internetseite) können die verschiedenen Firmwareversionen in den Servoverstärker geladen werden.

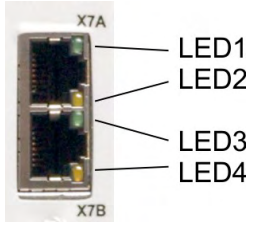

Der Zustand der Kommunikation wird über die integrierten LEDs gemeldet.

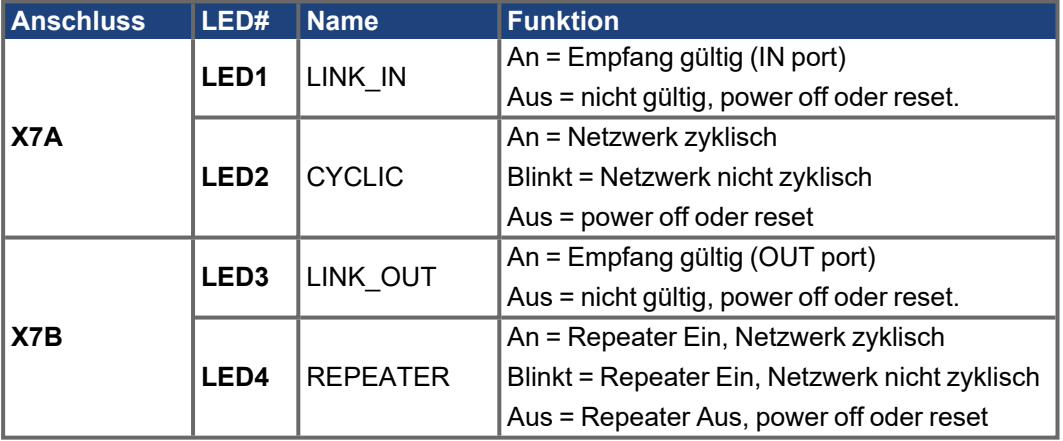

#### **Pinbelegung**

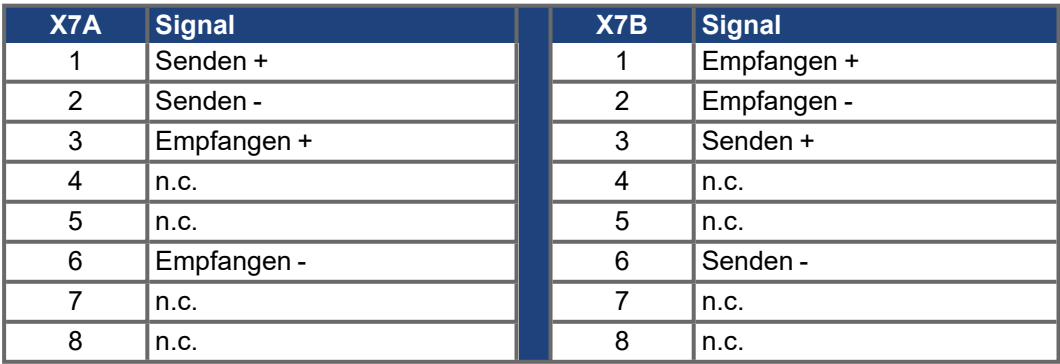

### **9.19 Speicherkarte**

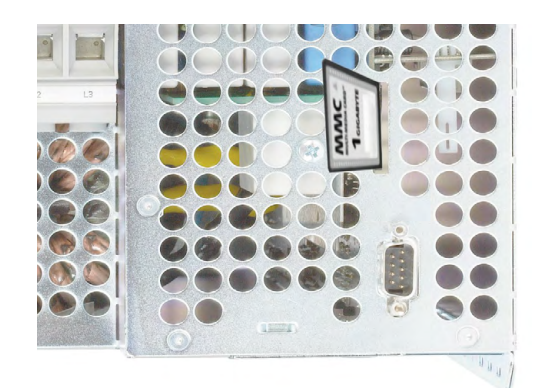

Oben im Servoverstärker befindet sich ein Kartenleser für Speicherkartenkarten. Auf der Speicherkarte kann die Firmware und ein vollständiger Parametersatz abgespeichert werden und wieder in den Servoverstärker geladen werden. MMC und SD Karten werden unterstützt.

Mit dieser Funktion nehmen Sie ein eventuelles Austausch-

gerät oder identische Achsen in Serienmaschinen sehr schnell und einfach in Betrieb.

Uploads und Downloads von und zur Speicherkarte können mit den Bedientasten oder über die Inbetriebnahmesoftware gestartet werden. Die Bedienung über ASCII Kommandos ist im KDN auf Seite ["Speicherkarte"](https://www.kollmorgen.com/en-us/developer-network/speicherkarte/) beschrieben.

#### **INFO**

Die Speicherkarte darf nur bei ausgeschaltetem S700 gesteckt oder entfernt werden. Bei Einsatz eines Absolutwertgebers muss nach Einlesen der Parameter in ein neues Gerät eine Referenzfahrt durchgeführt werden.

Um auf einen Verstärker ohne PC Anbindung eine neue Firmware einzuspielen, müssen folgende Schritte ausgeführt werden:

- 1. Abspeichern der zu programmierenden Firmware auf der Speicherkarte unter dem Namen "**default.s19**" (S - Record Format) bzw. "**default.bin**" (binäres Format).
- 2. Verstärker spannungsfrei schalten (24V Versorgung aus) und Karte in den Speicherkartenschacht des Verstärkers einsetzen.
- 3. Beide Bedientasten gedrückt halten ( $\left| \blacktriangle \right| \right| \blacktriangledown$ ) und 24V Versorgungsspannung des Verstärkers einschalten. Im Display erscheint "—" als Kennung, dass das Monitorprogramm aktiviert wurde. Bei Karten-Zugriffsproblemen erscheinen im Display die Buchstaben "CCC". Beim Wiedereinsetzen der SD-Karte wird das unterbrochene Kommando fortgesetzt.
- 4. Beim erneuten Betätigen der beiden Bedientasten wird der Update-Vorgang gestartet. Der Fortgang des Updates kann auf dem Display beobachtet werden:
	- Zunächst wird die Firmware von der Karte in den internen Speicher geladen.
	- Während dieser Phase zählt die Anzeige von 0 bis 100.

- Anschließend wird der interne Firmwarespeicher gelöscht. Während dieser Phase bleibt die Zahl 100 in der Anzeige stehen.

- Nachdem der Firmwarespeicher gelöscht wurde, erfolgt das Schreiben der Firmware. Diese Phase wird im Display durch eine von 100 auf 0 herunter zählende Anzeige kenntlich gemacht.

5. Nachdem vollständiger Programmierung, erfolgt ein automatischer Start.

Beim Neustart wird auch ein automatisches Laden der Parameterdatei unterstützt. Falls auf der Speicherkarte eine Parameterdatei mit dem Namen "**default.par**" abgespeichert ist, so wird sie zu diesem Zeitpunkt von der Firmware geladen. Damit ist ein vollständig automatischer Update der Firmware und Parameter möglich.

# **10 Inbetriebnahme**

Das Vorgehen bei einer Inbetriebnahme wird exemplarisch beschrieben. Je nach Einsatz der Geräte kann ein anderes Vorgehen sinnvoll oder erforderlich sein. Nehmen Sie bei Mehrachs-Systemen jeden Servoverstärker einzeln in Betrieb.

Vor der Inbetriebnahme muss der Maschinenhersteller eine Risikobeurteilung für die Maschine erstellen und geeignete Maßnahmen treffen, dass unvorhergesehene Bewegungen nicht zu Schäden an Personen oder Sachen führen können.

## **10.1 Wichtige Hinweise**

**ACHTUNG** 

Nur Fachpersonal mit umfassenden Kenntnissen in Elektrotechnik und Antriebstechnik darf das Antriebssystem testen und konfigurieren.

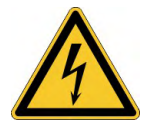

# **AGEFAHR** Tödliche Spannung!

Gefahr eines elektrischen Schlags. An spannungsführenden Teilen besteht unmittelbare Lebensgefahr.

- Verbaute Schutzmaßnahmen wie Isolationen oder Abschirmungen dürfen nicht entfernt werden.
- Arbeiten an der elektrischen Anlage sind nur durch geschultes und eingewiesenes Personal, unter Beachtung der Vorschriften für Arbeitssicherheit und nur bei ausgeschalteter und gegen Wiedereinschalten gesicherter elektrischer Versorgung zulässig.
- Im Normalbetrieb muss die Schranktür geschlossen sein und das Gerät darf nicht berührt werden.

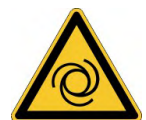

# **AWARNUNG** Automatischer Wiederanlauf!

Es besteht die Gefahr von tödlichen oder schweren Verletzungen für Personen, die in der Maschine arbeiten. Der Antrieb kann abhängig von der Parametereinstellung nach dem Einschalten der Netzspannung, bei Spannungseinbrüchen oder Unterbrechungen auto-matisch anlaufen. Wenn Parameter [AENA](http://www.wiki-kollmorgen.eu/wiki/DanMoBilder/file/s300700help/aena.htm) auf 1 gesetzt ist.

- warnen Sie an der Maschine mit einem Warnschild (Warnung: Automatischer Wiederanlauf nach Einschalten!) und
- stellen Sie sicher, dass ein Einschalten der Netzspannung nicht möglich ist, während sich Personen im Arbeitsbereich der Maschine aufhalten.

**ACHTUNG** 

Wurde der Servoverstärker länger als 1 Jahr gelagert , müssen die Zwischenkreiskondensatoren neu formiert werden. Lösen Sie hierzu alle elektrischen Anschlüsse. Versorgen Sie den Servoverstärker etwa 30min einphasig mit der kleinsten zulässigen Versorgungsspan-

nung an den Klemmen L1 / L2. Dadurch werden die Kondensatoren neu formiert.

Das Anpassen von Parametern und die Auswirkungen auf das Regelverhalten wird in der **INFO** [Online](http://www.wiki-kollmorgen.eu/wiki/DanMoBilder/file/s300700hilfe/default.htm) Hilfe der Inbetriebnahmesoftware beschrieben.

> Die Inbetriebnahme der eventuell vorhandenen Feldbus-Erweiterungskarte wird im entsprechenden Handbuch auf der CD-Rom beschrieben.

Weiterführendes Wissen vermitteln wir Ihnen in Schulungskursen (auf Anfrage).
# <span id="page-108-0"></span>**10.2 Inbetriebnahmesoftware**

Dieses Kapitel erläutert die Installation der Inbetriebnahmesoftware DRIVEGUI.EXE für den digitalen Servoverstärker S700.

Wir bieten auf Anfrage Schulungs- und Einarbeitungskurse an.

# **10.2.1 Bestimmungsgemäße Verwendung**

Die Inbetriebnahmesoftware ist dazu bestimmt, die Betriebsparameter der Servoverstärker der Serie S700 zu ändern und zu speichern. Der angeschlossene Servoverstärker kann mit Hilfe der Software in Betrieb genommen werden - dabei kann der Antrieb mit den Service-Funktionen direkt gesteuert werden.

Das Online Parametrieren eines laufenden Antriebs ist ausschließlich Fachpersonal mit den beschriebenen Fachkenntnissen (→ [# 12\)](#page-11-0) erlaubt.

Auf Datenträger gespeicherte Datensätze sind nicht gesichert gegen ungewollte Veränderung durch Dritte. Nach Laden eines Datensatzes müssen Sie daher grundsätzlich alle Parameter prüfen, bevor Sie den Servoverstärker freigeben.

# **10.2.2 Software-Beschreibung**

Die Servoverstärker müssen an die Gegebenheiten Ihrer Maschine angepasst werden. Diese Parametrierung nehmen Sie meist nicht am Verstärker selbst vor, sondern an einem Personal-Computer (PC) mit Hilfe der Inbetriebnahmesoftware.

Der PC ist mit einer Nullmodem-Leitung (seriell, (→ [# 104\)](#page-103-0)) mit dem Servoverstärker verbunden. Die Inbetriebnahmesoftware stellt die Kommunikation zwischen PC und S700 her. Sie finden die Inbetriebnahmesoftware auf der beiliegenden CD-ROM und im Downloadbereich unserer Internetseite.

Sie können mit wenig Aufwand Parameter ändern und die Wirkung sofort am Antrieb erkennen, da eine ständige Verbindung (online Verbindung) zum Verstärker besteht. Gleichzeitig werden wichtige Istwerte aus dem Verstärker eingelesen und am PC-Monitor angezeigt (Oszilloskop-Funktionen).

Eventuell im Verstärker eingebaute Schnittstellen-Module (Erweiterungskarten) werden automatisch erkannt und die erforderlichen zusätzlichen Parameter zur Lageregelung oder Fahrsatzdefinition zur Verfügung gestellt.

Sie können Datensätze auf einem Datenträger oder der MMC Karte speichern (archivieren) und wieder laden. Die Datensätze können Sie ausdrucken.

Wir liefern Ihnen motorbezogene Default-Datensätze für die sinnvollsten Servoverstärker-Motor-Kombinationen. In den meisten Anwendungsfällen werden Sie mit diesen Defaultwerten Ihren Antrieb problemlos in Betrieb nehmen können.

Eine umfangreiche [Online](http://www.wiki-kollmorgen.eu/wiki/DanMoBilder/file/s300700hilfe/default.htm) Hilfe mit integrierter Beschreibung aller Variablen und Funktionen unterstützt Sie in jeder Situation.

# **10.2.3 Hardware-Voraussetzungen, Betriebssysteme**

Die PC-Schnittstelle (X6, RS232) des Servoverstärkers wird über eine Nullmodem-Leitung (keine Nullmodem-Link Leitung !) mit einer seriellen Schnittstelle des PC verbunden [\(](#page-103-0) $\rightarrow$  # [104\).](#page-103-0)

**ACHTUNG** 

Ziehen und stecken Sie die Verbindungsleitung nur bei abgeschalteten Versorgungsspannungen (Verstärker und PC).

Die Schnittstelle im Servoverstärker liegt auf gleichem Potential wie die CANopen-Schnittstelle.

#### **Minimale Hardware Anforderungen an den PC:**

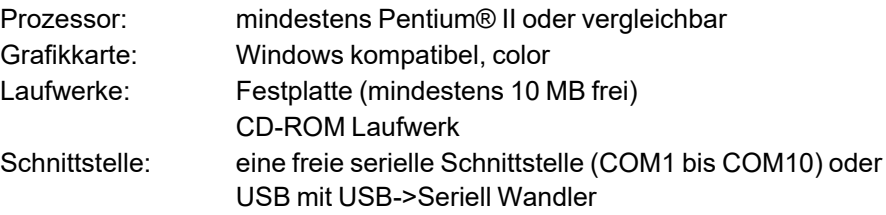

#### **Betriebssysteme WINDOWS 2000, XP, Vista, 7 / 8 / 10**

DRIVEGUI.EXE ist lauffähig unter WINDOWS 2000, XP, VISTA, 7, 8 und 10. Eine Notbedienung ist mit einer ASCII-Terminal-Emulation (ohne Oberfläche) möglich. Schnittstelle-Einstellung : 38400 Baud, Databit 8, kein Parity, Stopbit 1, keine Flusssteuerung

#### **Betriebssysteme Unix, Linux**

Die Funktion der Software wurde **nicht** für Windows unter Unix oder Linux getestet.

#### **10.2.4 Installation unter WINDOWS**

Auf der CD-ROM befindet sich das Installationsprogramm für die Setup Software.

#### **Installieren**

Autostart Funktion aktiviert:

Legen sie die CD-ROM in ein freies Laufwerk ein. Ein Fenster öffnet sich mit dem Startbildschirm der CD. Dort finden Sie eine Verknüpfung zur Inbetriebnahmesoftware DRIVEGUI.EXE. Klicken Sie darauf und folgen sie den Anweisungen.

Autostartfunktion deaktiviert :

Legen sie die CD-ROM in ein freies Laufwerk ein. Klicken Sie auf **START** (Task-Leiste), dann auf **Ausführen**. Geben Sie im Eingabefenster den Programmaufruf : **x:\index.htm** (x= korrekter CD-Laufwerksbuchstabe) ein.

Klicken Sie **OK** und gehen dann wie oben beschrieben vor.

#### **Anschluss an serielle Schnittstelle des PC:**

Schließen Sie die Übertragungs-Leitung an eine serielle Schnittstelle Ihres PC (COM1 bis COM10) und an die serielle Schnittstelle (X6) des S700 an ( $\rightarrow \text{\#}104$ ).

# **10.3 Quickstart, Schnelltest des Antriebs**

# **10.3.1 Vorbereitung**

### **Auspacken, Montieren und Verdrahten des Servoverstärkers**

- 1. Servoverstärker und Zubehör aus der Verpackung nehmen.
- 2. Warnhinweise in den Handbüchern beachten.
- 3. Servoverstärker wie in "Mechanische Installation" ( $\rightarrow \# 52$ ) beschrieben montieren.
- 4. Servoverstärker wie in "Elektrische Installation" (→ [# 59\)](#page-58-0) beschrieben verdrahten oder verwenden Sie die Minimalverdrahtung für den Schnelltest auf der nächste Seite.
- 5. Installieren Sie die Software ( $\rightarrow$  #109).
- 6. Sie benötigen folgende Informationen über die Antriebskomponenten:
	- **Netznennspannung**
	- Motortyp (Motordaten, wenn der Motor nicht in der Motordatenbank zu finden ist, siehe [Online](http://www.wiki-kollmorgen.eu/wiki/DanMoBilder/file/s300700hilfe/default.htm) Hilfe
	- <sup>-</sup> im Motor eingebaute Rückführeinheit (Typ, Polzahl/Strichzahl/Daten-Protokoll etc.)
	- Tragheitsmoment der Last

### **Dokumentationen**

Sie benötigen folgende Dokumentationen (im PDF Format auf der Produkt-CDROM, Sie können die jeweils aktuellste Version eines Handbuchs von unserer Website herunterladen):

- Betriebsanleitung (vorliegendes Handbuch)
- Handbuch CANopen Feldbus Schnittstelle
- Handbuch EtherCAT Feldbus Schnittstelle
- Zubehörhandbuch

Abhängig von der eingebauten Erweiterungskarte benötigen Sie eine der folgenden Dokumentationen:

- Bedienungsanleitung Safety Erweiterungskarte S#
- Handbuch PROFIBUS DP Feldbus Schnittstelle
- Handbuch PROFINET Feldbus Schnittstelle
- Handbuch DeviceNet Feldbus Schnittstelle
- Handbuch sercos® II Feldbus Schnittstelle

Sie benötigen den Acrobat Reader um die PDF Dateien zu lesen. Einen Installationslink finden Sie auf der Produkt-CDROM.

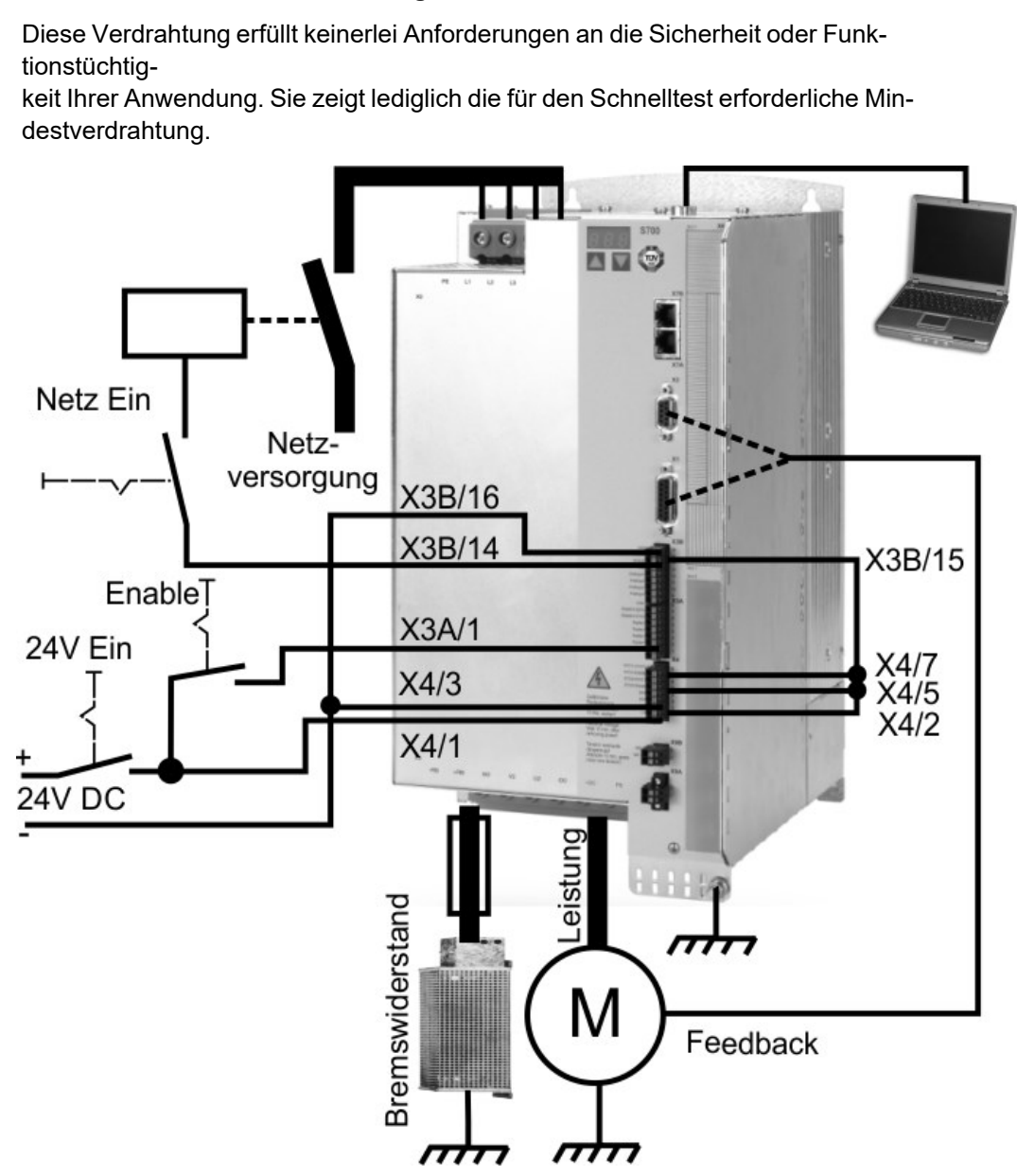

# **Minimal erforderliche Verdrahtung für den Schnelltest**

# **INFO**

# **10.3.2 Verbinden**

- Schließen Sie die Übertragungs-Leitung an eine serielle Schnittstelle Ihres PC und an die serielle Schnittstelle (X6) des S700 an. Optional ist der Einsatz eines USB - Seriell Konverters möglich.
- Schalten Sie die 24 V-Spannungsversorgung des Servoverstärkers ein.
- Warten Sie etwa 30s, bis die Anzeige in der Frontplatte des Servoverstärker die Strom-

type (z.B. für 48 A) anzeigt. Ist die Leistungsversorgung ebenfalls zu

geschaltet, wird ein führendes P (z.B. **R R F** für Power, 48 A) angezeigt.

Wird ein Fehlercode ( ) oder eine Warnung ( ) oder ein Hinweis ( / / E/S) angezeigt, finden Sie die entsprechende Beschreibung (→  $#$  123) bzw. (→  $#$  124). Bei Fehlercode: beseitigen Sie die Ursache.

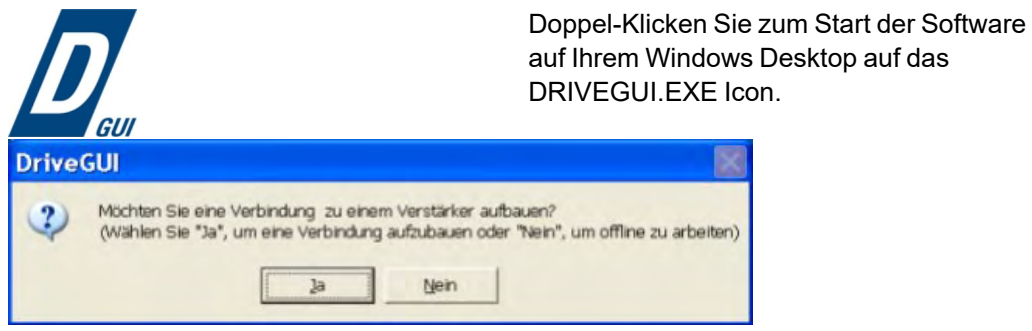

DRIVEGUI.EXE bietet die Möglichkeit, offline oder online zu arbeiten. Wir arbeiten online.

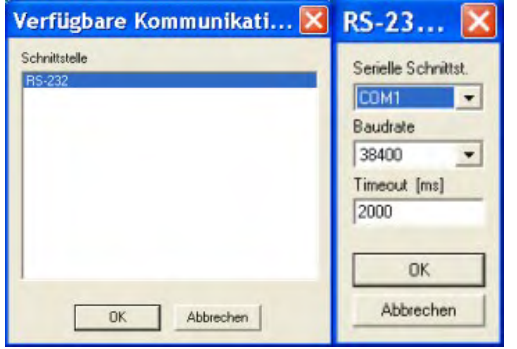

Wird erstmalig eine Kommunikation aufgebaut, werden Sie aufgefordert, die Kommunikationsparameter einzustellen. Wählen Sie das Kommunikationssystem und die Schnittstelle, an die der Servoverstärker angeschlossen ist und klicken Sie auf OK.

Die Software versucht nun, eine Verbindung zum Servoverstärker aufzubauen und Parameter hochzuladen. Wenn keine Kommunikation zustande kommt, erhalten Sie diese Fehlermeldung.

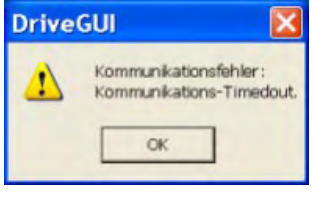

Häufige Ursachen sind:

- Falsche Schnittstelle gewählt
- Falsche Stecker am Verstärker gewählt
- Schnittstelle von anderer Software belegt
- 24V Hilfsspannungsversorgung ausgeschaltet
- Übertragungsleitung defekt oder falsch konfektioniert

Nach Bestätigen der Fehlermeldung schaltet die Software in den Offline-Modus um. Dies erfordert die manuelle Auswahl des Servoverstärkers. Brechen Sie die Auswahl ab indem Sie das Auswahlfenster schließen. Suchen und beseitigen Sie den Fehler, der die Kommunikation verhindert. Starten Sie die Software erneut im Online-Modus.

Wenn eine Kommunikation zustande kommt, werden die Parameter aus dem Servoverstärker ausgelesen.

Danach sehen Sie den Startbildschirm.

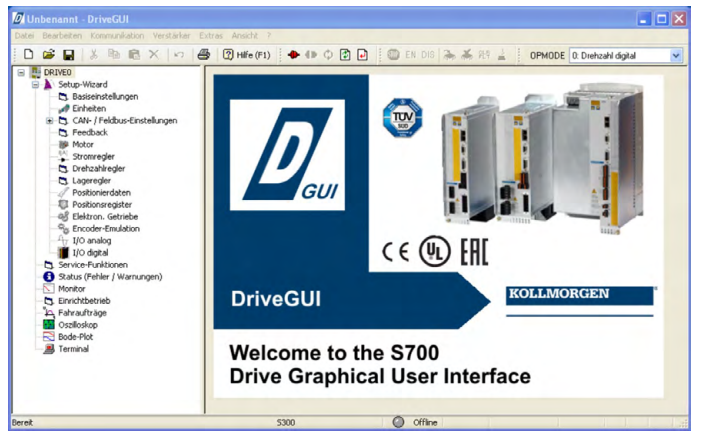

**ACHTUNG** 

Vergewissern Sie sich, dass der Verstärker gesperrt ist: (Eingang HW-Enable Klemme X3A/1 = 0 V oder offen)!

# **10.3.3 Wichtige Bildschirmelemente**

# **Hilfefunktion**

In der [Online](http://www.wiki-kollmorgen.eu/wiki/DanMoBilder/file/s300700hilfe/default.htm) Hilfe finden Sie detaillierte Informationen zu allen Parametern, die vom Servoverstärker verarbeitet werden können.

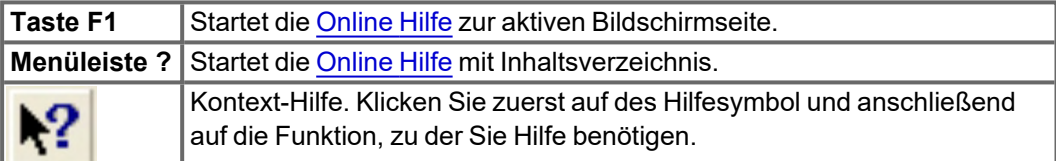

#### **Symbolleiste**

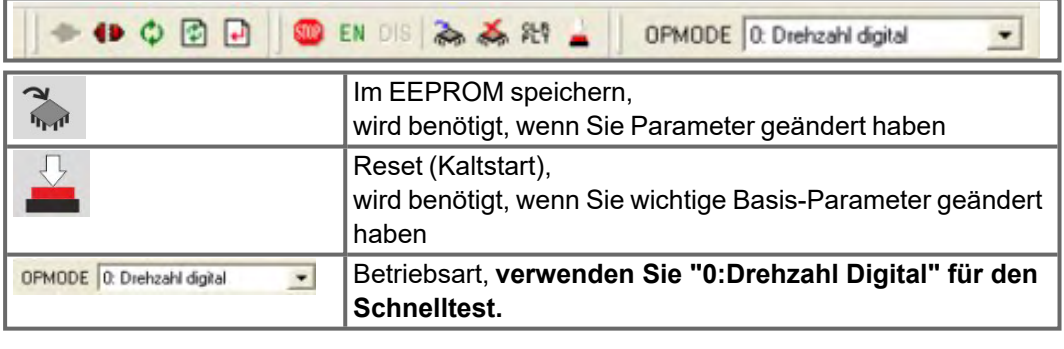

#### **Statusleiste**

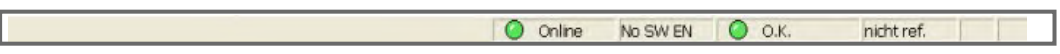

Das grüne Online Symbol zeigt an, dass die Kommunikation arbeitet.

### **10.3.4 Setup Wizard**

Der Setup-Wizard führt Sie durch die notwendigen Schritte bei der Basiskonfiguration Ihres Antriebes. Abhängig von der zu lösenden Aufgabe werden nur die Bildschirmseiten dargestellt, die benötigt werden.

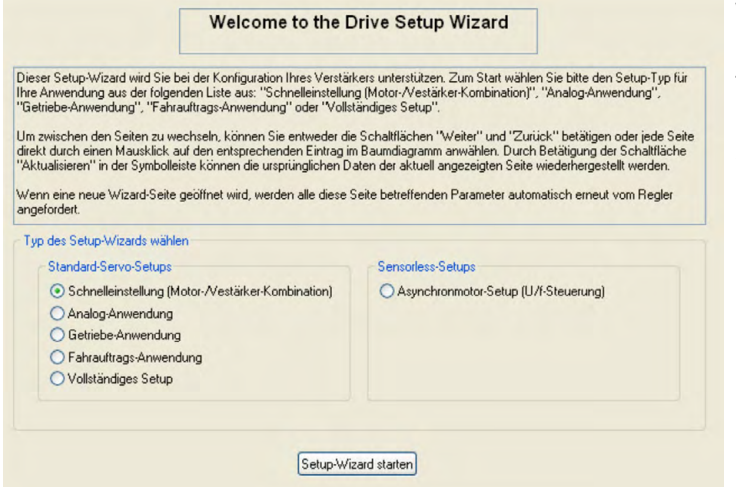

Wählen Sie für einen Schnelltest der Funktionalität den Setup-Typ "Schnelleinstellung".

#### **Starten Sie den Wizard.**

### **10.3.4.1 Basiseinstellungen**

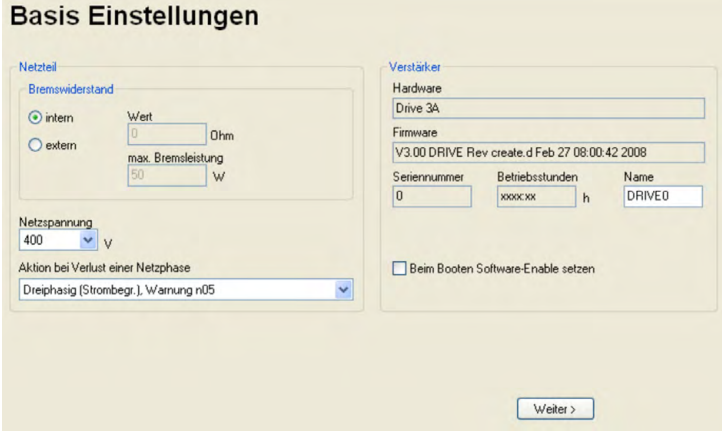

Hier werden grundsätzliche Werte eingestellt.

**Netzspannung:** Vorhandene Netznennspannung einstellen

**Aktion bei Verlust einer Netzphase:** Dreiphasigen Betrieb wählen. Bei dreiphasigem Betrieb können Sie entweder die Ausgabe der Warnung "n05" oder des Fehlers "F19" wählen. F19" führt zum Abschalten der Endstufe, "n05" wird als Meldung behandelt.

**Name:** Sie können dem Servoverstärker einen Namen (max. 8 Zeichen) zuweisen. Dies vereinfacht die Identifikation des Antriebs im System.

**Beim Booten Software-Enable setzen:** Diese Option für den Schnelltest **nicht** anwählen!

Klicken Sie auf WEITER.

#### **10.3.4.2 Einheiten**

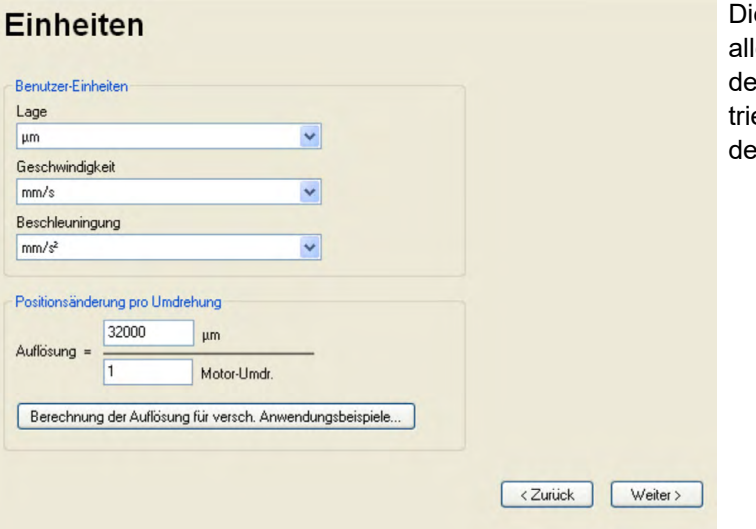

e Benutzer-Einheiten für le Eingaben innerhalb er Inbeebnahmesoftware weren hier vorgewählt.

# **Lage, Geschwindigkeit, Beschleunigung**

Wählen Sie hier sinnvolle Einheiten für Ihre Anwendung bezogen auf die bewegte Last.

#### **Positionsänderung pro Umdrehung**

Hier wird ein Bezug zwischen Umdrehung der Motorwelle und Verfahrweg der Last hergestellt. Getriebeübersetzungen können mit eingerechnet werden. Genaue Erklärung erhalten Sie über die [Online-Hilfe.](http://www.wiki-kollmorgen.eu/wiki/DanMoBilder/file/s300700hilfe/default.htm) Nutzen Sie zur Ermittlung der Auflösung basierend auf ausgewählten Beispielanwendungen das Berechnungs-Werkzeug:

# **Berechnung PGEARI/PGEARO für..." Schaltfläche**

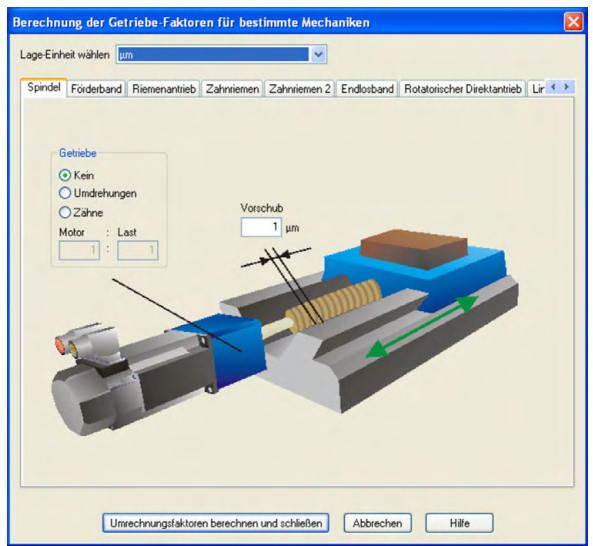

Sollte Ihre Applikation keinem der aufgeführten Beispiele entsprechen, geben Sie die erforderlichen Parameter direkt in die Felder der Bildschirmseite "Einheiten" ein.

Wählen Sie zunächst die Ihrer Applikation entsprechende Anwendung. Danach stellen Sie die Lage-Einheit ein. Wählen Sie die Lage-Einheit, mit der Sie die benötigte Genauigkeit Ihrer Applikation darstellen können.

Geben Sie nun die mechanischen Daten für Ihre Applikation ein. Wenn ein Getriebe am Motor angeflanscht ist, können Sie bei den in Frage kommenden Anwendungen zusätzlich die Getriebedaten eingeben, entweder die Anzahl der Zähne oder das Verhältnis der Umdrehungen.

Klicken Sie anschließend auf die Schaltfläche "Umrechnungsfaktoren berechnen und schließen".

Klicken Sie auf WEITER.

#### **10.3.4.3 Motor (rotatorisch) und Feedback**

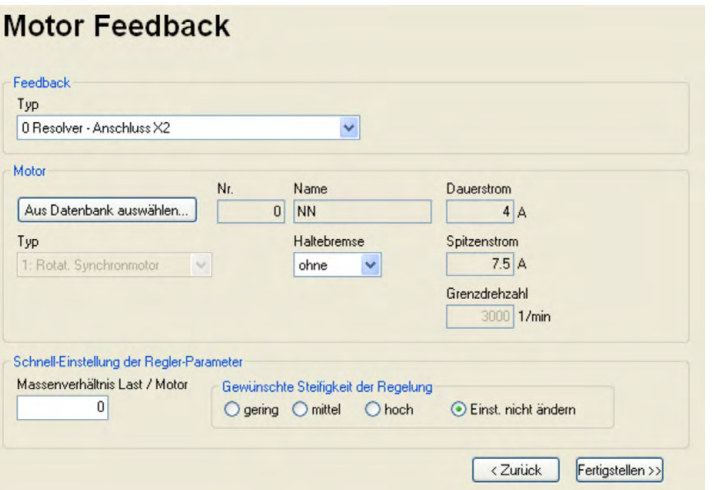

Vereinfachte Einstellung der motorbezogenen Parameter.

**Feedback:** Wählen Sie das im Motor verwendete Feedbacksystem.

Die Resolverpolzahl ist im Setupmodus "Schnelleinstellung" auf 2 festgelegt! Falls nötig, ändern Sie die Polzahl im "Vollständigen Setup" auf Seite "Feedback".

**Motortyp:** Klicken Sie auf den Button "Aus Datenbank auswählen...". Öffnen Sie die gespeicherte Datenbankdatei (mdb\_ \_ \_.csv) und wählen Sie den verwendeten Motortyp. Sondermotoren müssen über das "Vollständige Setup" definiert werden.

**Bremse:** Soll der Verstärker eine Bremse ansteuern, Feld Haltebremse auf MIT ändern.

**Regler-Parameter:** Wenn Sie das Massenverhältnis Last/Motor kennen (0 bedeutete keine Last), geben Sie diese Zahl ein und wählen Sie die gewünschte Steifigkeit der Regelung. Wenn das Verhältnis nicht bekannt ist, wählen Sie "Einst. nicht ändern". Klicken Sie auf FERTIGSTELLEN

#### **10.3.4.4 Motor (linear) und Feedback**

**INFO** 

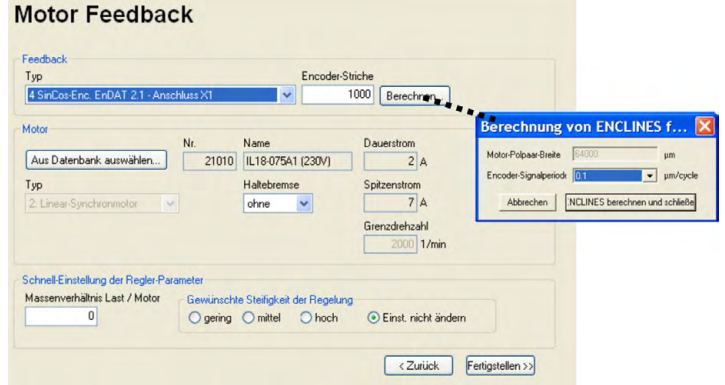

Vereinfachte Einstellung der motorbezogenen Parameter.

**Feedback:** Wählen Sie das verwendete Feedbacksystem.

**Motortyp:** Klicken Sie auf den Button "Aus Datenbank auswählen...". Öffnen Sie die gespeicherte Datenbankdatei (mdb\_ \_ \_.csv) und wählen Sie den verwendeten Motortyp. Sondermotoren müssen über das "Vollständige Setup" definiert werden.

**Encoder-Striche** (erscheint mit Feedback Typ Sinus-Encoder):

Klicken Sie auf "Berechnen" und tragen Sie die Encoder-Signalperiode ein.

**Bremse:** Soll der Verstärker eine Bremse ansteuern, Feld Haltebremse auf MIT ändern.

**Regler-Parameter:** Wenn Sie das Massenverhältnis Last/Motor kennen (0 bedeutete keine Last), geben Sie diese Zahl ein und wählen Sie die gewünschte Steifigkeit der Regelung. Wenn das Verhältnis nicht bekannt ist, wählen Sie "Einst. nicht ändern". Klicken Sie auf FERTIGSTELLEN

#### **10.3.4.5 Parameter speichern und Neustart**

Sie sind dabei, den Setup Wizard zu beenden und Sie haben Parameter geändert und eingestellt. Abhängig davon, welche Parameter Sie geändert haben, gibt es nun zwei mögliche Reaktionen des Systems:

#### **Wichtige Konfigurationsparameter wurden geändert**

Eine Warnung erscheint, dass Sie den Verstärker neu starten müssen (Kaltstart).

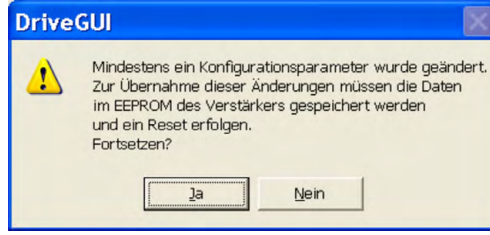

Klicken Sie auf JA. Die Parameter werden nun automatisch im EEPROM des Servoverstärkers gespeichert und ein Reset Kommando startet den Verstärker neu (dauert einige Sekunden).

#### **Weniger wichtige Parameter wurden geändert**

In diesem Fall erscheint keine Warnung. Sichern Sie die Parameter im EEPROM des Ser-

voverstärkers. Klicken Sie dazu auf das Symbol ( ) in der Symbolleiste. Ein Neustart des Verstärkers ist nicht notwendig. Wählen Sie nun die Seite Service-Funktionen.

#### **10.3.5 Service Funktionen (Tippbetrieb)**

### **ACHTUNG**

Sorgen Sie dafür, dass die aktuelle Position der Last die nachfolgenden Bewegungen zulässt. Die Achse fährt sonst auf die Hardware-Endschalter oder den mechanischen Anschlag. Stellen Sie sicher, dass ein Ruck oder eine schnelle Beschleunigung der Last keinen Schaden verursachen kann. Beachten Sie die Anforderungen an "sichere reduzierte Geschwindigkeit" für Ihre Anwendung!

- Schalten Sie die Leistungsversorgung des Antriebs ein.
- **STO-Enable**: +24 V an STO1-Enable [X4/5] und an STO2-Enable [X4/7]
- **Hardware-Enable**: +24 V an Eingang Enable [X3A/1]. Wenn STO-Enable fehlt beim Hardware Enable, erscheint in der Anzeige in der Frontplatte  $\Box$   $\Box$ .
- **Software-Enable:** Klicken Sie auf das Symbol EN in der Symbolleiste. Die Anzeige in der Frontplatte meldet nun E und die Stromstärke (z.B.  $\begin{bmatrix} \begin{bmatrix} \mathbf{F} \\ \mathbf{F} \end{bmatrix} \end{bmatrix}$  für Enable, 48A). Klicken auf DIS schaltet die Endstufe wieder ab (Disable).

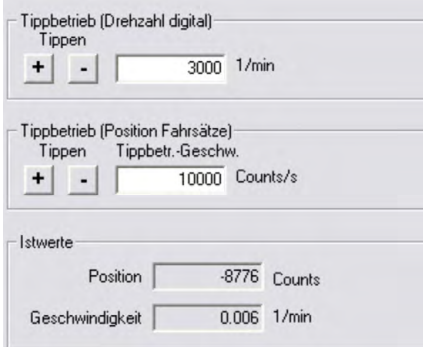

#### **Tippbetrieb (Drehzahl digital):**

Sie können hier den Antrieb mit konstanter Geschwindigkeit verfahren. Geben Sie die gewünschte Geschwindigkeit ein.

Beachten Sie die Anforderungen an "sichere reduzierte Geschwindigkeit" für Ihre Anwendung! Bei gedrückter Schaltfläche (+ oder –) fährt der Antrieb mit der eingestellten Geschwindigkeit, er

stoppt beim Loslassen der Schaltfläche.

Aktuelle Warnungen und Fehler werden auf der Bildschirmseite "**Status**" gelistet. Eine Beschreibung von Fehler- und Warnmeldungen finden Sie in der [Online-Hilfe](http://www.wiki-kollmorgen.eu/wiki/DanMoBilder/file/s300700hilfe/default.htm) oder auf  $(\rightarrow \# 123)$  $(\rightarrow \# 123)$ . Nun haben Sie die Grundfunktionen des Antriebs erfolgreich in Betrieb genommen und getestet.

# **10.3.6 Weitere Einstellmöglichkeiten**

**ACHTUNG** 

Beachten Sie die Sicherheitshinweise in den Handbüchern und in der [Online](http://www.wiki-kollmorgen.eu/wiki/DanMoBilder/file/s300700hilfe/default.htm) Hilfe, bevor Sie weitere Parameter ändern.

Für alle weiteren Einstellmöglichkeiten finden Sie ausführliche Hinweise in der [Online](http://www.wiki-kollmorgen.eu/wiki/DanMoBilder/file/s300700hilfe/default.htm) Hilfe und der dort integrierten Befehlsreferenz.

Zur Freischaltung aller Eingabemöglichkeiten wählen Sie im Setup-Wizard die Stufe "Vollständiges Setup". Damit erhalten Sie zusätzlich Zugriff auf:

- **CAN- und Feldus-Einstellungen:** Geräteadresse und Übertragungsrate einstellen
- **Feedback:** Detaillierte Anpassung an die verwendete Rückführeinheit
- **Motor:** Detaillierte Anpassung an den verwendeten Motor
- **Regelkreise:** Strom- Drehzahl-, Lageregler können manuell optimiert werden
- **Positionierdaten:** Anpassen der Lageregelung an die Bedingungen der Maschine
- **Positionsregister:** max. 16 Positionswerte innerhalb des Verfahrweges können überwacht werden.
- **Elektron. Getriebe:** Wenn der Servoverstärker einer Sollwertvorgabe folgen soll, können Sie hier die Sollwertquelle wählen und eine Übersetzung einstellen.
- **Encoder-Emulation:** Wahl der Encoder-Emulation (Positionsausgabe)
- **I/O-analog:** Einstellen der analogen Eingänge
- **I/O-digital:** Einstellen der digitalen Ein- und Ausgänge
- **Status (Fehler/Warnungen):** Anzeige des Gerätestatus mit Historie, aktuelle Fehler/Warnungen
- **Monitor:** Anzeige der Betriebsdaten (Istwerte)
- **Einrichtbetrieb:** Einstellen und Start der Referenzfahrt
- **Fahraufträge:** Definition und Start von Fahraufträgen
- **Oszilloskop:** 4-kanaliges Oszilloskop mit vielfältigen Funktionen
- **Bode Plot:** Werkzeug zur Antriebsoptimierung
- **Terminal:** Bedienung des Servoverstärkers über ASCII Kommandos
- **Erweiterungskarte:** je nach eingebauter Karte erscheint ein zusätzlicher Menüpunkt
- **Autotuning:** Schnelle Optimierung des Drehzahlreglers.

# **10.4 Mehrachssysteme**

**INFO** 

Sie können bis zu 255 Servoverstärker über ein spezielles Kabel verbinden und an Ihren PC anschließen: Kabeltyp -SR6Y- (für 4 Verstärker) oder -SR6Y6- (für 6 Verstärker) siehe Zubehörhandbuch.

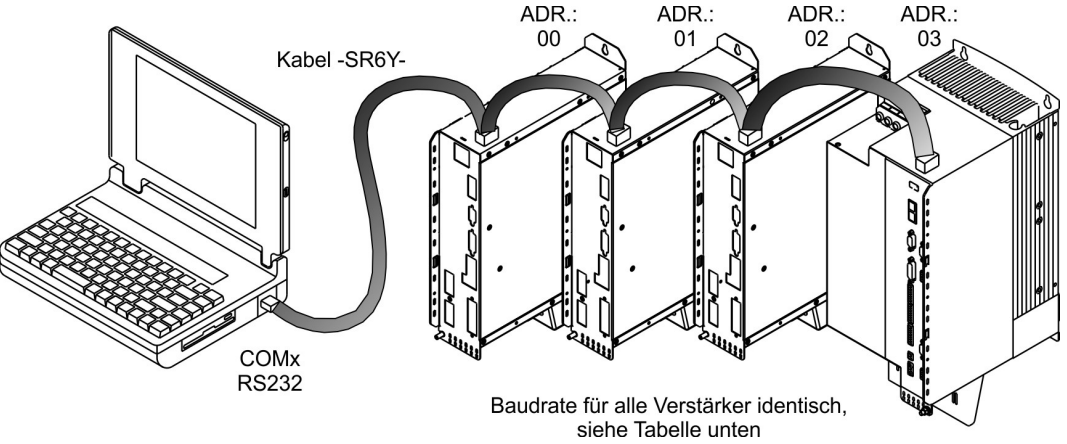

Angeschlossen an nur einem Servoverstärker können Sie mit der Inbetriebnahmesoftware nun jeden Verstärker über die eingestellten Stationsadressen anwählen und parametrieren.

# **Stationsadresse für CAN-Bus einstellen**

Sie können die Stationsadressen der einzelnen Verstärker und die Baudrate für die Kommunikation über die Frontplattentastatur einstellen ( $\rightarrow$  #122). Bevorzugt wird aber meist die Einstellung aller Parameter mit der Inbetriebnahmesoftware.

#### **Baudrate für CAN-Bus einstellen**

Nach Verändern der Stationsadresse und Baudrate müssen Sie die 24V-Hilfsspannungsversorgung der Servoverstärker aus- und wieder einschalten.

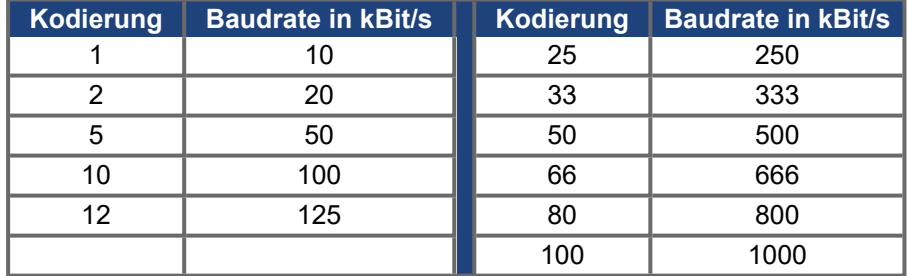

#### **Kodierung der Baudrate im LED-Display :**

# <span id="page-119-0"></span>**10.5 Tastenbedienung und LED Display**

Im Folgenden sind die zwei möglichen Strukturen des Bedienmenüs und die Bedienung mit der Tastatur auf der Frontplatte dargestellt. Im Normalfall stellt Ihnen der S700 nur das Standardmenü zur Verfügung. Wenn Sie den Verstärker über das detaillierte Menü bedienen möchten, so müssen Sie beim Einschalten der 24V-Versorgungsspannung die rechte Taste gedrückt halten.

# **10.5.1 Bedienung**

Sie können mit den beiden Tasten folgende Funktionen ausführen:

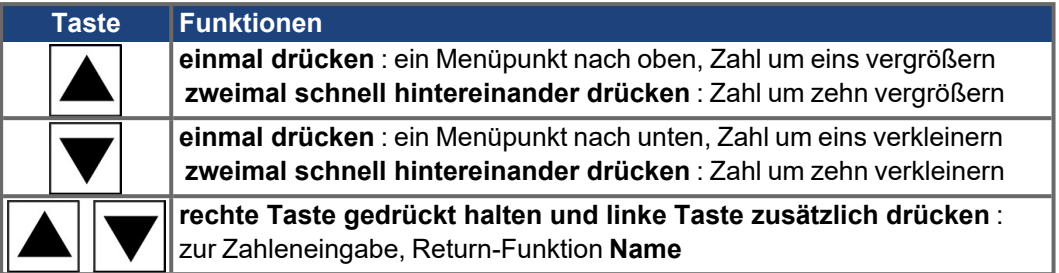

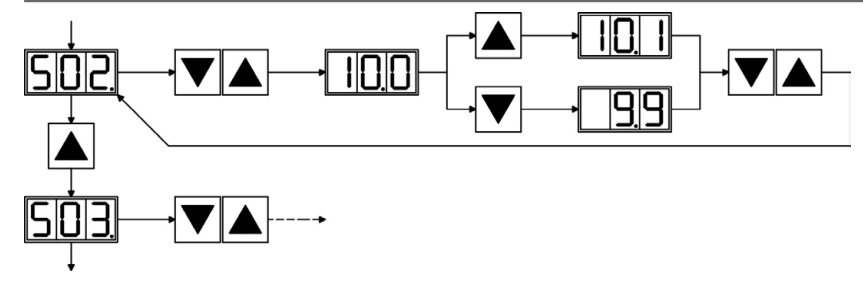

# **10.5.2 Statusanzeige**

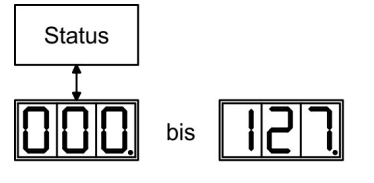

Stationsadresse beim Verlassen wird die geänderte Adresse automatisch gespeichert!

# <span id="page-120-0"></span>**10.5.3 Struktur des Standardmenüs**

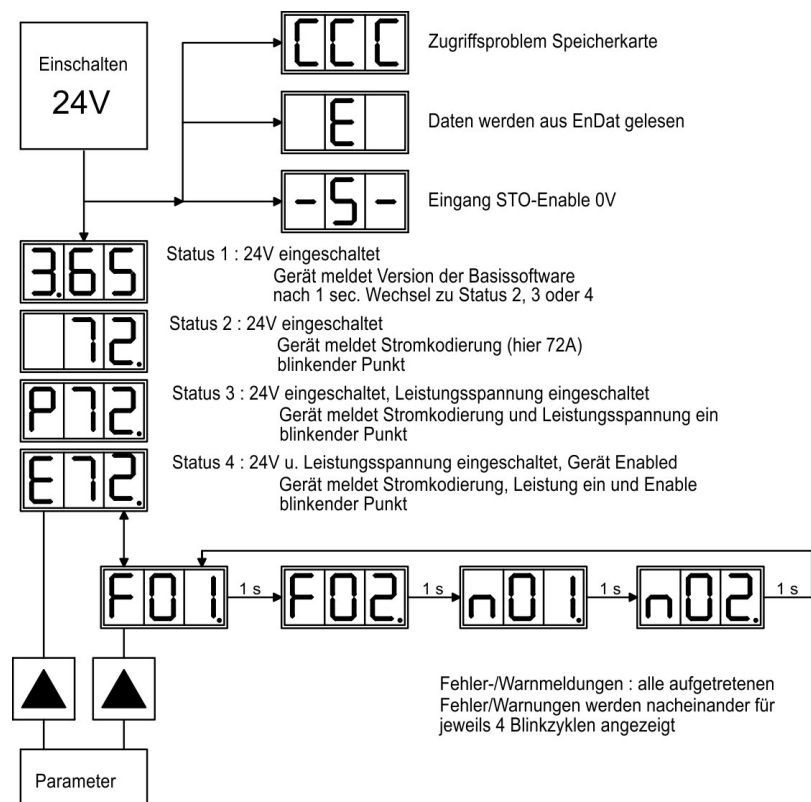

### <span id="page-121-0"></span>**10.5.4 Struktur des detaillierten Menüs**

**INFO** 

Beim Einschalten der 24V-Versorgungsspannung die rechte Taste gedrückt halten.

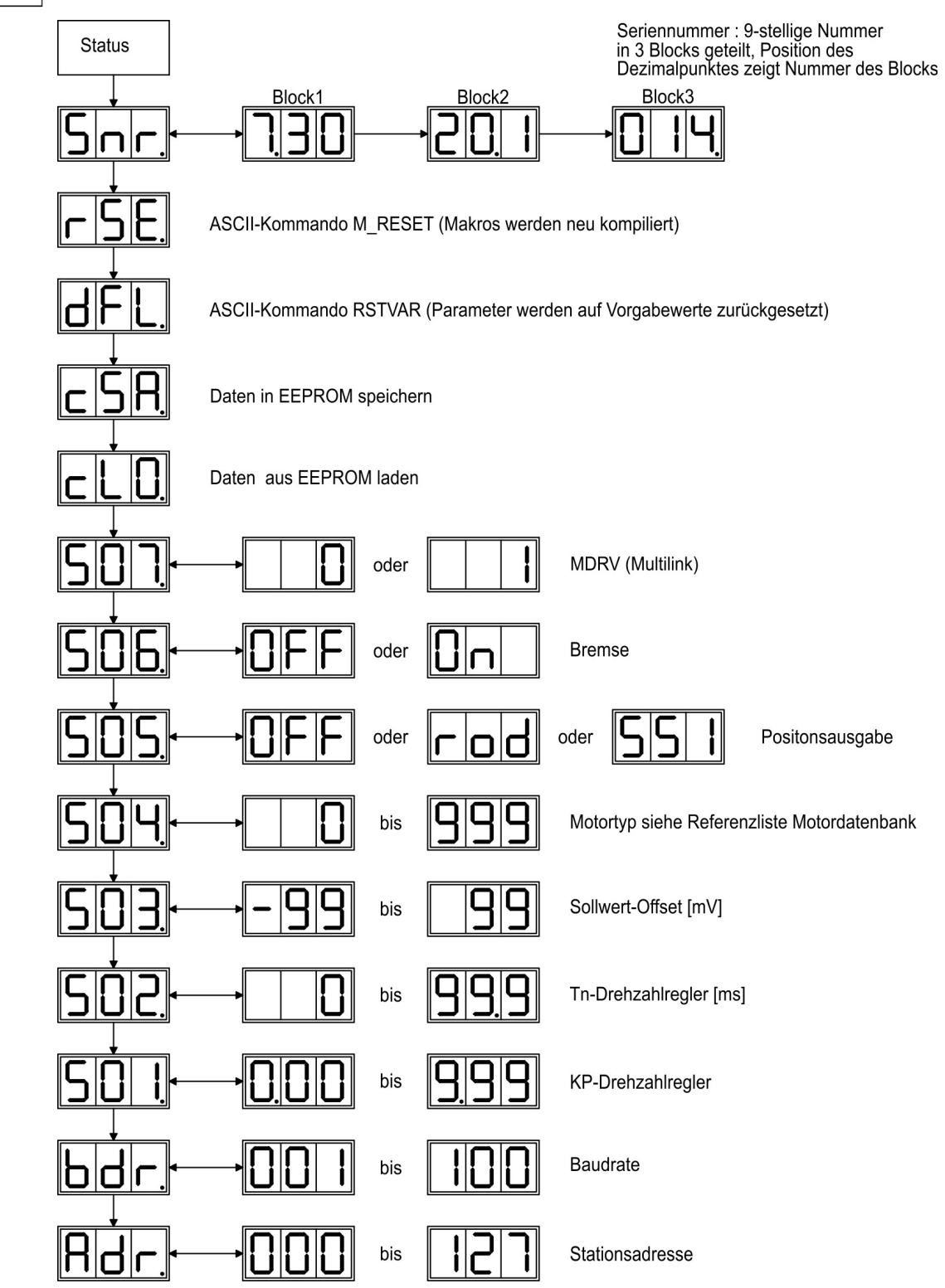

# <span id="page-122-0"></span>**10.6 Fehlermeldungen**

Auftretende Fehler werden im [LED-Display](https://kdn.kollmorgen.com/content/led-anzeige-fur-s700-s300-s600-s400) (Geräte-Frontseite) mit einer Fehlernummer angezeigt. [ERRCODE2](http://www.wiki-kollmorgen.eu/wiki/DanMoBilder/file/s300700hilfe/errcode2.htm) zeigt zusätzliche Informationen mit der Kennung "ixx" bei Fehlern, die in der Tabelle unten mit "\*" markiert sind. Die Reaktion des Servoverstärkers hängt vom Fehler und von der Einstellung des Parameters [ACTFAULT](http://www.wiki-kollmorgen.eu/wiki/DanMoBilder/file/s300700hilfe/actfault.htm) ab. Fehler können über Hardware Reset des Servoverstärkers oder je nach Fehler (siehe [ERRCODE](http://www.wiki-kollmorgen.eu/wiki/DanMoBilder/file/s300700hilfe/errcodes.htm)) auch über [CLRFAULT](http://www.wiki-kollmorgen.eu/wiki/DanMoBilder/file/s300700hilfe/clrfault.htm) zurückgesetzt werden.

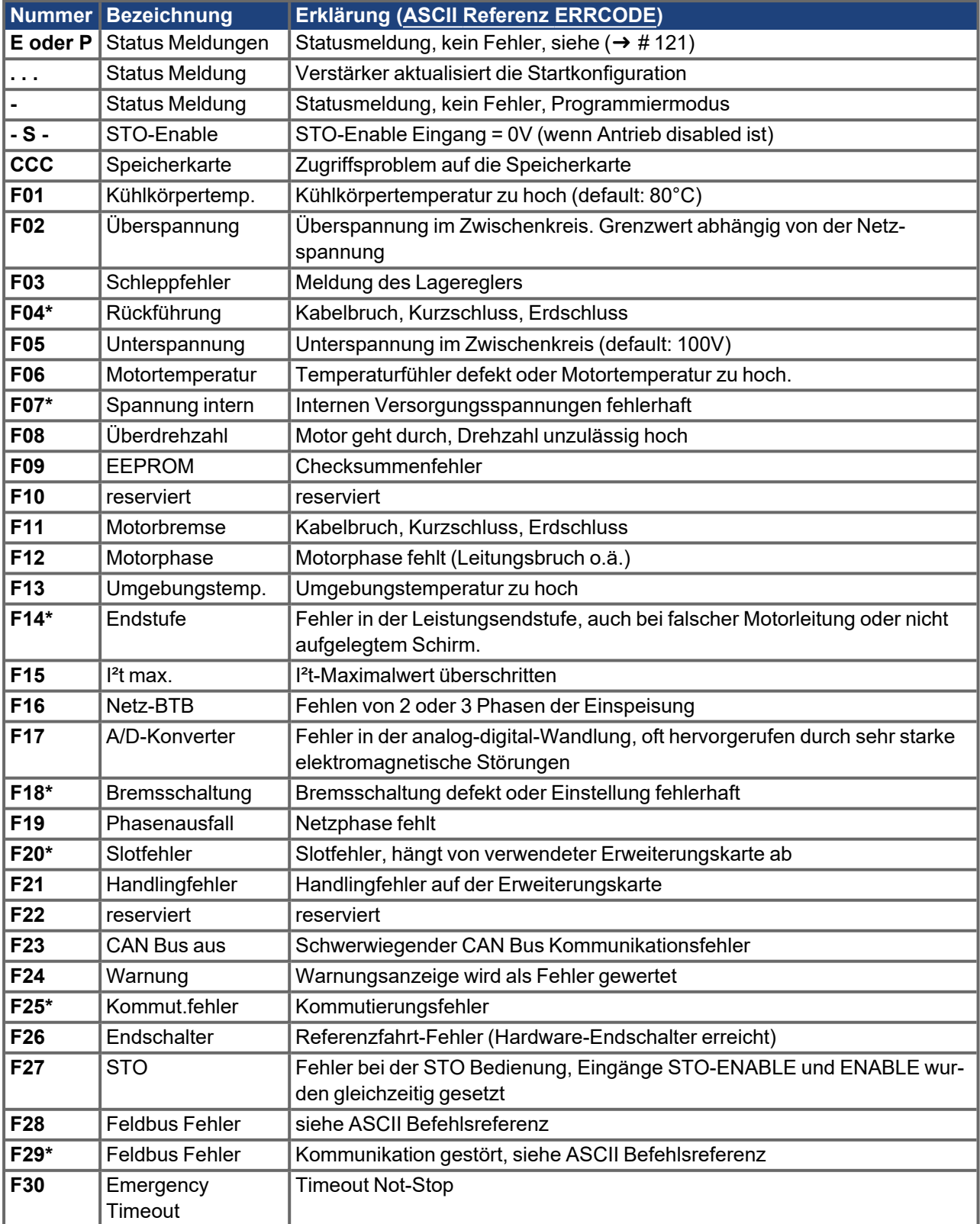

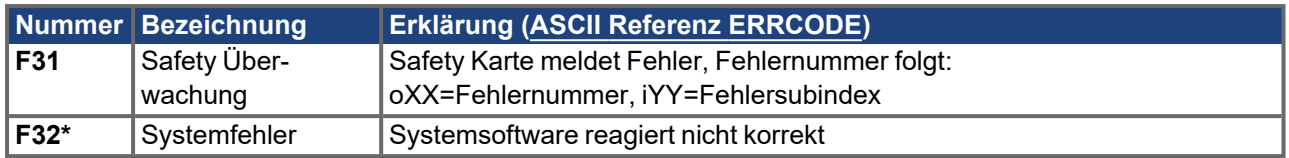

# <span id="page-123-0"></span>**10.7 Warnmeldungen**

Auftretende Störungen, die nicht zum Abschalten der Verstärker-Endstufe führen (BTB-Kontakt bleibt geschlossen), werden im [LED-Display](https://kdn.kollmorgen.com/content/led-anzeige-fur-s700-s300-s600-s400) an der Frontplatte mit einer Warnungsnummer angezeigt. Einige Warnmeldungen führen zu einem geführten Stillsetzen des Antriebs (Bremsung mit Notrampe).

Die Reaktion des Servoverstärkers hängt von der Warnung ab (siehe [STATCODE](http://www.wiki-kollmorgen.eu/wiki/DanMoBilder/file/s300700hilfe/statcodes.htm)).

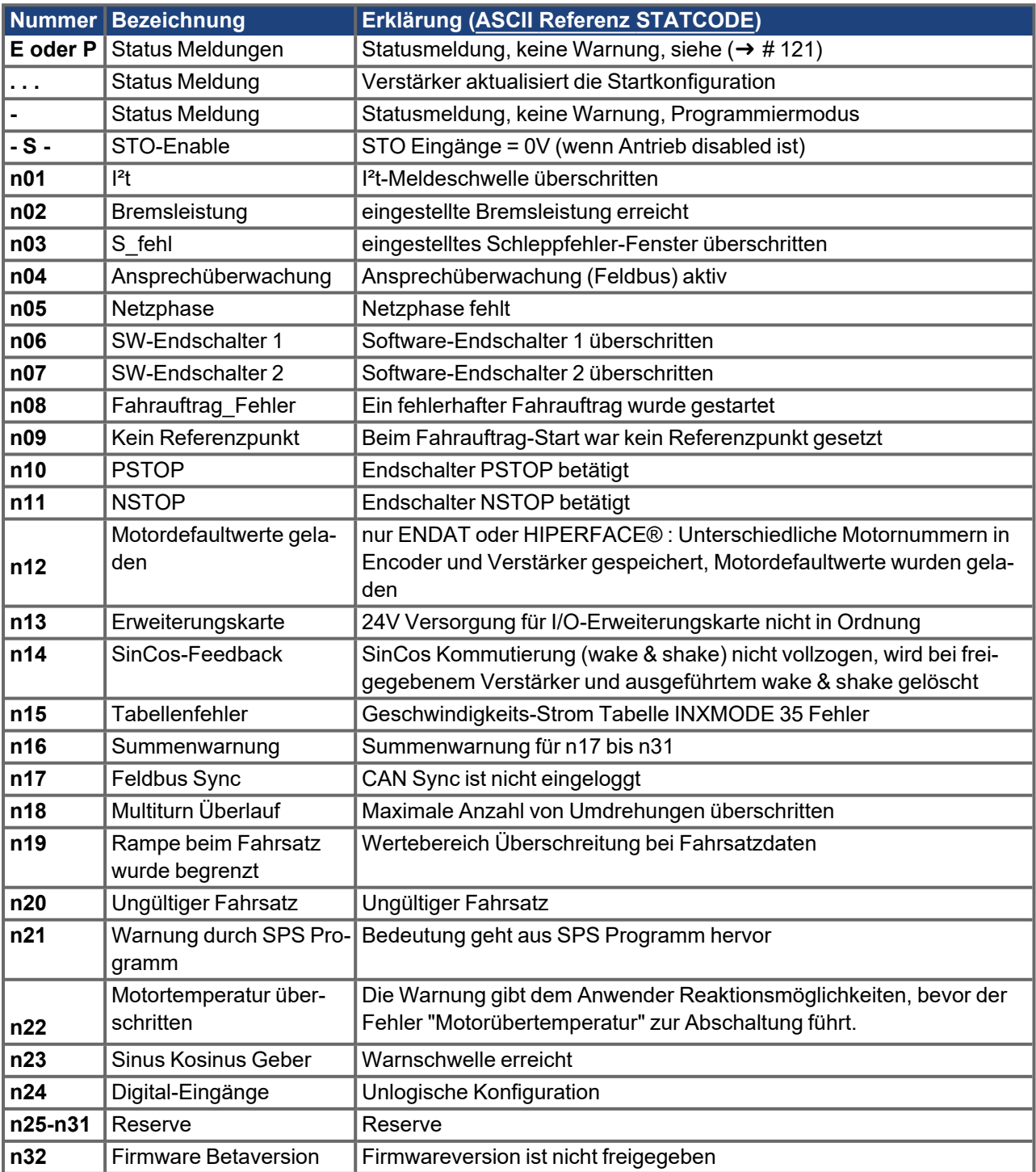

**INFO** 

Weitere Informationen zu den Meldungen und zur Behebung der Störungen finden Sie in der ASCII [Objektreferenz](http://www.wiki-kollmorgen.eu/wiki/DanMoBilder/file/s300700hilfe/ascii.htm) und in der [Onlinehilfe.](http://www.wiki-kollmorgen.eu/wiki/DanMoBilder/file/s300700hilfe/default.htm)

# **10.8 Beseitigung von Störungen**

Abhängig von den Bedingungen in Ihrer Anlage können vielfältige Ursachen für die auftretende Störung verantwortlich sein. Bei Mehrachssystemen können weitere versteckte Fehlerursachen vorliegen.

Beseitigen Sie auftretende Fehler und Störungen unter Beachtung der Arbeitssicherheit. **ACHTUNG** Fehlerbeseitigung nur durch qualifiziertes und eingewiesenes Fachpersonal. Detaillierte Beschreibung von Fehlerursachen und Tipps zur Behebung finden Sie im **INFO** 

Abschnitt "Trouble-Shooting" in der [Online](http://www.wiki-kollmorgen.eu/wiki/DanMoBilder/file/s300700hilfe/default.htm) Hilfe. Unser Kundenservice hilft Ihnen bei Problemen weiter.

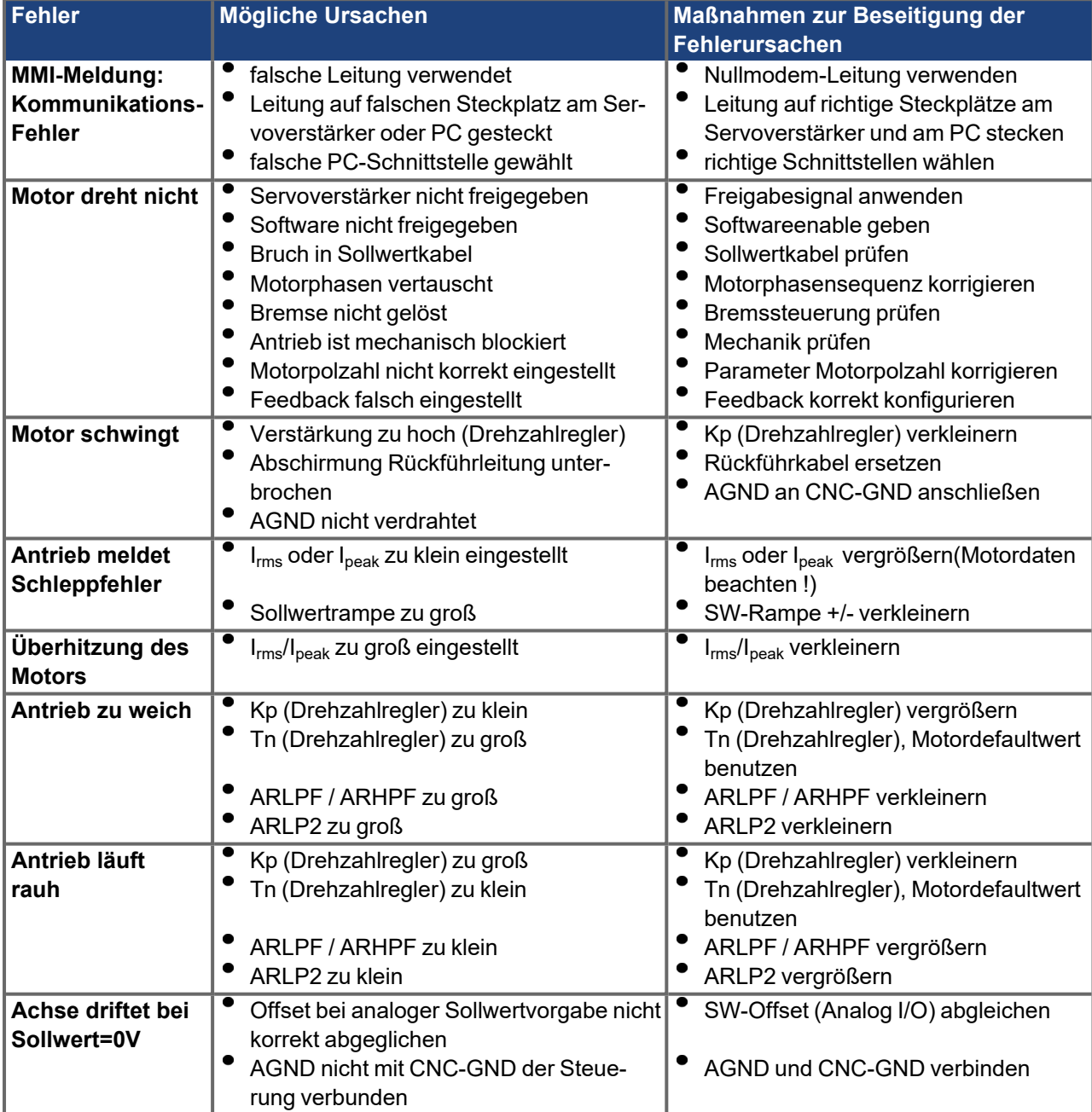

# **11 Erweiterungen**

Informationen über Verfügbarkeit und Bestellnummern (➜ [# 165\).](#page-164-0)

# <span id="page-126-0"></span>**11.1 Erweiterungskarten für Schacht 1**

# **11.1.1 Leitfaden zur Installation der Erweiterungskarten in Schacht 1**

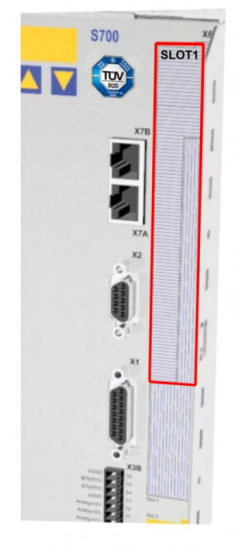

1 - Begrenzung Schacht 1

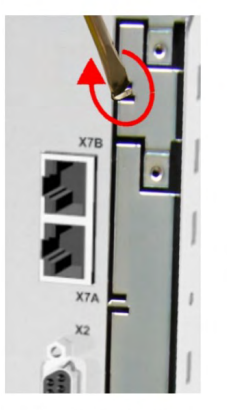

4 - Steg oben brechen

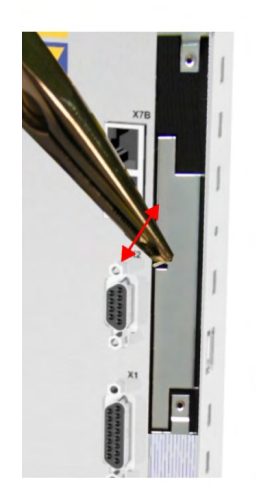

7 - Blech unten ausbrechen

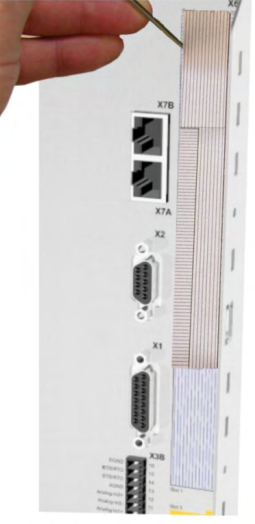

5 - Steg unten brechen

 $\overline{\mathbf{v}}$ 

圓

8 - Karte einschieben

2 - Folie lösen (Perforierung)

3 - Folie abreißen (bis zur Markierung)

5700

 $\blacktriangle \nabla$ 

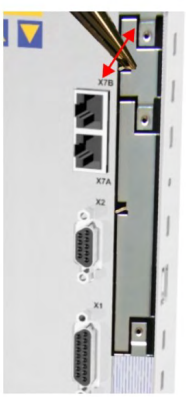

6 - Blech oben ausbrechen

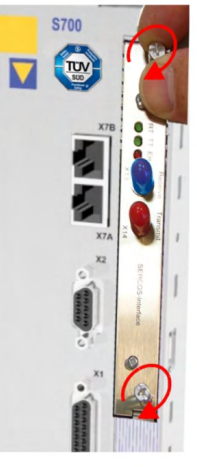

- 9 Schrauben anziehen
- Kollmorgen | kdn.kollmorgen.com | September 2022 127

# **11.1.2 Erweiterungskarte -I/O-14/08-**

Dieses Kapitel beschreibt die zusätzlichen Eigenschaften, die die Erweiterungskarte dem Servoverstärker verleiht. Die Erweiterungskarte ist bei Anlieferung in den Slot eingeschoben und verschraubt, wenn Sie den Servoverstärker mit der Erweiterungskarte bestellt haben.

Die -I/O-14/08- stellt Ihnen 14 zusätzliche digitale Eingänge und 8 digitale Ausgänge zur Verfügung. Die Funktion der Ein- und Ausgänge ist über die Inbetriebnahme-Software einstellbar.

**INFO** 

Die 24VDC Versorgungsspannung muss von einer potentialgetrennten (z.B. mit Trenntransformator) Spannungsquelle zur Verfügung gestellt werden.

Die Ein- und Ausgänge werden verwendet, um im Servoverstärker gespeicherte Fahraufträge zu starten und Meldungen des integrierten Lagereglers in der übergeordneten Steuerung auszuwerten. Die Funktion der Eingänge und Meldeausgänge entspricht den Funktionen, die den digitalen I/O's an Stecker X3 des zugeordnet werden können. Alle Ein- und Ausgänge sind durch Optokoppler getrennt und potentialfrei gegenüber dem Servoverstärker.

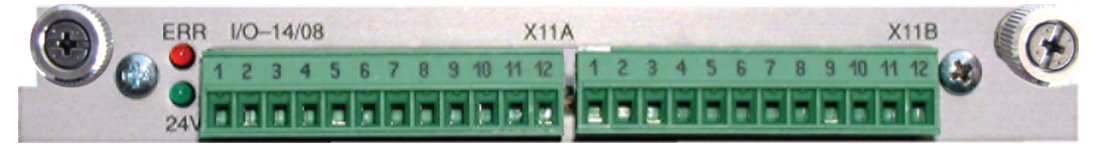

### **11.1.2.1 Technische Daten**

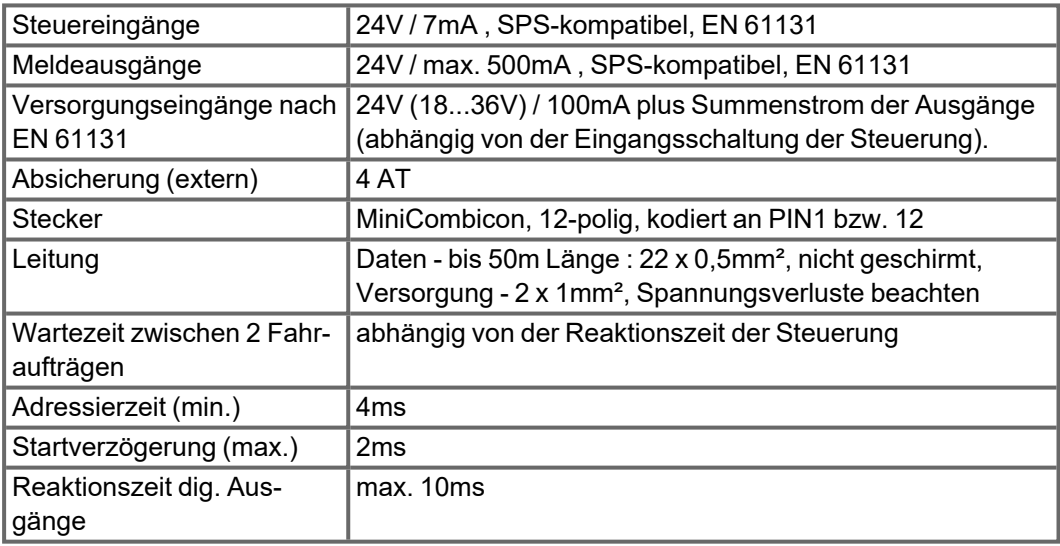

#### **11.1.2.2 Leuchtdioden**

Neben den Klemmen der Erweiterungskarte sind zwei Leuchtdioden angebracht. Die grüne Leuchtdiode meldet das Vorhandensein der erforderlichen 24V Hilfsspannung für die Erweiterungskarte. Die rote Leuchtdiode meldet Fehler in den Ausgängen der Erweiterungskarte (Überlastung der Schalterbausteine und Kurzschluss).

#### **11.1.2.3 Eingeben einer Fahrsatznummer (Beispiel)**

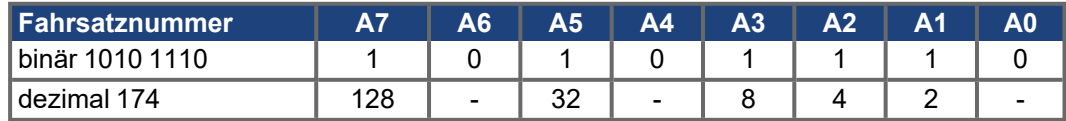

# **11.1.2.4 Steckerbelegung (Default)**

Die Funktionen sind mit Hilfe der Setup-Software einstellbar.

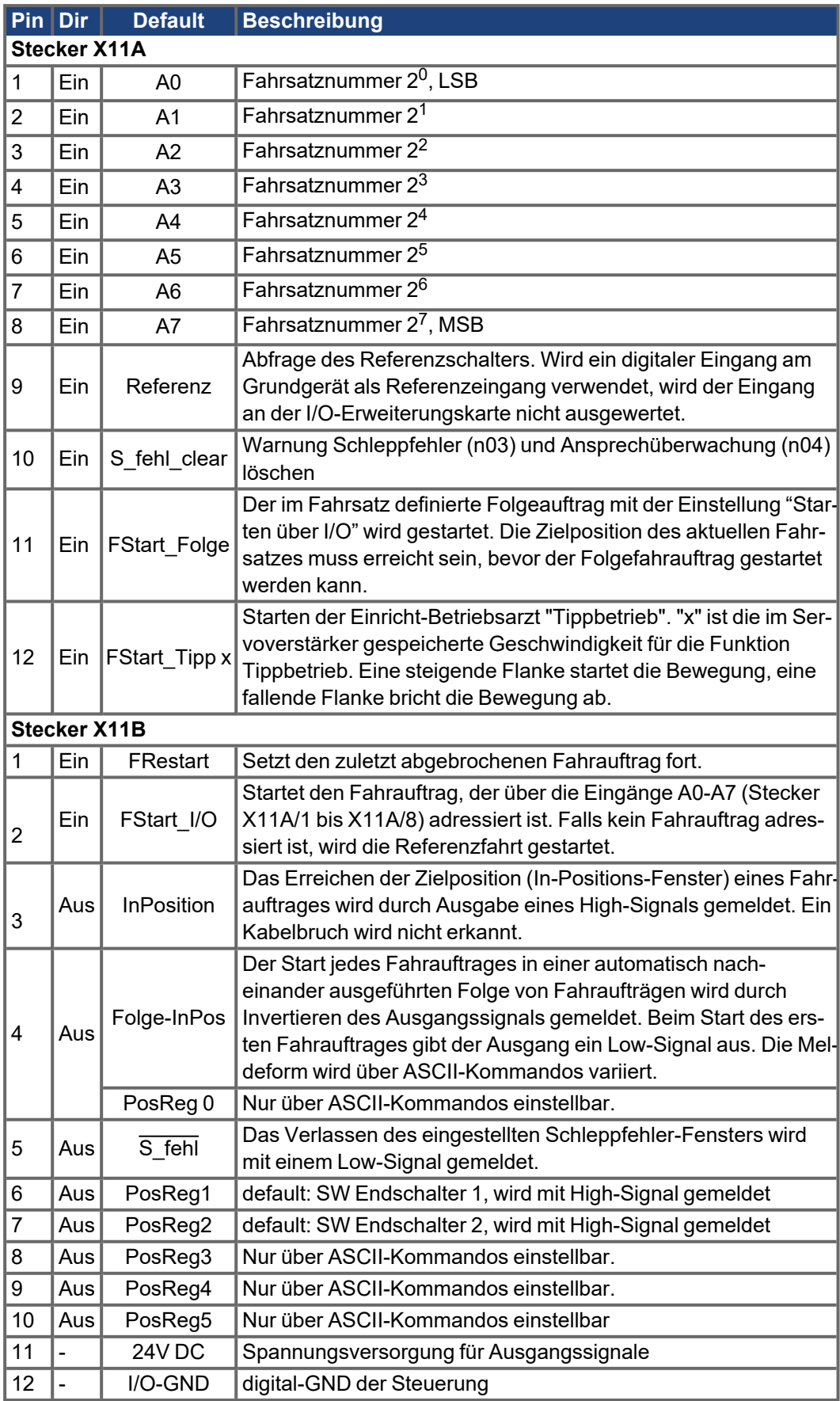

# **11.1.2.5 Anschlussbild (Default)**

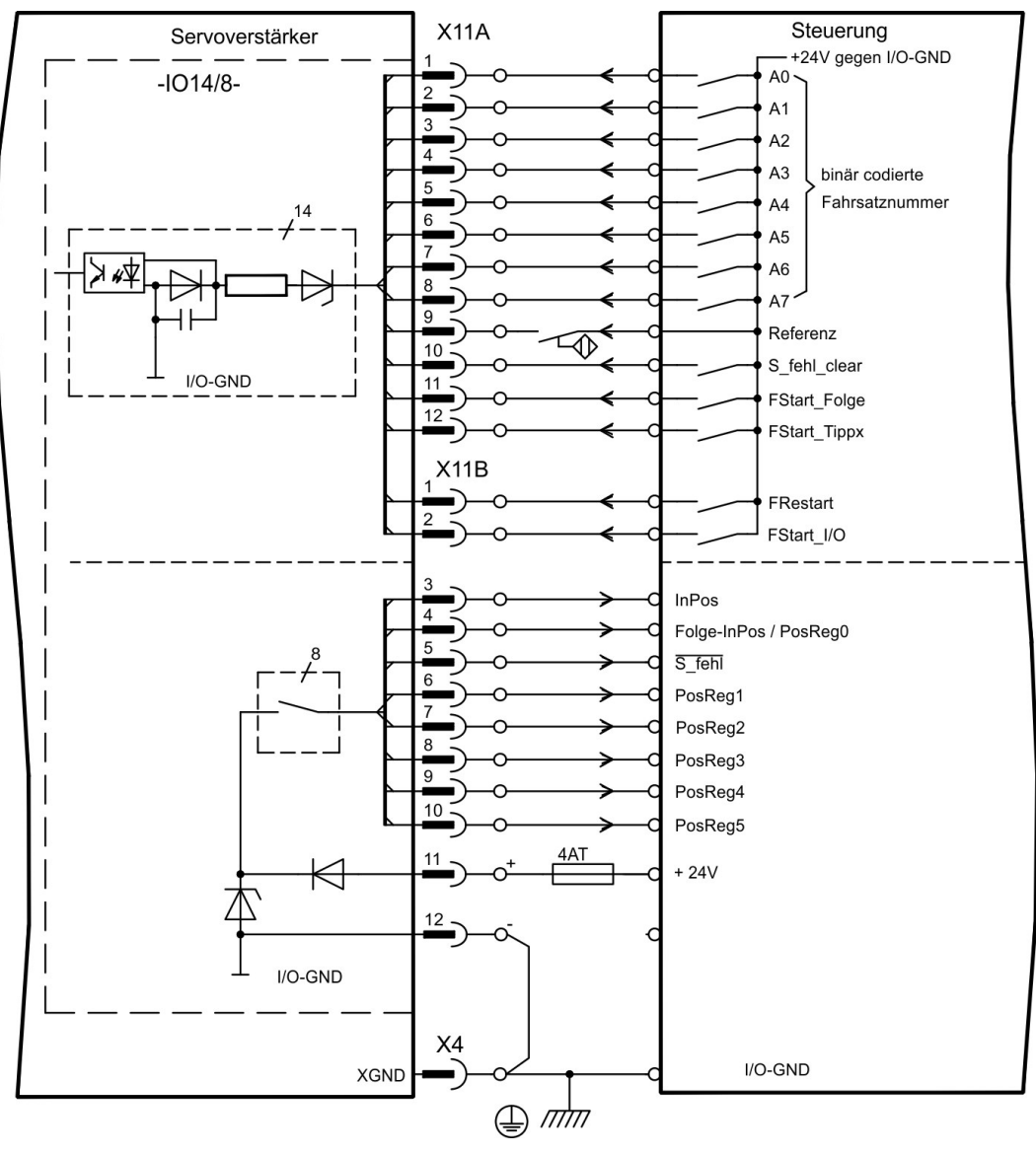

# **11.1.3 Erweiterungskarte -PROFIBUS-**

Dieses Kapitel beschreibt die PROFIBUS Erweiterungskarte. Informationen über der Funktionsumfang und das Softwareprotokoll finden Sie in unserem Handbuch "PROFIBUS DP Feldbus Schnittstelle".

Die PROFIBUS-Erweiterungskarte verfügt über zwei parallel verdrahtete, 9-polige Sub-D-Buchsen.

Die Spannungsversorgung der Erweiterungskarte übernimmt der Servoverstärker.

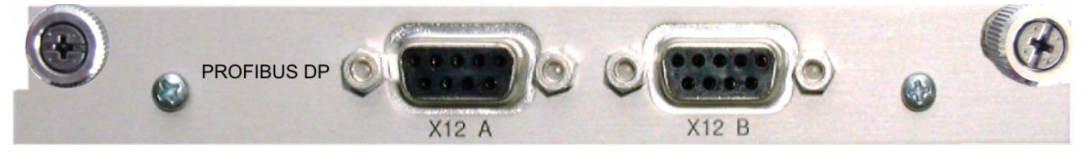

# **11.1.3.1 Anschlusstechnik**

Leitungsauswahl, Leitungsführung, Schirmung, Busanschlussstecker, Busabschluss und Laufzeiten werden in den "Aufbaurichtlinien PROFIBUS-DP/FMS" der PROFIBUS-Nutzerorganisation PNO beschrieben.

# **11.1.3.2 Anschlussbild**

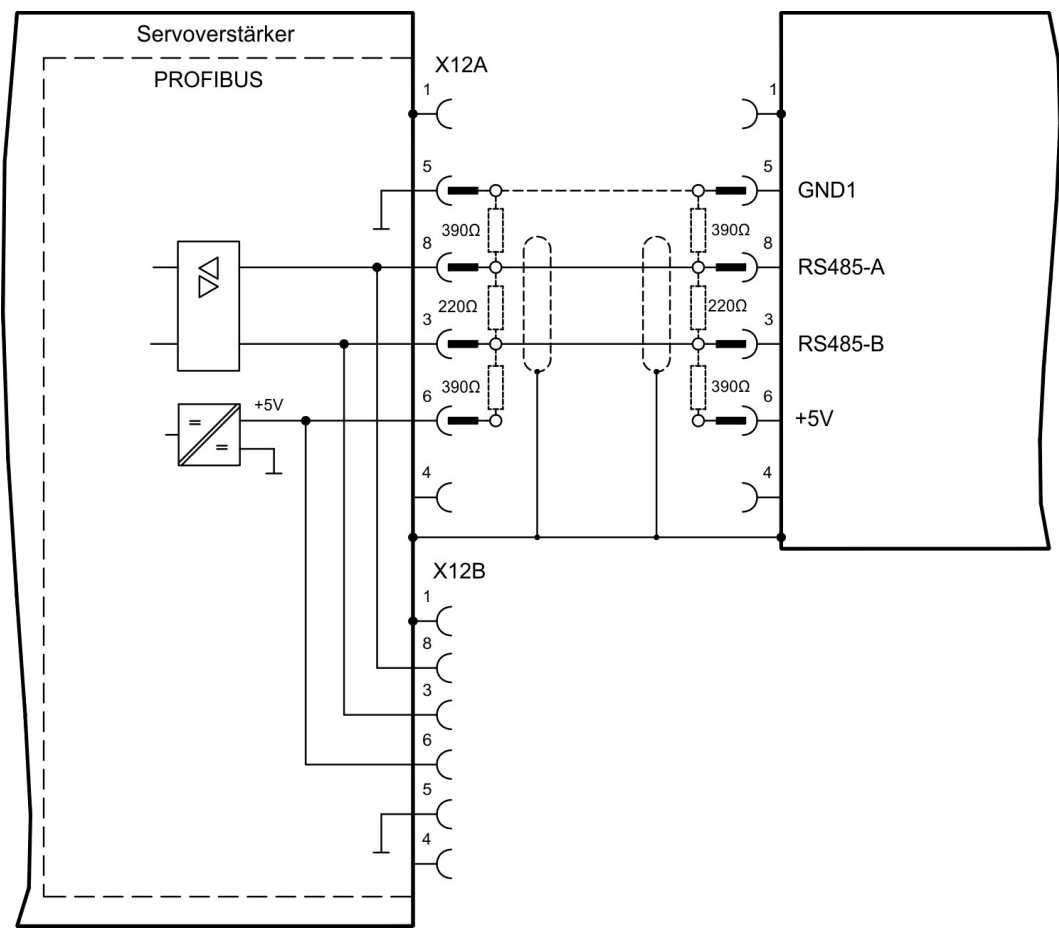

# **11.1.4 Erweiterungskarte -SERCOS-**

Dieses Kapitel beschreibt die sercos® II Erweiterungskarte.

Informationen über den Funktionsumfang und das Softwareprotokoll finden Sie im Handbuch "IDN Reference Guide sercos® II.

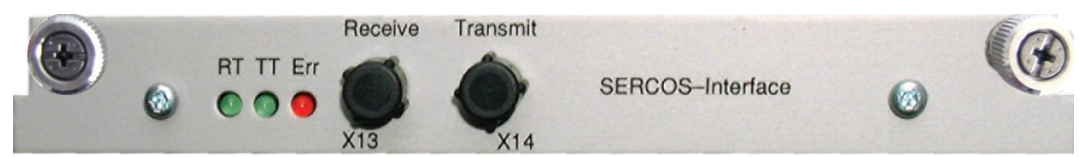

### **11.1.4.1 Leuchtdioden**

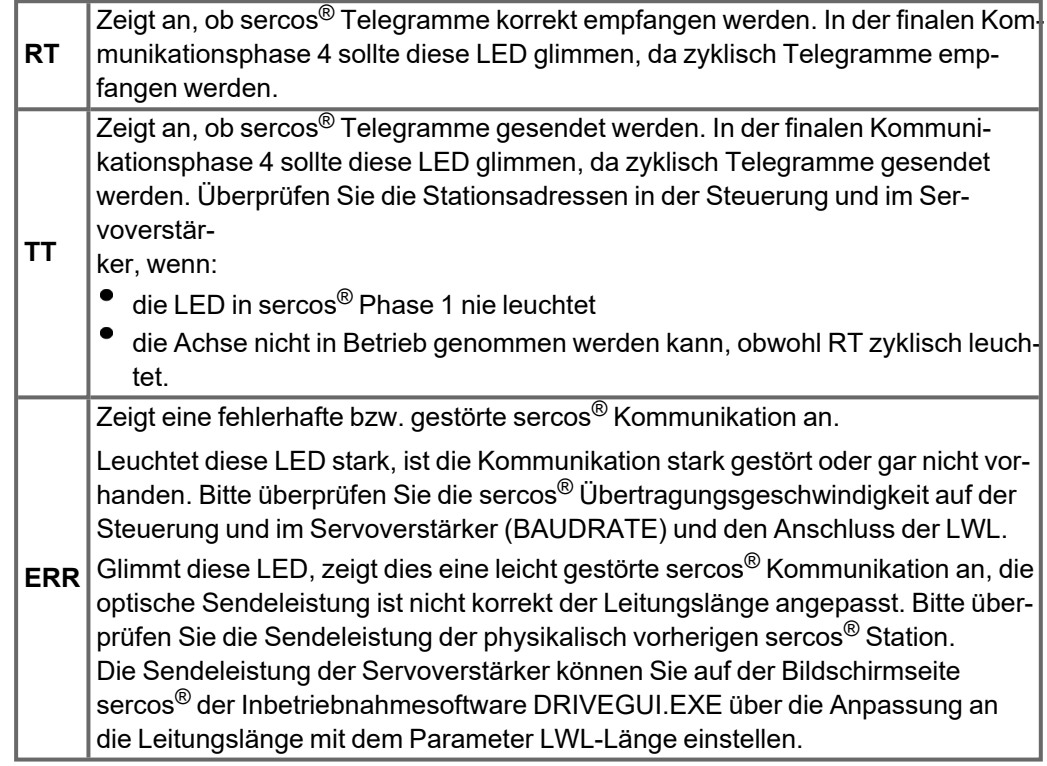

# **11.1.4.2 Anschlusstechnik**

Verwenden Sie für den Lichtwellenleiter (LWL) - Anschluss ausschließlich sercos® Komponenten gemäß sercos® Standard EN 61491.

#### **Empfangsdaten**

Der LWL mit den Empfangsdaten für den Antriebs in der Ringstruktur wird mit einem F-SMA Stecker an X13 angeschlossen

#### **Sendedaten**

Schließen Sie den LWL für den Datenausgang mit einem F-SMA Stecker an X14 an.

#### **11.1.4.3 Anschlussbild**

Aufbau des ringförmigen sercos® Bussystems mit Lichtwellenleiter (Prinzipdarstellung).

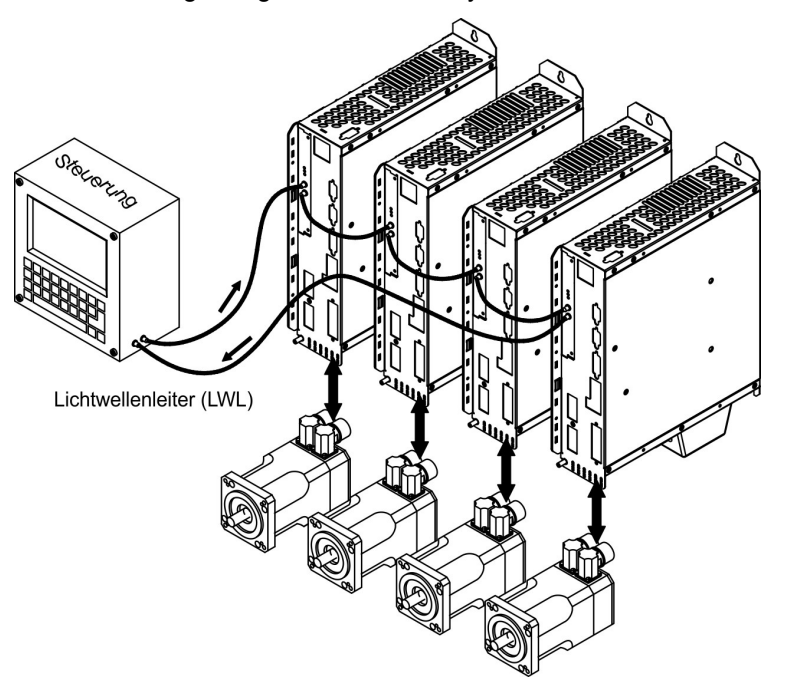

#### **11.1.4.4 Setup**

#### **Stationsadresse**

Die Adresse des Antriebs kann zwischen 0 und 63 gesetzt werden. Mit Adresse=0 wird der Antrieb als Verstärker im sercos®-Ring zugewiesen.

Tasten auf der Frontseite des Servoverstärkers

Sie können die Adresse durch Tasteneingaben am Verstärker ändern (→ [# 120\)](#page-119-0).

#### Inbetriebnahmesoftware

Sie können die Adresse auch mit der Inbetriebnahmesoftware, Bildschirmseite "CAN/Feldbus", ändern (siehe "Inbetriebnahmesoftware" bzw. in der [Online-Hilfe\)](http://www.wiki-kollmorgen.eu/wiki/DanMoBilder/file/s300700hilfe/default.htm). Im Bildschirmfenster "Terminal" können Sie alternativ den Befehl ADDR # eingeben, wobei # für die neue Adresse des Antriebs steht.

### **Baudrate und optische Leistung**

Bei nicht korrekt eingestellter Baudrate kommt keine Kommunikation zustande. Mit dem Parameter SBAUD # können Sie die Baudrate einstellen, wobei # für die Baudrate steht. Wenn die optische Leistung nicht richtig eingestellt ist, treten Fehler in der Telegrammüber-

tragung auf und die rote LED am Antrieb leuchtet. Während der normalen Kommunikation blinken die grünen LEDs für Senden und Empfangen schnell, wodurch der Eindruck entsteht, dass die jeweilige LED leuchtet.

Mit dem Parameters SLEN # können Sie den optischen Bereich für ein standardisiertes 1 mm² Glasfaserkabel festlegen, wobei # die Länge des Kabels in Metern angibt.

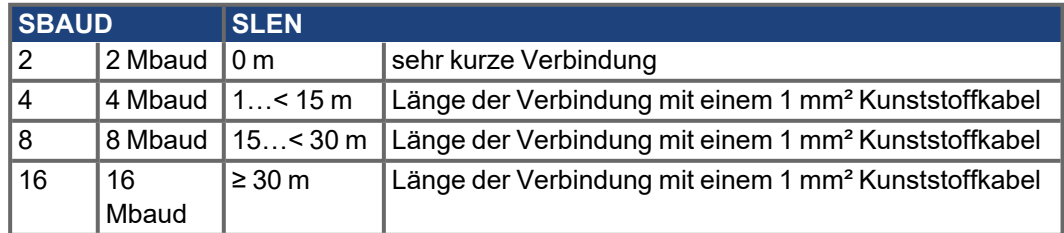

Sie können die Parameter mit der Inbetriebnahmesoftware, Bildschirmseite "SERCOS", ändern. Weitere Informationen finden Sie in der [Online-Hilfe.](http://www.wiki-kollmorgen.eu/wiki/DanMoBilder/file/s300700hilfe/default.htm) Im Bildschirmfenster "Terminal" können Sie alternativ die Befehle **SBAUD #** und **SLEN #** eingeben.

# **11.1.5 Erweiterungskarte - DEVICENET -**

Dieses Kapitel beschreibt die DeviceNet Erweiterungskarte. Informationen zu Funktionsumfang und Softwareprotokoll finden Sie in unserem Handbuch "DeviceNet Feldbus Schnittstelle".

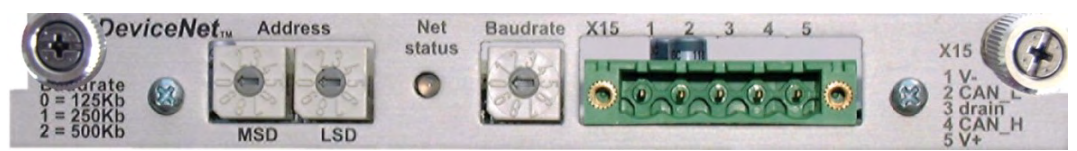

# **11.1.5.1 Anschlusstechnik**

Leitungsauswahl, Leitungsführung, Schirmung, Busanschlussstecker, Busabschluss und Laufzeiten werden in der "DeviceNet Spezifikation, Band I, II, Ausgabe 2.0", herausgegeben von der ODVA, beschrieben.

### **11.1.5.2 Anschlussbild**

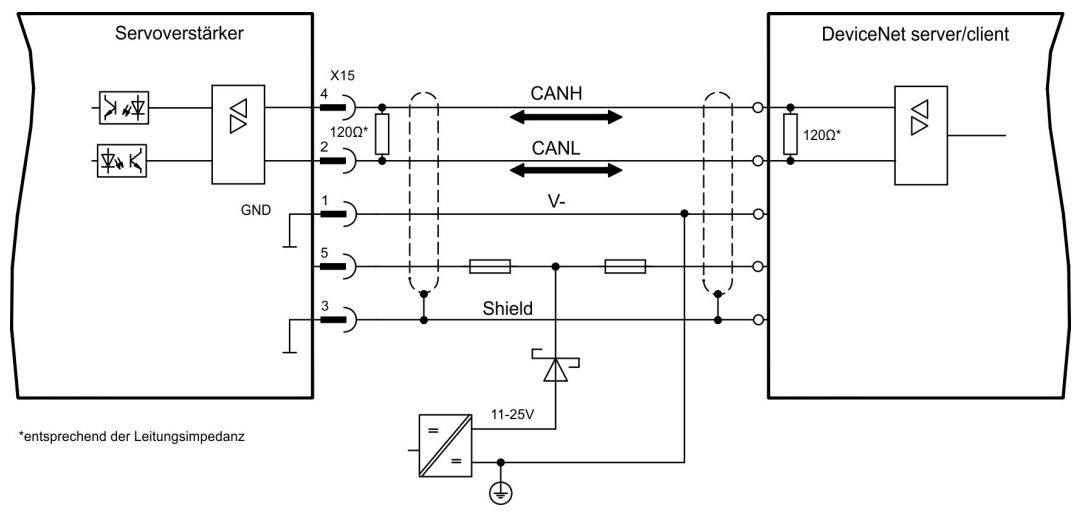

#### **11.1.5.3 Kombinierte Modul- und Netzwerkstatus-LED**

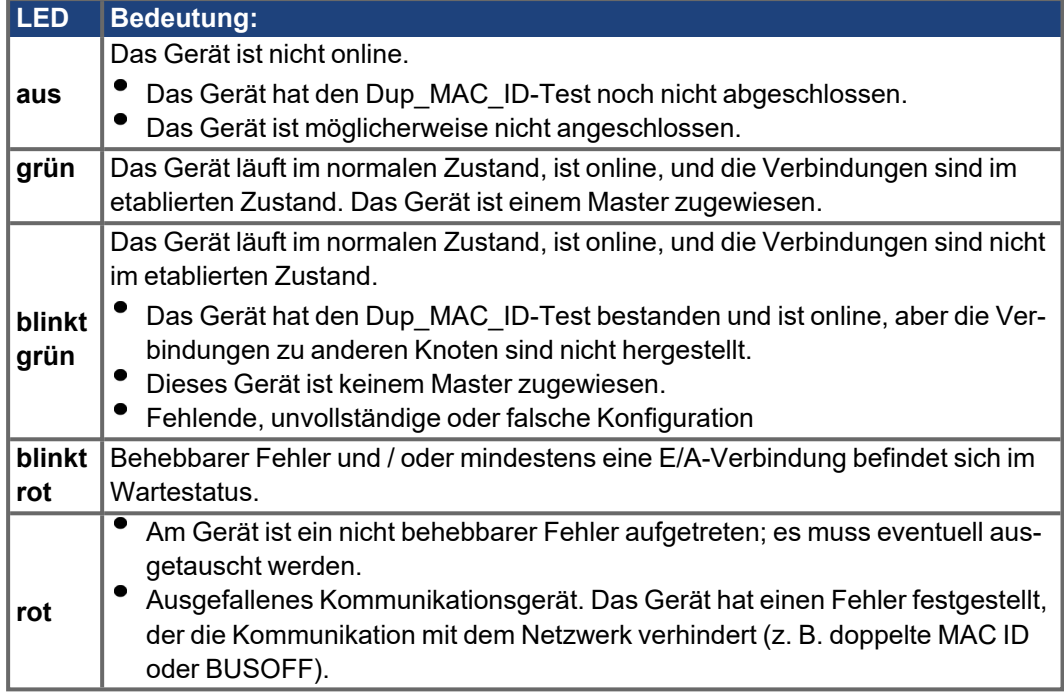

#### **11.1.5.4 Setup**

#### **Einstellen der Stationsadresse (Geräteadresse)**

Die Stationsadresse des Servoverstärker kann auf drei Arten eingestellt werden:

- Stellen Sie die Drehschalter an der Vorderseite der Erweiterungskarte auf einen Wert zwischen 0 und 63. Jeder Schalter stellt eine Dezimalziffer dar. Um Adresse 10 für den Antrieb einzustellen, setzen Sie MSD auf 1 und LSD auf 0.
- Stellen Sie die Drehschalter an der Vorderseite der Erweiterungskarte auf einen Wert größer als 63. Sie können die Stationsadresse jetzt anhand der ASCII-Befehle DNMACID x, SAVE, COLDSTART einstellen, wobei "x" für die Stationsadresse steht.
- Stellen Sie die Drehschalter an der Vorderseite der Optionskarte auf einen Wert größer als 63. Sie können die Stationsadresse jetzt über das DeviceNet-Objekt (Klasse 0x03,Attribut 1) einstellen. Dies geschieht mit Hilfe eines DeviceNet-Inbetriebnahmewerkzeugs. Sie müssen den Parameter im nichtflüchtigen Speicher (Klasse 0x25, At- tribut 0x65) sichern und den Antrieb nach der Änderung der Adresse erneut starten.

#### **Einstellen der Übertragungsgeschwindigkeit**

Drei unterschiedliche Einstellmöglichkeiten:

- Stellen Sie den Drehschalter für die Baudrate an der Vorderseite der Optionskarte auf einen Wert zwischen 0 und 2, 0 = 125 KBit/s, 1 = 250 KBit/s, 2 = 500 KBit/s.
- Stellen Sie die Drehschalter an der Vorderseite der Optionskarte auf einen Wert größer als 2. Sie können die Baudrate jetzt anhand der Terminal-Befehle DNBAUD x, SAVE, COLDSTART einstellen, wobei "x" für 125, 250 oder 500 steht.
- Stellen Sie die Drehschalter an der Vorderseite der Optionskarte auf einen Wert größer als 2. Sie können die Baudrate jetzt anhand des DeviceNet-Objekts (Klasse 0x03, Attribut 2) auf einen Wert zwischen 0 und 2 einstellen. Dies geschieht mit Hilfe eines DeviceNet-Inbetriebnahmewerkzeugs. Sie müssen den Parameter im nichtflüchtigen Speicher (Klasse 0x25, Attribut 0x65) sichern und den Antrieb nach der Änderung der Baudrate erneut starten.

#### **11.1.5.5 Buskabel**

Gemäß ISO 11898 sollten Sie ein Buskabel mit einer charakteristischen Impedanz von 120Ω verwenden. Die für eine zuverlässige Kommunikation nutzbare Kabellänge wird mit ansteigender Übertragungsgeschwindigkeit reduziert. Die folgenden, von uns gemessenen Werte können als Richtwerte verwendet werden. Sie sollten jedoch nicht als Grenzwerte ausgelegt werden.

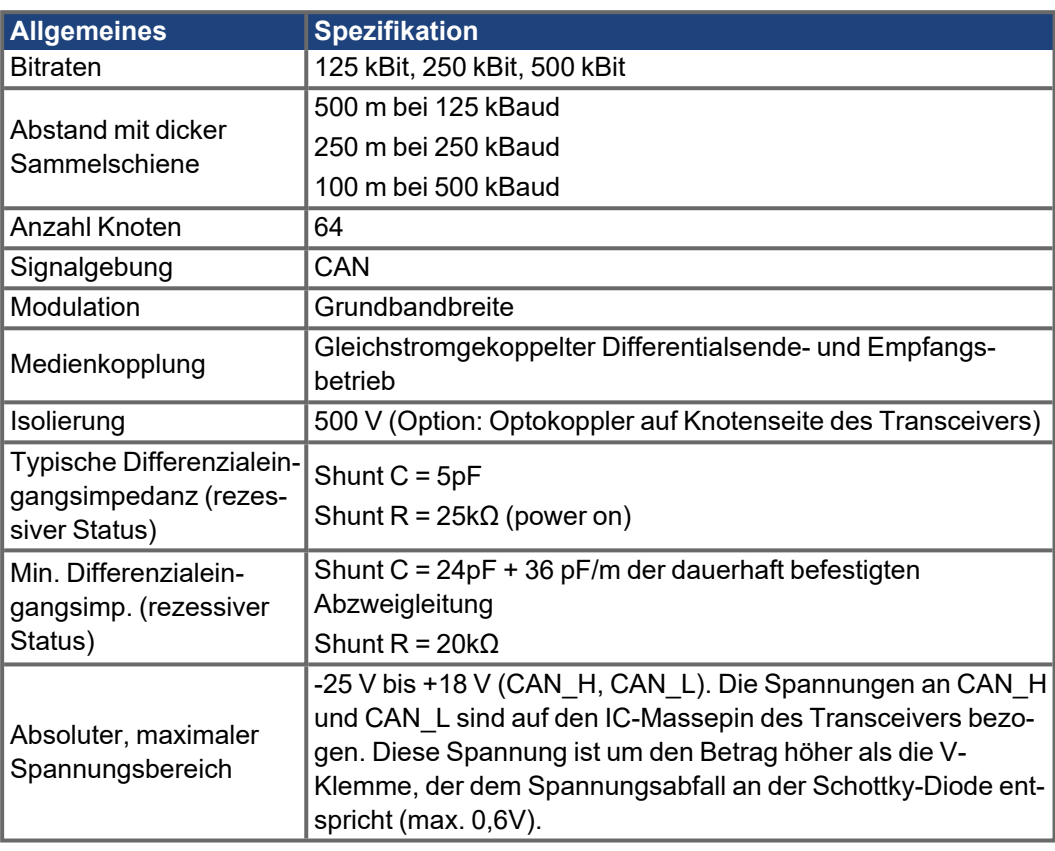

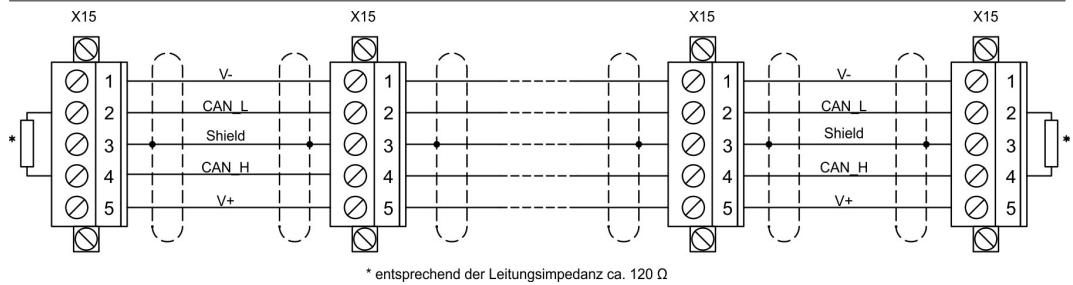

#### **Erdung:**

Um Erdungsschleifen zu verhindern, darf das DeviceNet-Netzwerk nur an einer Stelle geerdet sein. Die Schaltkreise der physischen Schicht in allen Geräten sind auf das V-Bussignal bezogen. Der Anschluss zur Masse erfolgt über die Busstromversorgung. Der Stromfluss zwischen V- und Erde darf über kein anderes Gerät als über eine Stromversorgung erfolgen.

#### **Bustopologie:**

Das DeviceNet-Medium verfügt über eine lineare Bustopologie. Auf jeder Seite der Verbindungsleitung sind Abschlusswiderstände erforderlich. Abzweigleitungen bis zu je 6 m sind zulässig, so dass mindestens ein Knoten verbunden werden kann.

#### **Abschlusswiderstände:**

Für DeviceNet muss an jeder Seite der Verbindungsleitung ein Abschlusswiderstand installiert werden. Widerstandsdaten: 120Ω, 1% Metallfilm, 1/4 W

# **11.1.6 Erweiterungskarte -SYNQNET-**

Dieses Kapitel beschreibt die SynqNet Erweiterungskarte. Informationen zu Funktionsumfang und Softwareprotokoll finden Sie in der SynqNet Dokumentation.

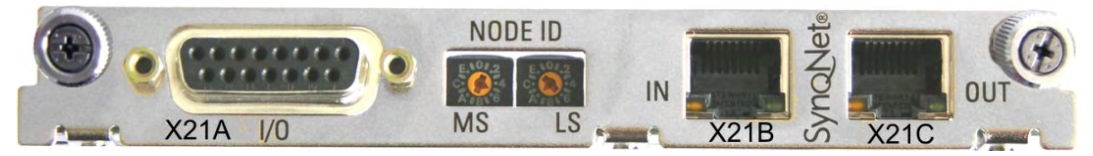

# **11.1.6.1 NODE ID-Schalter**

Mit Hilfe der hexadezimalen Drehschalter können Sie das obere und untere Byte der Node ID getrennt einstellen. SynqNet verlangt für korrekte Funktion im Netzwerk nicht zwingend eine Adresse, in einigen Anwendungen kann dies jedoch sinnvoll sein, um von einer Applikations-Software erkannt zu werden.

# **11.1.6.2 NODE LED-Tabelle**

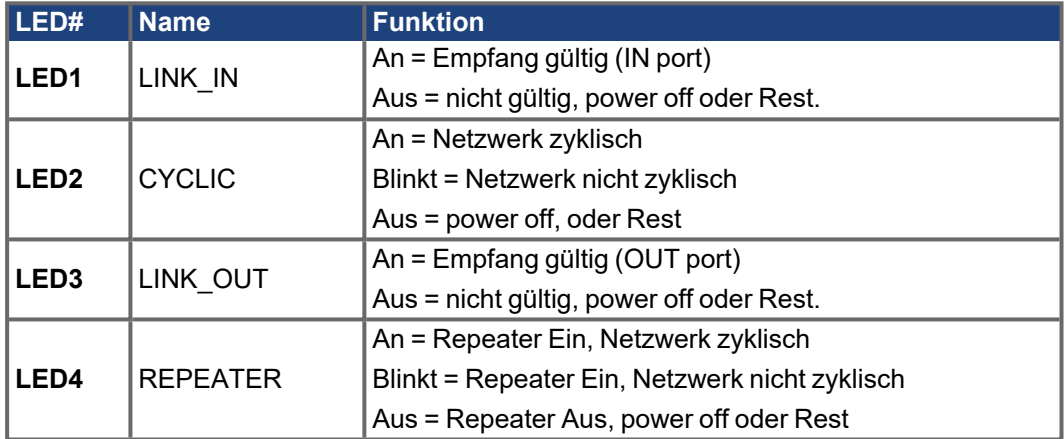

# **11.1.6.3 SynqNet-Anschlüsse, Stecker X21B und X21C (RJ45)**

Anschluss an das SynqNet Netzwerk über RJ45 Buchsen (IN- und OUT-Ports) mit integrierten LEDs.

# **11.1.6.4 Digitale Ein- und Ausgänge, Stecker X21A (SubD, 15-polig, Buchse)**

Eingänge (In): 24V (20...28V), optisch entkoppelt, ein high-speed Eingang (Pin 4) Ausgänge (Out): 24V, optisch entkoppelt, Darlington Treiber

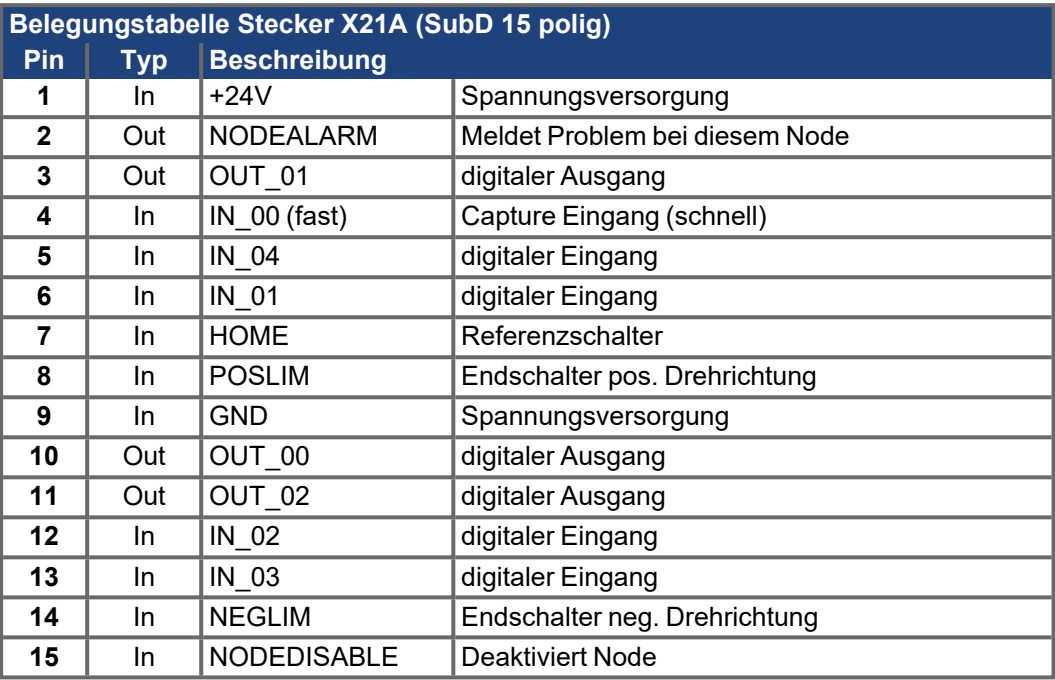

# **11.1.6.5 Anschlussbild digitale Ein- und Ausgänge, Stecker X21A**

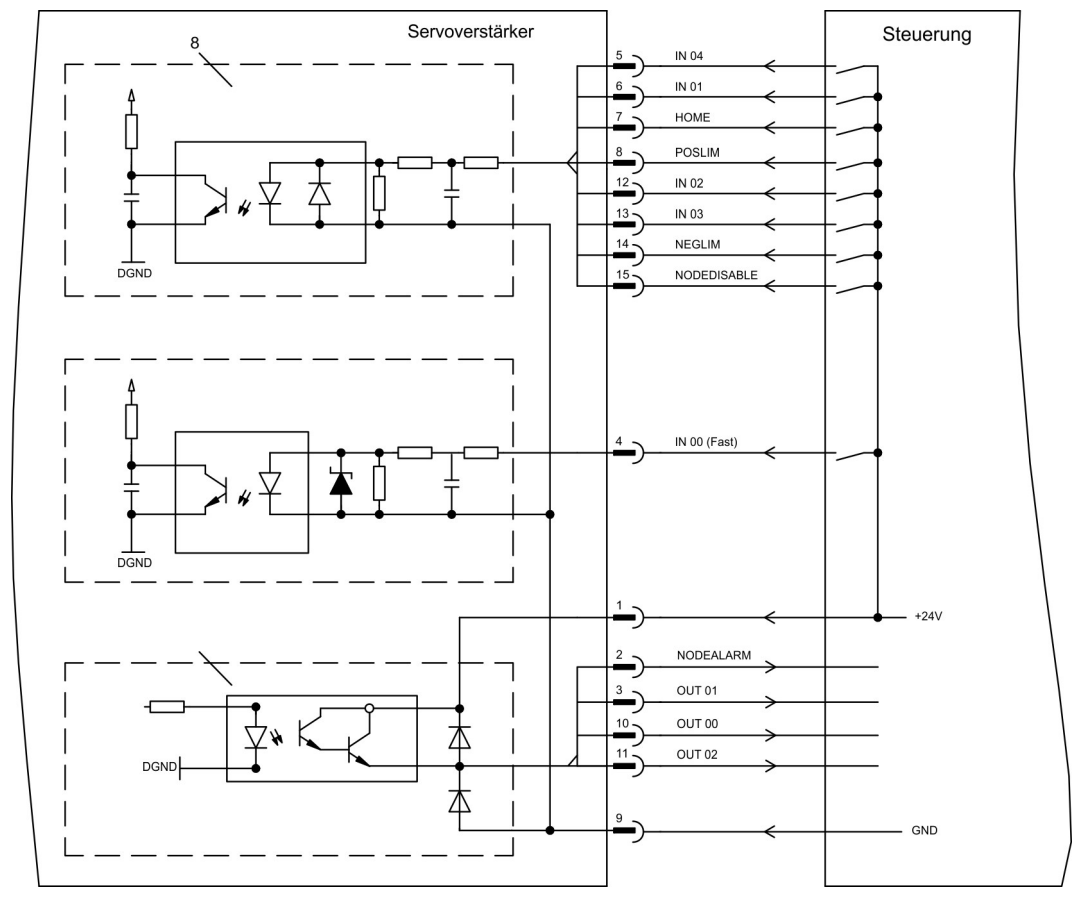

# **11.1.7 Erweiterungskarte - FB-2to1 -**

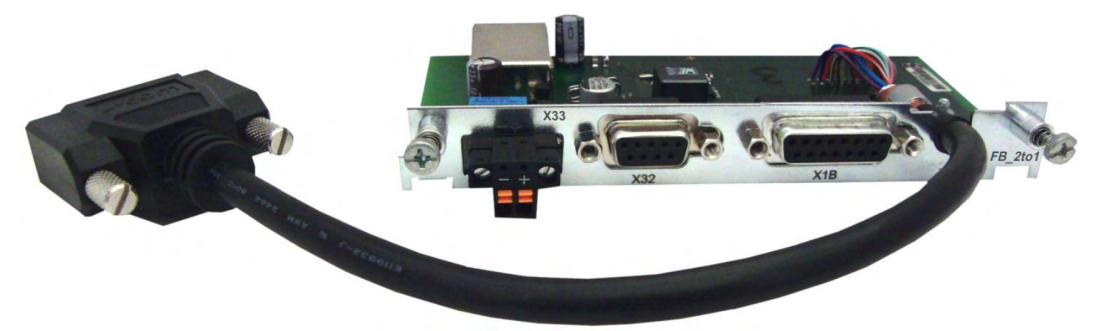

Dieses Kapitel beschreibt die Feedback Erweiterungskarte FB-2to1. Die Karte ermöglicht den gleichzeitigen Anschluss eines digitalen primären und eines analogen sekundären Feedbacks an den Stecker X1. Die Einspeisung einer 24V DC Hilfsspannung an X33 wird auf der Erweiterungskarte in eine präzise 5V DC Geberversorgung für das sekundäre Feedback gewandelt.

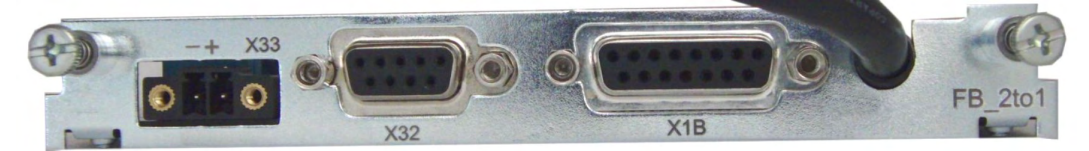

# **11.1.7.1 Pinbelegung**

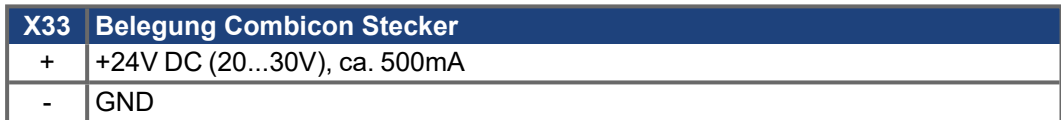

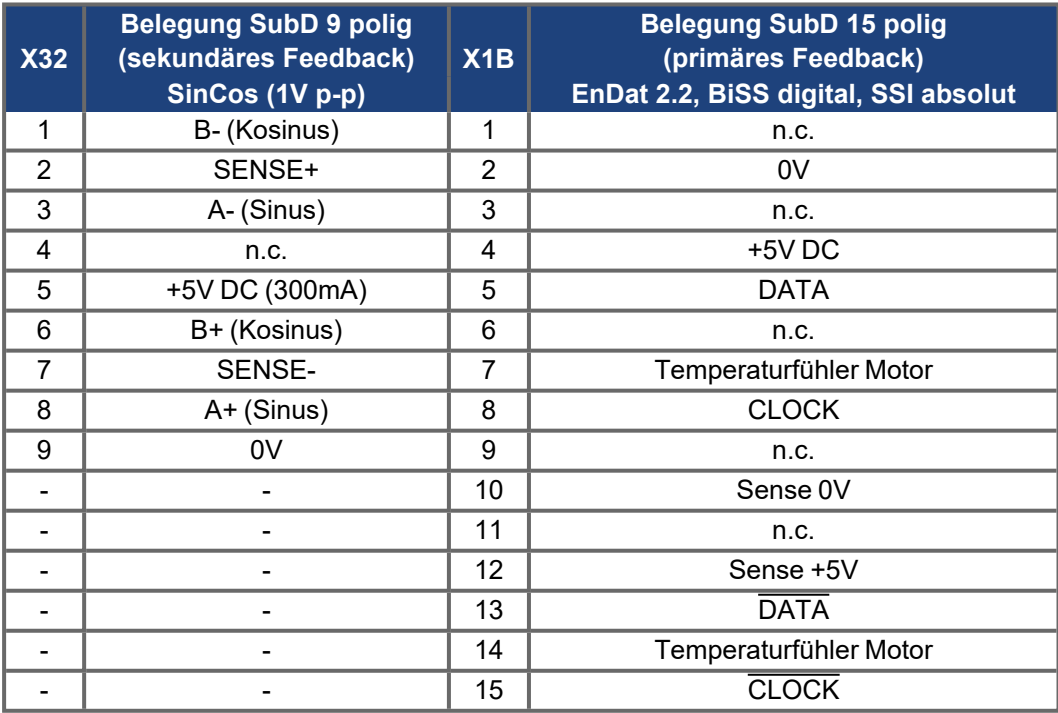

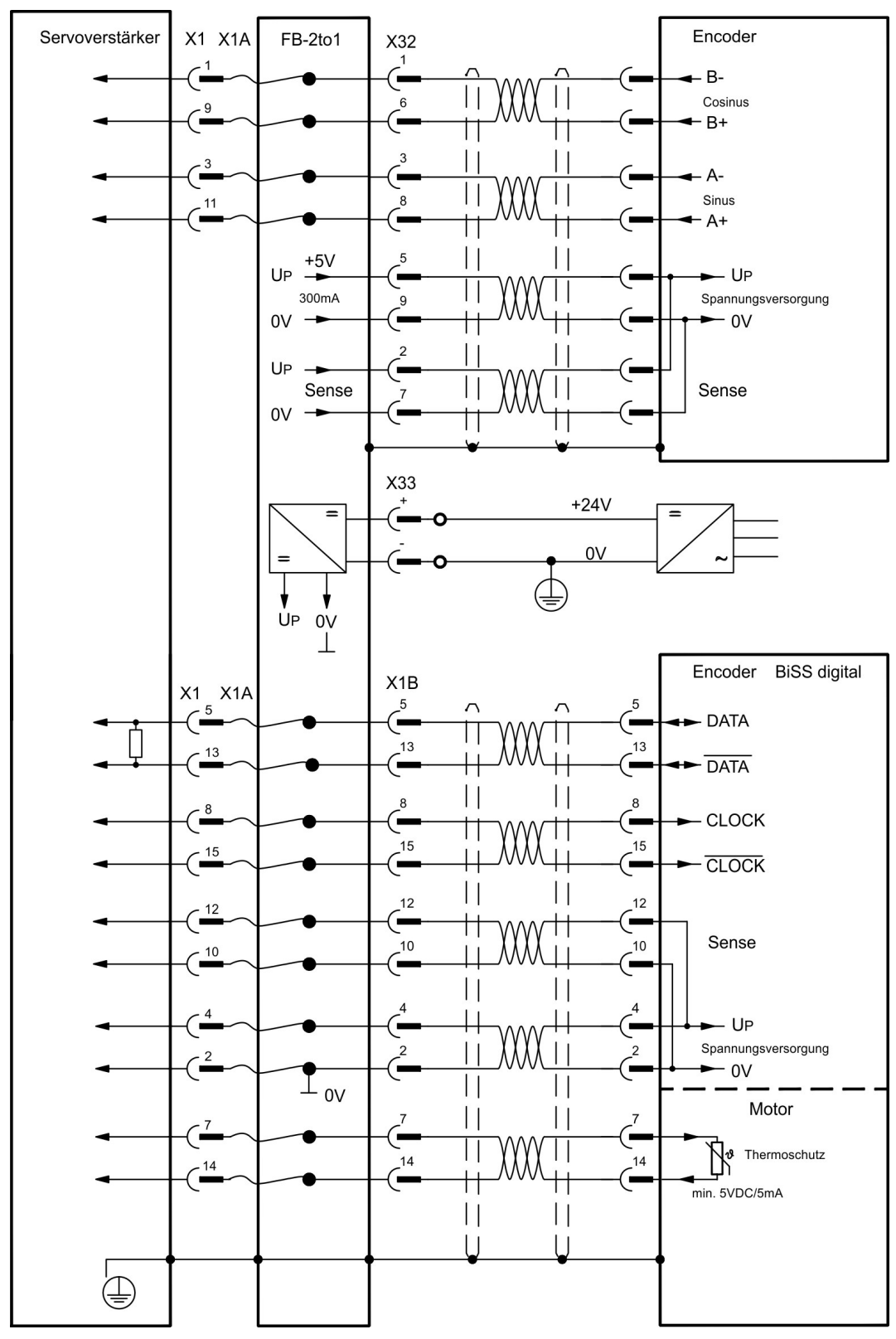

**11.1.7.2 Anschlussbeispiel BiSS digital (primär) und SinCos (sekundär)**

# **11.1.8 Erweiterungskarte -PROFINET-**

Dieses Kapitel beschreibt die ProfiNet Erweiterungskarte für den S700. Informationen über der Funktionsumfang und das Softwareprotokoll finden Sie in unserem Handbuch "PROFINET Feldbus Schnittstelle". Die PROFINET Erweiterungskarte verfügt über eine Dual RJ45 PROFINET-Schnittstelle. Die Spannungsversorgung der Erweiterungskarte übernimmt der Servoverstärker.

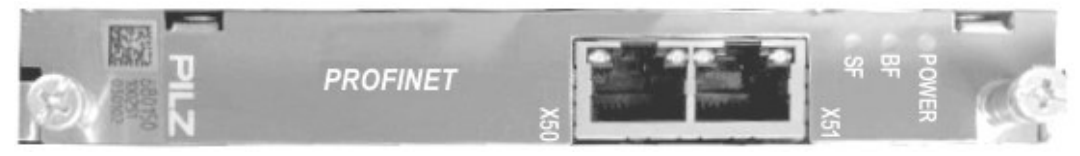

Die PROFINET Erweiterungskarte unterstützt folgende Funktionen:

- RT
- Mischbetrieb (RT, IRT) möglich.
- LLDP
- I&M 0
- I&M 1-4

#### **11.1.8.1 Gerätestammdatei**

Die GSDML Gerätestammdatei finden Sie auf der mitgelieferten CDROM oder auf der Kollmorgen Website.

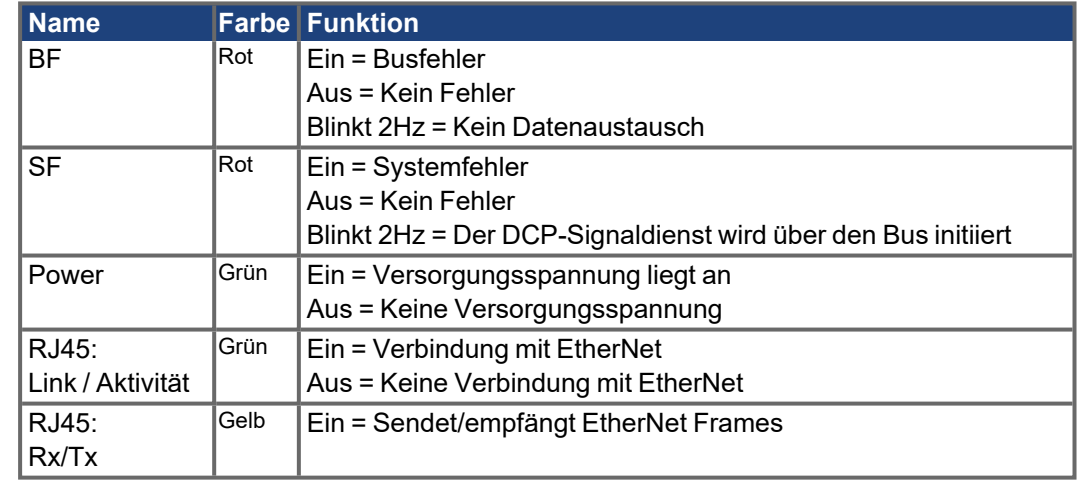

### **11.1.8.2 Leuchtdioden**

# **11.1.8.3 Anschlusstechnik**

Leitungsauswahl, Leitungsführung, Schirmung, Busanschlussstecker, Busabschluss und Laufzeiten werden in der PROFINET-Nutzerorganisation PNO beschrieben.

Die folgenden Mindestanforderungen an die Verbindungskabel und Stecker müssen erfüllt werden:

- Verwenden Sie ausschließlich industrietaugliche Ethernet-Kabel und Stecker.
- Verwenden Sie ausschließlich doppelt abgeschirmtes Twisted Pair-Kabel und geschirmte RJ45-Stecker (Industrie-Stecker).
- 100BaseTX-Kabel nach Ethernet-Standard (min. Kategorie 5)

# **11.1.8.4 Anschlussbeispiele**

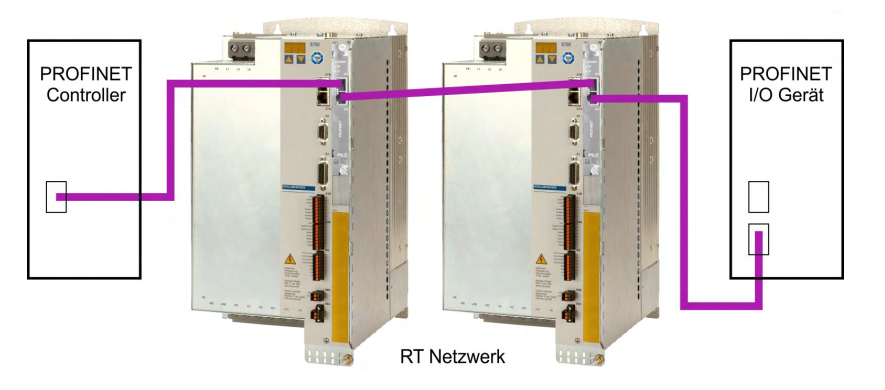

# **Anschlussbeispiel im RT-Netzwerk**

# **Anschlussbeispiel im RT / IRT Netzwerk**

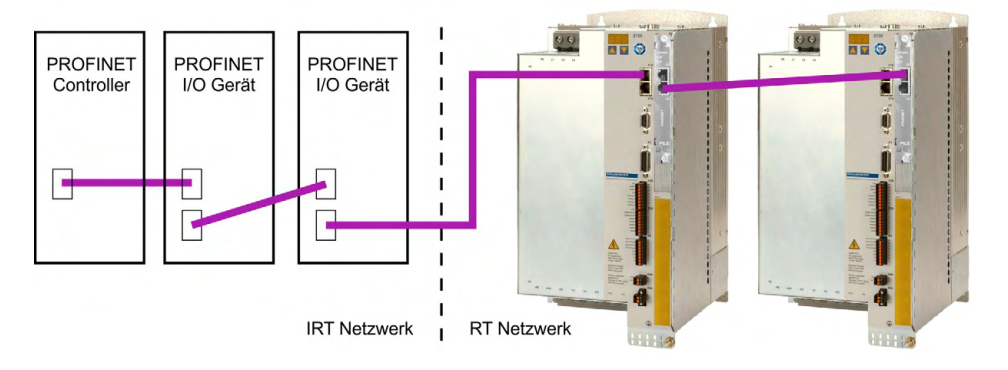

#### **Anschlussbeispiel im RT / IRT Netzwerk mit Switch**

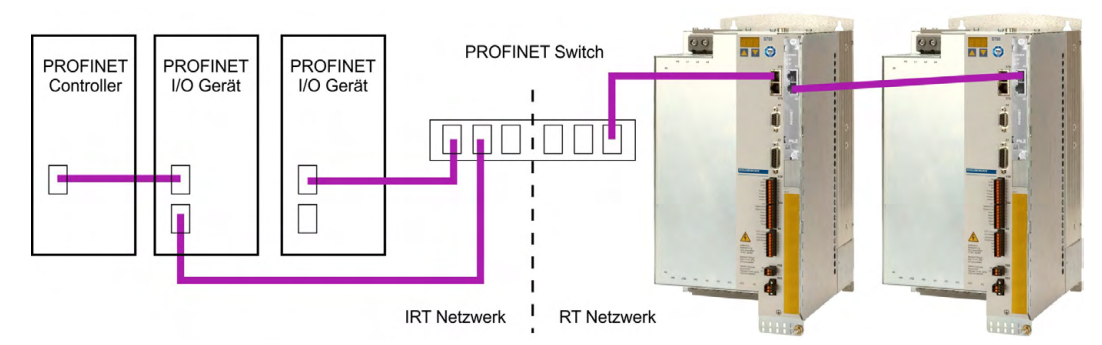

# **11.1.9 Erweiterungsmodul -2CAN-**

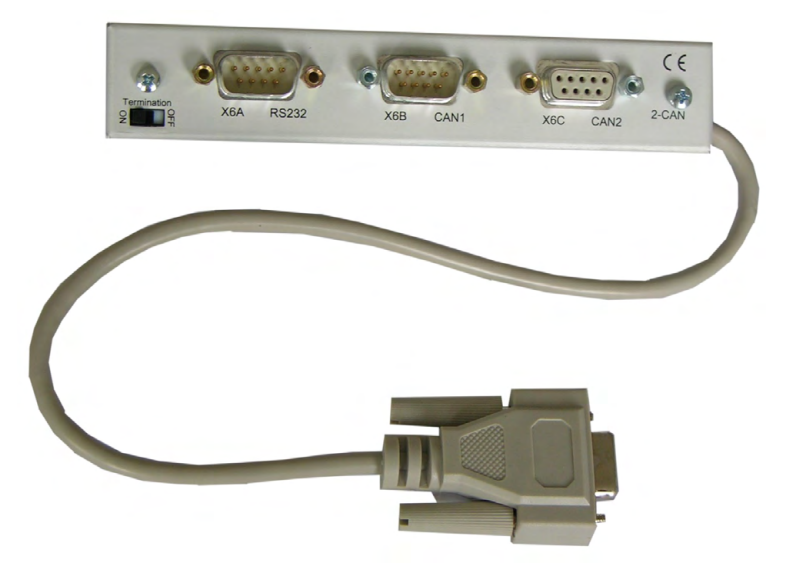

Der Stecker X6 des Servoverstärkers ist belegt mit den Signalen des RS232 Interface und des CAN Interface. Dadurch ist die Pinbelegung der Schnittstellen nicht standardgemäß und Sie benötigen ein Spezialkabel, wenn Sie beide Schnittstellen gleichzeitig verwenden wollen. Das Erweiterungsmodul -2CAN- bietet Ihnen die Schnittstellen auf getrennten SubD-Steckern. Die beiden CAN-Stecker (CAN-IN und CAN-OUT) sind parallel verdrahtet. Über den Schalter kann ein Terminierungswiderstand (120 Ω) für den CAN-Bus zugeschaltet werden, wenn der Servoverstärker den Busabschluss bildet.

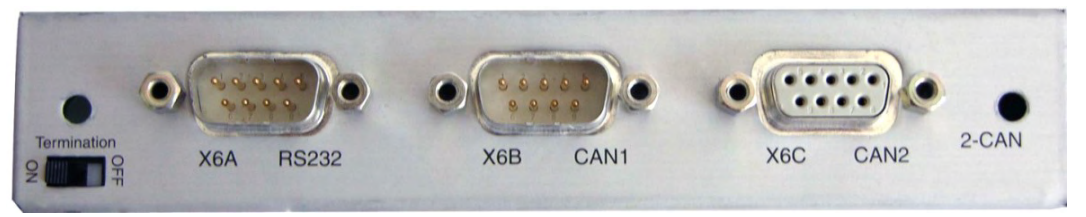

#### **11.1.9.1 Anbau**

**ACHTUNG** 

Schalten Sie die Geräte vor Beginn der Arbeiten spannungsfrei Zustand, d.h. weder die Leistungsversorgung noch die 24 V Hilfsspannung noch die Betriebsspannung des Servoverstärkers oder eines anderen angeschlossenen Gerätes darf eingeschaltet sein.

Das Modul wird auf den Optionsschacht geschraubt, nachdem Sie die Abdeckung entfernt haben  $(\rightarrow \# 127)$  $(\rightarrow \# 127)$  :

#### **INFO**

- Schrauben Sie die Abstandsbolzen in die Befestigungslaschen des Optionsschachtes
- Setzen Sie das Erweiterungsmodul auf den Optionsschacht auf.
- Drehen Sie die Schrauben in die Gewinde der Abstandsbolzen.
- Stecken Sie die SubD9-Buchse in Stecker X6 am Servoverstärker.

#### **11.1.9.2 Anschlusstechnik**

Für die RS232- und die CAN-Schnittstelle können Standardkabel mit Abschirmung verwendet werden.

**INFO** 

Wenn der Servoverstärker das letzte Gerät am CAN-Bus ist, muss der Schalter für die Busterminierung auf ON geschaltet werden.

Ansonsten muss der Schalter auf OFF geschaltet sein (Auslieferungszustand).
### **11.1.9.3 Anschlussbelegung**

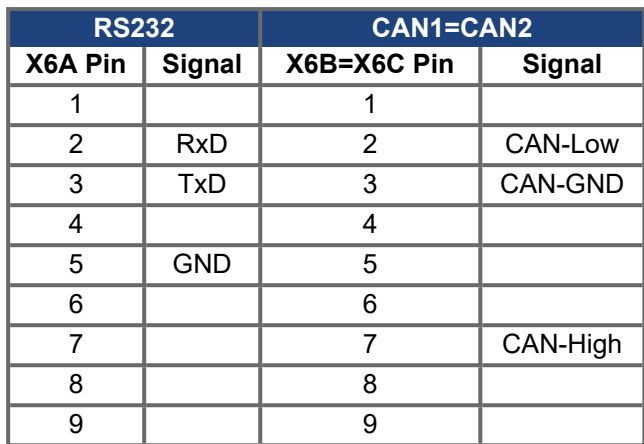

# <span id="page-144-0"></span>**11.1.9.4 Einstellen der Stationsadresse und Übertragungsrate**

Bei der Inbetriebnahme ist es sinnvoll, die Stationsadressen der einzelnen Verstärker und die Baudrate für die Kommunikation vorab über die Frontplattentastatur einzustellen.

**INFO** 

Nach Verändern der Stationsadresse und Baudrate müssen Sie die 24V-Hilfsspannungs-Versorgung der Servoverstärker aus- und wieder einschalten.

Einstellungsmöglichkeiten:

- Mit der Tastatur in der Frontplatte
- In der Inbetriebnahme-Software auf der Bildschirmseite "CAN / Feldbus"
- Über die serielle Schnittstelle mit der Abfolge der ASCII-Kommandos: ADDR nn  $\rightarrow$  SAVE  $\rightarrow$  COLDSTART (mit nn = Adresse) CBAUD bb  $\rightarrow$  SAVE  $\rightarrow$  COLDSTART (mit bb = Baudrate in kB)

Codierung der Baudrate im LED-Display :

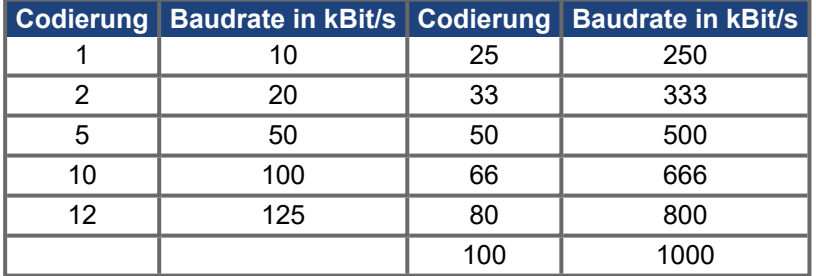

# **11.2 Erweiterungskarten für Schacht 2**

### <span id="page-145-0"></span>**11.2.1 Leitfaden zur Installation der Erweiterungskarten in Schacht 2**

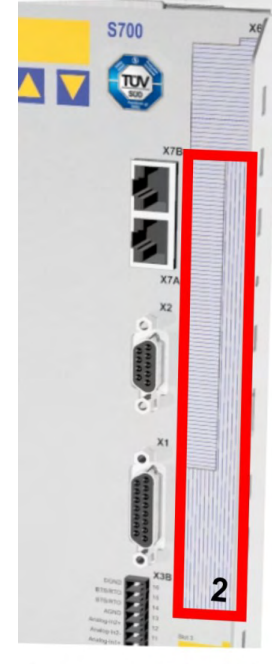

Der Einbau der Erweiterungskarte in den Schacht 2 ist ähnlich dem für Schacht 1 beschriebenen Verfahren ( $\rightarrow$  #127).

- Entfernen Sie den unteren schraffierten Bereich der Frontfolie (Markierung 2).
- $\bullet$ Hebeln Sie die darunter liegenden Abdeckbleche heraus.
- Stecken Sie die Erweiterungskarte in den Schacht.
- Verschrauben Sie die Frontplatte der Erweiterungskarte mit den vorgesehenen Schrauben.

Begrenzung Schacht 2

# <span id="page-145-1"></span>**11.2.2 Option "F2", geregelter Lüfter**

Zur Verringerung der Geräuschemission können die Servoverstärker mit eingebauter Option F2 bestellt werden, ein Nachrüsten ist nicht möglich.

Die Option belegt (nach außen nicht sichtbar) je nach Kundenwunsch entweder Steckplatz 2 oder 3 (siehe Typenschlüssel  $(\rightarrow \# 25)$ ).

#### **INFO**

Die Option F2 kann, auch wenn sie in Schacht 2 gesteckt ist, gleichzeitig mit einer Erweiterungskarte in Schacht 1 benutzt werden.

#### **Funktion**

Der angebaute Lüfter wird abhängig von Temperaturmesswerten ein- oder ausgeschaltet oder läuft nur mit 50% der Nenndrehzahl. Dadurch verringert sich der durchschnittliche Geräuschpegel erheblich.

#### **Schaltpunkte**

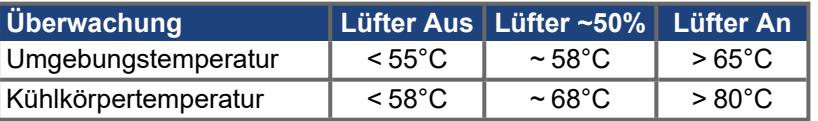

# <span id="page-146-0"></span>**11.2.3 Erweiterungskarten "PosI/O" und "PosI/O-Monitor"**

Die Erweiterungskarten "PosI/O" und "PosI/O-Monitor" können in Schacht 2 oder 3 gesteckt werden. Die Karten können nicht kombiniert werden und es darf nur ein Steckplatz verwendet werden.

# **"PosI/O"**

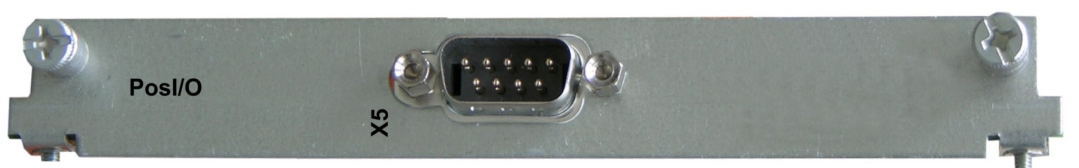

Die Erweiterungskarte stellt einen SubD Stecker X5 zur Verfügung mit schnellen, bidirektionalen digitalen 5V Ein- und Ausgängen. Mit Hilfe der Inbetriebnahmesoftware können verschiedene Ein- und Ausgangsfunktionen vorgewählt werden, z.B.:

- Positionsgeber-Emulation (ROD oder SSI kompatibel)
- Eingang für schnelle 5V RS485 Signale (Encoderführung, Master-Slave)

#### **"PosI/O-Monitor"**

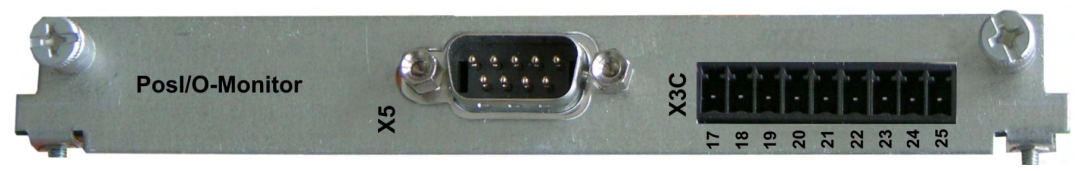

Die Erweiterungskarte stellt zusätzlich zu X5 den Stecker X3C zur Verfügung mit analogen +/-10V Ein- und Ausgängen (siehe Kapitel "Analoge I/O" (➜ [# 156\)\)](#page-155-0), deren Funktion mit der Inbetriebnahmesoftware bzw. Makrofunktionen eingestellt werden kann.

#### **11.2.3.1 Steckerbelegung**

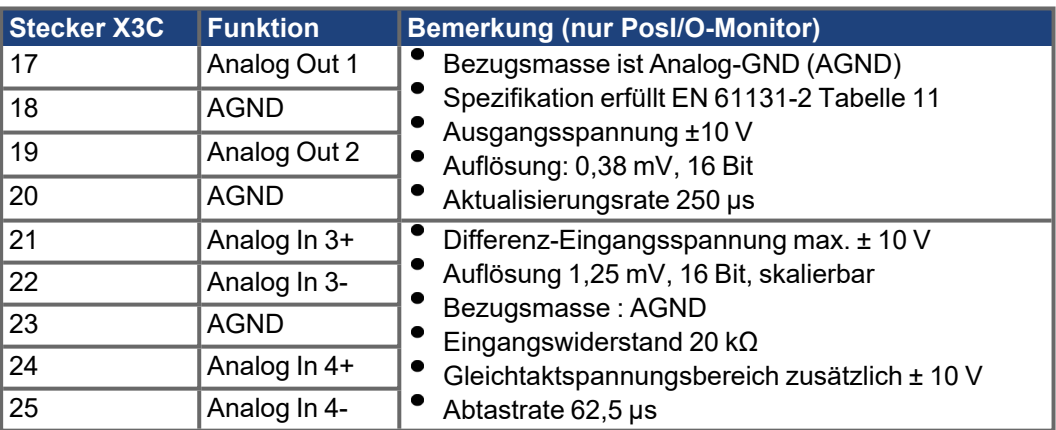

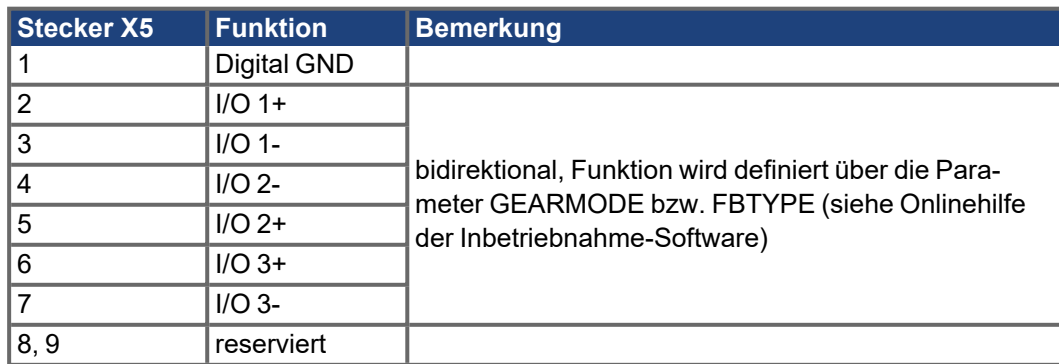

### **11.2.3.2 Feedback**

# <span id="page-147-0"></span>**11.2.3.2.1 Inkrementalgeber ROD (AquadB) 5V (X5, X1)**

5V-Inkrementalgeber (ROD, AquadB) als Rückführsystem (primär / sekundär,  $(\rightarrow \# 74)$ ). Der S700 benötigt bei jedem Einschalten der 24V-Versorgung die Startinformationen für den Lageregler (MPHASE). Je nach FBTYPE-Einstellung wird ein Wake&Shake durchgeführt oder MPHASE wird aus dem EEPROM des S700 entnommen.

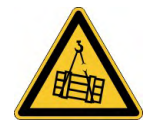

# **AWARNUNG** Vertikale Last kann fallen!

Bei vertikalen Achsen kann die Last ungebremst herunterfallen, da beim Wake&Shake die Bremse gelöst wird und kein ausreichendes Drehmoment zum Halten der Last erzeugt werden kann.

Verwenden Sie Wake & Shake nicht bei vertikalen, hängenden Lasten.

Spannungsversorgung für den Geber und Temperaturüberwachung des Motors werden über X1 am Verstärker angeschlossen. Bei geplanter Leitungslänge über 50m sprechen Sie bitte mit unserer Applikationsabteilung. Grenzfrequenz (A, B, N): 1.5 MHz

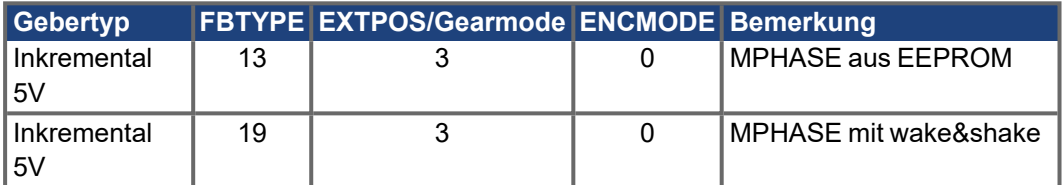

Versorgungsspannung des Gebers auf X1 einschalten: ENCVON auf 1 setzen.

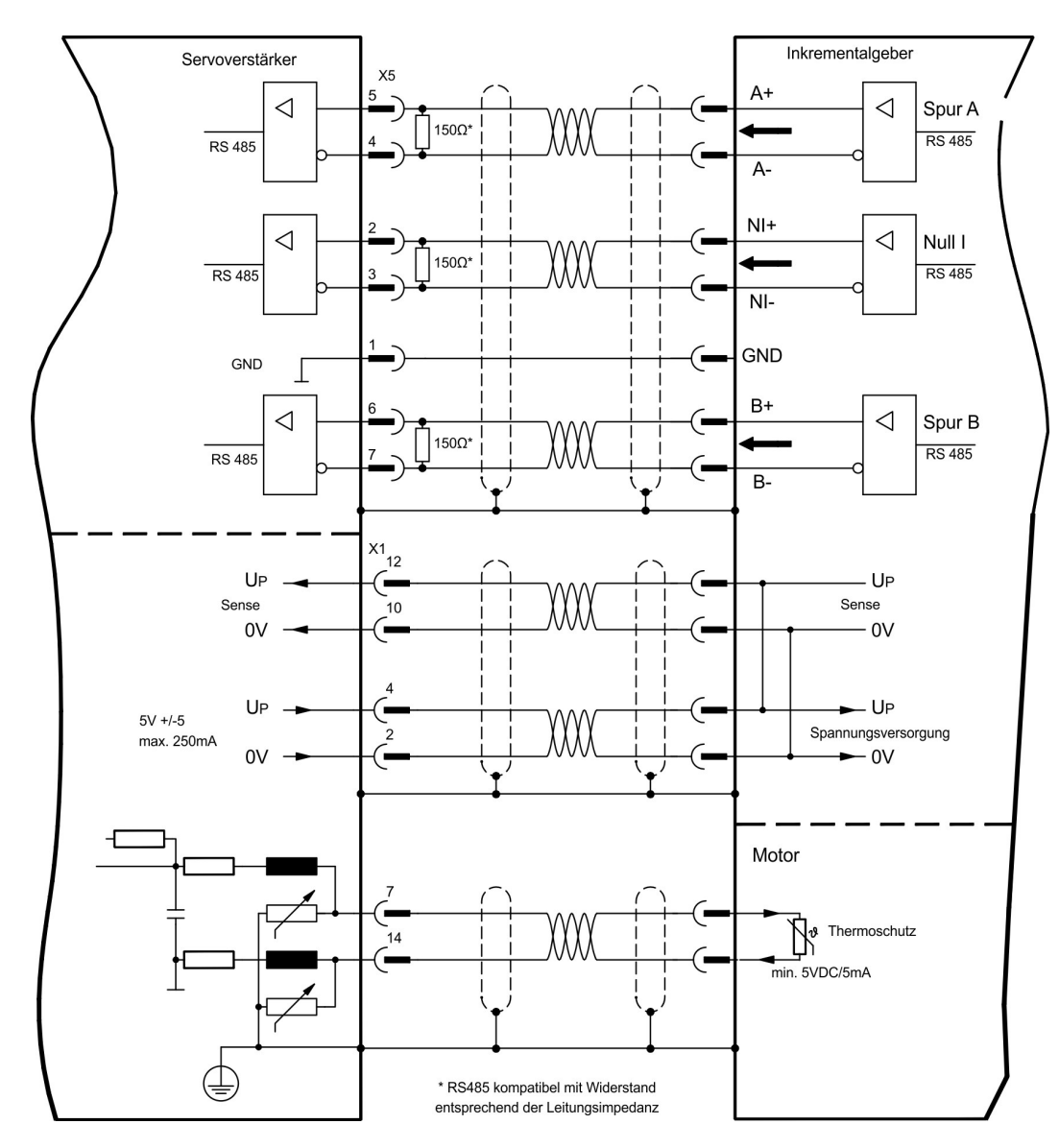

#### <span id="page-148-0"></span>**11.2.3.2.2 Inkrementalgeber ROD (AquadB) 5V mit Hall (X5, X1)**

Anschluss eines 5V-Inkrementalgebers (ROD, AquadB) und eines Hall-Gebers als Rückführeinheit (primär,  $(→ # 74)$  $(→ # 74)$ ). Für die Kommutierung wird der Hall-Geber und für die Auflösung der Inkrementalgeber verwendet.

Spannungsversorgung für den Geber und Temperaturüberwachung des Motors werden über X1 am Verstärker angeschlossen. Temperaturüberwachung im Motor wird an X1 angeschlossen und dort ausgewertet.

Bei geplanter Leitungslänge über 25m sprechen Sie bitte mit unserer Applikationsabteilung. Grenzfrequenz an X5: 1,5 MHz, an X1: 350 kHz

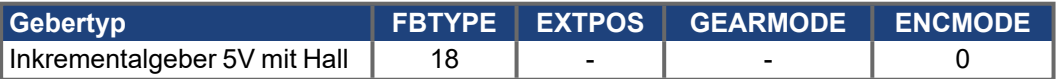

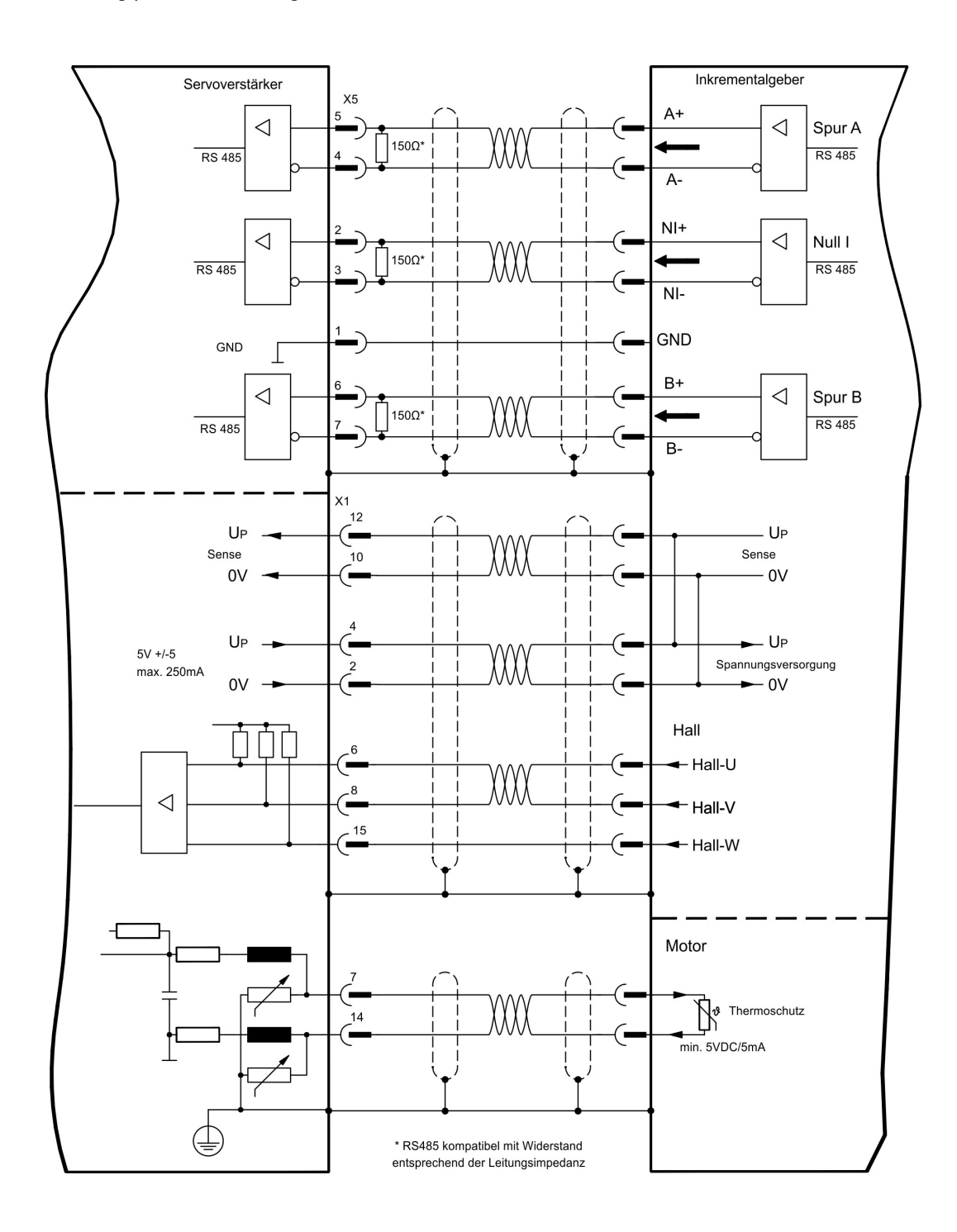

#### <span id="page-150-0"></span>**11.2.3.2.3 SSI Absolutgeber (X5, X1)**

Anschluss eines synchron seriellen Absolutgebers als Rückführeinheit (primär oder sekundär, (→ #74)). Binär- und Gray-Datenformate können gelesen werden.

Spannungsversorgung für den Geber und Temperaturüberwachung im Motor wird an X1 angeschlossen und dort ausgewertet.

Bei geplanter Leitungslänge über 50m sprechen Sie bitte mit unserer Applikationsabteilung.

Grenzfrequenz: 1,5 MHz

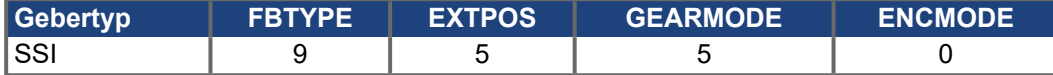

Versorgungsspannung des Gebers auf X1 einschalten: ENCVON auf 1 setzen.

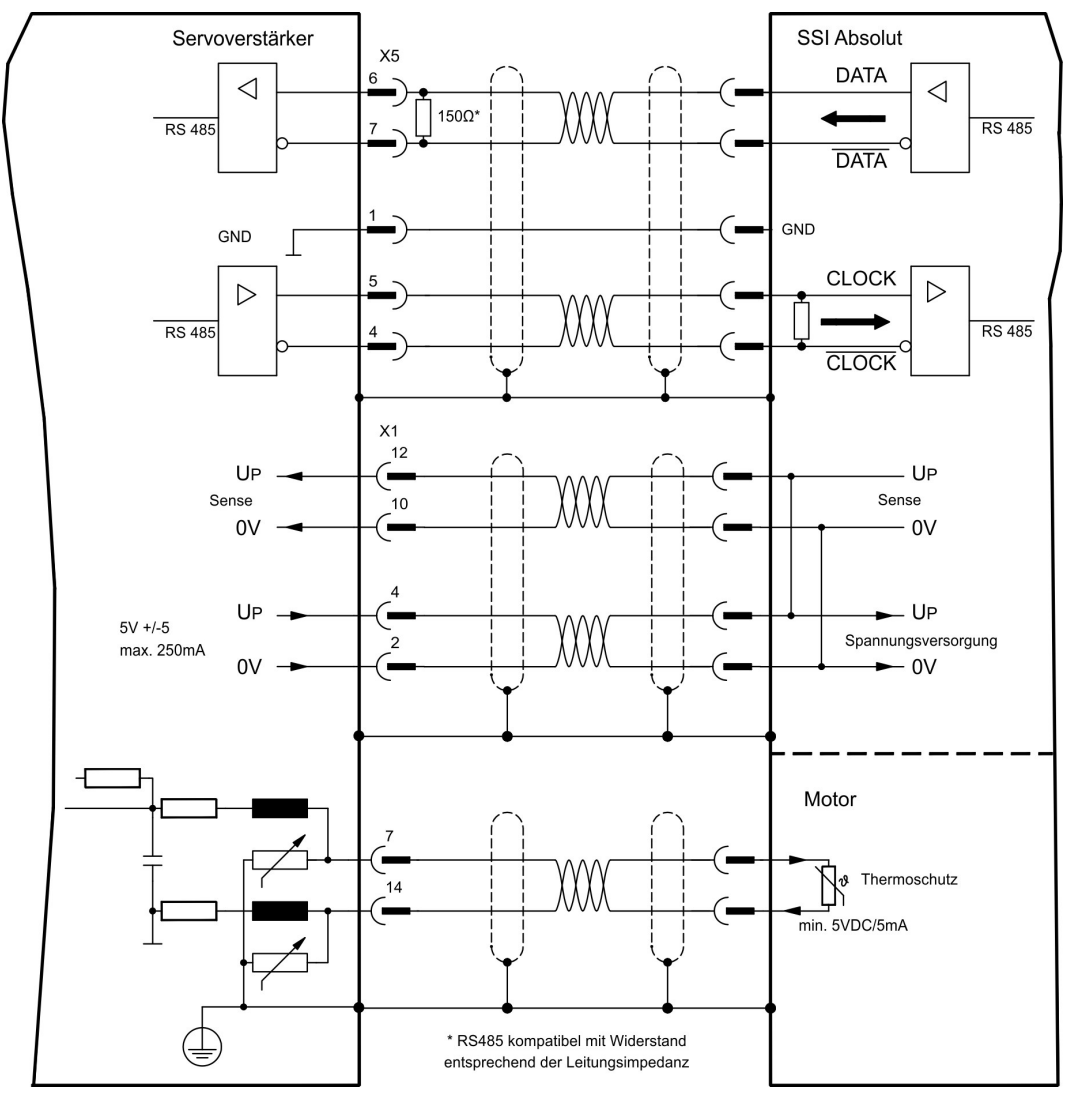

### <span id="page-151-0"></span>**11.2.3.2.4 Sinus Encoder mit SSI (X5, X1)**

Anschluss von sinus-cosinus Encodern mit SSI Interface als lineares Rückführsystem (primär,  $(→ #74)$ ).

Spannungsversorgung für den Geber und Temperaturüberwachung im Motor wird an X1 angeschlossen und dort ausgewertet. Bei geplanter Leitungslänge über 50m sprechen Sie mit unserer Applikationsabteilung.

Grenzfrequenz (sin, cos): 350 kHz

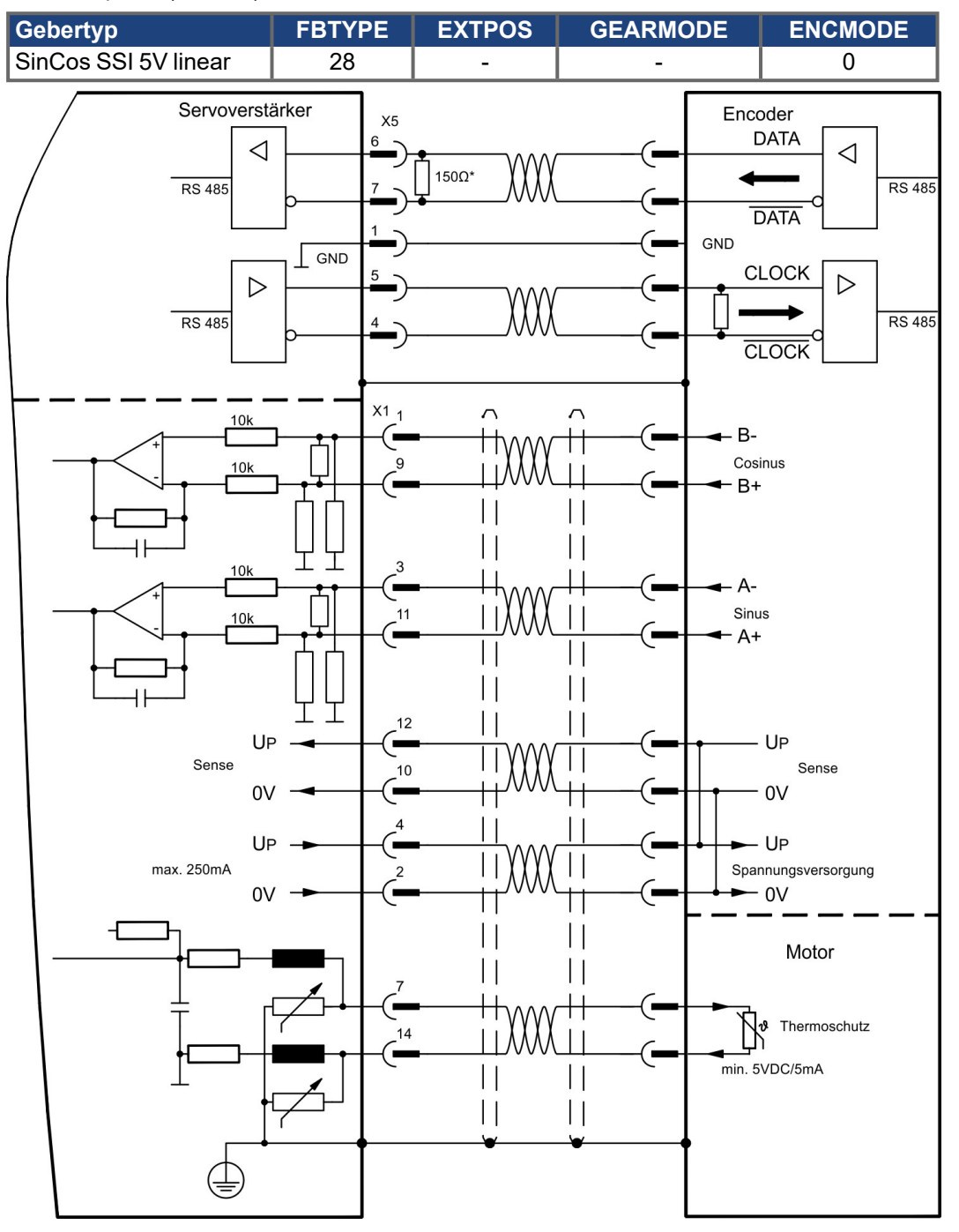

#### <span id="page-152-0"></span>**11.2.3.3 Elektronisches Getriebe, Master-Slave-Betrieb (X5)**

### **11.2.3.3.1 Anschluss an S700 - Master, 5V-Pegel (X5)**

Sie können bis zu 17 S700 Verstärker zusammenschalten. Bis zu 16 Slave-Verstärker werden dabei vom Master über den Encoder-Ausgang angesteuert. Verwendet wird hierfür der SubD-Stecker X5.

#### **Mastereinstellung:**

Positionsausgabe an X5 auf Bildschirmseite "Encoder-Emulation" (ENCMODE).

#### **Slaveeinstellung:**

Auf Bildschirmseite "Elektronisches Getriebe" (GEARMODE)

#### Grenzfrequenz X5: 1,5 MHz

Beispiel für Master-Slave Systeme mit zwei S700 Verstärkern. Als Emulation wird hier ROD benutzt:

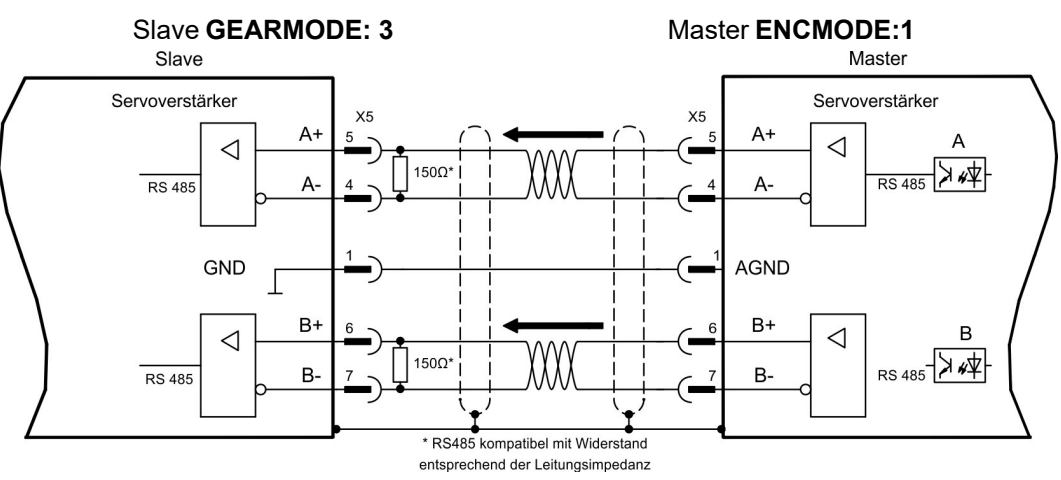

Wenn als Emulation SSI verwendet würde, müsste beim Master ENCMODE 2 und beim Slave GEARMODE 5 eingestellet werden.

### <span id="page-152-1"></span>**11.2.3.3.2 Anschluss an Schrittmotor-Steuerung mit 5V-Signalpegel (X5)**

Anschluss des Servoverstärkers an eine Schrittmotorsteuerung mit 5V Signalpegel. Verwendet wird hierfür der SubD-Stecker X5.

Grenzfrequenz: 1,5 MHz

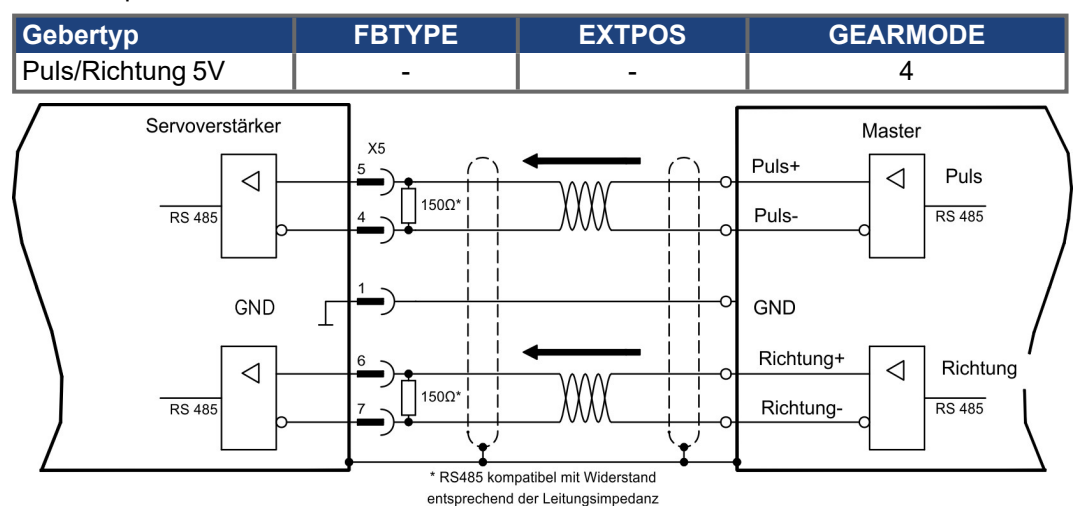

#### <span id="page-153-1"></span><span id="page-153-0"></span>**11.2.3.4 Encoder-Emulation (X5)**

## **11.2.3.4.1 Inkrementalgeberausgabe ROD (AquadB) (X5)**

Schnelle Inkrementalgeber-Schnittstelle. Wählen Sie die Encoder-Funktion ROD (AQuadB) Encoder (Bildschirmseite "Encoder Emulation"). Aus den zyklisch-absoluten Signalen des Resolvers bzw. Encoders wird im Servoverstärker die Position der Motorwelle berechnet. Aus dieser Information werden Inkrementalgeber-kompatible Impulse erzeugt, d.h. am SubD-Stecker X5 werden Impulse in zwei um 90° elektrisch versetzten Signalen A und B und ein Nullimpuls ausgegeben.

Die Auflösung (vor Vervielfachung) ist einstellbar:

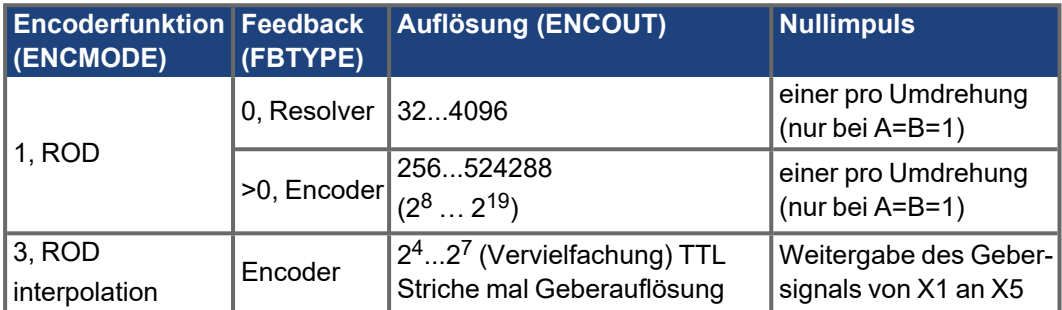

Mit eingebauter Safety Karte können nur binäre Auflösungen bis 2<sup>12</sup> verwendet werden). Sie können die Lage des Nullimpulses innerhalb einer mechanischen Umdrehung einstellen und speichern (ENCZERO). Die Versorgung der Treiber erfolgt durch eine interne Spannung.

**INFO** 

Die maximal zulässige Leitungslänge beträgt 100 m.

# **Anschluss- und Signalbeschreibung Inkrementalgeber-Schnittstelle :**

Default Zählrichtung: aufwärtszählend mit Blick auf die Motorachse bei Rechtsdrehung

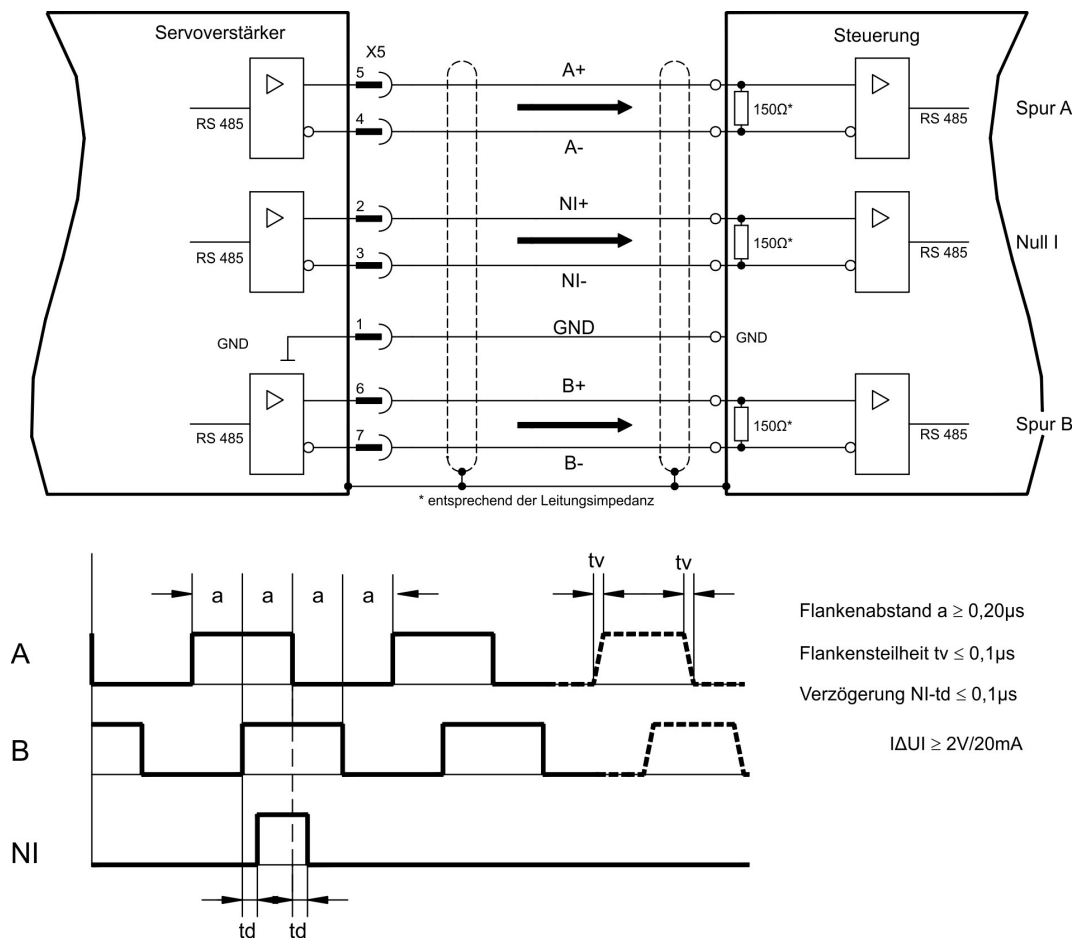

#### <span id="page-154-0"></span>**11.2.3.4.2 SSI-Ausgabe (X5)**

SSI-Schnittstelle (synchron serielle Absolutgeberemulation). Wählen Sie die Encoder-Funktion SSI (Bildschirmseite "Encoder Emulation", ENCMODE 2). Aus den zyklisch-absoluten Signalen des Resolvers bzw. Encoders wird im Servoverstärker die Position der Motorwelle berechnet. Aus dieser Information wird ein SSI-Datum (nach Stegmann Patentschrift DE 3445617C2) erstellt. Maximal 32 Bit werden übertragen.

Die führenden Datenbit bilden die Anzahl der Umdrehungen ab und sind wählbar von 12 bis 16 Bit. Die darauf folgenden max. 16 Bit bilden die Auflösung ab und sind nicht veränderbar.

Die folgende Tabelle zeigt die Aufteilung des SSI-Datums je nach gewählter Umdrehungsanzahl:

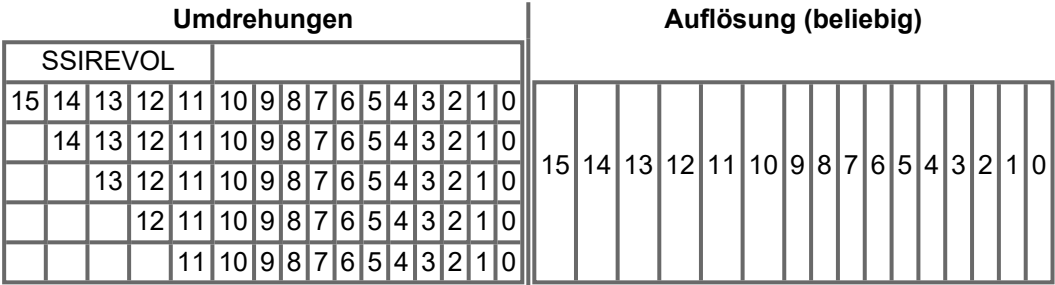

Die Signalfolge kann im **Binär**format (Standard) oder im **Gray**format ausgegeben werden. Sie können den Servoverstärker an die Taktfrequenz Ihrer SSI-Auswertung mit der Setup-Software anpassen.

Die Versorgung der Treiber erfolgt durch eine interne Spannung.

#### **Anschluss- und Signalbeschreibung SSI-Schnittstelle:**

Default Zählrichtung: aufwärtszählend mit Blick auf die Motorachse bei Rechtsdrehung.

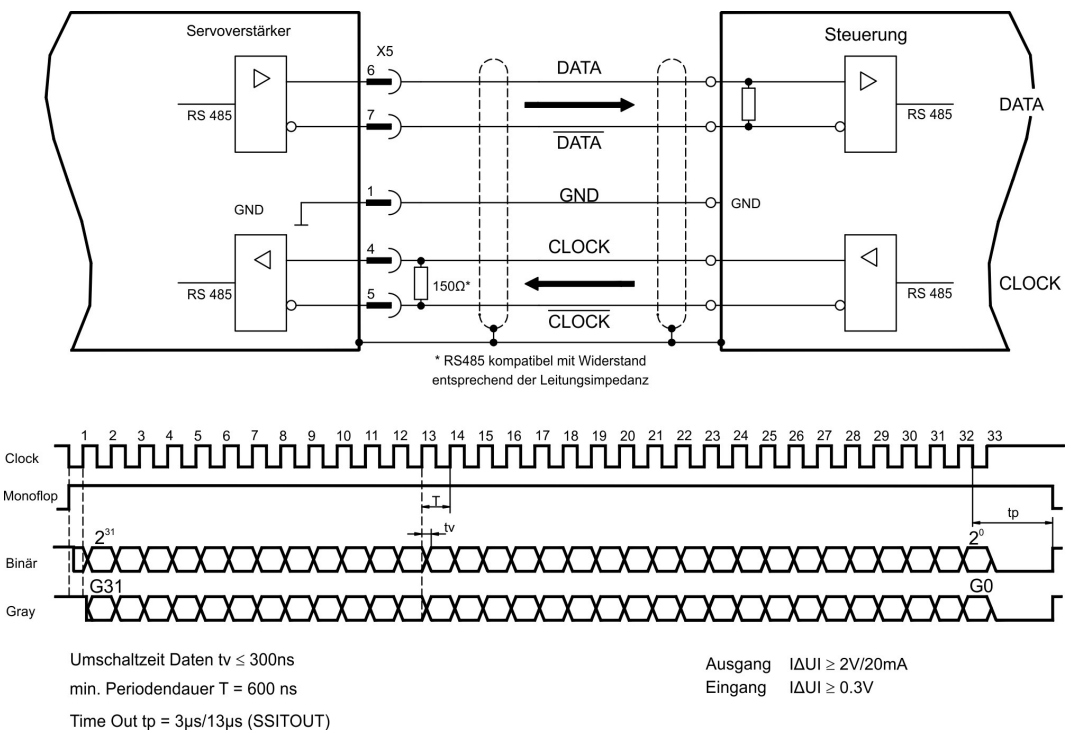

#### <span id="page-155-0"></span>**11.2.3.5 Analoge Ein- und Ausgänge**

Mit der Erweiterungskarte "**PosI/O-Monitor**" werden zusätzliche analoge Ein- und Ausgänge zur Verfügung gestellt, denen vorprogrammierte Funktionen zugeordnet werden können. Eine Liste der vorprogrammierten Funktionen finden Sie auf der Bildschirmseite "I/O analog" unserer Inbetriebnahmesoftware.

### <span id="page-155-1"></span>**11.2.3.5.1 Analoge Ausgänge ANALOG-OUT 1 und 2**

Sie können über die Klemme X3C/17 (Analog-Out 1) bzw. X3C/19 (Analog-Out 2) analoge Werte gewandelt aus digitalen Signalen ausgeben (z.B. Tachospannung).

#### **Technische Eigenschaften**

- Bezugsmasse ist Analog-GND (AGND, Klemme X3C/18 und X3C/20)
- Spezifikation erfüllt EN 61131-2 Tabelle 11
- Ausgangsspannung ±10 V
- Auflösung: 0,38 mV, 16 Bit, Aktualisierungsrate 250 µs

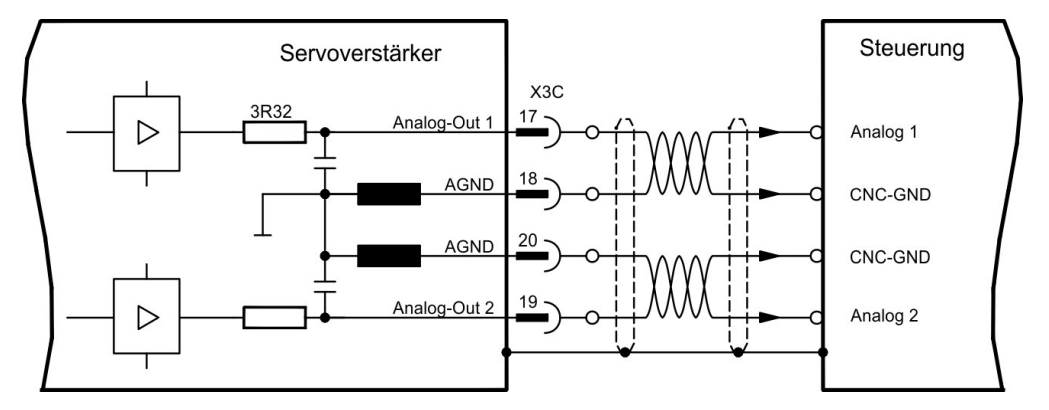

# <span id="page-155-2"></span>**11.2.3.5.2 Analoge Eingänge ANALOG-IN 3 und 4**

Sie können über die Klemme X3C/21 und X3C/22 (Analog-In 3) bzw. X3C/24 und X3C/25 (Analog-In 4) analoge Werte einlesen und mit vorprogrammierten Funktionen nutzen.

#### **Technische Eigenschaften**

- Differenz-Eingangsspannung max. ± 10 V
- Auflösung 1,25 mV, 16 Bit, skalierbar
- Bezugsmasse : AGND, Klemme X3C/23
- Eingangswiderstand 20 kΩ
- Gleichtaktspannungsbereich für beide Eingänge zusätzlich ± 10 V
- Abtastrate 62,5 µs

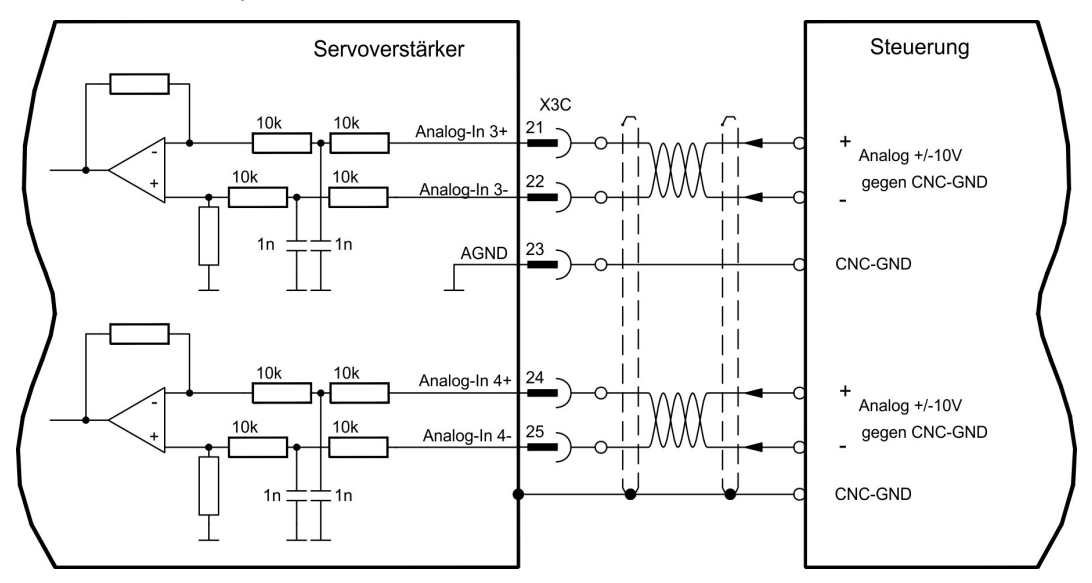

# **11.3 Erweiterungskarten für Schacht 3**

<span id="page-156-0"></span>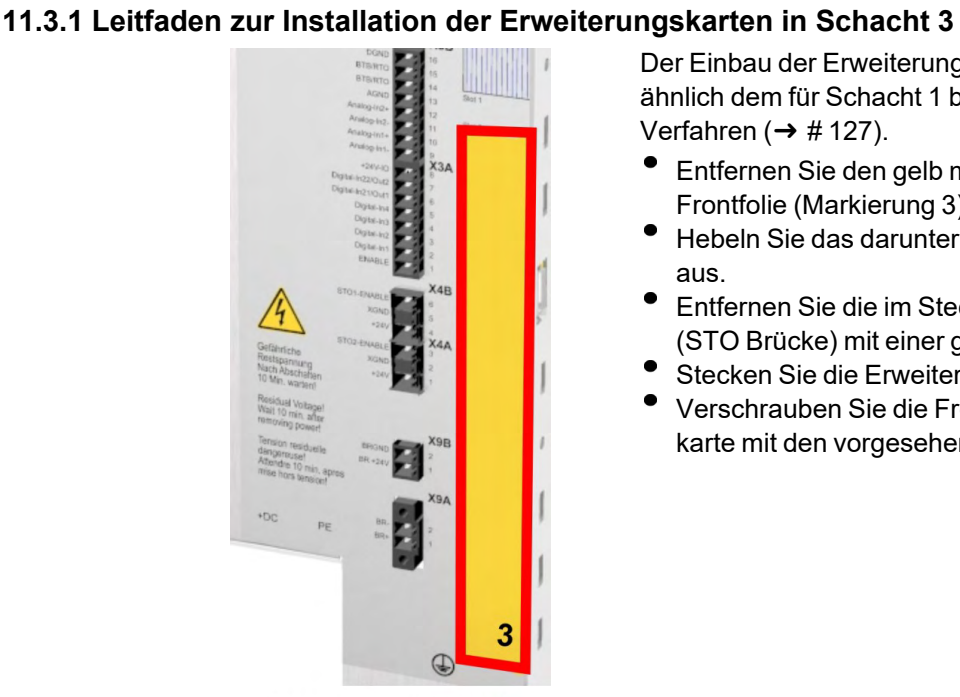

Begrenzung Schacht 3

# <span id="page-156-1"></span>**11.3.2 Option "F2", geregelter Lüfter**

Der Einbau der Erweiterungskarte in den Schacht 3 ist ähnlich dem für Schacht 1 beschriebenen Verfahren  $(\rightarrow \text{# }127)$ .

- Entfernen Sie den gelb markierten Bereich der Frontfolie (Markierung 3).
- $\bullet$ Hebeln Sie das darunter liegende Abdeckblech heraus.
- Entfernen Sie die im Steckplatz gesteckte Platine (STO Brücke) mit einer geeigneten Zange.
- Stecken Sie die Erweiterungskarte in den Schacht.
- Verschrauben Sie die Frontplatte der Erweiterungskarte mit den vorgesehenen Schrauben.

Zur Verringerung der Geräuschemission können die Servoverstärker mit eingebauter Option F2 bestellt werden, ein Nachrüsten ist nicht möglich.

Die Option belegt (nach außen nicht sichtbar) je nach Kundenwunsch entweder Steckplatz 2 oder 3 (siehe Typenschlüssel  $(→ #25)$ ).

**INFO** 

Die Option F2 kann, auch wenn sie in Schacht 2 gesteckt ist, gleichzeitig mit einer Erweiterungskarte in Schacht 1 benutzt werden.

### **Funktion**

Der angebaute Lüfter wird abhängig von Temperaturmesswerten ein- oder ausgeschaltet oder läuft nur mit 50% der Nenndrehzahl. Dadurch verringert sich der durchschnittliche Geräuschpegel erheblich.

#### **Schaltpunkte**

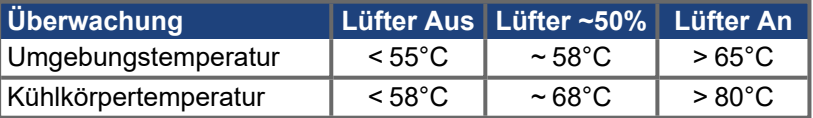

# **11.3.3 Erweiterungskarte "PosI/O" und "PosI/O-Monitor"**

Die Erweiterungskarten"PosI/O" und "PosI/O-Monitor" können in Schacht 2 oder 3 gesteckt werden. Die Karten können nicht kombiniert werden und es darf nur ein Steckplatz verwendet werden.

Eine detaillierte Beschreibung aller Schnittstellen ( $\rightarrow$  #147).

# <span id="page-157-0"></span>**11.3.4 Erweiterungskarte "Safety 2-2" (S4)**

Diese Erweiterungskarte (Basisversion) beinhaltet verschiedene Sicherheitsfunktionen für einen sicheren Betrieb von Antriebsachsen. Für den Einsatz der Karte sind rotatorische und lineare Synchronmotoren zugelassen. Alle Funktionen erfüllen die Sicherheitsanforderungen **SILCL2** gemäß EN 62061 bzw. Performance Level **PLd** gemäß EN 13849-1.

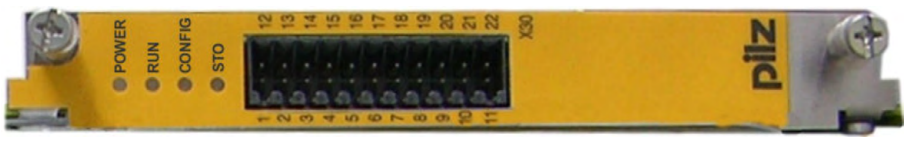

**INFO** 

Die Erweiterungskarte beschränkt die Anzahl der Feedback Varianten des Servoverstärkers (siehe Betriebsanleitung der Sicherheitskarte oder [KDN](https://www.kollmorgen.com/en-us/developer-network/erweiterungskarte-safety-s2-2/)).

#### **11.3.4.1 Sichere Antriebsfunktionen S2-2**

Die Anwahl und Aktivierung der Sicherheitsfunktionen erfolgt über die digitalen Eingänge der Erweiterungskarte. Folgende Funktionen stehen zur Verfügung:

#### **Sicher abgeschaltetes Moment, Safe Torque Off (STO)**

Bei der STO Funktion wird die Energiezufuhr zum Motor direkt im Antrieb sicher unterbrochen. Dies entspricht einem ungesteuerten Bremsen nach EN 60204-1, Kategorie 0.

#### **Sicherer Stopp 1, Safe Stop 1 (SS1)**

Bei der SS1 Funktion wird der Antrieb durch eine geregelte Bremsung stillgesetzt und danach die Energiezufuhr zum Motor sicher unterbrochen (STO).

Dies entspricht einem ungesteuerten Bremsen nach EN 60204-1, Kategorie 1.

#### **Sicherer Stopp 2, Safe Stop 2 (SS2)**

Bei der SS2 Funktion wird der Antrieb durch eine geregelte Bremsung gestoppt und bleibt danach im geregelten Stillstand (SOS).

Dies entspricht einem gesteuerten Bremsen nach EN 60204-1, Kategorie 2.

#### **Sicherer Betriebshalt, Safe Operating Stop (SOS)**

Die SOS Funktion überwacht die erreichte Stopp-Position und verhindert eine Abweichung außerhalb eines definierten Bereichs.

#### **Sicher begrenzte Geschwindigkeit, Safe Limited Speed (SLS)**

Die SLS Funktion überwacht den Antrieb auf Einhaltung einer Geschwindigkeit.

#### **Sicheres Schrittmaß, Safe Limited Increments (SLI)**

Die SLI Funktion überwacht den Antrieb auf Einhaltung einer relativen Position.

#### **Sicherer Geschwindigkeitsbereich, Safe Speed Range (SSR)**

Die SSR Funktion überwacht den aktuellen Geschwindigkeitswert des Antriebs auf einen maximalen und minimalen Grenzwert.

#### **Sichere Bewegungsrichtung, Safe Direction (SDI)**

Durch die SDI Funktion wird gewährleistet, dass die Bewegung des Antriebs nur in eine (definierte) Richtung erfolgen kann.

#### **11.3.4.2 Sicherheitshinweise S2-2**

Beachten Sie die Bedienungsanleitung der Sicherheitskarte. Sie finden die Anleitung auf der dem Produkt beiliegenden CDROM oder auf der Kollmorgen Internetseite.

#### **11.3.4.3 Anschlussbild Versorgungsspannung S2-2**

```
ACHTUNG
```
Der Eingang X4/5 "STO2-Enable" muss fest mit +24V DC verbunden sein und darf NICHT als zusätzlicher STO Eingang verwendet werden!

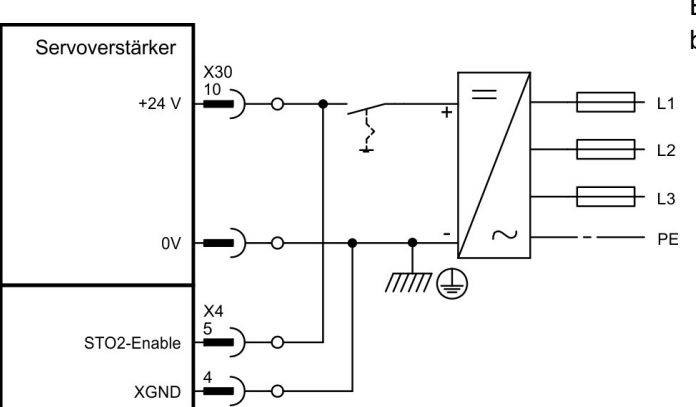

Eingang STO1-Enable [X4/7] bleibt unbeschaltet.

### **11.3.4.4 Sichere Eingänge und Ausgänge S2-2**

**ACHTUNG** 

Die Eingänge X30/1 SS1\_Activate und X30/20 Reset müssen immer verdrahtet sein. An alle Eingänge an X30 dürfen nur getestete Ausgänge einer Sicherheitssteuerung angeschlossen werden.

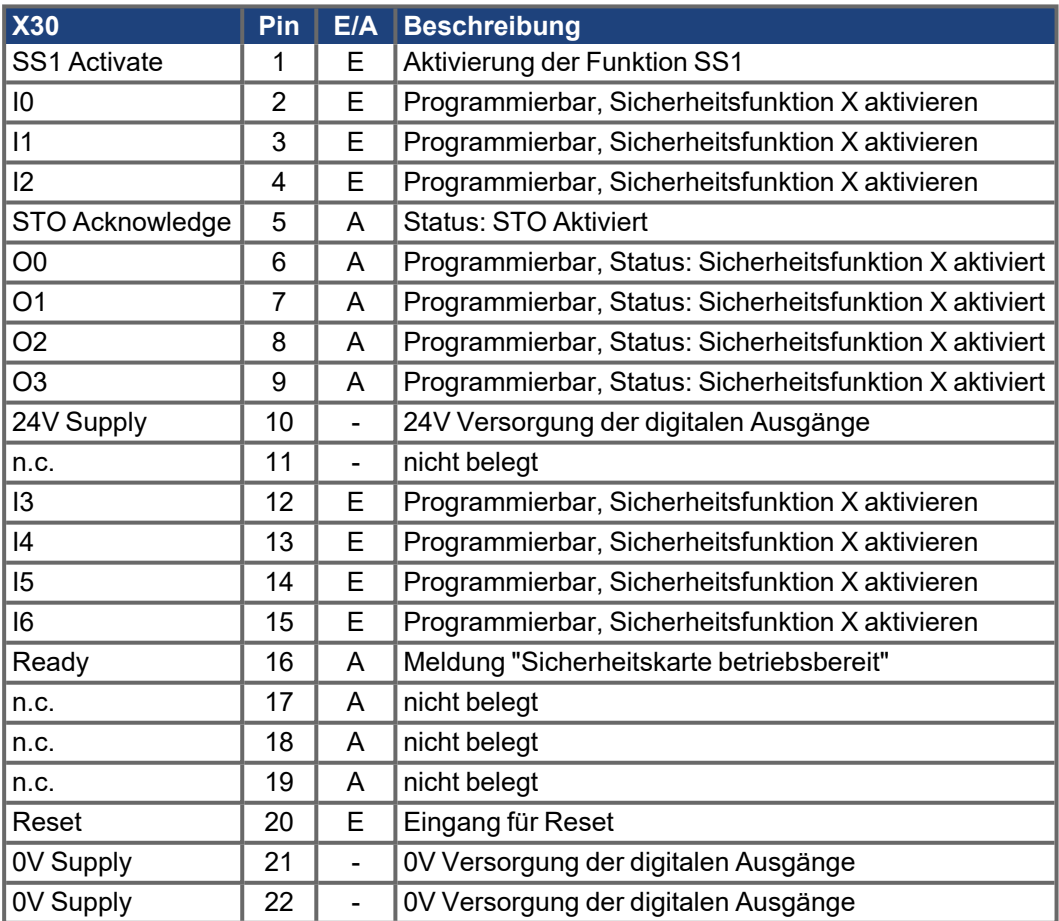

### <span id="page-159-0"></span>**11.3.5 Erweiterungskarte "Safety 1-2" (S3)**

Diese Erweiterungskarte beinhaltet alle verfügbaren Sicherheitsfunktionen. Für den Einsatz der Karte sind rotatorische und lineare Synchronmotoren zugelassen. Alle Funktionen erfüllen **SILCL3** gemäß EN 62061 bzw. Performance Level **PLe** gemäß EN 13849-1.

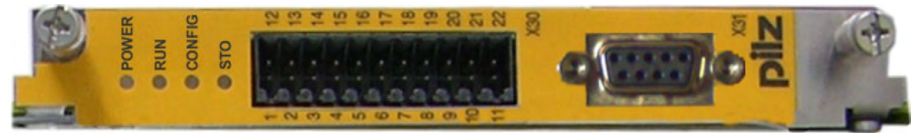

#### **INFO**

Die Erweiterungskarte beschränkt die Anzahl der Feedback Varianten des Servoverstärkers (siehe Betriebsanleitung der Sicherheitskarte oder [KDN](https://www.kollmorgen.com/en-us/developer-network/erweiterungskarte-safety-s1-2/)).

#### **11.3.5.1 Sichere Antriebsfunktionen S1-2**

Die Anwahl und Aktivierung der Sicherheitsfunktionen erfolgt über die digitalen Eingänge der Erweiterungskarte. Folgende Funktionen stehen zur Verfügung:

#### **Sicher abgeschaltetes Moment, Safe Torque Off (STO)**

Bei der STO Funktion wird die Energiezufuhr zum Motor direkt im Antrieb sicher unterbrochen. Dies entspricht einem ungesteuerten Bremsen nach EN 60204-1, Kategorie 0.

#### **Sicherer Stopp 1, Safe Stop 1 (SS1)**

Bei der SS1 Funktion wird der Antrieb durch eine geregelte Bremsung stillgesetzt und danach die Energiezufuhr zum Motor sicher unterbrochen (STO).

Dies entspricht einem ungesteuerten Bremsen nach EN 60204-1, Kategorie 1.

#### **Sicherer Stopp 2, Safe Stop 2 (SS2)**

Bei der SS2 Funktion wird der Antrieb durch eine geregelte Bremsung gestoppt und bleibt danach im geregelten Stillstand (SOS).

Dies entspricht einem gesteuerten Bremsen nach EN 60204-1, Kategorie 2.

#### **Sicherer Betriebshalt, Safe Operating Stop (SOS)**

Die SOS Funktion überwacht die erreichte Stopp-Position und verhindert eine Abweichung außerhalb eines definierten Bereichs.

#### **Sicher begrenzte Geschwindigkeit, Safe Limited Speed (SLS)**

Die SLS Funktion überwacht den Antrieb auf Einhaltung einer Geschwindigkeit.

#### **Sicheres Schrittmaß, Safe Limited Increments (SLI)**

Die SLI Funktion überwacht den Antrieb auf Einhaltung einer relativen Position.

#### **Sichere absolute Position, Safe Limited Position (SLP)**

Die SLP Funktion überwacht den Antrieb auf Einhaltung einer absoluten Position.

**Sicherer Geschwindigkeitsbereich, Safe Speed Range (SSR)** Die SSR Funktion überwacht den aktuellen Geschwindigkeitswert des Antriebs auf einen

maximalen und minimalen Grenzwert.

#### **Sichere Bewegungsrichtung, Safe Direction (SDI)**

Durch die SDI Funktion wird gewährleistet, dass die Bewegung des Antriebs nur in eine (definierte) Richtung erfolgen kann.

#### **Sichere Bremsenansteuerung, Safe Brake Control (SBC)**

Über den 2-poligen Ausgang "SBC+" und "SBC" der Sicherheitskarte wird eine externe mechanische Bremse angesteuert. SBC wird zusammen mit STO ausgelöst.

#### **Sicherer Bremsentest, Safe Brake Test (SBT)**

Die Sicherheitsfunktion SBT dient zum Testen der externen mechanischen Bremse und der internen Motorhaltebremse.

### **11.3.5.2 Sicherheitshinweise S1-2**

Beachten Sie die Bedienungsanleitung der Sicherheitskarte. Sie finden die Anleitung auf der dem Produkt beiliegenden CDROM oder auf der Kollmorgen Internetseite.

#### **11.3.5.3 Externer Geber S1-2**

Verwendet werden können Inkrementalgeber (TTL) oder Encoder mit SSI Signal an X31. Die Spannungsversorgung für den externen Geber wird an X30/11 (+) und X30/22 (-) angeschlossen.

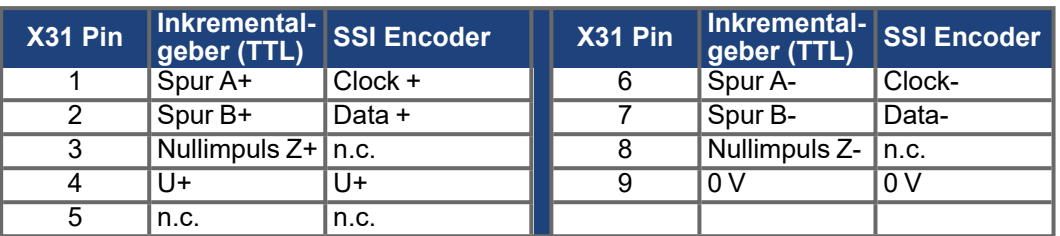

### **11.3.5.4 Anschlussbild Versorgungsspannung S1-2**

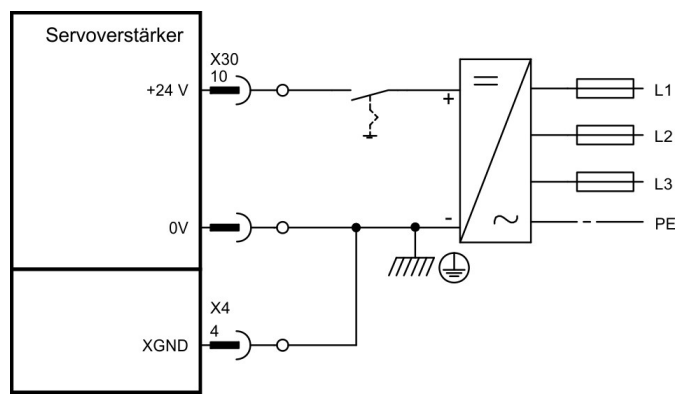

Eingang STO1-Enable [X4/7] bleibt unbeschaltet.

### **11.3.5.5 Sichere Eingänge und Ausgänge S1-2**

#### **ACHTUNG**

Die Eingänge X30/1 SS1\_Activate und X30/20 Reset müssen immer verdrahtet sein. An alle Eingänge an X30 dürfen nur getestete Ausgänge einer Sicherheitssteuerung angeschlossen werden.

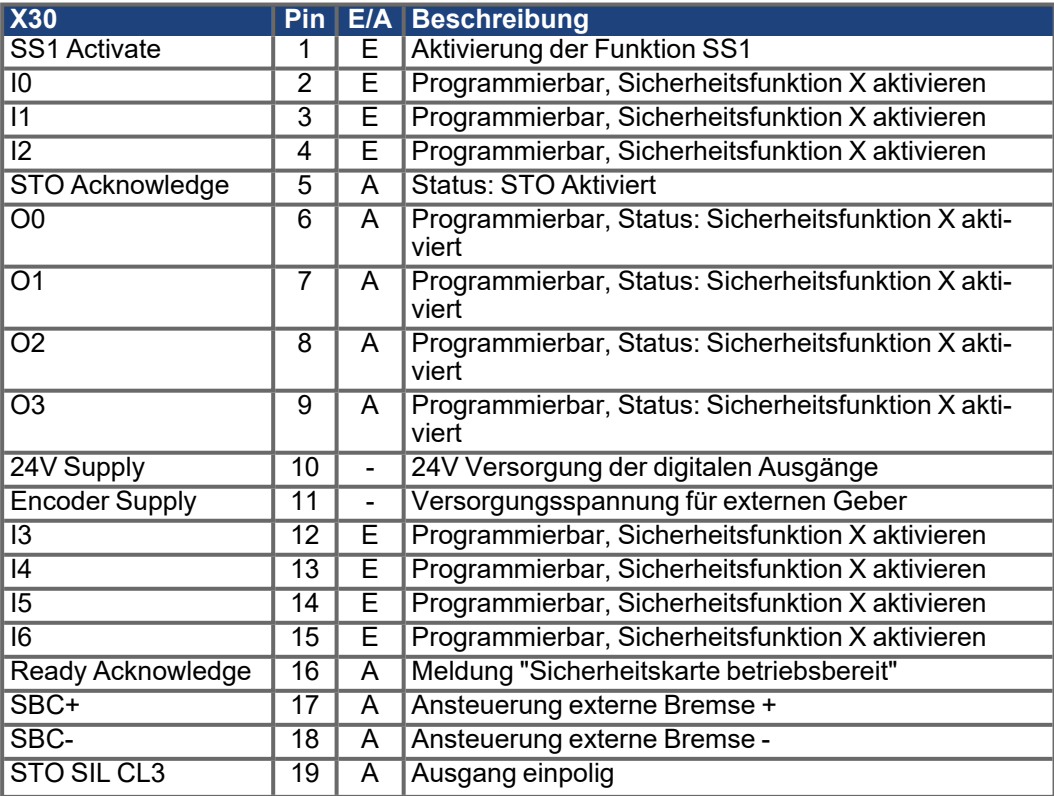

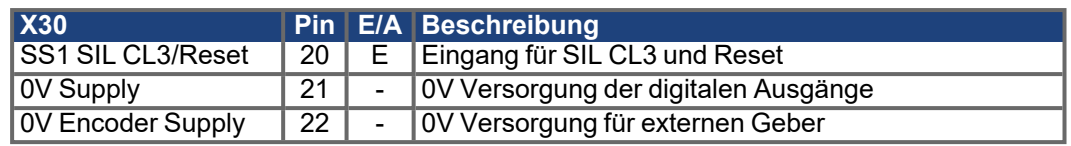

# **12 Anhang**

<span id="page-162-0"></span>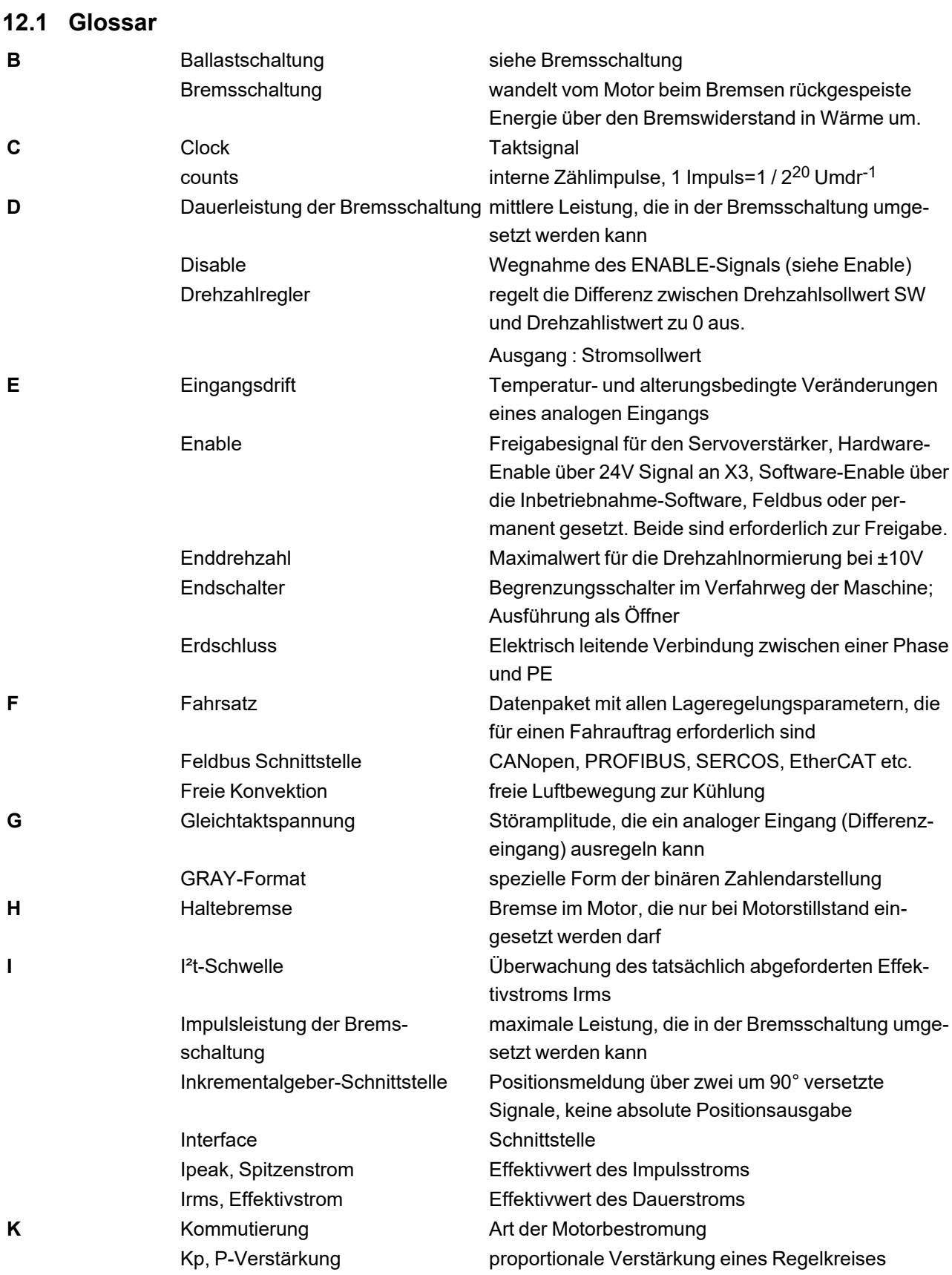

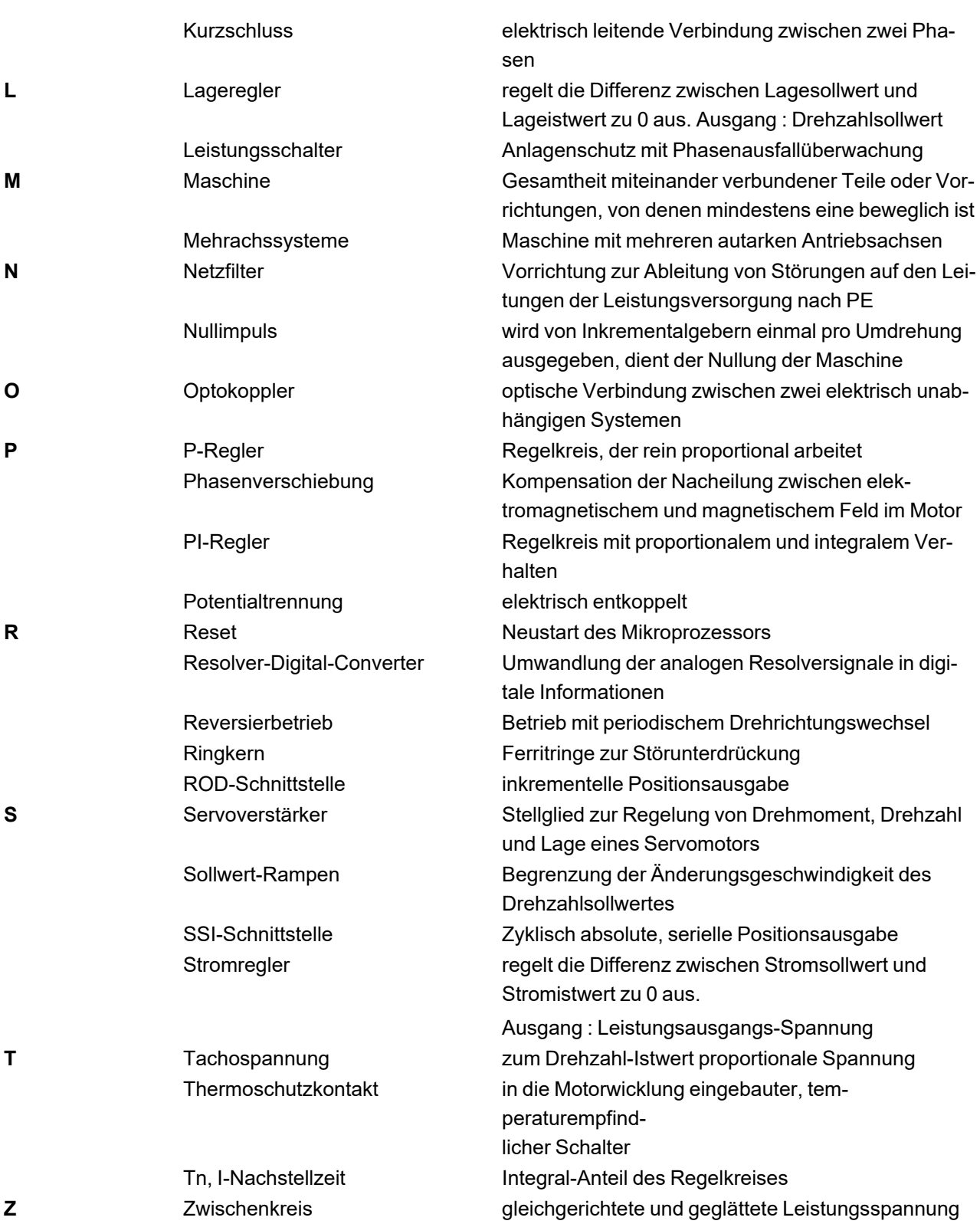

# <span id="page-164-0"></span>**12.2 Bestellnummern**

Bestellnummern für Zubehör wie Kabel, Bremswiderstände, Netzteile usw. finden Sie im Zubehörhandbuch auf der Produkt-CDROM oder auf unserer Internetseite.

# **12.2.1 Servoverstärker**

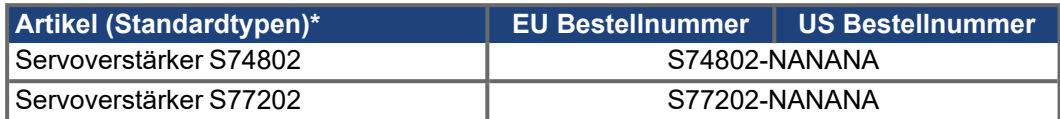

\*= Standardtyp: Kühlkörper, CANopen und EtherCAT onboard, 2-kanaliger STO, ohne Erweiterungskarte. Siehe auch Typenschlüssel (➜ [# 25\).](#page-24-0)

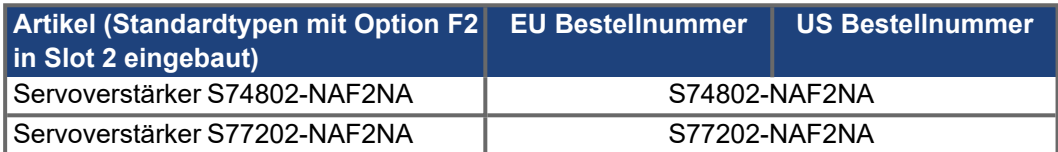

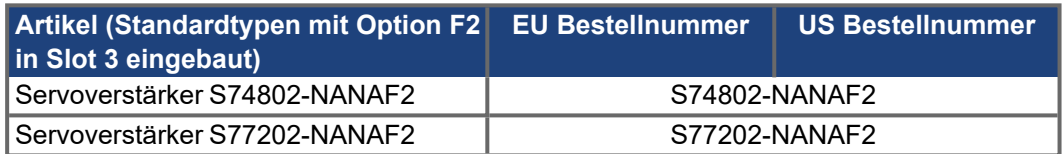

# **12.2.2 Memory Card**

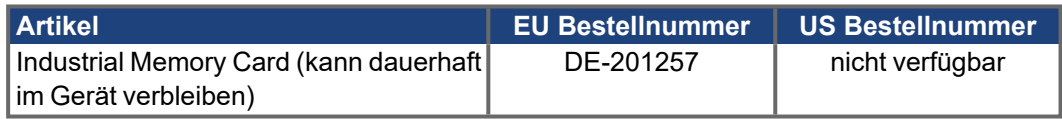

### **12.2.3 Erweiterungskarten**

# **12.2.3.1 Abdeckungen für Erweiterungsschächte**

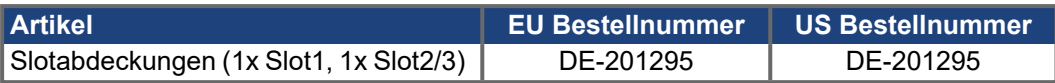

### **12.2.3.2 Schacht 1**

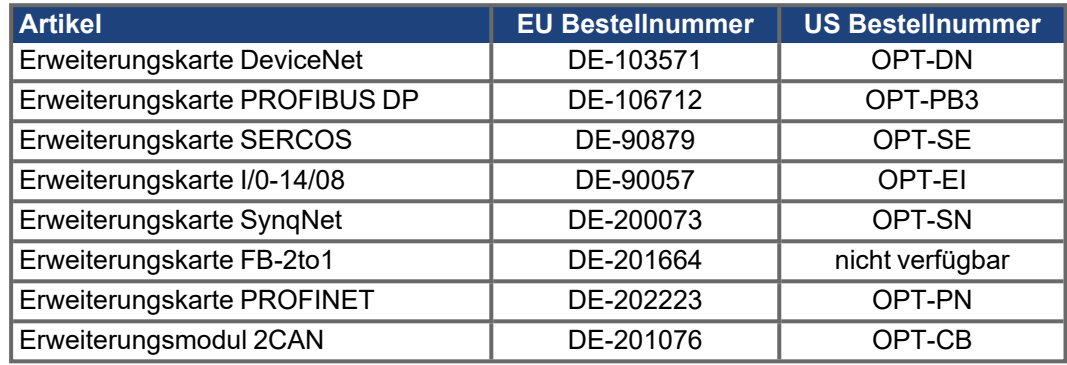

# **12.2.3.3 Schacht 2**

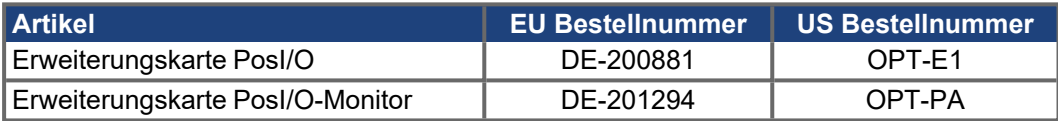

# **12.2.3.4 Schacht 3**

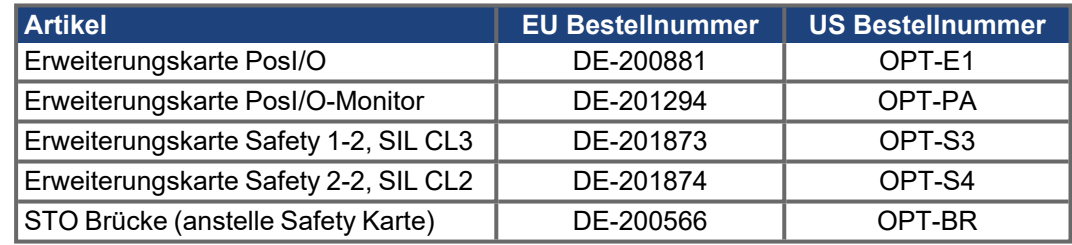

# **12.2.4 Gegenstecker**

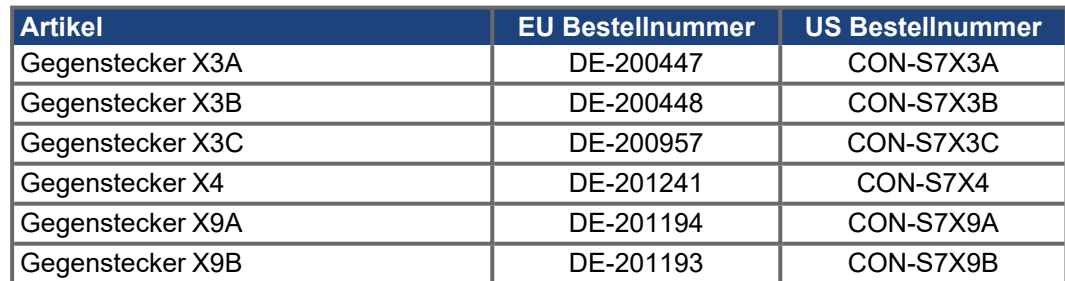

# **13 Index**

# **2**

**24V-Hilfsspannung, Schnittstelle [69](#page-68-0)**

# **A**

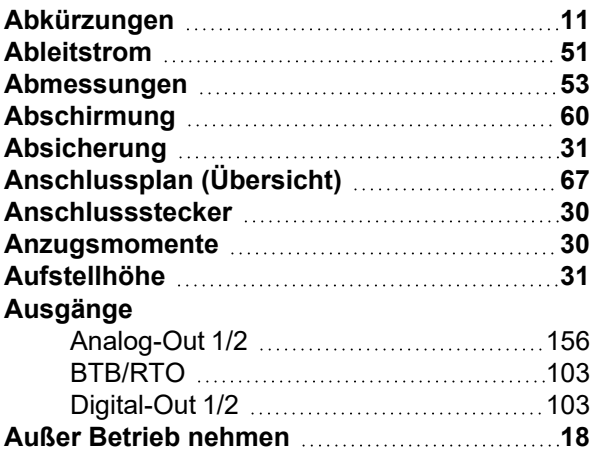

# **B**

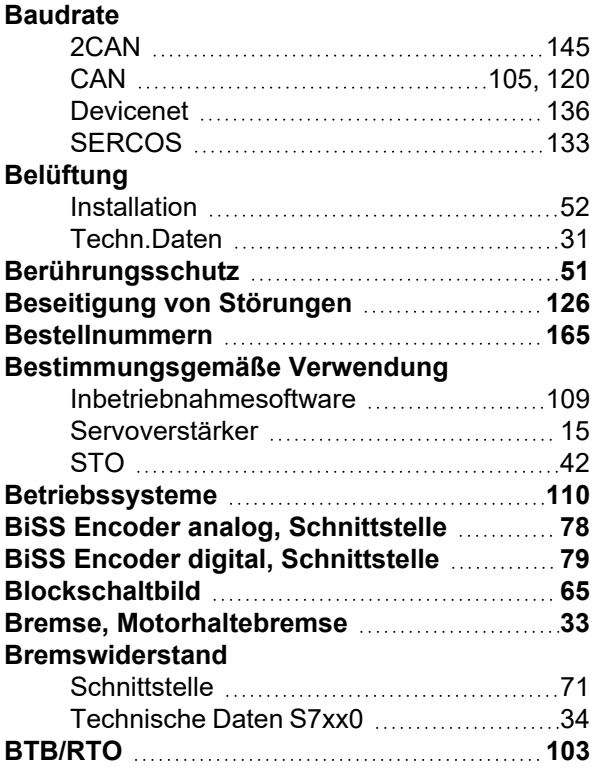

# **C**

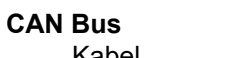

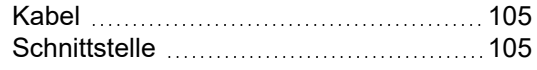

**ComCoder, Schnittstelle [88](#page-87-0)**

# **D**

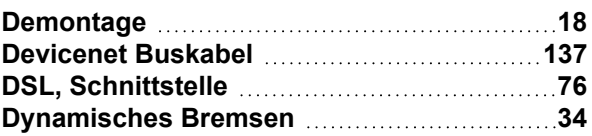

# **E**

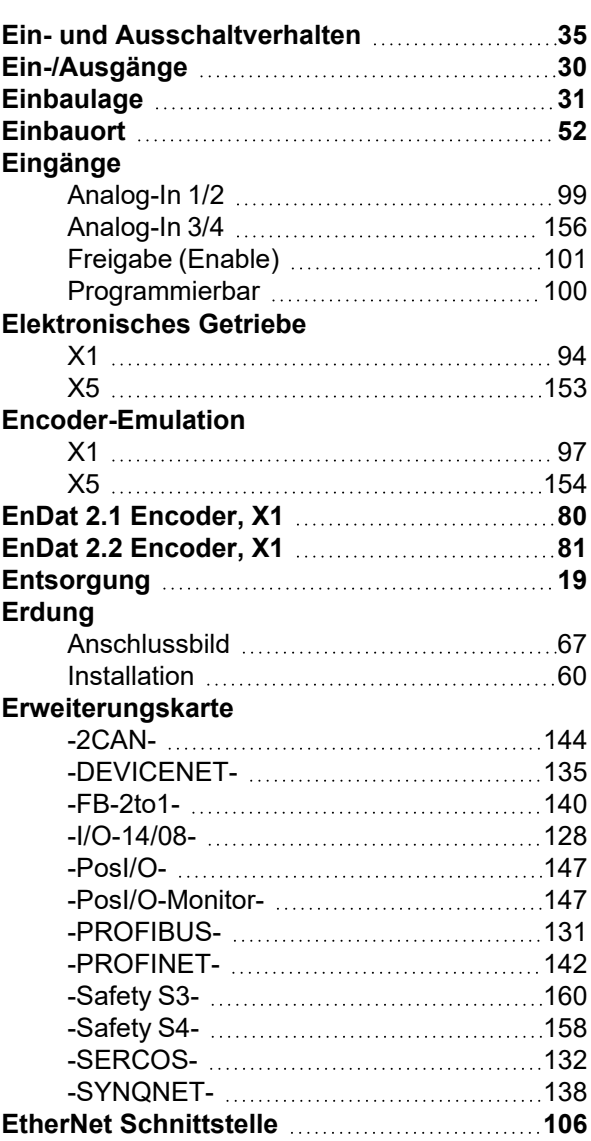

# **F**

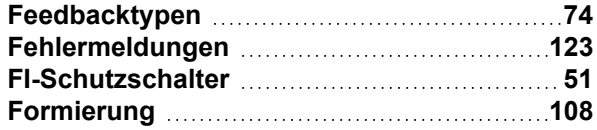

# **G**

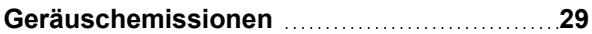

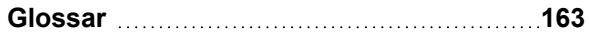

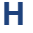

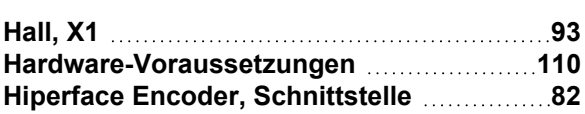

# **I**

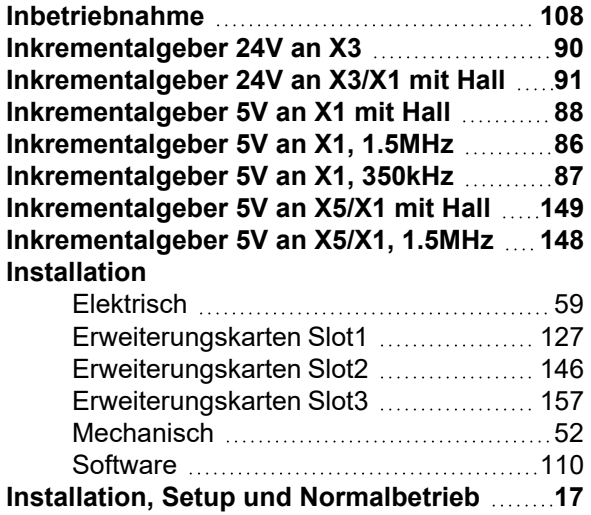

# **K**

# **Konformität**

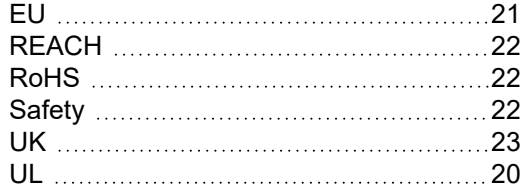

# **L**

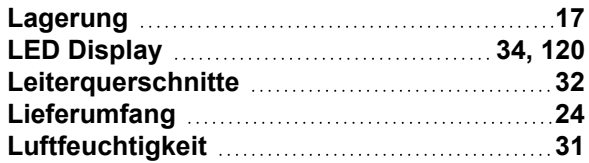

# **M**

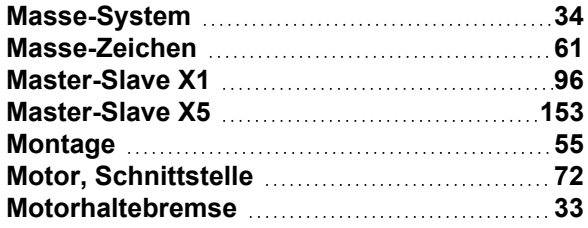

# **N**

**Netzanschluss, Schnittstelle [69](#page-68-1)**

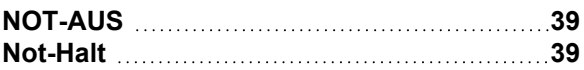

# **O**

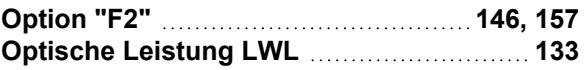

# **P**

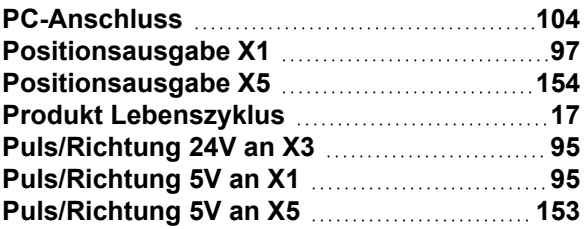

# **Q**

```
Quickstart, Schnelltest 111
```
# **R**

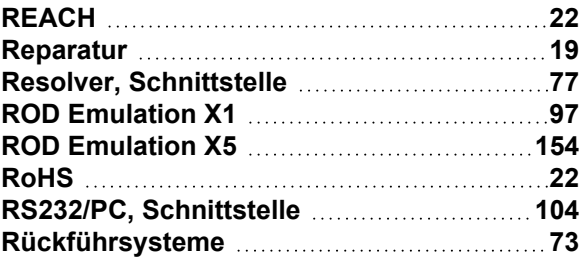

# **S**

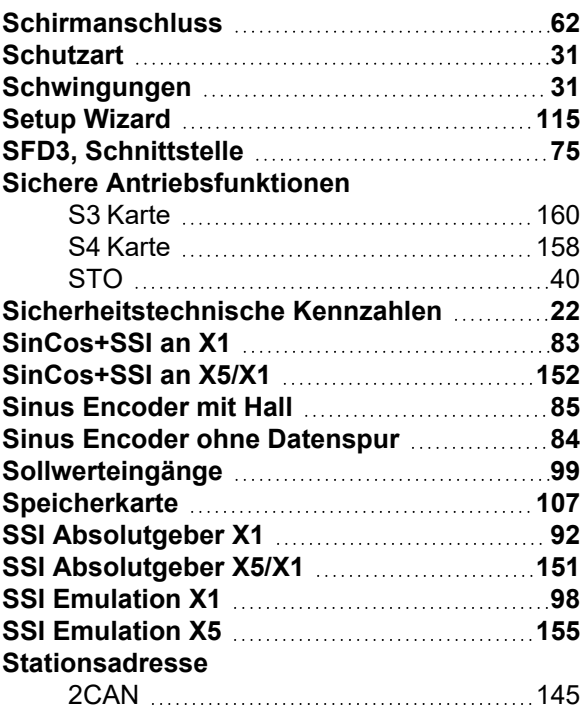

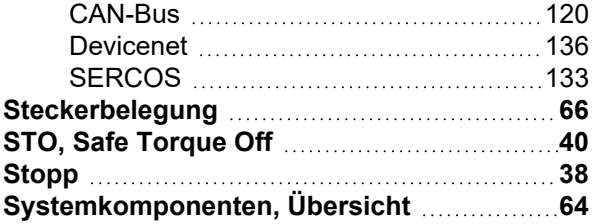

# **T**

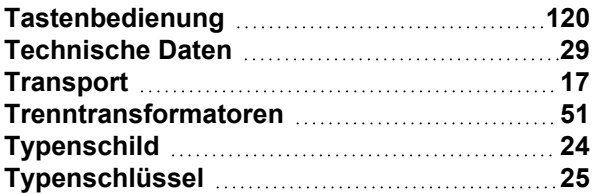

# **U**

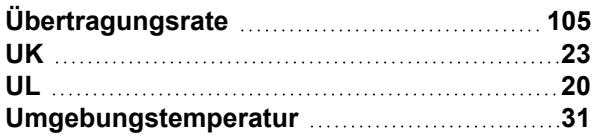

# **V**

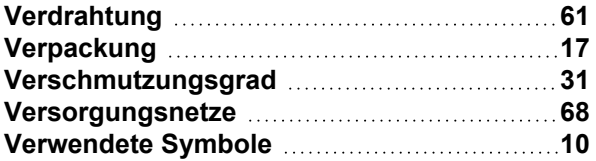

# **W**

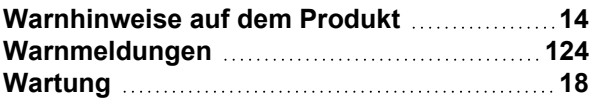

# **Z**

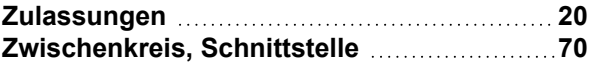

S748-772 Betriebsanleitung | 13 Index

--- / ---

# **14 Bisher erschienene Ausgaben**

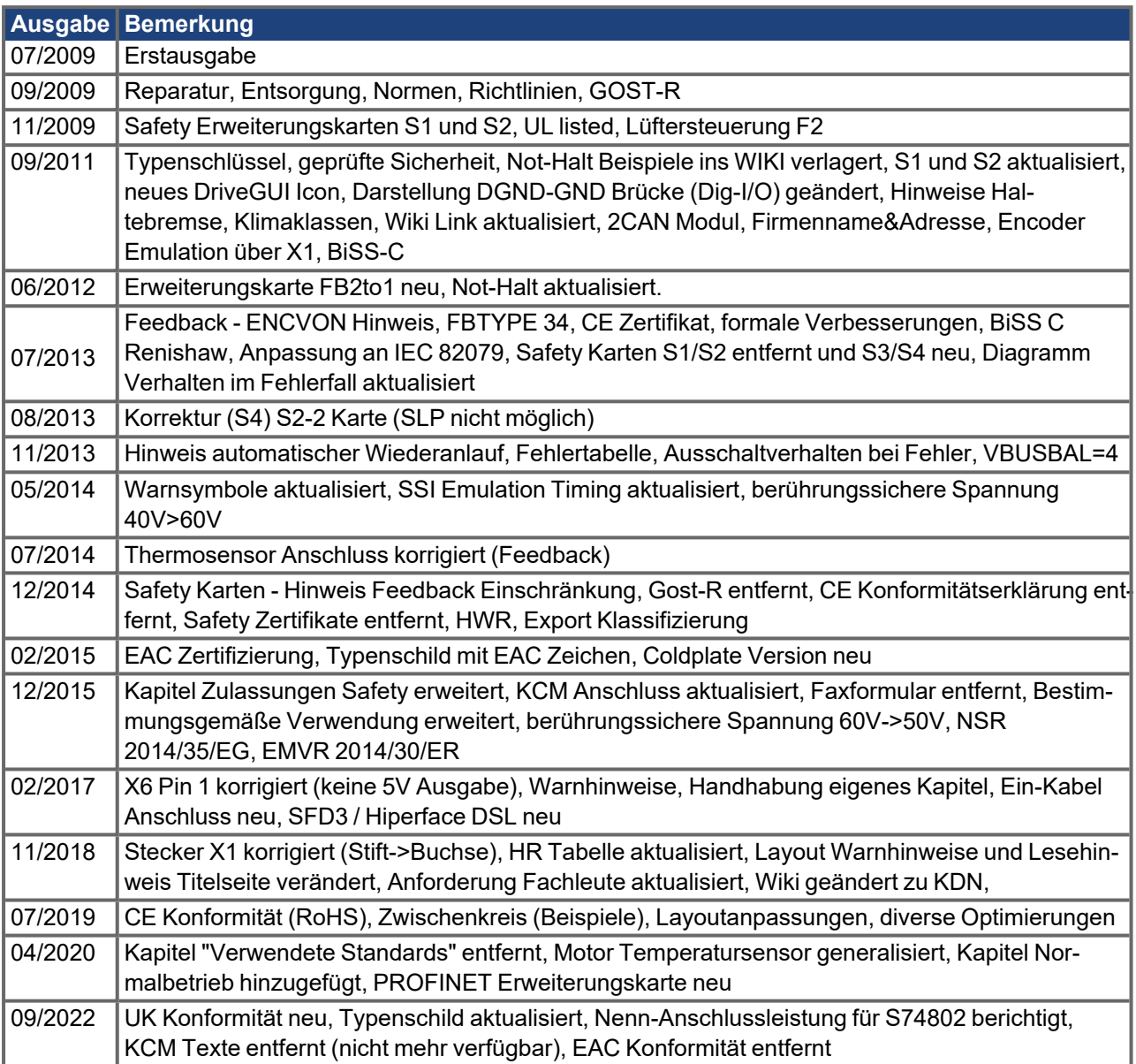

# **Service**

.

Kollmorgen bietet seinen Kunden einen umfassenden Kundendienst.

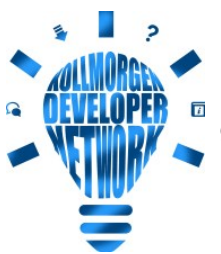

Besuchen Sie das [Kollmorgen](http://kdn.kollmorgen.com/) Developer Network. Stellen Sie Fragen an die Community, durchsuchen Sie die "Knowledge Base", laden Sie Dateien herunter und schlagen Sie Verbesserungen vor.

**Europa** KOLLMORGEN Internet: [www.kollmorgen.com/de-de](http://www.kollmorgen.com/de-de) E-Mail: [technik@kollmorgen.com](mailto:technik@kollmorgen.com) Tel.: +49 - 2102 - 9394 - 0 Fax: +49 - 2102 - 9394 - 3155

# **Nordamerika**

KOLLMORGEN Internet: [www.kollmorgen.com/en-us](http://www.kollmorgen.com/en-us) E-Mail: [support@kollmorgen.com](mailto:support@kollmorgen.com) Tel.: +1 - 540 - 633 - 3545 Fax: +1 - 540 - 639 - 4162

### **Südamerika**

KOLLMORGEN Internet: [www.kollmorgen.com/pt-br](http://www.kollmorgen.com/pt-br) E-Mail: [contato@kollmorgen.com](mailto:contato@kollmorgen.com) Tel.: +55 - 11 - 4615-6300

### **Asien**

KOLLMORGEN Internet: [www.kollmorgen.cn](http://www.kollmorgen.cn/) E-Mail: [sales.china@kollmorgen.com](mailto:sales.china@kollmorgen.com) Tel: +86 - 400 668 2802 Fax: +86 - 21 6248 5367

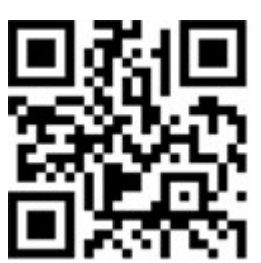

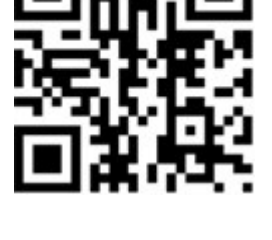

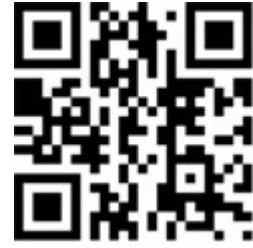

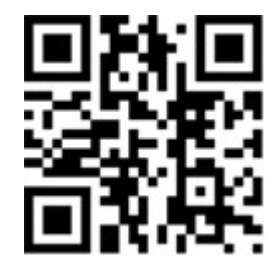

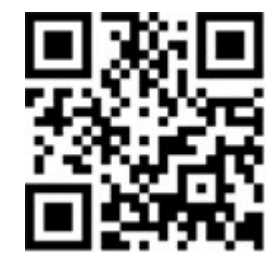